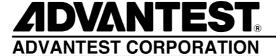

R3131 Series

Spectrum Analyzer

**Operation Manual** 

MANUAL NUMBER FOE-8311227G00

Applicable models R3131 R3131A

## **Safety Summary**

To ensure thorough understanding of all functions and to ensure efficient use of this instrument, please read the manual carefully before using. Note that Advantest bears absolutely no responsibility for the result of operations caused due to incorrect or inappropriate use of this instrument.

If the equipment is used in a manner not specified by Advantest, the protection provided by the equipment may be impaired.

#### Warning Labels

Warning labels are applied to Advantest products in locations where specific dangers exist. Pay careful attention to these labels during handling. Do not remove or tear these labels. If you have any questions regarding warning labels, please ask your nearest Advantest dealer. Our address and phone number are listed at the end of this manual.

Symbols of those warning labels are shown below together with their meaning.

**DANGER**: Indicates an imminently hazardous situation which will result in death or serious personal injury.

**WARNING**: Indicates a potentially hazardous situation which will result in death or serious personal injury.

**CAUTION**: Indicates a potentially hazardous situation which will result in personal injury or a damage to property including the product.

#### • Basic Precautions

Please observe the following precautions to prevent fire, burn, electric shock, and personal injury.

- Use a power cable rated for the voltage in question. Be sure however to use a power cable conforming to safety standards of your nation when using a product overseas.
- When inserting the plug into the electrical outlet, first turn the power switch OFF and then insert the plug as far as it will go.
- When removing the plug from the electrical outlet, first turn the power switch OFF and then
  pull it out by gripping the plug. Do not pull on the power cable itself. Make sure your hands
  are dry at this time.
- Before turning on the power, be sure to check that the supply voltage matches the voltage requirements of the instrument.
- Be sure to plug the power cable into an electrical outlet which has a safety ground terminal. Grounding will be defeated if you use an extension cord which does not include a safety ground terminal.
- Be sure to use fuses rated for the voltage in question.
- Do not use this instrument with the case open.

## Safety Summary

- Do not place objects on top of this product. Also, do not place flower pots or other containers containing liquid such as chemicals near this product.
- When the product has ventilation outlets, do not stick or drop metal or easily flammable objects into the ventilation outlets.
- When using the product on a cart, fix it with belts to avoid its drop.
- When connecting the product to peripheral equipment, turn the power off.

## Caution Symbols Used Within this Manual

Symbols indicating items requiring caution which are used in this manual are shown below together with their meaning.

**DANGER**: Indicates an item where there is a danger of serious personal injury (death or serious injury).

**WARNING**: Indicates an item relating to personal safety or health.

**CAUTION**: Indicates an item relating to possible damage to the product or instrument or relating to a restriction on operation.

#### · Safety Marks on the Product

The following safety marks can be found on Advantest products.

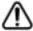

ATTENTION - Refer to manual.

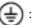

Protective ground (earth) terminal.

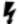

DANGER - High voltage.

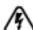

CAUTION - Risk of electric shock.

### · Replacing Parts with Limited Life

The following parts used in the instrument are main parts with limited life.

Replace the parts listed below after their expected lifespan has expired.

Note that the estimated lifespan for the parts listed below may be shortened by factors such as the environment where the instrument is stored or used, and how often the instrument is used.

There is a possibility that each product uses different parts with limited life. For more information, refer to Chapter 1.

Main Parts with Limited Life

| Part name              | Life      |
|------------------------|-----------|
| Unit power supply      | 5 years   |
| Fan motor              | 5 years   |
| Electrolytic capacitor | 5 years   |
| LCD panel              | 6 years   |
| LCD backlight          | 2.5 years |
| Floppy disk drive      | 5 years   |

## Precautions when Disposing of this Instrument

When disposing of harmful substances, be sure dispose of them properly with abiding by the state-provided law.

Harmful substances: (1) PCB (polycarbon biphenyl)

(2) Mercury

(3) Ni-Cd (nickel cadmium)

(4) Other

Items possessing cyan, organic phosphorous and hexadic chromium and items which may leak cadmium or arsenic (excluding lead in sol

der).

Example: fluorescent tubes, batteries

## **Environmental Conditions**

This instrument should be only be used in an area which satisfies the following conditions:

- An area free from corrosive gas
- An area away from direct sunlight
- A dust-free area
- An area free from vibrations

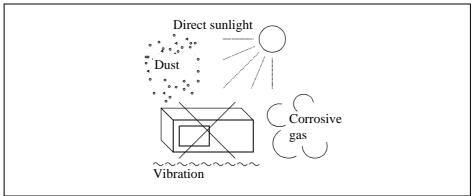

**Figure-1 Environmental Conditions** 

Front

Keep at least 10 centimeters of space between the rear panel and any other surface

**Figure-2 Instrument Placement** 

This instrument can be used safely under the following conditions:

- Altitude of up to 2000 m
- Installation Categories II
- Pollution Degree 2

## **Cautions on Using the R3131 Series**

The maximum safe input levels for the R3131 Series spectrum analyzers are listed below. A signal power exceeding these limits may damage internal parts such as the mixer. If there is a possibility that the input signal level may exceed the maximum safe input level, an external attenuator should be connected to the input port to attenuate the input signal.

#### Maximum safe input level:

R3131: +20 dBm (Be sure to set the internal input attenuation to 20 dB or more.) R3131A :+30 dBm (Be sure to set the input attenuation to 30 dB or more.)

AC coupling:Within ±50 VDC

The front two feet beneath the front panel have small extensions which can be used to provide a better viewing angle (12-degree tilt).

### Note the following when using the extensions:

- Use the analyzer on flat surfaces so that the weight of the analyzer is evenly distributed.
- Do not put any objects on the analyzer.
- Do not lean on the analyzer.
- Do not place anything (hands or other objects) between the analyzer and the flat surface on which it is placed.
- Do not slide the analyzer.
- Do not use excessive force when pressing keys (more than 1 kg).

#### Make sure the extensions are folded shut when:

- Transporting the analyzer.
- Connecting or disconnecting cables.
- Using the analyzer on a cart.
- The analyzer is not in use.
- The analyzer is in storage.
- The extensions show signs of wear.

Do not use the extensions if they show signs of excessive wear.

The extensions may wear out over time. If this occurs, contact ADVANTEST or our service agency for information on how to replace them.

# **Certificate of Conformity**

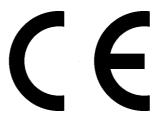

This is to certify, that

## **Spectrum Analyzer**

## **R3131 Series**

instrument, type, designation

complies with the provisions of the EMC Directive 89/336/EEC in accordance with EN50081-1 and EN50082-1 and Low Voltage Directive 73/23/EEC in accordance with EN61010.

## ADVANTEST Corp.

ROHDE&SCHWARZ

Tokyo, Japan

**Engineering and Sales GmbH Munich, Germany** 

## **PREFACE**

This manual provides the information necessary to check functionality, operate and program the R3131 Series Spectrum Analyzer. Be sure to read this manual carefully in order to use the spectrum analyzer safely.

 Organization of this manual This manual consists of the following chapters:

| <ul> <li>1. Introduction</li> <li>Product Description</li> <li>Standard Accessories and Power Cable Options</li> <li>Operating Environment</li> <li>Operation Check</li> <li>Cleaning, Storing and Transporting</li> </ul> | Includes a description of the spectrum analyzer and its' parts along with information on its' operating environment and how to perform a system checkout.                              |
|----------------------------------------------------------------------------------------------------|----------------------------------------------------------------------------------------------------|
| <ul> <li>2. Operation</li> <li>Controls and Connectors on the Front and Rear Panels</li> <li>Screen Annotation</li> <li>Basic Operation</li> <li>Measurement Examples</li> </ul>                                           | Describes the names and the functions of each part on the panels. You can learn the basic operation of the spectrum analyzer through the examples shown in this chapter.               |
| 3. Reference  • Menu Index  • Menu Map  • Functional Description                                                                                                    | Shows a list of operation keys, and describes the function of each key.                                                                                                    |
| <ul><li>4. Remote Control</li><li>GPIB</li><li>RS-232</li></ul>                                                                                                    | Gives an outline of the GPIB and RS-232 interfaces, and how to connect and set them up. Also included are a list of commands necessary for programming and using the program examples. |
| 5. Specifications                                                                                                    | Shows the specifications of the spectrum analyzer.                                                                                                    |
| APPENDIX 1. Error Messages                                                                                                    | If an error occurs during operation, an error number and its corresponding error message are displayed. The meaning of each error is explained in this section.                        |
| APPENDIX 2. Glossary                                                                                                    | Terminology related to the spectrum analyzer is explained in this section.                                                                                                    |

## Preface

• Key notations in this manual Typeface conventions used in this manual.

Panel keys: In bold type Example: **MKR**, **MEAS** 

Soft keys: In bold and italic type Example: *Normal Marker*, *Noise/Hz* 

The 1/2, more and 2/2, more soft keys are designated by 1/2\_more and 2/2\_more in Chapter 2.

## TABLE OF CONTENTS

| 1 II  | NTRODUCTION                                     |
|-------|-------------------------------------------------|
| 1.1 l | Product Description                             |
| 1.2   | Accessories                                     |
| 1.3   | Operating Environment                           |
| 1.3.1 | Environmental Conditions                        |
| 1.3.2 | Power Requirements                              |
| 1.3.3 | Power Fuse                                      |
| 1.3.4 | Power Cable                                     |
| 1.4   | System Checkout                                 |
|       | Cleaning, Storing and Transporting the Analyzer |
| 1.5.1 |                                                 |
| 1.5.2 | _                                               |
| 1.5.3 | 3 Transporting                                  |
| 1.6 l | Replacing Parts with Limited Life               |
|       |                                                 |
| 2 C   | PERATION                                        |
| 2.1   | Panel Description                               |
| 2.1.1 | Front Panel                                     |
| 2.1.2 | Screen Annotation                               |
| 2.1.3 | Rear Panel                                      |
| 2.2   | Basic Operation                                 |
| 2.2.1 | <u> •</u>                                       |
| 2.2.2 |                                                 |
| 2.2.3 |                                                 |
| 2.2.4 |                                                 |
| 2.2.5 |                                                 |
| 2.2.6 | <del>-</del>                                    |
| 2.2.7 | ~ .                                             |
| 2.2.8 |                                                 |
| 2.2.9 |                                                 |
| 2.2.1 | •                                               |
| 2.2.1 |                                                 |
| 2.2.1 |                                                 |
| 2.2.1 |                                                 |
| 2.2.1 |                                                 |
|       | 2.14.1 Entering Correction Data from a PC       |
|       | 2.14.2 Entering Correction Data from the Panel  |
|       | Measurement Examples                            |
| 2.3.1 | <u>.</u>                                        |
| 2.3.2 | <u>e</u>                                        |
| 2.3.3 |                                                 |

## Table of Contents

|           | 2.3.3 | .1 Measurements using the ACP POINT Method   |
|-----------|-------|----------------------------------------------|
|           |       | .2 Measurements using the ACP GRAPH Method   |
| 2         | .3.4  | Measuring the VA Ratio                       |
| 2         | .3.5  | Pass/Fail Judgments                          |
|           |       | .1 Pass/Fail Judgment Using the Level Window |
|           |       | .2 Pass/Fail Judgements Using Limit Lines    |
| 2         | .3.6  | Harmonic Distortion Measurements             |
|           | .3.7  | Measurements Using TG (Option 74)            |
| $2.4^{-}$ |       | ner Functions                                |
|           | .4.1  | Using Floppy Disks                           |
|           | .4.2  | Saving or Recalling Data                     |
|           | .4.3  | Outputting Screen Data                       |
|           | .4.4  | Setting Date and Time                        |
| _         |       | Setting Dute and Time                        |
| 3         | RE    | FERENCE                                      |
| 3.1       |       | nu Index                                     |
| 3.1       |       | enu Map                                      |
| 3.2       |       | enu Function Descriptions                    |
|           | .3.1  | AUTO TUNE Key (Auto Tuning)                  |
|           | .3.1  | BW Key (Bandwidth)                           |
|           | .3.2  | • ` '                                        |
|           | .3.4  | CAL Key (Calibration)                        |
|           |       | CONFIG Key (Configuration)                   |
|           | .3.5  | COLINTED IV. or (Francisco Country)          |
|           | .3.6  | COUNTER Key (Frequency Counter)              |
|           | .3.7  | DISPLAY Key (Line and Window)                |
|           | .3.8  | EMC Key (EMC Measurement)                    |
|           | .3.9  | FREQ Key (Frequency)                         |
|           | .3.10 | Hold Mode                                    |
|           | .3.11 | LEVEL Key (Frequency Level)                  |
|           | .3.12 | LOCAL Key (GPIB Remote Control)              |
|           | .3.13 | MEAS Key (Measurement)                       |
|           |       | MKR Key (Marker)                             |
|           | .3.15 | $MKR \rightarrow Key (Marker \rightarrow)$   |
|           | .3.16 | PAS/FAIL Key (Pass-Fail Judgment)            |
|           | .3.17 | PK SRCH Key (Peak Search)                    |
| 3         | .3.18 | POWER MEASURE Key (Power Measurement)        |
| 3         | .3.19 | PRESET Key (Initialization)                  |
| 3         | .3.20 | RECALL Key (Data Readout)                    |
| 3         | .3.21 | REPEAT Key (Continuous Sweep)                |
| 3         | .3.22 | SAVE Key (Saving Data)                       |
| 3         | .3.23 | SELF TEST Key (Self Test)                    |
| 3         | .3.24 | SINGLE Key (Single Sweep)                    |
| 3         | .3.25 | SPAN Key (Frequency Span)                    |

| 3.3.26     | SWEEP Key (Sweep Time)                                        |
|------------|---------------------------------------------------------------|
| 3.3.27     | TG Key (Tracking Generator) (Option 74)                       |
| 3.3.28     | TRACE Key (Trace Data)                                        |
| 3.3.29     | TRIG Key (Trigger)                                            |
|            | ting Values                                                   |
| 3.4.1      | Set Resolution                                                |
| 3.4.2      | Set Values for RBW, VBW and SWP Time                          |
| 3.4.3      | Factory Defaults                                              |
| 3.4.4      | Defaults Configuration Values                                 |
| 4 DE       |                                                               |
|            | MOTE PROGRAMING                                               |
|            | IB Remote Programming                                         |
| 4.1.1      | GPIB                                                          |
| 4.1.2      | GPIB Setup                                                    |
| 4.1.3      | GPIB Interface Functions                                      |
| 4.1.4      | Responses to Interface Messages                               |
| 4.1.5      | Message Exchange Protocol                                     |
| 4.1.6      | Command Syntax                                                |
| 4.1.7      | Data Formats                                                  |
| 4.1.8      | Status Bytes                                                  |
| 4.1.9      | GPIB Command Codes                                            |
| 4.1.10     | Sample Programs for Setting or Reading Measurement Conditions |
| 4.1.11     | Sample Programs for Reading Data                              |
| 4.1.12     | Sample Program for Trace Data I/O                             |
| 4.1.13     | Example program using the TS (Take Sweep) command             |
| 4.1.14     | Program Examples Using the Status Byte                        |
| 4.2 RS     | -232 Remote Control Function                                  |
| 4.2.1      | GPIB and RS-232 Compatibility                                 |
| 4.2.2      | Features of RS-232 Remote Control                             |
| 4.2.3      | Parameter Setup Window                                        |
| 4.2.4      | Interface connection                                          |
| 4.2.5      | Data Format                                                   |
| 4.2.6      | Differences Between RS-232 and GPIB                           |
| 4.2.7      | Panel Control                                                 |
| 4.2.8      | Remote Control Usage Examples                                 |
| 5 CDI      | ECIFICATIONS                                                  |
| 5 SPI      | ECIFICATIONS                                                  |
| APPEN      | DIX 1 ERROR MESSAGE                                           |
| APPEN      | DIX 2 GLOSSARY                                                |
| DIMEN      | SIONAL OUTLINE DRAWING                                        |
| ~ ******** | ~                                                             |

| D2121 | Spootrum | Analyzar | Operation | Manual   |
|-------|----------|----------|-----------|----------|
| Kalal | Spectrum | Anaivzer | Oberation | ivianuai |

Table of Contents

ALPHABETICAL INDEX ...... I-1

## LIST OF ILLUSTRATIONS

| No.  | Title                                                                     | Page |
|------|---------------------------------------------------------------------------|------|
| 1-1  | Operating Environment                                                     | 1-4  |
| 1-2  | Replacing the Power Fuse                                                  | 1-6  |
| 1-3  | Power Cable                                                               | 1-7  |
| 1-4  | Connecting the Power Supply Cable                                         | 1-8  |
| 1-5  | Screen Display after Self Tests have Completed                            | 1-9  |
| 1-6  | Self Test Screen                                                          | 1-9  |
| 1-7  | Screen Shown after Executing Self Test                                    | 1-10 |
| 1-8  | Removing the Display Filter                                               | 1-11 |
| 2-1  | Front Panel                                                               | 2-1  |
| 2-2  | Screen Annotation                                                         | 2-10 |
| 2-3  | Rear Panel                                                                | 2-12 |
| 2-4  | Factory Defaults Screen                                                   | 2-18 |
| 2-5  | Calibration Signal Output Screen                                          | 2-18 |
| 2-6  | Active Area Display                                                       | 2-19 |
| 2-7  | Setting the Center Frequency                                              | 2-19 |
| 2-8  | Measuring Settings Screen                                                 | 2-20 |
| 2-9  | Peak Search Display Screen                                                | 2-21 |
| 2-10 | Frequency Difference Between the Peak Point and a Point 3 dB Levels Down  | 2-22 |
| 2-11 | Frequency Difference Between the Peak Point and a Point 60 dB Levels Down | 2-22 |
| 2-12 | Factory Defaults Screen                                                   | 2-23 |
| 2-13 | Calibration Signal Output                                                 | 2-24 |
| 2-14 | Measuring Settings Screen                                                 | 2-24 |
| 2-15 | Activating the Display Line                                               | 2-25 |
| 2-16 | Making a Comparison Between Peaks Using Reference Lines                   | 2-26 |
| 2-17 | Screen Display Showing the Measuring Window                               | 2-27 |
| 2-18 | Screen Display after Zoom In                                              | 2-27 |
| 2-19 | Factory Defaults Screen                                                   | 2-28 |
| 2-20 | Calibration Signal Output Screen                                          | 2-29 |
| 2-21 | Measuring Settings Screen                                                 | 2-29 |
| 2-22 | Frequency Counter Measurement (Resolution: 1 kHz)                         | 2-30 |
| 2-23 | Frequency Counter Measurement (Resolution: 10 Hz)                         | 2-30 |
| 2-24 | Screen Display Prior to Auto Tuning                                       | 2-31 |
| 2-25 | Screen Display after Auto Tuning                                          | 2-32 |
| 2-26 | Signal Tracking Screen                                                    | 2-34 |
| 2-27 | Continuous Peak Search Screen                                             | 2-35 |
| 2-28 | Measuring Settings Screen                                                 | 2-37 |
| 2-29 | Screen with UNCAL Message                                                 | 2-37 |
| 2-30 | Normal Measurement Screen                                                 | 2-38 |
| 2-31 | Setup for Measuring Two Signals Separately                                | 2-39 |
| 2-32 | Two Superimposed Peaks                                                    | 2-40 |
| 2-33 | Two Discernible Peaks                                                     | 2-41 |
| 2-34 | Two Distinct Peaks Can Now Be Seen                                        | 2-41 |
| 2-35 | Setup for Verifying the Dynamic Range                                     | 2-42 |
| 2-36 | Screen Display Prior to Changing the RBW                                  | 2-43 |
| 2-37 | Screen Display after Changing the RBW                                     | 2-44 |
|      |                                                                           |      |

## List of Illustrations

| No.          | Title                                                            | Page         |
|--------------|------------------------------------------------------------------|--------------|
| 2-38         | Songer Diopley often Changing the VDW                            | 2.44         |
| 2-38<br>2-39 | Screen Display after Changing the VBW  The Trace after Averaging | 2-44<br>2-45 |
| 2-39         | Setup for Input Saturation                                       | 2-43<br>2-46 |
| 2-40         | Screen Display without Saturation                                | 2-40         |
| 2-41         | Screen Display Showing Saturation                                | 2-47         |
| 2-42         | Setup for Measuring Harmonic Distortion                          | 2-46         |
| 2-43         | Screen Display Showing Harmonic Distortion                       | 2-49         |
| 2-44         | Screen Display Showing Reduced Harmonic Distortion               | 2-30<br>2-51 |
| 2-43<br>2-46 | Setup for Measuring Intermodulation                              | 2-51         |
| 2-40         | •                                                                | 2-32<br>2-53 |
| 2-47         | Screen Display Showing Intermodulation Distortion                | 2-33<br>2-54 |
| 2-48<br>2-49 | Screen Display without Intermodulation Distortion                | 2-34<br>2-55 |
| 2-49         |                                                                  | 2-33<br>2-57 |
| 2-50         | Editing the Correction Data Table                                |              |
| _            | Screen Display Showing the User-Definable Correction Data Table  | 2-58         |
| 2-52         | Editor Screen for Antenna Correction Data                        | 2-59         |
| 2-53         | Entering a Frequency                                             | 2-60         |
| 2-54         | Entering a Level                                                 | 2-60         |
| 2-55         | Setup for Measuring the Channel Power                            | 2-61         |
| 2-56         | Setting the Offset Level                                         | 2-62         |
| 2-57         | Setting the Measuring Window                                     | 2-63         |
| 2-58         | Measuring the Channel Power                                      | 2-63         |
| 2-59         | Setup for Measuring the Occupied Bandwidth                       | 2-64         |
| 2-60         | Setting the Detector Mode                                        | 2-65         |
| 2-61         | OBW Measurement Screen                                           | 2-66         |
| 2-62         | OBW(95%) Measurement Screen                                      | 2-66         |
| 2-63         | Setup for Measuring the Adjacent Channel Leakage Power           | 2-67         |
| 2-64         | Setting the Specified Bandwidth                                  | 2-69         |
| 2-65         | Measurement of the Adjacent Channel Power (ACP POINT)            | 2-69         |
| 2-66         | Setup for Measuring the Adjacent Channel Leakage Power           | 2-70         |
| 2-67         | Displaying a Graph as a Result of Operation                      | 2-72         |
| 2-68         | Adjacent Channel Leakage Power Measurements (ACP GRAPH)          | 2-72         |
| 2-69         | Setup for Measuring the VA Ratio                                 | 2-73         |
| 2-70         | Performing Max Hold                                              | 2-74         |
| 2-71         | Measuring the Video Carrier Level                                | 2-75         |
| 2-72         | Measuring the Audio Carrier Level                                | 2-75         |
| 2-73         | Setup for the Pass-Fail judgment                                 | 2-76         |
| 2-74         | Pass-Fail Measurement Screen                                     | 2-77         |
| 2-75         | Level Window Setting Screen                                      | 2-78         |
| 2-76         | Measuring Window Screen                                          | 2-78         |
| 2-77         | Screen Display After Entering Limit Line 1 Data                  | 2-81         |
| 2-78         | Screen Display After Entering Limit Line 2 Data                  | 2-81         |
| 2-79         | Pass/Fail Result after the Offset Has Been Changed (FAIL)        | 2-82         |
| 2-80         | Pass/Fail Result after the Offset Has Been Changed (PASS)        | 2-83         |
| 2-81         | Setup for Measuring the Harmonic Distortion                      | 2-84         |
| 2-82         | Measuring the Fundamental Wave                                   | 2-85         |
| 2-83         | Measuring the Harmonic Distortion                                | 2-86         |
| 2-84         | Setup for TG Measurements                                        | 2-87         |
| 2-85         | Measurement Screen after a Normalization Calibration             | 2-88         |

## List of Illustrations

| No.   | Title                                                           |       |  |
|-------|-----------------------------------------------------------------|-------|--|
| 2-86  | Connecting the Unit under Test                                  | 2-89  |  |
| 2-87  | Insertion Loss Measurement Screen                               | 2-90  |  |
| 2-88  | 3-dB Bandwidth Measurement Screen                               | 2-90  |  |
| 2-89  | Floppy Disk Write Protection                                    | 2-91  |  |
| 2-90  | Screen for the F.Disk Menu                                      | 2-92  |  |
| 2-91  | Screen Display Showing Floppy Disk as the Destination           | 2-93  |  |
| 2-92  | Display for Selecting the Data to be Saved                      | 2-94  |  |
| 2-93  | Display after Data has been Saved to a File                     | 2-95  |  |
| 2-94  | Screen Display Showing File Protection Enabled                  | 2-96  |  |
| 2-95  | Screen Display Showing the Selected File                        | 2-97  |  |
| 2-96  | Screen Display Showing Recalled Data                            | 2-97  |  |
| 2-97  | Screen as Shown when Deleting a File                            | 2-98  |  |
| 2-98  | Screen as Shown after Deleting File Data                        | 2-99  |  |
| 2-99  | Screen Display Showing Floppy Disk as the Specified Destination | 2-100 |  |
| 2-100 | Printer Specification Screen Display                            | 2-102 |  |
| 2-101 | Printer Setup Screen                                            | 2-103 |  |
| 2-102 | Time/Date Menu                                                  | 2-104 |  |
| 2-103 | Screen Showing the Date being Set                               | 2-105 |  |
| 2-104 | Screen Showing the Hour being Set                               | 2-105 |  |
| 4-1   | Arrangement of the Three Status Registers                       | 4-9   |  |
| 4-2   | Details of the Three Status Registers                           | 4-10  |  |
| 4-3   | Structure of the Status Byte Register                           | 4-12  |  |
| 4-4   | Parameter Setup                                                 | 4-53  |  |
| 4-5   | Connection Between the Controller and the Spectrum Analyzer     | 4-54  |  |
| 4-6   | Cable Wiring Diagram                                            | 4-55  |  |
| 4-7   | Data Format                                                     | 4-56  |  |
| A2-1  | Resolution Bandwidth                                            | A2-1  |  |
| A2-2  | Reference Level                                                 | A2-1  |  |
| A2-3  | Spurious Response                                               | A2-3  |  |
| A2-4  | Noise Sidebands                                                 | A2-4  |  |
| A2-5  | Bandwidth Selectivity                                           | A2-4  |  |
| A2-6  | Bandwidth Switching Accuracy                                    | A2-5  |  |

## LIST OF TABLES

| No.          | Title                                              |              |  |  |
|--------------|----------------------------------------------------|--------------|--|--|
| 1-1          | Standard Accessories List                          | 1-2          |  |  |
| 1-2          | Power Cable Options                                | 1-3          |  |  |
| 1-3          | Power Supply Specifications                        | 1-5          |  |  |
| 2-1          | Unit Key Settings                                  | 2-5          |  |  |
| 2-2          | Setting Limit Line 1                               | 2-80         |  |  |
| 2-3          | Setting Limit Line 2                               | 2-80         |  |  |
| 2-4          | Recommended Compatible Printers                    | 2-101        |  |  |
| 3-1          | Center Frequency Set Resolution vs. Frequency Span | 3-58         |  |  |
| 3-2          | Frequency Span Set Resolution vs. Frequency Span   | 3-58         |  |  |
| 3-3          | Values for RBW, VBW and SWP Time (using AUTO)      | 3-59         |  |  |
| 3-4          | Factory Defaults                                   | 3-60         |  |  |
| 3-5          | Values for Default Config                          | 3-61         |  |  |
| 4-1          | Frequency                                          | 4-14         |  |  |
| 4-2          | Level                                              | 4-15         |  |  |
| 4-3          | Unit                                               | 4-15         |  |  |
| 4-4          | Sweep Mode                                         | 4-16         |  |  |
| 4-5          | Sweep Time                                         | 4-16         |  |  |
| 4-6          | Bandwidth                                          | 4-16         |  |  |
| 4-7          | Marker (1 of 2)                                    | 4-17         |  |  |
| 4-8          | Peak Search                                        | 4-19         |  |  |
| 4-9          | Sound                                              | 4-19         |  |  |
| 4-10         | Marker →                                           | 4-20         |  |  |
| 4-11         | Trigger                                            | 4-20         |  |  |
| 4-12         | Trace (1 of 2)                                     | 4-21         |  |  |
| 4-13         | Display                                            | 4-22         |  |  |
| 4-14         | Pass-Fail Judgment                                 | 4-23         |  |  |
| 4-15         | Measurement                                        | 4-24         |  |  |
| 4-16         | Auto Tuning                                        | 4-24         |  |  |
| 4-17         | Counter                                            | 4-24         |  |  |
| 4-17         | Power Measurement                                  | 4-25         |  |  |
| 4-18         | OBW                                                | 4-25         |  |  |
| 4-20         | ACP                                                | 4-25         |  |  |
| 4-21         | TG (Option 74)                                     | 4-26         |  |  |
| 4-22         | EMC                                                | 4-26         |  |  |
| 4-23         | Calibration                                        | 4-27         |  |  |
| 4-24         | Data Save/Recall (1 of 2)                          | 4-27         |  |  |
| 4-25         | Hard Copy                                          | 4-29         |  |  |
| 4-25<br>4-26 | Preset                                             | 4-29         |  |  |
| 4-20<br>4-27 | Trace Data I/O                                     | 4-29         |  |  |
| 4-27         | Status Bytes                                       | 4-29         |  |  |
| 4-28<br>4-29 | Miscellaneous                                      | 4-30         |  |  |
| 4-29         | Data Input                                         | 4-31         |  |  |
| T 20         | Duta 111put                                        | <b>T</b> -J2 |  |  |

## 1 INTRODUCTION

This chapter provides the following information:

- Product description
- A list of standard accessories and power cable options
- · Operating environment
- How to verify that the spectrum analyzer is functioning properly
- How to clean, store, and transport the spectrum analyzer

## 1.1 Product Description

The R3131 Series is a spectrum analyzer that provides the user with highly stable spectrum analysis using the synthesized local method.

The key features of the R3131 Series spectrum analyzer are listed below.

(1) Frequency Range: 9kHz to 3GHz,

Frequency span: Zero, 50kHz to 3GHz.

Frequency span settable range: Zero, 10kHz to 3GHz (R3131A only)

- (2) Frequency counter function with a resolution of 1Hz.
- (3) A power measurement function useful for evaluating radio instruments using measurements such as occupied bandwidth (OBW), adjacent channel power (ACP), channel power, etc.
- (4) An auto tuning function that searches for a signal with the maximum input level.
- (5) Save and recall functions which you can use to store measurement conditions and data in TEXT format.
- (6) A 3.5-inch floppy disk drive which you can use to save screen images in BMP format.
- (7) Support for ESC/P, ESC/P-R and PCL compatible printers.
- (8) Remote control capabilities which allow you to setup an automatic measurement system. This remote control function complies with GPIB and RS-232 specifications.

### 1.2 Accessories

## 1.2 Accessories

Table 1-1 lists the standard accessories shipped with the spectrum analyzer. If any of the accessories are damaged or missing or, to order additional accessories, contact a sales representative.

**Table 1-1 Standard Accessories List** 

| Accessory Name                                     | Model Number  | Quantity | Remarks |
|----------------------------------------------------|---------------|----------|---------|
| Power cable                                        | A01403/A01441 | 1        | * 1     |
| N-BNC through connector                            | JUG-201A/U    | 1        | * 2     |
| R3131 Series Spectrum<br>Analyzer Operation Manual | ER3131        | 1        |         |

<sup>\* 1:</sup> The cable supplied with the spectrum analyzer depends on what type (specified by model number above) was ordered when the spectrum analyzer was purchased.

There are 11 types of power cable available (see Table 1-2).

To order another power cable, contact a sales representative. When ordering, refer to power cables by their option number or model number.

<sup>\* 2:</sup> Quantity is 2 when the instrument is equipped with TG option (Option 74).

**Table 1-2 Power Cable Options** 

| Plug configuration | Standards                                                                                                    | Rating, color and length            | Model number<br>(Option number)                          |
|--------------------|----------------------------------------------------------------------------------------------------|-------------------------------------|----------------------------------------------------------|
|                    | JIS: Japan  Law on Electrical Appliances                                                                                             | 125 V at 7 A<br>Black<br>2 m (6 ft) | Straight: A01402 Angled: A01412/A01440                   |
|                    | UL: United States of America CSA: Canada                                                                                             | 125 V at 7 A<br>Black<br>2 m (6 ft) | Straight: A01403/A01441 (Option 95) Angled: A01413       |
|                    | CEE: Europe DEMKO: Denmark NEMKO: Norway VDE: Germany KEMA: The Netherlands CEBEC: Belgium OVE: Austria FIMKO: Finland SEMKO: Sweden | 250 V at 6 A<br>Gray<br>2 m (6 ft)  | Straight: A01404/A01442<br>(Option 96)<br>Angled: A01414 |
|                    | SEV: Switzerland                                                                                                    | 250 V at 6 A<br>Gray<br>2 m (6 ft)  | Straight: A01405<br>(Option 97)<br>Angled: A01415        |
|                    | SAA: Australia, New Zealand                                                                                                    | 250 V at 6 A<br>Gray<br>2 m (6 ft)  | Straight: A01406<br>(Option 98)<br>Angled:               |
|                    | BS: United Kingdom                                                                                                    | 250 V at 6 A<br>Black<br>2 m (6 ft) | Straight: A01407<br>(Option 99)<br>Angled: A01417        |

### 1.3 Operating Environment

### 1.3 Operating Environment

This section describes the environmental conditions and power requirements necessary to use the spectrum analyzer.

#### 1.3.1 Environmental Conditions

The R3131 Series should be only be used in an area which satisfies the following conditions:

Ambient temperature: 0°C to +50°C (operating temperature)
 Relative humidity: 85% or less (without condensation)

- An area free from corrosive gas
- · An area away from direct sunlight
- · A dust-free area
- An area free from vibrations
- A low noise area

Although the R3131 Series has been designed to withstand a certain amount of noise riding on the AC power line, it should be used in an area of low noise. Use a noise cut filter when ambient noise is unavoidable.

An area allowing unobstructed air flow
 The R3131 Series has an exhaust cooling fan on the rear panel and an exhaust vent on the bottom side toward the front. Never block these areas as the resulting internal temperature rise will affect measurement accuracy.

• Avoid operation in the following areas.

• Use a noise cut filter when there is a large amount of noise riding on the power line.

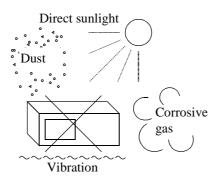

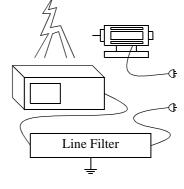

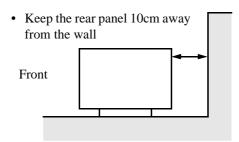

**Figure 1-1 Operating Environment** 

1.3 Operating Environment

The R3131 Series can be used safely under the following conditions:

- Altitude: 2000m maximum above the sea level
- Installation category II
- Pollution degree 2

## 1.3.2 Power Requirements

The power supply specifications of the spectrum analyzer are listed in Table 1-3.

**Table 1-3 Power Supply Specifications** 

|                     | 100VAC Operation | 200VAC Operation |  |  |
|---------------------|------------------|------------------|--|--|
| Input voltage range | 90V to 132V      | 198V to 250V     |  |  |
| Frequency range     | 48Hz to 66Hz     |                  |  |  |
| Power consumption   | 200VA or below   |                  |  |  |

CAUTION: To prevent damage, operate the spectrum analyzer within the specified input voltage and frequency ranges.

During operation, the power supply automatically switches between input voltage levels of 100VAC and 200VAC. Be sure, however, to use a power cable that matches the input voltage and meets the related standard (see Table 1-2).

#### 1.3.3 Power Fuse

CAUTION: When a fuse blows, there may be some problem with the analyzer so contact a sales representative before replacing the fuse.

The power fuse is placed in the fuse holder which is mounted on the rear panel. A spare fuse is located in the fuse holder.

To check or replace the power fuse, use the following procedure:

- 1. Press the **POWER** switch to the OFF position.
- 2. Disconnect the power cable from the AC power supply.
- 3. Remove the fuse holder on the rear panel.
- 4. Check (and replace if necessary) the power fuse and put it back in the fuse holder.

## 1.3 Operating Environment

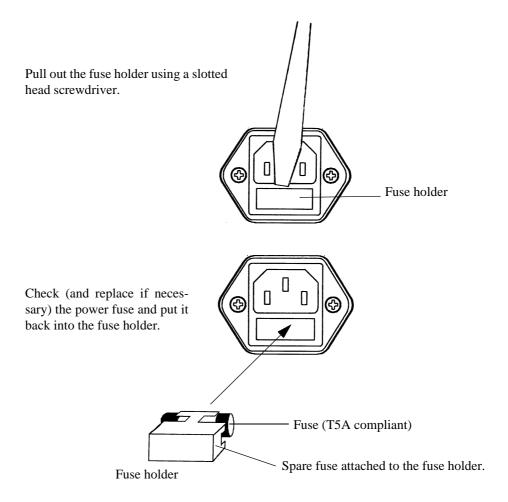

Figure 1-2 Replacing the Power Fuse

## 1.3.4 Power Cable

A detachable power cable with a three-contact plug is included with the spectrum analyzer. The protective earth ground contact on the plug connects (through the power cable) to the accessible metal parts of the instrument. For protection against electrical shock, insert the plug into a power-source outlet that has a properly grounded, protective-ground contact.

The manufacturer ships a power cable, as ordered, with the spectrum analyzer. A list of other available power cables is shown in Table 1-2. Contact a sales representative for information on how to order these.

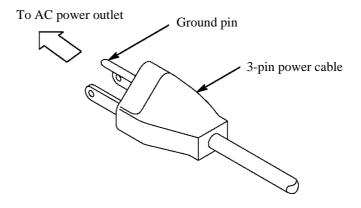

Figure 1-3 Power Cable

### 1.4 System Checkout

## 1.4 System Checkout

This section describes the Self Test which must be performed when operating the spectrum analyzer for the first time. Follow the procedure below:

CAUTION: Wait at least 30 minutes after turning on the power before using to ensure accurate measurements.

- 1. Make sure that the **POWER** switch on the front panel is in the OFF position.
- 2. Connect the power cable provided to the AC power supply connector on the rear panel.

CAUTION: To prevent damage, operate the spectrum analyzer within specified input voltage and frequency ranges.

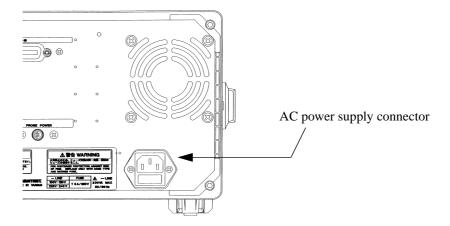

Figure 1-4 Connecting the Power Supply Cable

- 3. Connect the power cable to the outlet.
- 4. Press the **POWER** switch to the ON position.

  The spectrum analyzer performs the Initial test for approximately three seconds, then displays the startup screen as shown in Figure 1-5.

NOTE: There is a possibility that the screen display is different from the one shown in Figure 1-5, depending on previously saved conditions.

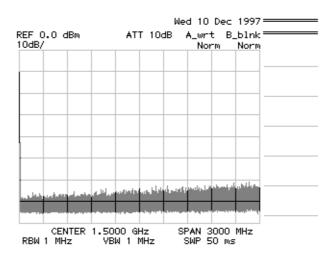

Figure 1-5 Screen Display after Self Tests have Completed

CAUTION: Allow 30 minutes for the R3131 to warm up before proceeding the next step.

#### 5. Press **SHIFT**.

The **SHIFT** lamp lights.

#### 6. Press **CONFIG(PRESET)**.

The factory defaults are reset.

The startup screen is displayed as shown in Figure 1-5.

#### 7. Press **SHIFT** and **0**.

The Self Test menu is displayed.

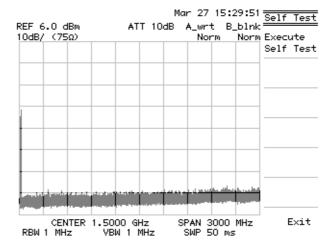

Figure 1-6 Self Test Screen

## 1.4 System Checkout

NOTE: Pressing SHIFT and 0 turns the Self Test mode on. In this mode, only the SHIFT, PRESET and COPY keys, and the currently displayed soft menu can be used. All other panel keys are disabled.

### 8. Press *Execute Self Test*.

The nine test items are executed in order and then the test results are displayed as shown below.

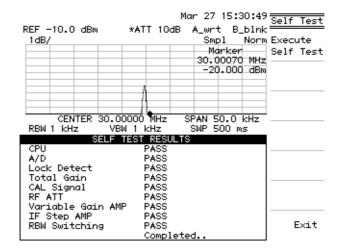

Figure 1-7 Screen Shown after Executing Self Test

CAUTION: If the Self Test detects any errors, do not attempt to use the spectrum analyzer any further. Contact a sales representative as soon as possible.

#### 9. Press *Exit*.

This exits the Self Test mode.

This completes the system checkout.

1.5 Cleaning, Storing and Transporting the Analyzer

## 1.5 Cleaning, Storing and Transporting the Analyzer

## 1.5.1 Cleaning

Remove dust from the outside of the spectrum analyzer by wiping or brushing the surface with a soft cloth or small brush. Use a brush to remove dust from around the panel keys. Hardened dirt can be removed by using a cloth which has been dampened in water containing a mild detergent.

#### **CAUTION:**

- 1. Do not allow water to get inside the spectrum analyzer.
- Do not use organic cleaning solvents, such as benzene, toluene, xylene, acetone or similar compounds, since these solvents may damage the plastic parts.
- 3. Do not use abrasive cleaners.
- Cleaning the Display Filter

Normally cleaning the display filter from the front should be sufficient. However, if necessary, the filter itself can be detached from the spectrum analyzer by removing the two screws on the front. Clean the backside of the filter with a soft cloth.

CAUTION: Do not touch the LCD display with your finger when the filter has been removed.

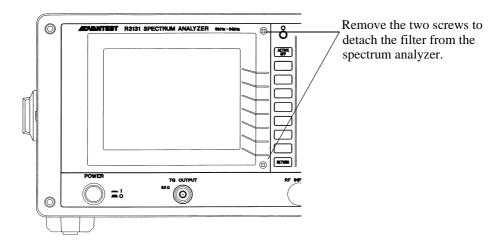

Figure 1-8 Removing the Display Filter

1.5 Cleaning, Storing and Transporting the Analyzer

### **1.5.2** Storing

Store the spectrum analyzer in an area which has a temperature from  $-20^{\circ}$ C to  $+60^{\circ}$ C. If you plan to store the spectrum analyzer for a long period (more than 90 days), put the spectrum analyzer in a vapor-barrier bag with a drying agent and store the spectrum analyzer in a dust-free location out of direct sunlight.

### 1.5.3 Transporting

When you ship the spectrum analyzer, use the original container and packing material. If the original packaging is not available, pack the spectrum analyzer using the following guidelines:

- To allow for cushioning, use a corrugated cardboard container with inner dimensions that are at least 15 centimeters more than those of the spectrum analyzer.
- Surround the spectrum analyzer with plastic sheeting to protect the finish.
- Cushion the spectrum analyzer on all sides with packing material or plastic foam.
- Seal the container with shipping tape or a heavy-duty, industrial stapler.

If you are shipping the spectrum analyzer to a service center for service or repair, attach a tag to the spectrum analyzer that shows the following information:

- · Owner and address
- Name of a contact person at your location
- Serial number of the spectrum analyzer (located on the rear panel)
- · Description of the service requested

1.6 Replacing Parts with Limited Life

## 1.6 Replacing Parts with Limited Life

The R3131 Series uses the following parts with limited life that are not listed in Safety Summary. Replace the parts listed below after their expected lifespan has expired.

| Part name      | Life                          |  |  |
|----------------|-------------------------------|--|--|
| Reed relay     | 10,000,000 times (At no load) |  |  |
| Rotary encoder | 100,000 cycle                 |  |  |

## 2 OPERATION

This chapter describes the following:

- Front and rear panel controls and connectors
- · Screen annotation
- · Basic operation
- Measurement examples
- Expanded functions

## 2.1 Panel Description

### 2.1.1 Front Panel

This section contains detailed views of the front panel and explanations for the panel keys or connectors shown in those views Figure 2-1 shows the front panel location of the nine detail views.

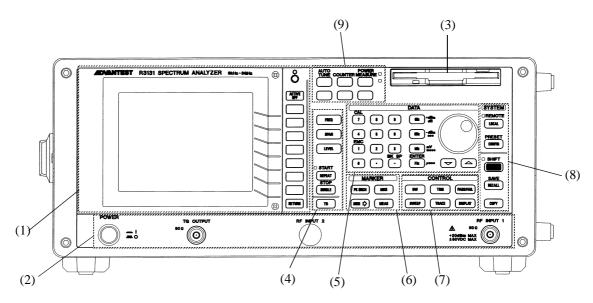

Figure 2-1 Front Panel

## (1) Display Section

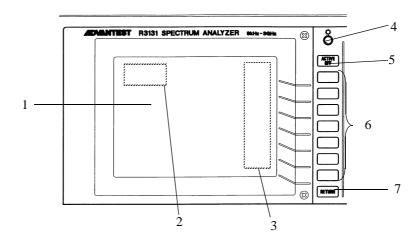

|   | Control                      | Description                                                                                                    |
|---|------------------------------|----------------------------------------------------------------------------------------------------|
| 1 | Liquid crystal display (LCD) | Displays trace and measured data                                                                                               |
| 2 | Active area                  | Displays input data and measurement data                                                                                       |
| 3 | Soft-menu display            | Displays the function of each soft key (up to 7 at one time)                                                                   |
| 4 | Contrast control             | Adjusts the display contrast                                                                                                   |
| 5 | ACTIVE OFF key               | Turns off the active area removing any displayed information                                                                   |
| 6 | Soft keys                    | Seven keys corresponding to the soft-menu display<br>on the left; pressing a soft key selects the corre-<br>sponding menu item |
| 7 | RETURN key                   | Used to return the screen display to the previous level of the hierarchical soft-menu structure                                |

## (2) Power Switch/Connector Section

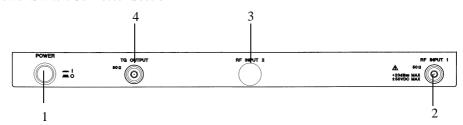

|   | Control              | Description                                                                                                    |  |  |
|---|----------------------|----------------------------------------------------------------------------------------------------|--|--|
| 1 | POWER switch         | Turns the power on or off                                                                                                    |  |  |
| 2 | RF INPUT 1 connector | N-type input connector 50Ω Analyzer input connector: Frequency range is 9 kHz to 3 GHz the maximum input level is +20dBm(INPUT ATT≥20dB) or ±50VDC max(R3131) the maximum input level is +30dBm(INPUT ATT≥30dB) or ±50VDC max(R3131A) |  |  |
| 3 | RF INPUT 2 connector | (Unused)                                                                                                    |  |  |
| 4 | TG OUTPUT connector  | TG output connector Frequency range is 100 kHz to 3 GHz Available only when Option 74 is equipped                                                                                                    |  |  |

## (3) Floppy Disk Drive Section

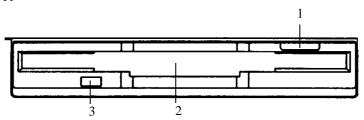

| Control |                        | Description                                                  |  |  |
|---------|------------------------|--------------------------------------------------------------|--|--|
| 1       | Eject button           | Used to eject floppy disks from the drive                    |  |  |
| 2       | Floppy disk drive door | Insert floppy disks here                                     |  |  |
| 3       | Access lamp            | Turns on when the floppy disk in the drive is being accessed |  |  |

## (4) MEASUREMENT Section

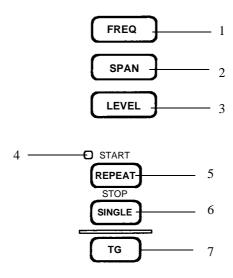

|                                           | Control                 | Description                                                              |
|-------------------------------------------|-------------------------|--------------------------------------------------------------------------|
| 1 FREQ key Used to set center frequencies |                         |                                                                          |
| 2                                         | SPAN key                | Used to set frequency spans                                              |
| 3                                         | LEVEL key               | Used to set the reference level                                          |
| 4                                         | SWEEP lamp              | Turns on when a sweep is being performed                                 |
| 5                                         | REPEAT (START/STOP) key | Used to execute continuous sweeps or to reset a sweep                    |
| 6                                         | SINGLE key              | Used to execute single sweeps or to reset a sweep                        |
| 7                                         | TG key                  | Used to set the TG function<br>Available only when Option 74 is equipped |

## (5) DATA Section

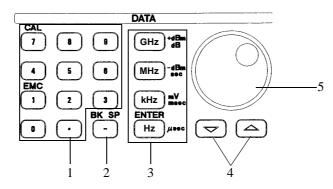

|   | Control                                               | Description                                                                                                    |
|---|-------------------------------------------------------|----------------------------------------------------------------------------------------------------|
| 1 | Numeric keys (additional function keys)  EMC  CAL     | There are ten number keys (0 through 9) and a decimal point key. You can access additional functions by pressing the <b>SHIFT</b> key Used to set up the conditions for an EMC measurement Used to execute calibrations for the spectrum ana- |
|   | CAL                                                   | lyzer                                                                                                    |
| 2 | BK SP(-) key                                          | Used to remove data you have entered or to enter a minus(-) sign                                                                                                    |
| 3 | Units keys  GHz key  MHz key  kHz key  Hz (ENTER) key | These are used to select a unit and enter a value (See Table 2-1)                                                                                                    |
| 4 | Step keys                                             | Used to enter data in steps                                                                                                    |
| 5 | Data knob                                             | Used to make fine adjustments when inputting data                                                                                                    |

**Table 2-1 Unit Key Settings** 

|              | Frequency | Time | LEVEL |       |       |       |       |
|--------------|-----------|------|-------|-------|-------|-------|-------|
|              |           |      | dBm   | dBμV  | dBmV  | Watts | Volts |
| GHz key      | GHz       |      | +dBm  | +dBµV | +dBmV |       |       |
| MHz key      | MHz       | sec  | -dBm  | -dBµV | -dBmV | W     | V     |
| kHz key      | kHz       | msec |       |       |       | mW    | mV    |
| Hz(ENTER)key | Hz        | μsec |       |       |       | μW    | μV    |

## (6) MARKER Section

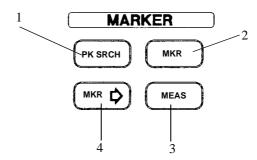

|   | Control                         | Description                                                                       |
|---|---------------------------------|-----------------------------------------------------------------------------------|
| 1 | PK SRCH key                     | Used to search for the peak point on the trace                                    |
| 2 | MKR key                         | Used to display the marker                                                        |
| 3 | MEAS key                        | Used to set the measurement mode                                                  |
| 4 | $\mathbf{MKR} \to \mathrm{key}$ | Used to obtain marker values so that they can be used as data for other functions |

# 2.1.1 Front Panel

# (7) CONTROL Section

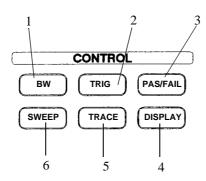

| Control |              | Description                                                                                |
|---------|--------------|--------------------------------------------------------------------------------------------|
| 1       | BW key       | Used to set the resolution bandwidth (RBW) and video bandwidth (VBW)                       |
| 2       | TRIG key     | Used to set the trigger conditions                                                         |
| 3       | PAS/FAIL key | Used to set the conditions in the level window and check if those conditions have been met |
| 4       | DISPLAY key  | Used to set the display line, the reference line, etc.                                     |
| 5       | TRACE key    | Used to set the trace function                                                             |
| 6       | SWEEP key    | Used to set the sweep time                                                                 |

# 2.1.1 Front Panel

# (8) SYSTEM Section

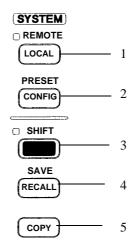

| Control |                                        | Description                                                                                                    |
|---------|----------------------------------------|----------------------------------------------------------------------------------------------------|
| 1       | LOCAL key REMOTE lamp                  | Used to disengage GPIB remote control Indicates the spectrum analyzer is in Remote mode when lit                                                                    |
| 2       | CONFIG key PRESET key (SHIFT, CONFIG)  | Used to set the operational conditions for the interface, etc. Used to reset the spectrum analyzer to the factory default settings                                  |
| 3       | SHIFT key                              | Allows you to access additional functions for certain keys (keys that have labels in blue above them). The LED lamp next to the key turns on when SHIFT is pressed. |
| 4       | RECALL key<br>SAVE key (SHIFT, RECALL) | Used to recall previous data Used to save data                                                                                                    |
| 5       | COPY key                               | Used to obtain a hard copy of the screen data                                                                                                    |

# 2.1.1 Front Panel

# (9) Miscellaneous Section

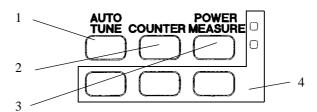

| Control |                   | Description                                    |
|---------|-------------------|------------------------------------------------|
| 1       | AUTO TUNE key     | Used to automatically display the maximum peak |
| 2       | COUNTER key       | Used to measure frequency as a counter         |
| 3       | POWER MEASURE key | Used to make power measurements                |
| 4       |                   | (Unused)                                       |

# 2.1.2 Screen Annotation

# 2.1.2 Screen Annotation

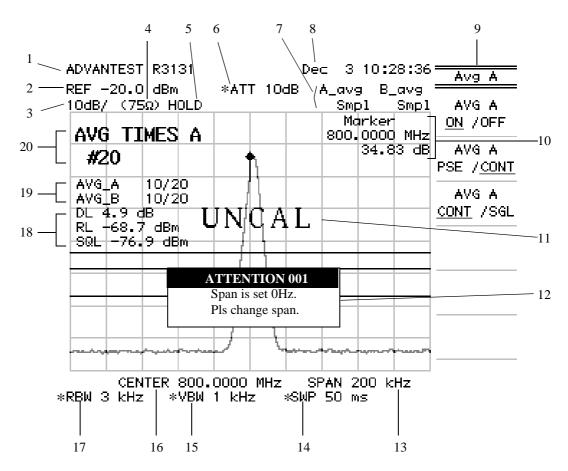

Figure 2-2 Screen Annotation

| Annotation |                                        | Description                                                                                                    |
|------------|----------------------------------------|----------------------------------------------------------------------------------------------------|
| 1          | Title                                  | Displays the title you have entered to distinguish the current data from other data                                                           |
| 2          | Reference level                        | Current reference level                                                                                                    |
| 3          | Amplitude scale                        | Current amplitude scale graduation                                                                                                    |
| 4          | 75Ω mode indicator                     | Indicates that the input impedance is $75\Omega$ (nothing is displayed if the input impedance is $50\Omega$ ).                                |
| 5          | HOLD mode indication                   | Indicates that the panel key is set to the HOLD mode.                                                                                         |
| 6          | RF attenuator                          | Current attenuator level. ATT is preceded by an asterisk (*) when set in the manual mode                                                      |
| 7          | Trace                                  | Trace mode and search mode which are currently selected                                                                                       |
| 8          | Date                                   | Current date and time                                                                                                    |
| 9          | Soft-menu                              | Menu item corresponding to the soft key                                                                                                    |
| 10         | Marker area                            | Frequency and level of a marker                                                                                                    |
| 11         | UNCAL message                          | Indicates that the measurement has not been calibrated                                                                                        |
| 12         | Message window                         | Displays error messages as they occur                                                                                                    |
| 13         | Frequency span or<br>Stop frequency    | Frequency span of the current display (displays may differ depending on the currently active function)                                        |
| 14         | Sweep time                             | Time required to make a single sweep. SWP is preceded by an asterisk (*) when set in manual mode                                              |
| 15         | Video bandwidth (VBW)                  | Frequency selected for the video bandwidth filter. VBW value is preceded by an asterisk (*) when set in manual mode.                          |
| 16         | Center frequency or<br>Start frequency | Indicates the frequency at the center of the current display (the displayed RBW value is preceded by an asterisk (*) when set in manual mode) |
| 17         | Resolution bandwidth (RBW)             | Displays the current resolution bandwidth (RBW is preceded by an asterisk (*) when set in manual mode)                                        |
| 18         | Line setup display                     | Shows values for the display line, reference line and squelch line                                                                            |
| 19         | Average count display                  | Displays the averaging number                                                                                                    |
| 20         | Active area                            | Used to display the currently active functions (note that the data can be changed) and their related values                                   |

# 2.1.3 Rear Panel

# 2.1.3 Rear Panel

This subsection shows the rear panel and describes its terminals and connectors.

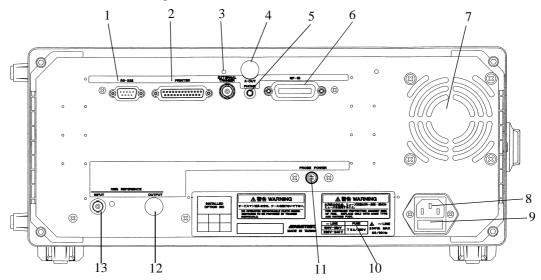

Figure 2-3 Rear Panel

| Control |                           | Description                                                                                                    |
|---------|---------------------------|----------------------------------------------------------------------------------------------------|
| 1       | RS-232 connector          | Connector for an external unit used to control the spectrum analyzer through an RS-232 interface                                                                                                   |
| 2       | PRINTER connector         | Connector used when attaching a Centronix printer                                                                                                    |
| 3       | EXTERNAL TRIGGER terminal | Approximately 10 k $\Omega$ input impedance; starts sweeping at the leading or trailing edge (selectable) of the TTL level input signal. This signal can be used as the gated sweep signal source. |
| 4       | X-OUT terminal            | (unused)                                                                                                    |
| 5       | PHONE connector           | Connector for an $8\Omega$ earphone used for AM/FM demodulated audio output                                                                                                    |
| 6       | GPIB connector            | Connector for an external controller cable                                                                                                    |
| 7       | Exhaust vent              | Used to vent excess heat buildup in the spectrum analyzer  CAUTION: Do not block this vent.                                                                                                    |

# 2.1.3 Rear Panel

| Control |                                       | Description                                                                                                    |
|---------|---------------------------------------|----------------------------------------------------------------------------------------------------|
| 8       | AC power connector                    | 3-pin type                                                                                                    |
| 9       | Fuse holder                           | Holds the line fuse and one spare fuse which is supplied with the spectrum analyzer                                               |
| 10      | Fuse information                      | Lists the line voltages and fuse requirements                                                                                     |
| 11      | PROBE POWER terminal                  | An accessory power supply for the probe, etc.  The maximum output current is 100 mA for each pin.  PROBE POWER  1                 |
| 12      | 10 MHz REFERENCE OUT-<br>PUT terminal | (Unused)                                                                                                    |
| 13      | 10 MHz REFERENCE INPUT terminal       | Input terminal for 10 MHz reference frequency signal Input impedance: Approximately $50\Omega$ Input level : - 10 dBm to + 10 dBm |

# 2.2 Basic Operation

# 2.2 Basic Operation

# 2.2.1 Operating Menus and Entering Data

You use panel keys and soft keys to operate the spectrum analyzer. When you press a panel key, a menu is usually displayed on the right side of the screen. However, there are some keys, such as **AUTO TUNE** and **COPY**, which do not have an associated soft menu.

Each menu selection is aligned with a soft key. To make a menu selection, press the associated soft key. In some cases, pressing the soft key displays additional selections. The following example shows how the panel and soft keys function.

#### (1) Selecting the Menu

Press LEVEL to display the menu used for setting up a measurement.

A reference line value is displayed in the active area, and the Level menu is displayed on the right side of the screen as shown below.

Ref Level ATT AUTO/MNL dB/div Linear Units Ref Offset ON/OFF

# (2) Entering Data

When a value is displayed in the active area, you can change it using the numeric keys, the step keys, or the data knob.

#### Entering Data Using the Numeric Keys

You use the following keys to enter data: the number keys (0 through 9), the decimal point key, and the backspace (**BK SP**) or minus (-) key. If you make a mistake when using the numeric keys, you can use the backspace (**BK SP**) key to delete the last digit entered. If you have not entered any data, pressing the **BK SP** key enters a minus (-) sign. After entering the data, pressing the **ENTER** key or one of the other unit keys completes the operation.

NOTE: Data entered with the numeric keys that is not terminated with a units terminator is aborted when you press any panel key.

Example: The following example sets the reference level to -20 dBm using the numeric keys: Press the -, 2, 0 and GHz (+dBm) keys or the 2, 0 and MHz (-dBm) keys.

#### Entering Data Using the Step Keys

The step keys are used to enter data by a predefined step size. Press the ▼ step key to decrement the data; press the ▲ step key to increment the data. You can enter data while looking at the active area on the screen using the step keys. You can also define the step size manually.

Example: The following example sets the reference level to 0 dBm using the step keys:

Press the ▼ step key. This sets the reference level to -10.0 dBm. If you press the 
step key once more, the level is set to 0.0 dBm.

2.2.1 Operating Menus and Entering Data

#### Entering Data Using the Data Knob

The data knob is used to enter data in units of predefined display resolution. This is convenient when making fine adjustments to data which has already been entered.

Example: To set the reference level to 0.5 dBm using the data knob, turn the knob clockwise.

This increases the reference level in increments of 0.1 dBm.

Continue to turn it until the indication in the active area is 0.5 dBm.

Turning the data knob counter clockwise decreases the reference level.

#### ACTIVE OFF

Pressing **ACTIVE OFF** turns off the active area and removes any information displayed. You cannot enter data if the active area is off. To turn the active area on again, press any panel or soft key.

#### (3) Menu structure

You can access the following submenu by pressing either "1/2\_more" or the ▶ key. In addition, there is another type of soft key which is used to toggle between two settings (ON/OFF, AUTO/MNL etc.). For these keys, the currently active setting is underlined.

Pressing MKR displays the Marker (1) menu as shown below.

Normal Marker
Delta Marker
Peak Menu ▶
Sig Track ON/OFF
Sound ▶
Marker Off
1/2\_more ▶

#### Displaying submenus

Pressing the soft key ▶ displays a submenu as shown below.

Press Sound. The following Sound menu is displayed.

Sound AM/FM

Volume

MKR Pause Time

Squelch ON/OFF

Sound Off

#### · Switching between settings

To switch the currently active setting for soft keys such as AUTO/MNL, press the key. Pressing the key again changes back the setting. The active setting is underlined.

Example: Press Squelch ON/OFF.

The squelch function is activated when ON is selected. When this function is active, a squelch line is displayed and the current value for the squelch line is displayed in the active area.

To remove the squelch line, press **Squelch ON/OFF** again to select OFF.

# RETURN

Used to go back to displaying the Marker (1) menu.

Press **RETURN** to return from the submenu to the original menu.

# 2.2.1 Operating Menus and Entering Data

#### • 1/2\_more and 2/2\_more

Pressing 1/2\_more shows the rest of the soft key menu (those items not currently visible). Likewise, pressing 2/2\_more at the bottom of this display returns to the top of the soft key display (the previous set of items).

Press 1/2 more. The rest of the Marker menu (menu 2), is displayed as shown below.

Fixed MKR ON/OFF MKR Step AUTO/MNL Marker Couple ON/OFF 2/2\_more ▶

Press 2/2\_more. The previous items (menu 1) are displayed.

# (4) Using SHIFT

**SHIFT** is used to select the functions that are labeled in blue above the panel keys. There are four such functions:

- PRESET
- SAVE
- CAL
- EMC

To select one of these functions, press **SHIFT** and the desired panel key. Pressing **SHIFT** lights the adjacent LED indicating that the Shift function is active. To cancel the shift function before selecting a blue-labeled function, press **SHIFT** a second time. The green LED goes off, indicating that the Shift function is no longer active. **SHIFT** is also used to activate the hold function which disables the data knob: the hold function is activated when you press **SHIFT** until the green LED goes off. When you want to disable the hold function, repeat the above procedure; when the LED goes off, the hold function has been reset.

# 2.2.2 Displaying Spectrums and Operating the Markers

The following example measures the frequency difference between the peak point and a point 3 dB levels lower, and another frequency difference between the peak point and a point 60 dB levels lower.

Power on

NOTE: To take accurate measurements, use the spectrum analyzer within the specified temperature range, and wait at least 30 minutes after turning the power on before using it. For these practice examples, you do not need to warm up the spectrum analyzer.

- 1. Make sure that the **POWER** switch on the front panel is in the OFF position.
- 2. Connect the power cable provided to the AC power supply connector on the rear panel.

CAUTION: To avoid damage, operate the spectrum analyzer within the specified input voltage and frequency ranges.

- 3. Connect the power cable to the outlet.
- 4. Turn the **POWER** switch on.

When the self-test has completed, the startup screen is displayed.

NOTE: The screen display after the power-on may differ from the one shown here due to previous settings.

# Initialization

This resets the current settings to the factory defaults.

Press SHIFT.

This activates the shift mode so that functions labeled in blue can be used.

6. Press **CONFIG** (**PRESET**).

This resets all spectrum analyzer settings.

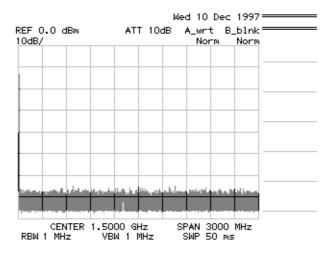

Figure 2-4 Factory Defaults Screen

# Calibration signal output

This activates the calibration signal used for the measurement.

- 7. Press **SHIFT** and **7** (**CAL**). The Cal menu used with calibrations is displayed.
- 8. Press *Cal Sig Level ON/OFF*. *Cal Sig Level ON/OFF* is turned on, and the calibration signal is output.

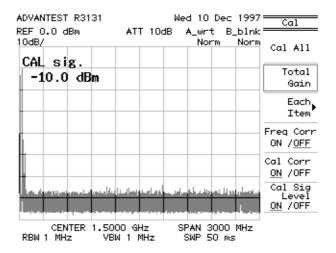

Figure 2-5 Calibration Signal Output Screen

#### Setting the measurement conditions

This changes the analyzer settings so that the input signal is displayed more clearly.

# 9. Press **FREQ**.

The current center frequency is displayed in the active area, and the Freq menu used to select the frequency type appears on the right.

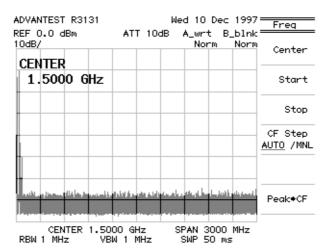

Figure 2-6 Active Area Display

# 10. Press **3, 0** and **MHz**.

A center frequency of 30 MHz is set.

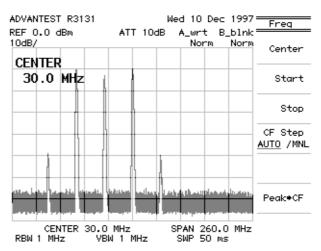

**Figure 2-7 Setting the Center Frequency** 

# 11. Press SPAN.

The current frequency span is displayed in the active area, and the Span menu used for setting the frequency span appears on the right.

# 12. Press **2**, **0** and **MHz**.

A frequency span of 20 MHz is set.

# 13. Press LEVEL.

The current reference level is displayed in the active area, and the Level menu used for setting the level appears on the right.

# 14. Press 1, 0, MHz(-dBm).

A reference level of -10 dBm is set.

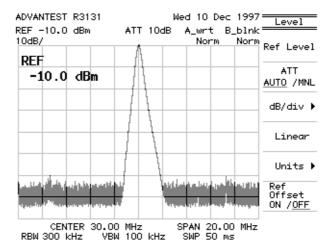

Figure 2-8 Measuring Settings Screen

Displaying a marker on the trace peak

# 15. Press PK SRCH.

The marker is displayed on the trace peak, and the marker frequency (approximately 30 MHz) and level (approximately -10 dBm) are listed in the marker area.

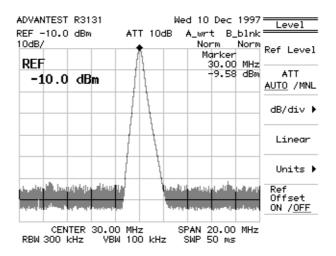

Figure 2-9 Peak Search Display Screen

#### Using the delta marker

This measures the frequency difference between a point 3 dB levels down and a point 60 dB levels down from the peak.

#### 16. Press MKR.

The Marker (1) menu used with the marker function is displayed.

#### 17. Press Delta Marker.

The delta marker is displayed on the trace peak, and the differences between the marker and delta marker frequency and level are listed in the marker area.

18. Move the marker to the -3 dB point using the data knob while looking at the level indication in the marker area and set it as precisely as possible (an exact setting may not be possible due to resolution limitations).

The marker area now lists the frequency difference between the peak point and a point 3 dB levels down from the peak.

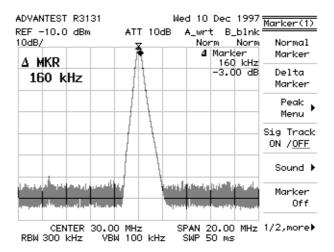

Figure 2-10 Frequency Difference Between the Peak Point and a Point 3 dB Levels Down

19. Next, move the marker to a point 60 dB levels down from the peak using the data knob.

The display in the marker area is the frequency difference between the peak point and a point 60 dB levels down from the peak.

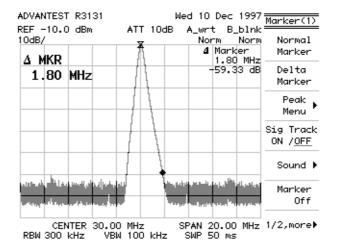

Figure 2-11 Frequency Difference Between the Peak Point and a Point 60 dB Levels Down

# 2.2.3 Measuring Window and the Display Line

This section describes the measuring window which is used to display measurements within a limited area, and the display and reference lines which are used to compare traces.

Power on

1. Turn the spectrum analyzer power on.

Initialization

This resets the current settings to the factory defaults.

Press SHIFT and CONFIG (PRESET). The default settings have now been reset.

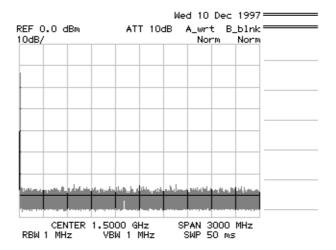

Figure 2-12 Factory Defaults Screen

Calibration signal output

This activates the calibration signal used for the measurement.

3. Press **SHIFT**, **7** (**CAL**) and *Cal Sig Level ON/OFF*. *Cal Sig Level ON/OFF* is turned on, and the calibration signal is output.

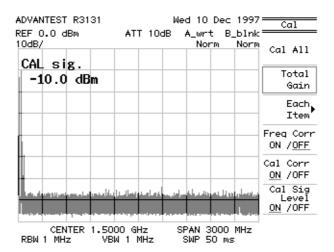

Figure 2-13 Calibration Signal Output

Setting the measurement conditions

This changes the analyzer settings so that the input signal is displayed more clearly.

- 4. Press **FREQ**, **5**, **0** and **MHz**. A center frequency of 50 MHz is set.
- 5. Press **SPAN**, **8**, **0** and **MHz**. A frequency span of 80 MHz is set.
- 6. Press **LEVEL**, **1**, **0** and **MHz** (-**dBm**). A reference level of -10 dBm is set.

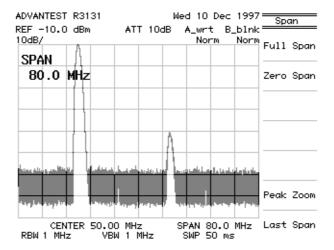

Figure 2-14 Measuring Settings Screen

#### Activating the display line

The display line is convenient for comparing one trace level to another.

7. Press **DISPLAY** and *Display Line ON/OFF*. The display line is activated.

8. Move the display line vertically so that it aligns with the peak on the right side by turning the data knob.

This makes it easier to compare trace levels.

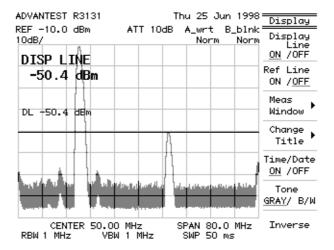

Figure 2-15 Activating the Display Line

# Activating the reference line

This activates the reference line allowing you to enter reference level settings.

9. Press *Ref Line ON/OFF*.

The reference line appears, and the reference level can now be set.

10. Move the reference line vertically until it is aligned with the maximum peak so that you can obtain a display line value relative to the maximum peak.

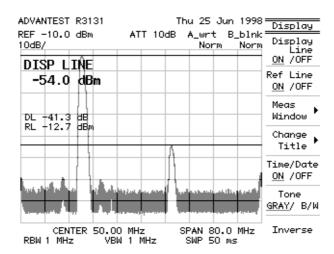

Figure 2-16 Making a Comparison Between Peaks Using Reference Lines

#### Removing the lines

This removes the display and reference lines.

- 11. Press *Display Line ON/OFF* two times. OFF is selected and the display line is removed.
- 12. Press *Ref Line ON/OFF* two times. OFF is selected and the reference line is removed.

Setting up the measuring window

# 13. Press Meas Window.

The measuring window appears and the Meas WDO menu associated with the window settings is displayed.

The frequency for the current window position is listed in the active area, and the window position can now be changed.

14. Move the measuring window by turning the data knob so that the measuring window center is aligned with the center of the peak to the right.

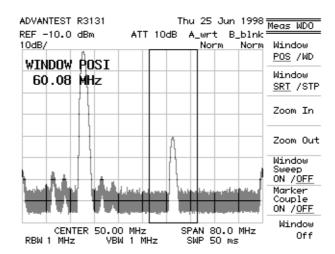

Figure 2-17 Screen Display Showing the Measuring Window

# 15. Press **Zoom In**.

This displays a magnified view and the range specified by the measuring window now fills the screen.

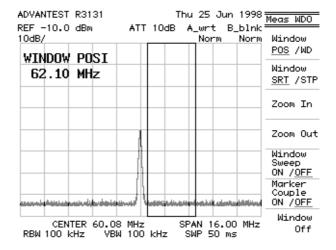

Figure 2-18 Screen Display after Zoom In

#### 16. Press **Zoom Out**.

This changes the screen back to the previous display.

# Removing the window

# 17. Press Window Off.

The measuring window is turned off.

# 2.2.4 Measuring Frequency Using Counter

# 2.2.4 Measuring Frequency Using Counter

The counter function measures the signal frequency at the marker with high accuracy.

You do not have to precisely position the marker on the peak you wish to measure however you should note that the displayed amplitude value corresponds to the marker position.

The maximum resolution possible for the counter function display is 1 Hz. As you increase the resolution, you will have to increase the sweep time to compensate.

#### NOTE:

- 1. The counter function may not work normally if the span is greater than 200 MHz or the difference between the marker and the noise level is 25 dB or less.
- 2. The signal track mode cannot be used with this function.

The following example shows how to measure the frequency.

Power on

1. Turn the spectrum analyzer power on.

#### Initialization

This resets the current settings to the factory defaults.

Press SHIFT and CONFIG (PRESET). The default settings have now been reset.

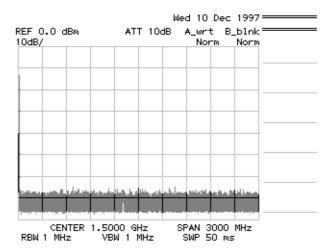

Figure 2-19 Factory Defaults Screen

#### Calibration signal output

This activates the calibration signal used for the measurement.

3. Press SHIFT, 7 (CAL) and Cal Sig Level ON/OFF.

Cal Sig Level ON/OFF is turned on, and the calibration signal is output.

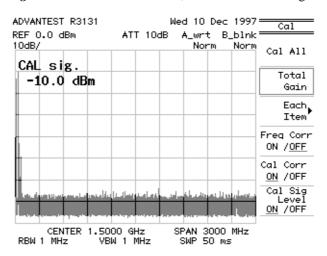

Figure 2-20 Calibration Signal Output Screen

#### Setting the measurement conditions

This changes the analyzer settings so that the input signal is displayed more clearly.

- 4. Press **FREQ**, **3**, **0** and **MHz**. A center frequency of 30 MHz is set.
- Press SPAN, 5, 0 and MHz.
   A frequency span of 50 MHz is set.

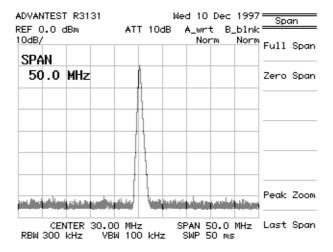

Figure 2-21 Measuring Settings Screen

# 2.2.4 Measuring Frequency Using Counter

#### Measuring frequency by counter

This measures the frequency using the counter function.

#### 6. Press **COUNTER**.

The Counter menu (used for setting the frequency counter resolution) and the Frequency Counter window are displayed. The default resolution is 1 kHz.

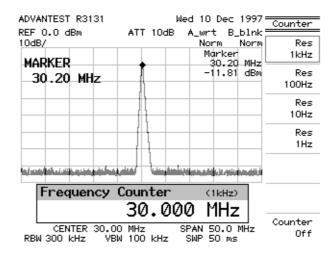

Figure 2-22 Frequency Counter Measurement (Resolution: 1 kHz)

# 7. Press *Res 10 Hz*.

The frequency counter resolution is set to 10 Hz and is displayed in the frequency counter window.

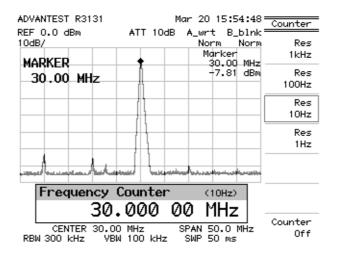

Figure 2-23 Frequency Counter Measurement (Resolution: 10 Hz)

# 8. Press *Counter Off*.

The counter function is turned off.

# 2.2.5 Auto Tuning

You can display a signal with an unknown frequency using the auto tuning function.

Power on

1. Turn the spectrum analyzer power on.

#### Initialization

This resets the current settings to the factory defaults.

Press SHIFT and CONFIG (PRESET). The default settings have now been reset.

# Calibration signal output

This activates the calibration signal used for the measurement.

3. Press **SHIFT**, **7** (**CAL**) and *Cal Sig Level ON/OFF*. *Cal Sig Level ON/OFF* is turned on, and the calibration signal is output.

# Frequency span

This sets the frequency span in preparation for auto-tuning.

Press SPAN, 1, 0, 0 and kHz.
 A frequency span of 100 kHz is set.

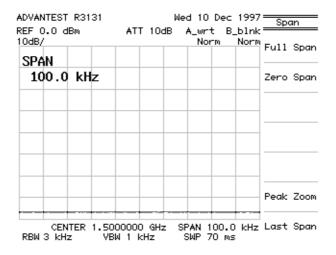

Figure 2-24 Screen Display Prior to Auto Tuning

# 2.2.5 Auto Tuning

# Auto tuning

# 5. Press **AUTO TUNE**.

Normally, peak searches cover the entire band, and the span gradually returns to the original setting by keeping track of that peak signal.

With this function, the maximum peak is automatically displayed. The reference level is set to the tuned peak level under these conditions.

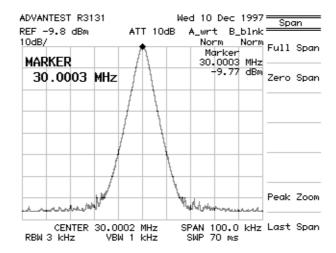

Figure 2-25 Screen Display after Auto Tuning

2.2.6 Tracking Operations

# 2.2.6 Tracking Operations

Tracking operations consist of signal tracking (which is useful for measuring a signal whose frequency is variable) and continuous peak search functions.

Power on

1. Turn the spectrum analyzer power on.

Initialization

This resets the current settings to the factory defaults.

Press SHIFT and CONFIG (PRESET). The default settings have now been reset.

Calibration signal output

This activates the calibration signal used for the measurement.

3. Press **SHIFT**, **7** (**CAL**) and *Cal Sig Level ON/OFF*. *Cal Sig Level ON/OFF* is turned on, and the calibration signal is output.

Setting the measurement conditions

This changes the analyzer settings so that the input signal is displayed more clearly.

- 4. Press **FREQ**, **3**, **0** and **MHz**. A center frequency of 30 MHz is set.
- 5. Press **SPAN**, **5**, **0** and **kHz**. A frequency span of 50 kHz is set.

# 2.2.6 Tracking Operations

# Signal tracking

This function performs a peak search using a signal with the marker in each sweep, and the detected frequency is set to the center frequency. The detected peak frequency is always set as the center frequency.

# 6. Press MKR and Sig Track ON/OFF.

Signal tracking is turned on. The detected peak frequency is always set as the center frequency even if the input signal frequency varies.

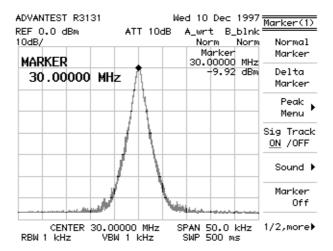

Figure 2-26 Signal Tracking Screen

# 7. Press Sig Track ON/OFF.

Signal tracking is turned off.

#### Continuous peak search

This function detects a peak for each sweep, and always moves the marker to that peak. The marker is always displayed on the peak.

# 8. Press Peak Menu and Cont Peak ON/OFF.

The Cont peak search is turned on. A peak is detected in each sweep and the marker is always moved to that peak even if the input signal frequency varies.

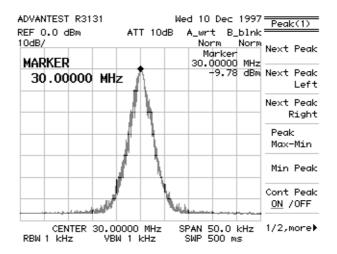

Figure 2-27 Continuous Peak Search Screen

#### 9. Press Cont Peak ON/OFF.

Continuous peak search is turned off.

# 2.2.7 UNCAL Messages

# 2.2.7 UNCAL Messages

Accurate measurements cannot be made if there is an inappropriate combination of parameters when measuring the resolution bandwidth (RBW), the video bandwidth (VBW), the frequency span, the sweep time and so on (the parameters for these measurements affect each other). UNCAL is displayed in the center of the screen when a measurement cannot be made correctly.

If this occurs, perform one or more of the following procedures to correct this problem and remove UN-CAL from the screen:

- Widen the resolution band width (RBW).
- Widen the video band width (VBW).
- Make the sweep time longer.
- If RBW or VBW cannot be changed, narrow the frequency span.

Power on

1. Turn the spectrum analyzer power on.

#### Initialization

This resets the current settings to the factory defaults.

Press SHIFT and CONFIG (PRESET). The default settings have now been reset.

# Calibration signal output

This activates the calibration signal used for the measurement.

3. Press **SHIFT**, **7** (**CAL**) and *Cal Sig Level ON/OFF*. *Cal Sig Level ON/OFF* is turned on, and the calibration signal is output.

Setting the measurement conditions

This changes the analyzer settings so that the input signal is displayed more clearly.

Press FREQ, 3, 0 and MHz.
 A center frequency of 30 MHz is set.

# 5. Press **SPAN**, **1**, **0** and **MHz**.

A frequency span of 10 MHz is set and the following conditions also apply: RBW = 100 kHz, VBW = 100 kHz and SWEEP = 50 ms.

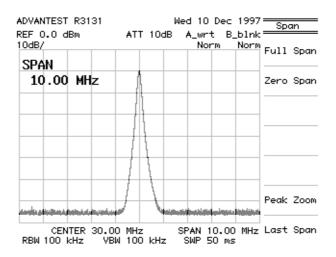

Figure 2-28 Measuring Settings Screen

Manually changing the measurement conditions

6. Press **SWEEP** and *SWP Time AUTO/MNL*. Sweep time is set to 50 ms.

# 7. Press BW, RBW AUTO/MNL, 3, 0 and kHz.

The RBW is set to 30 kHz.

A sweep time of 50 ms is too short because of the current settings so UNCAL is displayed in the center of the screen.

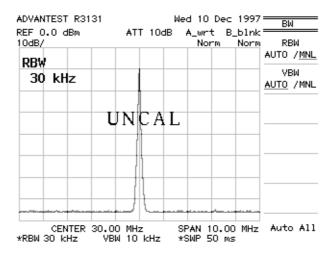

Figure 2-29 Screen with UNCAL Message

# 2.2.7 UNCAL Messages

# 8. Press VBW AUTO/MNL, 1, 0, 0 and kHz.

An accurate measurement can be made now that the video bandwidth has been set to 100 kHz. Note that there is no longer an UNCAL message on the screen.

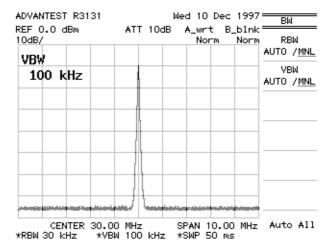

Figure 2-30 Normal Measurement Screen

2.2.8 Separating Two Signals

# 2.2.8 Separating Two Signals

This section describes how RBW should be set to properly observe adjacent signals using the spectrum analyzer.

# Setup

1. Connect the signal generators as shown in Figure 2-31.

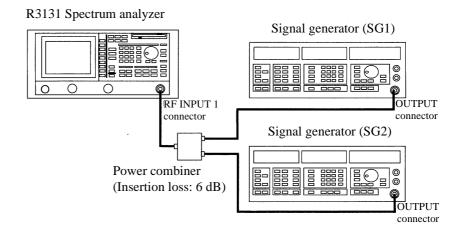

Figure 2-31 Setup for Measuring Two Signals Separately

#### Power on

2. Turn the power on.

# Setting the signal generators

This prepares the signal generators for output.

- 3. Set the SG1 frequency to 200.00 MHz; the SG1 level to -10 dBm; and the SG1 output to ON.
- 4. Set the SG2 frequency to 200.25 MHz; the SG2 level to -20 dBm; and the SG2 output to ON.

# Initialization

This resets the current settings to the factory defaults.

5. Press **SHIFT** and **CONFIG** (**PRESET**). The default settings have now been reset.

# 2.2.8 Separating Two Signals

#### Setting the measurement conditions

This changes the analyzer settings so that the input signal is displayed more clearly.

# 6. Press **FREQ**, **2**, **0**, **0** and **MHz**. A center frequency of 200 MHz is set.

# 7. Press **SPAN**, **1**, **0** and **MHz**.

A frequency span of 10 MHz is set.

# 8. Press **LEVEL**, **1**, **0** and **MHz** (-**dBm**).

The reference level of - 10 dBm is set.

#### 9. Press ATT AUTO/MNL, 2, 0 and GHz (dB).

Attenuator level is set to 20 dB.

The spectrums are not fully separated because the RBW default setting is 100 MHz. As a result, the display shows only one input signal even though there are actually two.

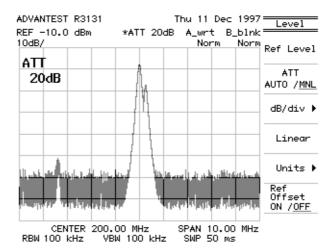

Figure 2-32 Two Superimposed Peaks

# 10. Press BW, RBW AUTO/MNL, 3, 0 and kHz.

The RBW is set to 30 kHz.

Two peaks are now discernible but they are still not clearly separated.

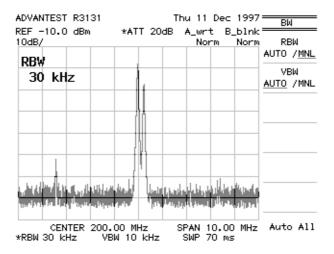

Figure 2-33 Two Discernible Peaks

# 11. Press **1**, **0** and **kHz**.

The RBW is set to 10 kHz.

Two peaks can now be distinctly seen.

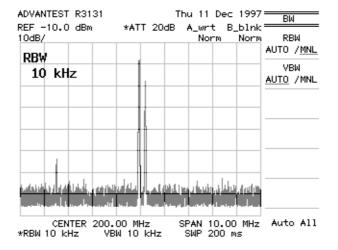

Figure 2-34 Two Distinct Peaks Can Now Be Seen

# 2.2.9 Dynamic Range

# 2.2.9 Dynamic Range

The dynamic range can be increased by reducing the noise level, which is accomplished by narrowing the resolution bandwidth. The noise level can be further reduced by setting the video bandwidth (VBW) to approximately 1/10 of the resolution bandwidth (RBW).

Setup

1. Connect the signal generator as shown in Figure 2-35.

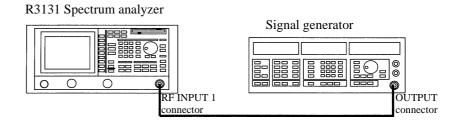

Figure 2-35 Setup for Verifying the Dynamic Range

Power on

2. Turn the power on.

Setting the signal generator

This prepares the signal generators for output.

3. Set the SG frequency to 200 MHz; the SG1 level to -50 dBm; modulation mode to non-modulated; and output to ON.

Initialization

This resets the current settings to the factory defaults

Press SHIFT and CONFIG (PRESET).
 The default settings have now been reset.

#### Setting the measurement conditions

This changes the analyzer settings so that the input signal is displayed more clearly.

- 5. Press **FREQ**, **2**, **0**, **0** and **MHz**. A center frequency of 200 MHz is set.
- 6. Press **SPAN**, **1**, **0**, **0** and **MHz**. A frequency span of 100 MHz is set.
- 7. Press **LEVEL**, **4**, **0** and **MHz**(**-dBm**). The reference level is set to -40 dBm.

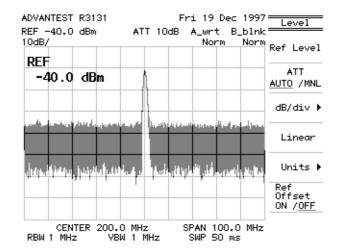

Figure 2-36 Screen Display Prior to Changing the RBW

## Changing the RBW

The RBW default setting is 1 MHz. The noise level can be reduced by decreasing this value.

## 8. Press **BW**, *RBW AUTO/MNL*, **1**, **0**, **0** and **kHz**.

The RBW mode is changed to manual, and the resolution bandwidth is set to 100 kHz. As a result, the dynamic range has increased and this has reduced the noise level by approximately 10 dB.

# 2.2.9 Dynamic Range

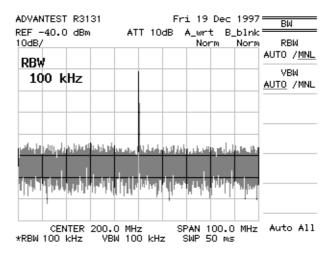

Figure 2-37 Screen Display after Changing the RBW

## Changing VBW

The noise width can be further reduced by setting the VBW to 1/10 of the RBW.

# 9. Press VBW AUTO/MNL, 1, 0 and kHz.

VBW is set to MNL, and a video resolution bandwidth of 10 kHz is entered. As a result, the noise width has been reduced.

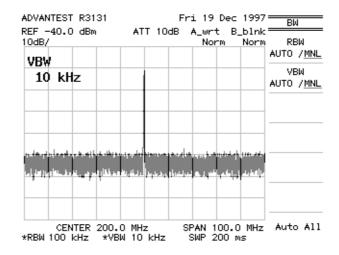

Figure 2-38 Screen Display after Changing the VBW

# Performing the averaging function

This function can improve the S/N ratio faster than the VBW method shown above. This function makes it possible to quantify random components and measure signals buried in the noise.

# 10. Press **TRACE**, *1/2\_more* and *AVG A*.

AVG A (with a default setting of 20) has reduced the noise level considerably.

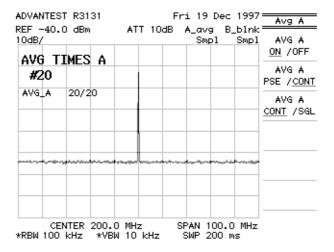

Figure 2-39 The Trace after Averaging

# 2.2.10 Input Saturation

# 2.2.10 Input Saturation

After a signal being sent to the input mixer reaches a certain level, the displayed value is not proportional to the signal input because of saturation. An input level producing a 1 db error due to saturation is defined as the gain compression. In this example, you apply two input signals and verify that an input signal whose value is less than the limit of gain compression produces less output than it would under perfect linearity. This phenomenon is caused by another input signal whose value is larger than the gain compression limit.

## Setup

1. Connect the signal generators as shown in Figure 2-40.

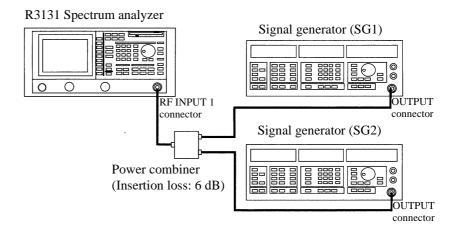

**Figure 2-40 Setup for Input Saturation** 

Power on

2. Turn the power on.

Setting the signal generators

This prepares the signal generator outputs.

- 3. Set SG1 as follows: the frequency to 99.8 MHz; level to -10 dBm; modulation to non-modulated; and output to ON.
- 4. Set SG2 as follows: the frequency to 100.3 MHz; level to -40 dBm; modulation to non-modulated; and output to ON.

#### Initialization

This resets the current settings to the factory defaults.

## 5. Press **SHIFT** and **CONFIG** (**PRESET**).

The default settings have now been reset.

## Setting the measurement conditions

This changes the analyzer settings so that the input signal is displayed more clearly.

## 6. Press **FREQ**, **1**, **0**, **0** and **MHz**.

A center frequency of 100 MHz is set.

# 7. Press **SPAN**, 1 and **MHz**.

A frequency span of 1 MHz is set.

# 8. Press LEVEL, ATT AUTO/MNL, 0 and GHz (dB).

The Attenuator level is set to 0 dB.

Under these conditions, the input level at the mixer is -16 dBm, and the measurement is correct without saturation.

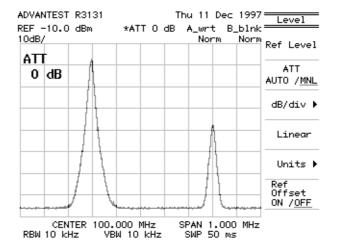

Figure 2-41 Screen Display without Saturation

# 2.2.10 Input Saturation

# Changing the input signal level

Saturation can be observed as the left side signal level is increased.

## 9. Set SG1 level to +10 dBm.

Under these conditions, the input level for the mixer is +4 dBm, and the right hand signal level is reduced due to saturation caused by gain compression.

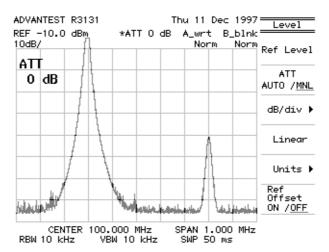

**Figure 2-42 Screen Display Showing Saturation** 

2.2.11 Harmonic Distortion

# 2.2.11 Harmonic Distortion

Harmonic distortion is produced by non-linearity from the input mixer if the input exceeds a certain limit. As a result, spurious signals which do not come from the input signal may be observed.

Setup

1. Connect the signal generator as shown in Figure 2-43.

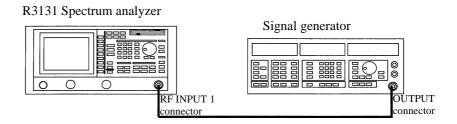

Figure 2-43 Setup for Measuring Harmonic Distortion

Power on

2. Turn the power on.

Setting the signal generator

This prepares the signal generator output.

3. Set the frequency to 200 MHz; the level to 0 dBm; mode of modulation to non-modulated; and output to ON.

Initialization

This resets the current settings to the factory defaults.

Press SHIFT and CONFIG (PRESET).
 The default settings have now been reset.

## 2.2.11 Harmonic Distortion

#### Setting the measurement conditions

This changes the analyzer settings so that the input signal is displayed more clearly.

- 5. Press **FREQ**, **3**, **0**, **0** and **MHz**. A center frequency of 300 MHz is set.
- 6. Press **SPAN**, **5**, **0**, **0** and **MHz**. A frequency span of 500 MHz is set.
- 7. Press **BW**, *RBW AUTO/MNL*, **1**, **0** and **kHz**. The RBW is set to 10 kHz.

# Verifying harmonic distortion

8. Confirm that harmonic distortion is occurring on the right hand side of the screen. When the attenuator is set to 10 dB (default setting), and the mixer input is -10 dBm (= 0 dBm - 10 dB), harmonic distortion occurs.

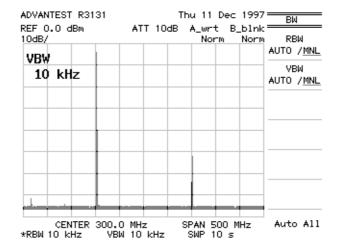

Figure 2-44 Screen Display Showing Harmonic Distortion

# 9. Press LEVEL, *ATT AUTO/MNL*, **3**, **0** and **GHz** (**dB**). The attenuator level is set to 30 dB.

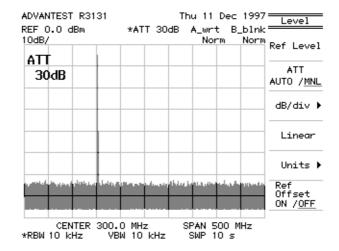

Figure 2-45 Screen Display Showing Reduced Harmonic Distortion

Under these conditions, the input level for the mixer is -30 dBm, and the true spectrum can be observed.

## 2.2.12 Intermodulation

## 2.2.12 Intermodulation

This section describes how to set up the attenuator (ATT) when using a spectrum analyzer which is receiving more than one input signal.

When signals with an excess amplitude are input, spurious signals produced by intermodulation are displayed. It is important that the ATT be adjusted to moderate the mixer input.

#### Setup

1. Connect the signal generators as shown in Figure 2-46.

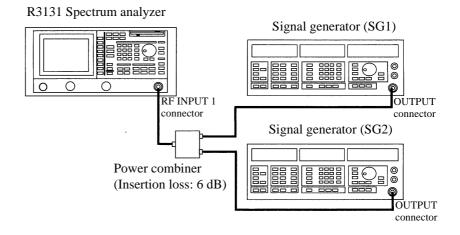

Figure 2-46 Setup for Measuring Intermodulation

#### Power on

2. Turn the power on.

## Setting the signal generators

This prepares the signal generator outputs.

- 3. Set SG1 as follows: the frequency to 200.0 MHz; level to -4 dBm; modulation to non-modulated mode; and output to ON.
- Set SG2 as follows: the frequency to 200.2 MHz; level to -4 dBm; modulation to non-modulated mode; and output to ON. Each signal has an input level of -10 dBm.

### Initialization

This resets the current settings to the factory defaults.

5. Press **SHIFT** and **CONFIG** (**PRESET**). The default settings have now been reset.

#### Setting the measurement conditions

This changes the analyzer settings so that the input signal is displayed more clearly.

## 6. Press **FREQ**, **2**, **0**, **0** and **MHz**.

A center frequency of 200 MHz is set.

## 7. Press **SPAN**, **1** and **kHz**.

A frequency span of 1 kHz is set.

## 8. Press **BW**, *RBW AUTO/MN*L, **1**, **0** and **kHz**.

The RBW is set to 10 kHz. The attenuator level default setting is 10 dB, which makes the input to the mixer -20 dBm (= -10 dBm - 10 dBm). Since the mixer level exceeds the distortion limit, spurious peaks (3 and 4) appear in addition to the normal peaks (1 and 2).

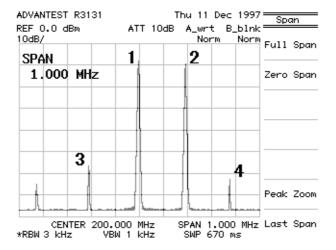

Figure 2-47 Screen Display Showing Intermodulation Distortion

## Changing the attenuator

# 9. Press LEVEL, ATT AUTO/MNL, 3, 0 and GHz (dB).

The attenuator level is set to 30 dB.

Under these conditions, the mixer input level is -40 dBm, and spurious peaks (peaks 3 and 4 in Figure 2-47) are not produced.

# 2.2.12 Intermodulation

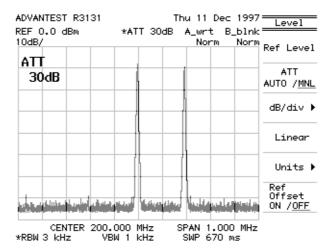

Figure 2-48 Screen Display without Intermodulation Distortion

The current spectrum has no intermodulation distortion. It is important that the ATT be adjusted in order to moderate the mixer input when using more than one input.

# 2.2.13 Calibration

Wait at least 30 minutes after turning on the spectrum analyzer before attempting to perform any measurements, or the measurements may not be accurate.

NOTE: Do not use any input signals when performing a calibration.

## 1. Press **SHIFT** and **7** (**CAL**).

The Cal menu used for calibration appears.

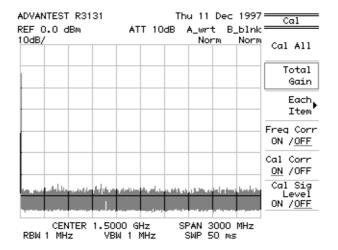

Figure 2-49 Screen Display Showing the Cal Menu

### 2. Press Cal All.

Calibrates the spectrum analyzer. After completing all items up to PBW, the spectrum analyzer enters the error correction mode. Press *Each Item*, then select an item you wish to calibrate.

NOTE: You may hear some clicking noises during calibration, but this is normal.

# 2.2.14 Entering User-definable Antenna Correction Data

## 2.2.14 Entering User-definable Antenna Correction Data

You can define your own antenna correction data in addition to the four regular types of antenna correction data. This section describes how to do this.

There are two ways to enter antenna correction data:

- Entering antenna correction data using a personal computer (PC)
   Antenna correction data is edited on a PC, and the data is loaded into the analyzer.
- Entering antenna correction data directly from the analyzer panel
   Data is entered using the editor for antenna correction data from the analyzer panel.

# 2.2.14.1 Entering Correction Data from a PC

Creating a correction data table

Save an empty correction data table to a floppy disk using the following procedure.

- 1. Insert the floppy disk in the disk drive.
- 2. Press **SHIFT** and **RECALL** (**SAVE**). The Save menu and file list are displayed.
- 3. Press *Device RAM/FD* to select FD.

  The floppy disk is selected as the destination for the data table.
- 4. Press Save Item.

The Save Item menu used for selecting data is displayed

- 5. Set *Ant Corr* to **ON** in the Save Item menu (do not turn any other settings on).
- 6. Press **RETURN**.

The empty correction data table is saved to the floppy disk.

7. Specify the file, and press *Save*.

This copies the empty correction data table to the floppy disk.

Editing the correction data table

The correction data table can be edited using a personal computer.

- 8. Open the data in the folder SVRCL on the floppy disk.
- 9. Add the data for frequency (Hz) and correction (dB) after the row <ANT CORR>.

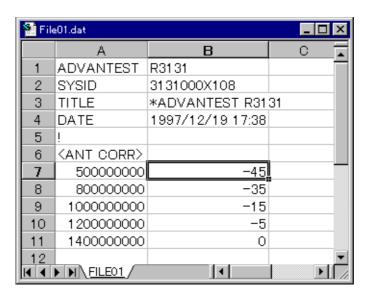

Figure 2-50 Editing the Correction Data Table

10. Save the data to the floppy disk in text data format.

# Importing the correction data table

This reads the edited correction data table into the spectrum analyzer.

## 11. Press **RECALL**.

The Recall menu used and the file list are displayed.

# 12. Press *Device RAM/FD* to specify FD. Floppy disk is selected.

13. Select the file and press *Recall*.

The correction data table is read out.

Verifying the imported correction data table

This confirms that the correction data table has been read into the spectrum analyzer.

# 14. Press **SHIFT** and **1(EMC)**. The EMC menu is displayed.

# 15. Press Field.

The Ant Corr menu is displayed.

# 2.2.14 Entering User-definable Antenna Correction Data

# 16. Press User Ant Corr.

The edited data in the correction data table is displayed.

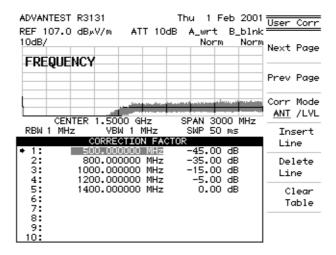

Figure 2-51 Screen Display Showing the User-Definable Correction Data Table

# 2.2.14.2 Entering Correction Data from the Panel

Entering correction data

Enter the same data shown in Section 2.2.14.1 as user-defined antenna correction data.

# Press SHIFT, 1(EMC) and FIELD. The Antenna menu is displayed.

1 7

#### 2. Press *User Ant Corr*.

The User Corr menu and the antenna correction data editor are displayed.

## 3. Press Clear Table.

All antenna correction data is deleted.

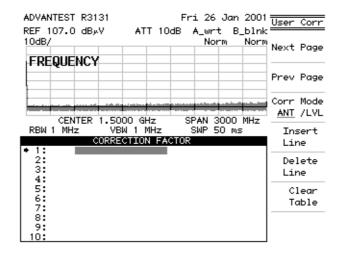

Figure 2-52 Editor Screen for Antenna Correction Data

# 2.2.14 Entering User-definable Antenna Correction Data

## 4. Press **5**, **0**, **0** and **MHz**.

The first frequency is set to 500 MHz, and the input cursor is moved to the column for the first level.

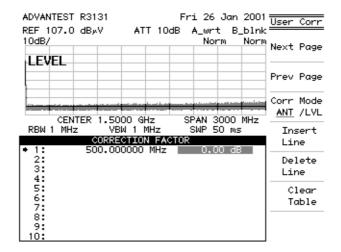

Figure 2-53 Entering a Frequency

## 5. Press -, 4, 5 and GHz(dB).

The first level is set to -45 dB, and the input cursor is moved to the column for the second frequency.

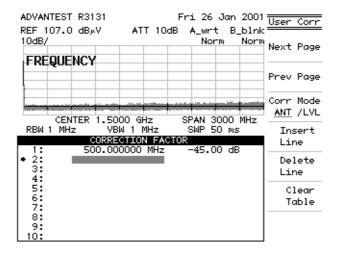

Figure 2-54 Entering a Level

6. Repeat steps 4 and 5 to enter data sequentially.

# 2.3 Measurement Examples

# 2.3.1 Measuring the Channel Power

The spectrum analyzer has a power measurement function which can be used to conviently measure various types of power. This section describes how to measure the power of a specified channel bandwidth using the example below.

## Measurement conditions:

This example shows how to measure channel power for a unit similar to PHS outputting a frequency of 1917.950 MHz and a level of 20 dBm.

Use appropriate parameter values to make the measurements shown below.

Setup

1. Connect the transmitter as shown in Figure 2-55.

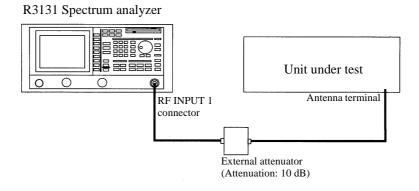

Figure 2-55 Setup for Measuring the Channel Power

Power on

2. Turn the power on.

Setting the unit under test

3. Turn on the signal output for the unit under test.

Initialization

This resets the current settings to the factory defaults.

4. Press **SHIFT** and **CONFIG** (**PRESET**). The default settings have now been reset.

# 2.3.1 Measuring the Channel Power

#### Setting the measurement conditions

This changes the analyzer settings so that the input signal is displayed more clearly.

- 5. Press **FREQ**, **1**, **9**, **1**, **7**, **.**, **9**, **5**, **0** and **MHz**. A center frequency of 1917.950 MHz is set.
- 6. Press **SPAN, 1** and **MHz**. A frequency span of 1 MHz is set.
- 7. Press **BW**, *RBW AUTO/MNL*, **1**, **0** and **kHz**. The RBW is set to 10 kHz.
- 8. Press **LEVEL**, **1**, **0** and **GHz** (+**dBm**). The reference level is set to 10 dBm.

## Setting the offset level

## 9. Ref Offset ON/OFF, 1, 0 and GHz (dB).

The offset level is set to 10 dB.

The measurement values, including values for the external attenuator, are now displayed.

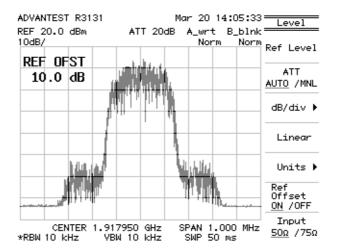

Figure 2-56 Setting the Offset Level

# Measuring the power

## 10. Press **POWER MEASURE**.

The Power menu is displayed.

# 11. Press Channel Power.

The CH Power menu is displayed.

# 12. Press **1**, **9**, **1**, **7**, ., **9**, **5**, **0** and **MHz**.

The channel is set to 1917.950 MHz.

## 13. Press *CH BW POS/WD*, **3**, **0**, **0** and **kHz**.

The channel width is set to 300 kHz.

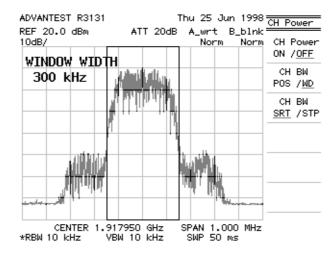

Figure 2-57 Setting the Measuring Window

# 14. Press CH Power ON/OFF.

The channel window is displayed and channel power measurement starts. The current number of measurements being averaged is displayed in the active area and it can be changed as necessary.

The measurement result is displayed on the channel power window and a display line indicating the channel power also appears.

A display line indicating the channel power also appears.

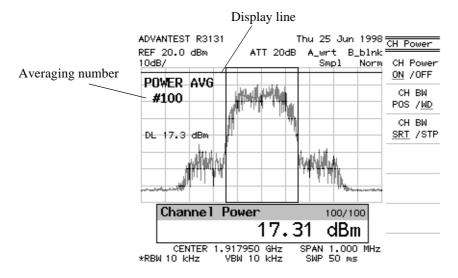

Figure 2-58 Measuring the Channel Power

# 2.3.2 Measuring the Occupied Bandwidth (OBW)

# 2.3.2 Measuring the Occupied Bandwidth (OBW)

The occupied bandwidth can be calculated from the measured screen data using the OBW function. In this operation, the ratio of the OBW to the total power ranges from 10.0 to 99.8%. The initial setting is 99%.

#### **Measurement conditions:**

This example shows how to measure the occupied bandwidth for a unit similar to PHS outputting a frequency of 1895.15 MHz, an OBW of 288 kHz and a level of 20 dBm.

Use appropriate parameter values to make the measurements shown below.

NOTE: Set the reference level and the frequency span so that the signal amplitude on the screen is 50 dB or more in order to reduce operation error (when the signal amplitude on the screen does not exceed 50 dB, the operation error is large). The optimum span is approximately three times the occupied bandwidth.

## Setup

1. Connect the unit under test as shown in Figure 2-59.

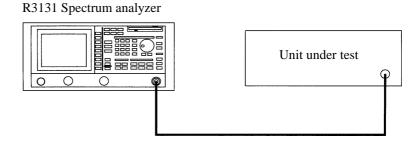

Figure 2-59 Setup for Measuring the Occupied Bandwidth

# Power on

2. Turn the power on.

## Setting the unit under test

3. Turn on the signal output for the unit under test.

### Initialization

This resets the current settings to the factory defaults.

4. Press **SHIFT** and **CONFIG** (**PRESET**). The default settings have now been reset.

2.3.2 Measuring the Occupied Bandwidth (OBW)

## Setting the measurement conditions

This changes the analyzer settings so that the input signal is displayed more clearly.

- 5. Press **FREQ**, **1**, **8**, **9**, **5**, **.**, **1**, **5** and **MHz**. A center frequency of 1895.15 MHz is set.
- 6. Press **SPAN**, **8**, **0**, **0** and **kHz**. A frequency span of 800 kHz is set.

# Setting the detector mode

. Press **TRACE**, *Detector* and *Posi*. The trace is set to positive detector mode.

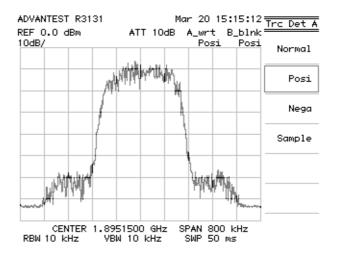

Figure 2-60 Setting the Detector Mode

# Measuring the OBW

8. Press **POWER MEASURE**, *OBW* and *OBW ON/OFF*. The OBW measurement is activated and the result displayed.

# 2.3.2 Measuring the Occupied Bandwidth (OBW)

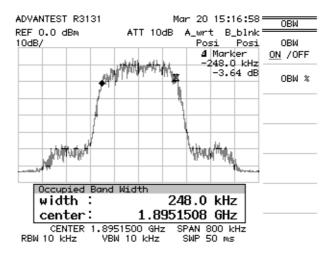

Figure 2-61 OBW Measurement Screen

When the measurement has been completed, a window showing the width and center of the occupied bandwidth is displayed(center refers to center frequency not carrier frequency), and two markers are placed at either end of the occupied bandwidth.

In this example, which has a ratio of 99.0% (initial value), each marker is displayed at 0.5% and 99.5% of the total power.

# Changing the ratio to the total power

This changes the ratio to 95%.

Press *OBW*%, 9, 5 and Hz (ENTER).
 The ratio to the total power is now 95%.

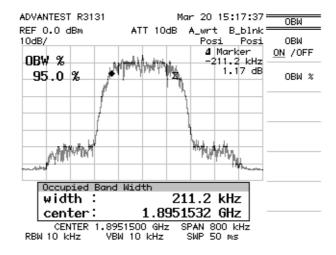

Figure 2-62 OBW(95%) Measurement Screen

# 2.3.3 Measuring Adjacent Channel Leakage Power (ACP)

The adjacent channel leakage power (ACP) function calculates the ratio of the power in the specified bandwidth obtained by integration to the total power (obtained from the data on the screen).

#### **Measurement conditions:**

This example shows how to measure the ACP at a specified bandwidth of 192 kHz and an offset of 600 kHz or 900 kHz for a unit under test (complying with PHS Satndards) PHS outputting a frequency of 1895.15 MHz, and a level of 0 dBm.

Use appropriate parameter values to make the measurements shown below.

There are two methods used to measure ACP:

- ACP POINT: Calculates the channel leakage power using the specified channel spacing.
- ACP GRAPH: Calculates the leakage power within the specified bandwidth for each of the frequency points, displays the resulting trace and temporarily stores it as trace B.

NOTE: The dynamic range is reduced when the signal level is considerably less than the reference level. The required span is four to five times the channel spacing.

# 2.3.3.1 Measurements using the ACP POINT Method

Setup

1. Connect the unit under test as shown in Figure 2-63.

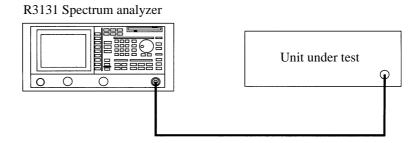

Figure 2-63 Setup for Measuring the Adjacent Channel Leakage Power

Power on

2. Turn the power on.

Setting the unit under test

3. Turn on the signal output for the unit under test.

#### Initialization

This resets the current settings to the factory defaults.

4. Press **SHIFT** and **CONFIG** (**PRESET**). The default settings have now been reset.

# Setting the measurement conditions

This changes the analyzer settings so that the input signal is displayed more clearly.

- Press FREQ, 1, 8, 9, 5, ., 1, 5 and MHz.
   A center frequency of 1895.15 MHz is set.
- 6. Press **SPAN**, **3** and **MHz**. A frequency span of 3 MHz is set.
- 7. Press **BW**, *RBW AUTO/MNL*, **1**, **0** and **kHz**. The RBW is set to 10 kHz.

## Setting the detector mode

8. Press **TRACE**, *Detector* and *Posi*. The trace is set to positive detector mode.

# Setting up the channel spacing

This activates the ACP mode, and then sets the specified bandwidth and channel spacing.

- 9. Press **POWER MEASURE** and *ACP*. The ACP mode is set.
- 10. Press *Channel Spacing 1*, **6**, **0**, **0** and **kHz**. Channel Spacing (adjacent) is set to 600 kHz.
- 11. Press *Channel Spacing 2 ON/OFF*, **9**, **0**, **0** and **kHz**. Channel Spacing (alternate) is set to 900 kHz.
- 12. Press *Channel Band WD*, **1**, **9**, **2** and **kHz**. The specified bandwidth is set to 192 kHz.

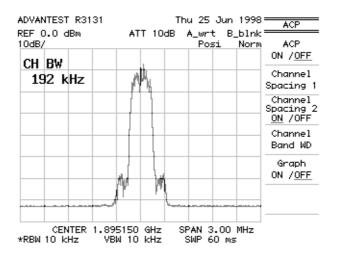

Figure 2-64 Setting the Specified Bandwidth

#### Performing ACP

This measures the adjacent channel leakage power.

#### 13. Press ACP ON/OFF.

Two markers are placed on the frequencies (Channel frequency  $\pm$  Channel spacing) displayed on the screen, and the ratio between the upper adjacent channel and the lower adjacent channel is displayed on the ACP window.

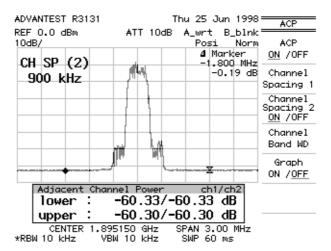

Figure 2-65 Measurement of the Adjacent Channel Power (ACP POINT)

## **CAUTION:**

- 1. Only ACP (adjacent) can be measured when Channel Spacing 2 ON/OFF is turned off.
- 2. The frequency span is automatically changed to an appropriate value if its value is less than the required one (this incorrect frequency span may have been caused by either the channel spacing or the specified bandwidth). An error message will be displayed if a measurement condition is set incorrectly during the measurement.

# 2.3.3.2 Measurements using the ACP GRAPH Method

Setup

1. Connect the unit under test as shown in Figure 2-66.

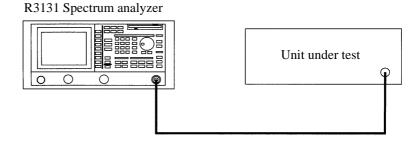

Figure 2-66 Setup for Measuring the Adjacent Channel Leakage Power

Power on

2. Turn the power on.

Setting the unit under test

3. Turn on the signal output for the unit under test.

Initialization

This resets the current settings to the factory defaults.

Press SHIFT and CONFIG (PRESET).
 The default settings have now been reset.

#### Setting the measurement conditions

This changes the analyzer settings so that the input signal is displayed more clearly.

# 5. Press **FREQ**, **1**, **8**, **9**, **5**, **.**, **1**, **5** and **MHz**. A center frequency of 1895.15 MHz is set.

# 6. Press **SPAN**, **2** and **MHz**. A frequency span of 2 MHz is set.

# 7. Press **BW**, *RBW AUTO/MNL*, **1**, **0** and **kHz**. The RBW is set to 10 kHz.

## Setting the detector mode

8. Press **TRACE**, *Detector* and *Posi*. The trace is set to positive detector mode.

## Setting the specified bandwidth

This sets the adjacent channel leakage mode and specifies the specified bandwidth.

# Press POWER MEASURE and ACP. The ACP menu is displayed.

# 10. Press *Channel Band WD*, **3**, **0**, **0** and **kHz**. The specified band width is set to 300 kHz.

# Performing ACP GRAPH

This measures the adjacent channel leakage power.

## 11. Press Graph ON/OFF.

The fixed delta marker is displayed, and the operation result of the adjacent channel leakage power measurement is displayed as a graph.

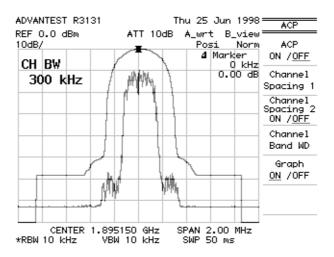

Figure 2-67 Displaying a Graph as a Result of Operation

## Moving the marker

This moves the marker to another position along the channel spacing.

- Press ΔMKR.
   The delta marker is displayed.
- 13. Move the marker to the other adjacent channel (for example, 600 kHz) by turning the data knob. The ratio of each adjacent channel leakage power is displayed in the marker area.

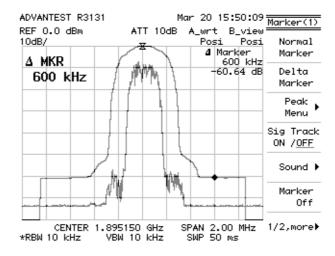

Figure 2-68 Adjacent Channel Leakage Power Measurements (ACP GRAPH)

NOTE: This mode does not function if the specified bandwidth is not set or is improperly set.

# 2.3.4 Measuring the VA Ratio

The VA ratio is the ratio between the video signal and the audio signal used in television carriers.

When the audio signal level is too low in relation to the video signal level, bass sound is produced. In the opposite situation, the video signal has interference caused by cross modulation from the audio signal. Therefore, the VA ratio must be kept at a moderate level. The spectrum analyzer provides you with an easy way to adjust this ratio.

#### Measurement conditions:

This example shows how to measure the VA ratio for the first UHF channel(91.25MHz). Use appropriate parameter values to make the measurements shown below.

## Setup

1. Connect the trunk amplifier as shown in Figure 2-69.

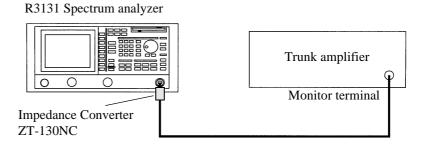

Figure 2-69 Setup for Measuring the VA Ratio

Power on

2. Turn the power on.

Checking the trunk amplifier

3. Activate the output of the trunk amplifier.

### Initialization

This resets the current settings to the factory defaults.

4. Press **SHIFT** and **CONFIG** (**PRESET**). The default settings have now been reset.

# 2.3.4 Measuring the VA Ratio

### Setting the measurement conditions

This activates the 75  $\Omega$  mode used with an external converter.

## 5. Press **LEVEL** and *Input 50* $\Omega/75 \Omega$ .

This changes the analyzer settings so that the input signal is displayed more clearly.

- 6. Press **FREQ**, **9**, **1**, **.**, **2**, **5** and **MHz**. A center frequency of 91.25 MHz is set.
- Press SPAN, 2, 0 and MHz.
   A frequency span of 20 MHz is set.
- 8. Press **LEVEL**, *Units* and  $dB\mu V$ . The unit is set to  $dB\mu V$ .

# Performing the Max Hold

## 9. Press TRACE, 1/2\_more, and Max Hold.

Perform the Max hold function for approximately 1 minute to allow for level fluctuations.

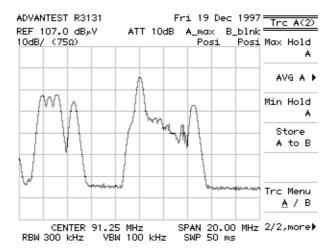

Figure 2-70 Performing Max Hold

#### Measuring the video carrier level

#### 10. Press MKR.

The marker level previously set is called the video carrier level V ( $dB\mu V$ ).

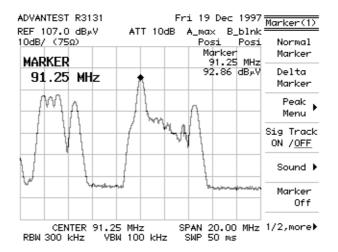

Figure 2-71 Measuring the Video Carrier Level

Measuring the audio carrier level

## 11. Press **MKR**, **9**, **5**, ., **7**, **5** and **MHz**.

The marker is displayed at 95.75 MHz on the trace. This marker level is called video carrier level A (dBmV).

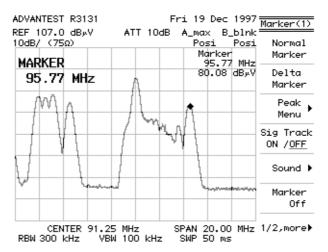

Figure 2-72 Measuring the Audio Carrier Level

12. Calculate the VA ratio using the following formula. VA ratio (dB) = Video carrier level V (dB $\mu$ V) - Audio carrier level A (dB $\mu$ V)

# 2.3.5 Pass/Fail Judgments

# 2.3.5 Pass/Fail Judgments

The Pass/Fail Judgment function judges a marker or trace within the specified range to be Pass.

#### **Setting conditions:**

The output from a unit under measurement has a frequency of 30 MHz and a level of -10 dBm. Set each value used in this measurement example to a suitable one according to the measurement. There are two ways to make judgements:

- Window: Judged as Pass if a marker is within the level window.
- Limit line: Judged as Pass if a trace is within the upper limit (Line 1) and the lower limit (Line 2).

# 2.3.5.1 Pass/Fail Judgment Using the Level Window

Setup

1. Connect the unit under test as shown in Figure 2-73.

R3131 Spectrum analyzer

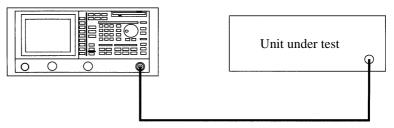

Figure 2-73 Setup for the Pass-Fail judgment

Power on

2. Turn the power on.

Setting the unit under test

3. Turn on the signal output for the unit under test.

Initialization

This resets the current settings to the factory defaults.

4. Press **SHIFT** and **CONFIG** (**PRESET**). The default settings have now been reset.

#### Setting the measurement conditions

This changes the analyzer settings so that the input signal is displayed more clearly.

# 5. Press **FREQ**, **3**, **0** and **MHz**. The center frequency is set to 30 MHz.

6. Press **SPAN**, **2**, **0** and **MHz**. A frequency span of 20 MHz is set.

# 7. Press **LEVEL**, **0** and **GHz** (+**dBm**). The reference level is set to 0 dBm.

## Pass-Fail judgment

#### 8. Press **PAS/FAIL**.

The level window is displayed, and a Pass-Fail is judged. The marker is moved to the peak as the sweep repeats, starting from the default search of continuous peak.

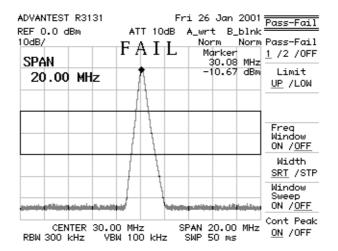

Figure 2-74 Pass-Fail Measurement Screen

# 9. Press *LimitUP/LOW*, **5** and **MHz** (**-dBm**).

The window upper limit setting is turned on and a limit of -5 dBm is set. To turn on the window lower limit, press this key again.

# 2.3.5 Pass/Fail Judgments

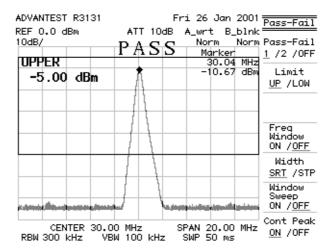

Figure 2-75 Level Window Setting Screen

Setting the measuring window

## 10. Press Freq Window ON/OFF.

The measuring window is displayed, and the measuring window position can now be set.

## 11. Press 2, 7 and MHz.

The start frequency of the measuring window is activated and set to 27 MHz.

# 12. Press Width SRT/STP, 3, 3 and MHz.

STP is selected, the stop frequency of the measuring window is activated and the stop frequency is set to 33 MHz.

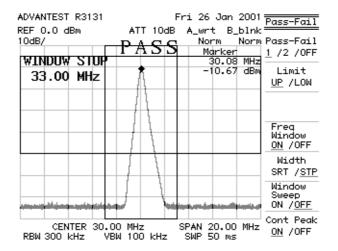

Figure 2-76 Measuring Window Screen

2.3.5 Pass/Fail Judgments

Performing the window sweep

### 13. Press Window Sweep ON/OFF.

A window sweep is performed. The sweep is completed more quickly because only the area within the measuring window is swept.

### 2.3.5.2 Pass/Fail Judgements Using Limit Lines

Setup

1. Connect the unit under test as shown in Figure 2-73.

Power on

2. Turn the power on.

Setting up the unit under test

3. Turn on the signal output from the unit under test.

Initialization

This resets the current settings to the factory defaults.

4. Press **SHIFT** and **CONFIG** (**PRESET**).

The current settings have now been reset to the factory defaults.

Setting the measurement conditions

This changes the analyzer settings so that the input signal is displayed more clearly.

5. Press **FREQ**, **3**, **0** and **MHz**.

The center frequency is set to 30 MHz.

6. Press **SPAN**, **2**, **0** and **MHz**.

A frequency span of 20 MHz is set.

7. Press **LEVEL**, **0** and **GHz** (+**dBm**).

The reference level is set to 0 dBm.

### 2.3.5 Pass/Fail Judgments

Setting the limit line

Each limit line uses the data in the table.

**Table 2-2 Setting Limit Line 1** 

|   | Frequency | Level   |
|---|-----------|---------|
| 1 | 22 MHz    | -60 dBm |
| 2 | 27 MHz    | -60 dBm |
| 3 | 28.5 MHz  | -5 dBm  |
| 4 | 31.5 MHz  | -5 dBm  |
| 5 | 33 MHz    | -60 dBm |
| 6 | 38 MHz    | -60 dBm |

**Table 2-3 Setting Limit Line 2** 

|   | Frequency | Level   |
|---|-----------|---------|
| 1 | 22 MHz    | -75 dBm |
| 2 | 29 MHz    | -75 dBm |
| 3 | 29.5 MHz  | -50 dBm |
| 4 | 30.5 MHz  | -50 dBm |
| 5 | 31 MHz    | -75 dBm |
| 6 | 38 MHz    | -75 dBm |

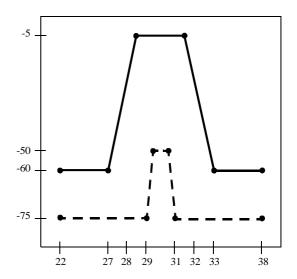

### 8. Press **PAS/FAIL**.

The Pass-Fail menu is displayed.

### 9. Press Pass-Fail 1/2/OFF.

Pass/Fail mode 2 is selected, and the menu used for limit lines is displayed.

### 10. Press Line Edit.

The Table menu is displayed.

Limit Line 1 is selected and the Limit Line 1 editor is displayed.

### 11. Press 2, 2 and MHz.

The first frequency is set to 22 MHz and the input cursor is moved to the column for the first level.

### 12. Press **6**, **0** and **MHz(-dBm)**.

The first level is set to -60 dBm and the input cursor is moved to the column for the second frequency.

13. Repeat steps 11 and 12 to enter data into Table 2-2 sequentially.

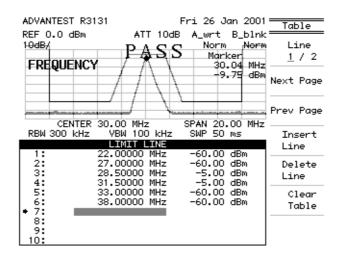

Figure 2-77 Screen Display After Entering Limit Line 1 Data

#### 14. Press Line 1/2.

Limit Line 2 is selected and the Limit Line 2 editor is displayed.

#### 15. Press 2, 2 and MHz.

The first frequency is set to 22 MHz and the input cursor is moved to the column for the first level.

#### 16. Press **7**, **5** and **MHz(-dBm)**.

The first level is set to -75 dBm and the input cursor is moved to the column for the second frequency.

17. Repeat steps 15 and 16 to enter data into Table 2-3 sequentially.

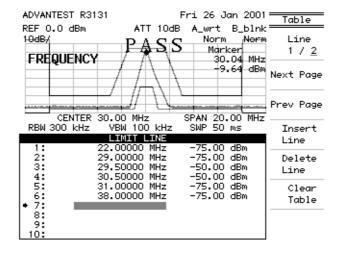

Figure 2-78 Screen Display After Entering Limit Line 2 Data

### 2.3.5 Pass/Fail Judgments

#### 18. Press **RETURN**.

The editor used for Limit Line 2 is deleted, and the Pass-Fail menu is displayed.

### Setting offsets used for limit lines

### 19. Press Shift X/Y.

Press Shift X/Y to display the current frequency offset in the active area.

#### 20. Press -, 4, 0, 0 and kHz.

A frequency offset of -400 kHz is added.

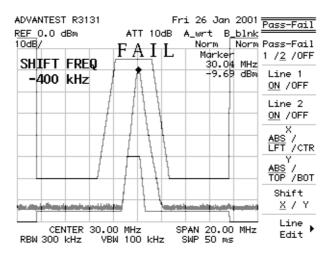

Figure 2-79 Pass/Fail Result after the Offset Has Been Changed (FAIL)

### 21. Press PAS/FAIL and Shift X/Y.

Pressing Shift X/Y (while a frequency is being displayed in the active area) displays an offset value in the active area after the Shift X/Y has been changed from X to Y.

### 22. Press 4 and MHz(-dBm).

An offset of -4 dBm is added.

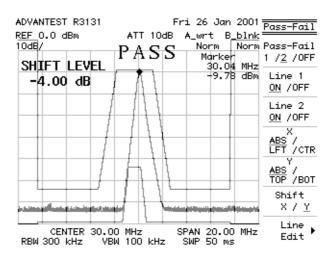

Figure 2-80 Pass/Fail Result after the Offset Has Been Changed (PASS)

### 2.3.6 Harmonic Distortion Measurements

### 2.3.6 Harmonic Distortion Measurements

This section describes a method for quickly measuring harmonic distortion using the step keys.

#### **Measurement conditions:**

This example shows how to measure harmonic distortion for a unit outputting a frequency of 800 MHz, a level of -30 dBm and a non-modulated signal.

Use appropriate parameter values to make the measurements shown below.

Setup

1. Connect the unit under test as shown in Figure 2-81.

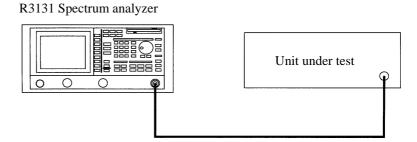

Figure 2-81 Setup for Measuring the Harmonic Distortion

Power on

2. Turn the power on.

Setting the unit under test

3. Turn on the signal output for the unit under test.

Initialization

This resets the current settings to the factory defaults.

4. Press **SHIFT** and **CONFIG** (**PRESET**). The default settings have now been reset.

#### Setting the measurement conditions

This changes the analyzer settings so that the input signal is displayed more clearly.

# 5. Press **FREQ**, **8**, **0**, **0** and **MHz**. The center frequency is set to 800 MHz.

The center frequency is set to ooo wife.

# Press SPAN, 1, 0, 0 and kHz.A frequency span of 100 kHz is set.

# 7. Press **LEVEL**, **3**, **0** and **MHz** (**-dBm**). The reference level is set to -30 dBm.

#### Measuring the fundamental wave

#### R Press PK SRCH

The marker is displayed on the peak. The level displayed in the marker area is recorded as the fundamental wave level.

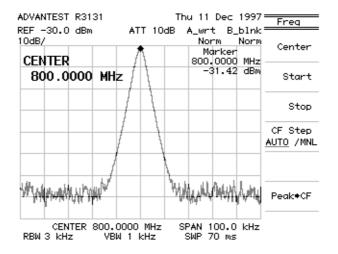

Figure 2-82 Measuring the Fundamental Wave

#### Measuring the harmonics

Press MKR →, 1/2\_more and MKR → CF Step.
 Sets the marker frequency as the step size of the center frequency.

#### 10. Press FREQ.

Allows you to set the center frequency.

# Press the (▲) step key. A higher harmonic wave is displayed.

12. Change the reference level so that you can easily observe the trace by pressing **Ref Level** as needed.

### 2.3.6 Harmonic Distortion Measurements

### 13. Press PK SRCH.

The marker is displayed on the peak of the higher harmonic wave. The level displayed in the marker area is recorded as the higher harmonic wave level. The harmonic distortion is the difference between the higher harmonic wave and the fundamental wave levels.

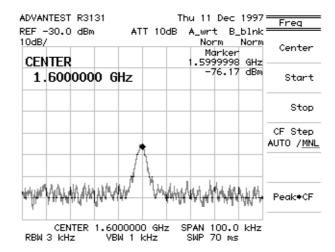

Figure 2-83 Measuring the Harmonic Distortion

### 2.3.7 Measurements Using TG (Option 74)

Band-pass filter characteristics with a passband of approximately 270 MHz, are measured (both the insertion loss and bandwidth are measured).

CAUTION: UNCAL messages, displayed when measuring frequency characteristics using this function, do not affect measurement results.

Setup

1. Connect the unit under test as shown in Figure 2-84.

R3131 Spectrum analyzer

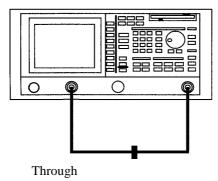

Figure 2-84 Setup for TG Measurements

Power on

2. Turn the power on.

Initialization

This resets the current settings to the factory defaults.

3. Press **SHIFT** and **CONFIG** (**PRESET**). The default settings have now been reset.

Setting the measurement conditions

This changes the analyzer settings so that the input signal is displayed more clearly.

- 4. Press **FREQ**, **2**, **7**, **0** and **MHz**. A center frequency of 270 MHz is set.
- 5. Press **SPAN**, **1**, **0**, **0** and **MHz**. A frequency span of 100 MHz is set.
- 6. Press **LEVEL**, **0** and **GHz** (+**dBm**). The reference level is set to 0 dBm.

- 7. Press **LEVEL**, *dB/div* and *2dB/div*. The amplitude scale (vertical axis) graduation is set to 2dB/div.
- 8. Press **TG**, *TG Level*, **0** and **GHz**(+**dBm**). The output level of the tracking generator is set to 0 dBm.
- 9. Press **TG** and *Execute Normalize*. The normalization calibration is performed.

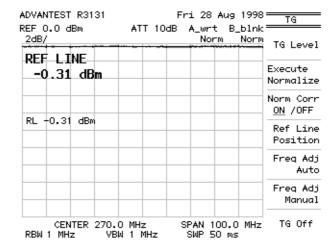

Figure 2-85 Measurement Screen after a Normalization Calibration

NOTE: When you change center frequency, frequency span, reference level, level indication scale and so on after executing a normalization calibration, subsequent normalization results will be incorrect.

Be sure to re-execute the normalization operation if you change any of these settings.

#### Connecting the unit under test

10. Connect the unit under test between TG OUTPUT and RF INPUT1 as shown in Figure 2-86.

### R3131 Spectrum analyzer

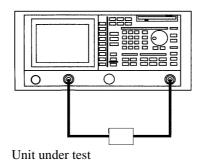

Figure 2-86 Connecting the Unit under Test

### Setting the sweep time

Set a sweep time long enough to not affect the trace. In this step, set it to 50 ms.

11. Press SWEEP, SWP Time AUTO/MNL, 5, 0 and kHz (msec).

CAUTION: If the input signal level changes abruptly, the IF filter in this instrument will not respond to this change. If this occurs, make the sweep slow enough or the span narrow enough until the characteristics and displayed trace are stabilized.

### Measuring the insertion loss

### 12. Press PK SRCH.

The current marker level is the insertion loss of the filter.

CAUTION: When the loss of the unit under test is high, you can take measurement by use of an amplifier to keep the dynamic range at a moderate level.

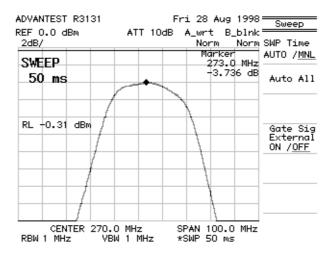

Figure 2-87 Insertion Loss Measurement Screen

Measuring a Bandwidth of 3 dB

This measurement is taken under the same conditions as the insertion loss..

### 13. Press MEAS, XdB Down, 3, GHz(+dBm) and XdB Down.

Two markers are displayed on both sides 3 dB down from peak. The filter bandwidth of 3 dB is displayed in the level field of the marker frequency

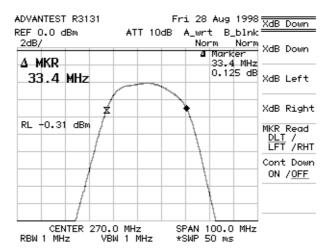

Figure 2-88 3-dB Bandwidth Measurement Screen

#### 2.4 Other Functions

### 2.4.1 Using Floppy Disks

The spectrum analyzer is equipped with a 3.5-inch floppy disk drive. You can save text data (settings, trace data and correction data) and BMP data (trace displays) to floppy disks using this drive. The data on floppy disks can be accessed from personal computers.

The following floppy disk formats can be used: 3.5-inch DD 720KB, HD 1.2 MB and 1.44MB (MS-DOS format compatible).

#### (1) Write-protecting the Floppy Disk

This prevents you from accidentally initializing or overwriting a floppy containing previously saved data.

The write protect tab is located in the lower right hand corner of the floppy disk.

To write-protect a disk, slide the tab downwards to the other end (a hole appears).

To disable write protection, slide the tab upwards to the original position until the hole is no longer visible.

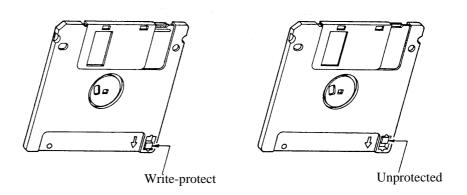

Figure 2-89 Floppy Disk Write Protection

### (2) Inserting Floppy Disks

1. Insert a floppy disk into the floppy disk drive with the label surface up.

### (3) Removing Floppy Disks

1. Verify that the lamp on the drive is not lit and then remove the disk.

CAUTION: Do not remove the floppy disk while the drive lamp is lit, since this indicates that floppy disk is being accessed. If you remove the disk while the disk is being accessed, you may damage the data contained on the disk.

Press the eject button.
 The floppy disk is ejected from the drive.

### 2.4.1 Using Floppy Disks

3. Remove the disk from the drive.

### (4) Initializing Floppy Disks

To prepare a floppy disk for use with the spectrum analyzer, use the following procedure.

CAUTION: Only HD floppy disks can be formatted on this spectrum analyzer. Do not try to initialize DD floppy disks.

1. Make sure the floppy disk is not write protected.

CAUTION: When you format a floppy disk, all data on the floppy is erased. If you wish to save any data currently on the disk, backup the data first.

2. Insert the floppy disk into the floppy disk drive.

### 3. Press **CONFIG** and *F.Disk Config*.

The F.Disk menu appears.

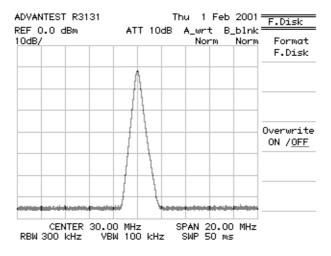

Figure 2-90 Screen for the F.Disk Menu

### 4. Press *Format F.Disk*.

The floppy disk is formatted with the MS-DOS 1.44MB format. While the floppy disk is being formatted, the access lamp turns on. This procedure takes approximately one minute.

### 5. Press **RETURN**.

The Config(1) menu returns to the screen.

#### (1) Saving Data

Data which can be saved to internal memory or to a floppy disk include the following:

- · measurement conditions
- 501-point trace A (or B), or trace data for both A and B

NOTE: Trace data can be saved in Write or View mode only.

- The level values for trace data (Floppy disk only)
- Antenna correction data (Floppy disk only)
- Normalize deta (Available only when equipped with Option 74)
- Limit line data (Floppy disk only)

To save data, use the following procedure:

### 1. Press **SHIFT** and **RECALL(SAVE)**.

The Save menu and the file list are displayed.

#### 2. Press *Device RAM/FD*.

This selects either RAM (internal memory) or FD (floppy disk) as the file destination.

CAUTION: FD cannot be selected if a floppy disk is not present in the floppy disk drive.

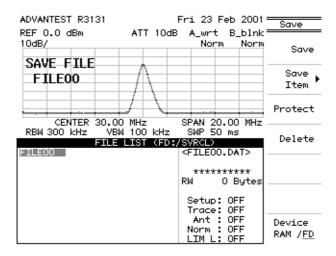

Figure 2-91 Screen Display Showing Floppy Disk as the Destination

#### Selecting the data to be saved

3. Press Save Item.

The Save Item menu is displayed.

4. Select the data you want to save from the Save Item menu.

Setup ON/OFF : current settings

Trace ON/OFF : 501-point trace A (or B), or data for both trace A and B

Ant Corr ON/OFF : correction data

Norm Corr ON/OFF: Normalization calibration data (available only when

equipped with Option 74).

Trc Lvl ON/OFF : level values for the trace data (available when trace data

is being saved)

#### LIM Line 1/2/1,2/OFF: limit line data

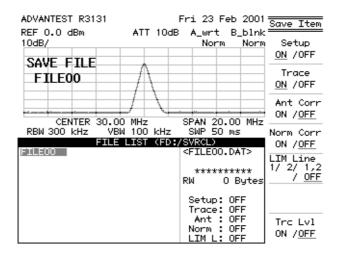

Figure 2-92 Display for Selecting the Data to be Saved

#### 5. Press **RETURN**.

Returns to the Save menu.

### Choosing the file name

6. Select the file name you want to save your data under using the data knob or step keys. When the file is being saved to RAM, the file names appear as REG01 or above. For floppy disks, the file names start from FILE00 and continue with 01, 02 etc.

### Saving data

#### 7. Press Save.

The data has now been saved.

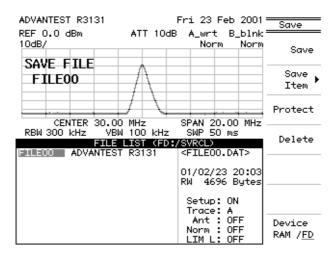

Figure 2-93 Display after Data has been Saved to a File

### (2) Protecting Data

To prevent someone from accidentally initializing or overwriting data, you can use the file protection feature.

To protect files using this feature, use the following procedure:

### Selecting the file source

#### 1. Press **SHIFT** and **RECALL(SAVE)**.

The Save menu and file list are displayed.

#### 2. Press Device RAM/FD.

Select either RAM (internal memory) or FD (floppy disk).

### Choosing the file

3. Select the file from the file list using the step keys and the data knob.

### Protecting the file

#### 4. Press **Protect**.

The selected file changes from RW (read or write) to RO (read only), indicating that data protection has been enabled.

Pressing *Protect* again disables protection, and the setting changes back to RW.

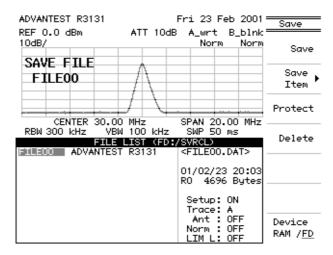

Figure 2-94 Screen Display Showing File Protection Enabled

### (3) Loading Data

The saved conditions and trace data can be used for measurements. Use the following procedure to access this data.

### Selecting the file source

#### 1. Press **RECALL**.

The Recall menu and file list are displayed.

#### 2. Press Device RAM/FD.

Select either RAM (internal memory) or FD (floppy disk). For this example, FD is selected.

### Selecting the file

3. Select the file from the file list using the step keys and the data knob.

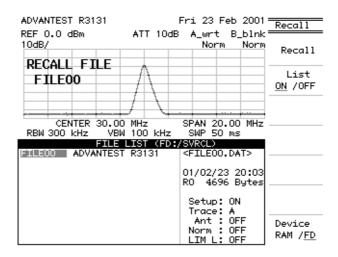

Figure 2-95 Screen Display Showing the Selected File

### Recalling the data

#### 4. Press *Recall*.

The data from the selected file is loaded into the spectrum analyzer.

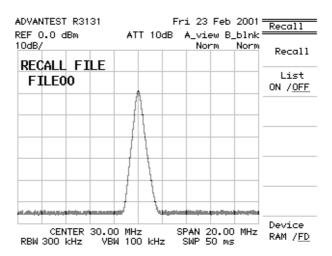

Figure 2-96 Screen Display Showing Recalled Data

### (4) Deleting the Data

Data which has been saved to internal memory or to a floppy disk can be deleted. To delete data files, use the following procedure.

### Selecting the file source

# Press SHIFT and RECALL(SAVE). The Save menu and file list are displayed.

#### 2. Press *Device RAM/FD*.

Select either RAM (internal memory) or FD (floppy disk). For this example, select FD.

### Choosing the file

3. Select the file from the file list using the step keys and the data knob.

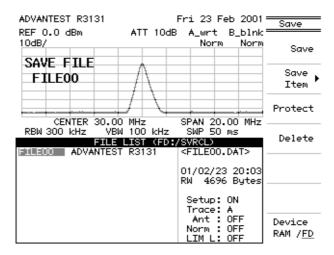

Figure 2-97 Screen as Shown when Deleting a File

### Deleting the data

#### 4. Press *Delete*.

The data in the selected file is deleted.

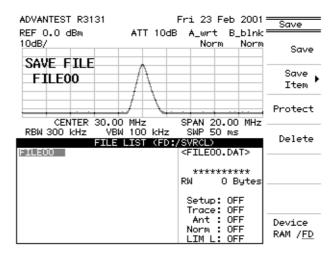

Figure 2-98 Screen as Shown after Deleting File Data

### 2.4.3 Outputting Screen Data

### 2.4.3 Outputting Screen Data

You can save screen data to a floppy disk, or print it out when needed. When outputting screen data, you can use any key except the **COPY** key. You can resume using this key after the data has been output.

### (1) Saving to a Floppy Disk

Screen data is saved in BMP (bitmap file) format.

Inserting a floppy disk

1. Insert a floppy disk into the floppy drive.

### Selecting the destination

#### 2. Press **CONFIG** and *Copy Dev*.

The Copy Dev menu used for selecting the screen data destination appears.

### 3. Press *F.Disk*.

Floppy disk is chosen as the destination for the screen data.

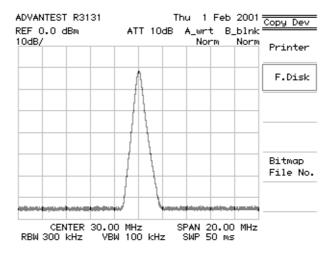

Figure 2-99 Screen Display Showing Floppy Disk as the Specified Destination

### 4. Press *Bitmap File No.*, **0** and **Hz(ENTER)**.

Allows you to set a file number, and displays a file number of #000. File names, which are already set, are Dump000.bmp thru Dump999.bmp.

#### 5. Press **RETURN**.

Return to the Config (1) menu.

### 6. Press *F.Disk Config*.

The F.Disk menu used to select the format and the overwriting mode for floppy disks is displayed.

2.4.3 Outputting Screen Data

7. Setting *Overwrite ON/OFF* to ON allows you to overwrite a file whose file number has already been set. In this example, the Overwrite ON/OFF function is set to OFF so that an auto-search is performed and data is saved by assigning new file numbers.

#### 8. Press **RETURN**.

Returns to the Config(1) menu.

 Press COPY after displaying the screen data to be saved. The access lamp remains lit while the screen data is being saved to disk, and goes out when the file has been saved.

When the save operation has been completed, the name of the saved file together with a message indicating that the save operation has been completed is displayed on the screen.

CAUTION: Do not remo

Do not remove the floppy disk while the access lamp is lit, since the floppy disk is being accessed. If you remove the disk while the disk is being accessed, you may damage the data on the disk.

#### (2) Printing screen data

You can send data to a Centronix compatible printer attached to the parallel interface. The spectrum analyzer can only output data in monochrome or gray scale, even if it is connected to a color printer.

NOTE: The output resolution of the spectrum analyzer is 180 dpi. A printer that uses a resolution which is not a multiple of 180 dpi may print with streaks.

Compatible printers use ESC/P, ESC/P-Raster or HP PCL. Compatible printers use ESC/P, ESC/P-Raster or HP PCL (there may be a certain restrictions depending on the printers used). Suggested printers are listed in Table 2-4.

**Table 2-4 Recommended Compatible Printers** 

| Manufacturer    | Model                                                                                       |
|-----------------|---------------------------------------------------------------------------------------------|
| Epson           | MJ-700V2C, MJ-830C, MJ-930C, PM-750C, PM-2000C, EM-900C, PM-800C, PM-780C, PM-880C, PM-900C |
| Hewlett Packard | DeskJet 505J, DeskJet 694C, LaserJet 5L, DeskJet880C                                        |
| Cannon          | BJC-410J, BJC-420J, BJC-600J, BJ M70                                                        |
| Brother         | НЈ-400                                                                                      |

#### Connecting the printer

 Connect the printer to the PARALLEL connector on the rear panel using the IBM-PC compatible cable provided.

### 2.4.3 Outputting Screen Data

CAUTION: Only connect the cable after turning off both the spectrum analyzer and printer power or you may damage the analyzer.

### Output destination setup

### 2. Press **CONFIG** and *Copy Dev*.

The Copy Dev menu used for selecting the screen data destination is displayed.

#### 3. Press *Printer*.

The attached printer is selected as the destination for the screen data.

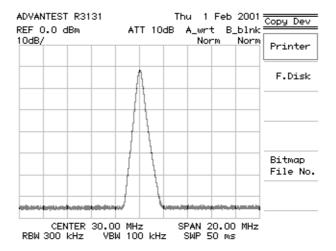

Figure 2-100 Printer Specification Screen Display

### 4. Press **RETURN**.

Returns to the Config(1) menu.

### Control codes and print mode setup

### 5. Press **Printer Config**.

The Printer menu used to set the control codes and print mode appears.

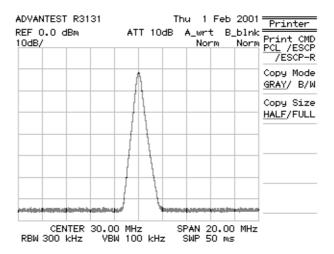

Figure 2-101 Printer Setup Screen

#### 6. Press *Print CMD PCL/ESCP/ESCP-R*.

This toggles the printer control code between PCL, ESCP and ESCP-R. The spectrum analyzer can use either ESCP (Epson Standard Cord for Printer), ESCP-R (Epson Standard Cord for Printer Raster mode) or HP PCL (Hewlett Packard Printer Command Language). Select as appropriate.

### 7. Press *Copy Mode GRAY/B/W*.

Toggles the copy mode between gray scale (four levels) and Black & White. Select as desired.

### 8. Press *Copy Size HALF/FULL*.

Selects the size used for the printed copy. HALF is approximately the same size as the screen display while FULL prints the screen horizontally on A4 paper. Select as desired.

### 9. Press **RETURN**.

Returns to the Config(1) menu.

### Printing

10. Display the screen you wish to print out, and then press **COPY**.

The screen data is sent to the printer. The time required for the data to print out depends on the mode and printer used.

NOTE: Press SHIFT, COPY and Abort to abort printing after COPY has been pressed.

### 2.4.4 Setting Date and Time

### 2.4.4 Setting Date and Time

This section explains how to set the date and time for the spectrum analyzer. In the following example, a time and date of 1:35 pm Dec 10 1997 is set.

Setting the date and time

Press **CONFIG** and *Time/Date*. The Time/Date menu appears.

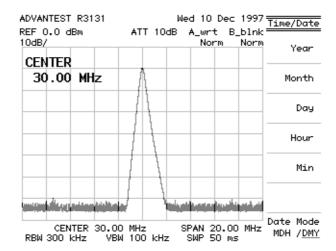

Figure 2-102 Time/Date Menu

- 2. Press *Year*, **1**, **9**, **9**, **7** and **Hz**(**ENTER**). The year is set to 1997.
- 3. Press *Month* 1, 2 and Hz(ENTER). The month is set to December.
- 4. Press *Day*, **1**, **0** and **Hz**(**ENTER**). The date is set to the 10th.

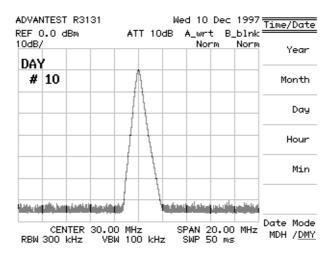

Figure 2-103 Screen Showing the Date being Set

### Setting the time

- 5. Press *Hour*, **1**, **3** and **Hz(ENTER)**The time is set to 1pm.
- 6. Press *Min*, **3**, **5** and **Hz**(**ENTER**). The time is set to 1:35pm.

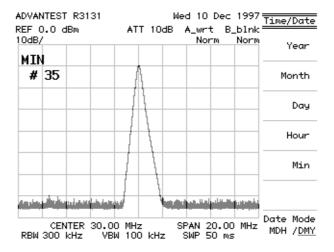

Figure 2-104 Screen Showing the Hour being Set

### 2.4.4 Setting Date and Time

### Setting the date display format

### 7. Press *Date Mode MDH/DMY*.

Toggles between MDH and DMY format each time you press the key.

MDH: Displays Month/Day/Hour.

For example: Dec 10 13:35:00 DMY: Displays Day of the week, Date/Month/Year.

For example: Wed 10 Dec 1997

### 8. Press **RETURN**.

Returns to the Config(1) menu.

# 3 REFERENCE

| Operation Key        | Pag   | es    | Operation Key            | Pag   | es    |
|----------------------|-------|-------|--------------------------|-------|-------|
| % AM Meas ON/OFF     | 3-9,  | 3-32  | CF Step AUTO/MNL         | 3-8,  | 3-26  |
| ()',;:               |       | 3-23  | CH BW POS/WD             |       |       |
| +-<>=                | 3-7,  | 3-23  | CH BW SRT/STP            | 3-12, | 3-43  |
| /?\[]~               | 3-7,  | 3-23  | CH Power ON/OFF          | 3-12, | 3-43  |
| @#\$%&*              |       | 3-23  | Change Title             |       |       |
| 10dB/div             | 3-8,  | 3-28  | Channel Band WD          |       |       |
| 1dB/div              | 3-8,  | 3-28  | Channel Power            | 3-12, | 3-43  |
| 2dB/div              | 3-8,  | 3-28  | Channel Spacing 1        | 3-12, | 3-44  |
| 3rd Order Meas       | 3-9,  | 3-32  | Channel Spacing 2 ON/OFF | 3-12, | 3-44  |
| 5dB/div              | 3-8,  | 3-28  | Clear                    |       |       |
| A B C D E F          | 3-7,  | 3-23  | Clear Table              | 3-8,  | 3-11, |
| Abort                | 3-5,  | 3-20  |                          | 3-25, | 3-41  |
| ACP                  | 3-12, | 3-44  | CONFIG                   | 3-6,  | 3-18  |
| ACP ON/OFF           | 3-12, | 3-44  | Cont Down ON/OFF         | 3-9,  | 3-32  |
| Active Marker        | 3-9,  | 3-35  | Cont Peak ON/OFF         | 3-9,  | 3-11, |
| Address              | 3-6,  | 3-18  |                          | 3-33, | 3-39  |
| AMPTD MAG            | 3-5,  | 3-17  | COPY                     | 3-6   |       |
| Ant Corr ON/OFF      | 3-13, | 3-48  | Copy Dev                 | 3-6,  | 3-18  |
| ATT AUTO/MNL         | 3-8,  | 3-28  | Copy Mode GRAY/ B/W      | 3-6,  | 3-18  |
| Auto All             | 3-5,  | 3-14, | Copy Size HALF/FULL      | 3-6,  | 3-18  |
|                      | 3-16, | 3-52  | Corr Mode ANT/LVL        | 3-8,  | 3-25  |
| AUTO TUNE            | 3-5   |       | Corr Off                 | 3-8,  | 3-25  |
| Average Power        | 3-12, | 3-43  | COUNTER                  | 3-7   |       |
| AVG A(B)             | 3-14, | 3-55  | Counter Off              | 3-7,  | 3-21  |
| AVG A(B) CONT/SGL    | 3-14, | 3-56  | Date Mode MDH/DMY        | 3-6,  | 3-19  |
| AVG A(B) ON/OFF      | 3-14, | 3-55  | Day                      | 3-6,  | 3-19  |
| AVG A(B) PSE/CONT    | 3-14, | 3-55  | dB/div                   | 3-8,  | 3-28  |
| Baud Rate            | 3-6,  | 3-19  | dBc/Hz                   | 3-9,  | 3-31  |
| BBA9106              | 3-8,  | 3-24  | dBm                      | 3-8,  | 3-28  |
| Bitmap File No       | 3-6,  | 3-18  | dBm/Hz                   | 3-9,  | 3-31  |
| Blank A(B)           | 3-14, | 3-55  | dBmV                     | 3-8,  | 3-28  |
| BW                   | 3-5   |       | $dB\mu V$                | 3-8,  | 3-28  |
| CAL                  | 3-5   |       | $dB\mu V/\sqrt{Hz}$      | 3-9,  | 3-31  |
| Cal All              | 3-5,  | 3-17  | Default Config           | 3-6,  | 3-19  |
| Cal Corr ON/OFF      | 3-5,  | 3-17  | Delete                   | 3-13, | 3-48  |
| Cal Sig Level ON/OFF | 3-5,  | 3-17  | Delete Line              | 3-8,  | 3-11, |
| Carrier Power        | 3-12, | 3-43  |                          | 3-25, |       |
| Center               | 3-8,  | 3-26  | $Delta \rightarrow CF$   | 3-10, | 3-38  |

| D 1. CE G                   | 2.20       | L' 1 ON/OFF                                      | 2 11  | 2 40  |
|-----------------------------|------------|--------------------------------------------------|-------|-------|
| Delta $\rightarrow$ CF Step |            | Line1 ON/OFF                                     |       |       |
| Delta → MKR Step            |            | Line2 ON/OFF                                     |       |       |
| Delta → Span                |            | Linear                                           |       |       |
| Delta Marker                |            | List ON/OFF                                      |       | 3-46  |
| Detector                    |            | LOCAL                                            |       |       |
| Detector Mode               |            | Log Linear                                       |       | 3-17  |
| Device RAM/FD               |            | M N O P Q R                                      |       | 3-23  |
|                             | 3-46, 3-48 | Marker Couple ON/OFF                             |       |       |
| DISPLAY                     |            |                                                  | 3-22, |       |
| Display Line ON/OFF         |            | Marker No.                                       |       | 3-35  |
| Display ON/OFF              |            | Marker OFF                                       |       |       |
| Each Item                   |            | Marker Off                                       |       | 3-34  |
| Edit Done                   | 3-7, 3-23  | Marker ON                                        | 3-35  |       |
| EMC                         | 3-8        | Marker On                                        |       |       |
| EMCO3142                    | 3-8, 3-24  | Max Hold A(B)                                    | 3-14, | 3-55  |
| Execute Normalize           | 3-14, 3-53 | MEAS                                             | 3-9   |       |
| Execute Self Test           | 3-13, 3-49 | Meas Window                                      | 3-7,  | 3-22  |
| Exit                        | 3-13, 3-49 | Min                                              | 3-6,  | 3-19  |
| Ext                         | 3-14, 3-57 | Min Hold A(B)                                    | 3-14, | 3-56  |
| F.Disk                      | 3-6, 3-18  | Min Peak                                         | 3-9,  | 3-33  |
| F.Disk Config               | 3-6, 3-18  | MKR                                              | 3-9   |       |
| Field                       | 3-8, 3-24  | $MKR \rightarrow (when using the delta marker)$  | 3-10  |       |
| Fixed MKR ON/OFF            | 3-9, 3-34  | $MKR \rightarrow (when using the normal marker)$ | 3-10  |       |
| Format F.Disk               | 3-6, 3-18  | $MKR \rightarrow CF$                             | 3-10, | 3-37, |
| Free Run                    | 3-14, 3-57 |                                                  | 3-38  |       |
| FREQ                        | 3-8        | $MKR \rightarrow CF Step \dots$                  | 3-10  |       |
| Freq Adj Auto               | 3-14, 3-53 | $MKR \rightarrow CF step$                        |       | 3-38  |
| Freq Adj Manual             |            | $MKR \rightarrow MKR$ Step                       |       |       |
| Freq Corr ON/OFF            |            | •                                                | 3-38  |       |
| Freq Window ON/OFF          |            | $MKR \rightarrow Ref$                            | 3-10, | 3-37, |
| Full Span                   |            |                                                  | 3-38  |       |
| GHIJKL                      |            | MKR List ON/OFF                                  | 3-9,  | 3-35  |
| Gate Sig External ON/OFF    |            | MKR Pause Time                                   | ,     |       |
| GPIB                        |            |                                                  | 3-25, |       |
| Graph ON/OFF                |            | MKR Read DLT/LFT/RHT                             | ,     |       |
| HOLD                        |            | MKR Step AUTO/MNL                                |       |       |
| Hour                        |            | MKR Trace                                        |       |       |
| IF Step Amp                 |            |                                                  | 3-38  | ,     |
| Input $50\Omega/75\Omega$   |            | Month                                            |       | 3-19  |
| Insere Line                 |            | Multi Makerker                                   |       |       |
| Insert Line                 |            | Multi Marker                                     |       |       |
|                             | 3-41       | Multi MKR OFF                                    |       |       |
| Inverse                     | 3-7 3-23   | Multi MKR Off                                    |       |       |
| Last Span                   |            | Nega                                             |       | 3-55  |
| Length 7/8                  |            | Next Page                                        |       |       |
| LEVEL                       |            | 1,0 1 450                                        | 3-24, |       |
| LIM Line 1/2/1,2/OFF        |            | Next Peak                                        | ,     |       |
| Limit UP/LOW                |            | Next Peak Left                                   |       | 3-33  |
| Line                        | *          | Next Peak Right                                  |       | 3-33  |
| Line 1/2                    |            | Noise/Hz                                         |       | 3-33  |
| Line Edit                   |            | Noise/Hz                                         |       | 3-31  |
| Line Buit                   | J-11, J-41 | 130130/11Z O11                                   | J-7,  | J-J1  |

| N G ON/OFF                | 2.12. 2.14  | DEDE A T              | 2.12       |
|---------------------------|-------------|-----------------------|------------|
| Norm Corr ON/OFF          |             | REPEAT                |            |
|                           | 3-48, 3-53  | Res 100Hz             | ,          |
| Normal                    |             | Res 10Hz              |            |
|                           | 3-24, 3-55  | Res 1Hz               | *          |
| Normal Marker             | *           | Res 1kHz              |            |
| OBW                       | *           | Reset Marker          | *          |
| OBW %                     | ,           | Revision              |            |
| OBW ON/OFF                |             | S T U V W X           |            |
| Overwrite ON/OFF          |             | Sample                |            |
| Parity NONE/ODD/EVEN      |             | Save                  | ,          |
| PAS/FAIL                  | 3-11        | Save Item             |            |
| Pass-Fail 1               | 3-11        | Search ALL/UP/LOW     |            |
| Pass-Fail 1/2/OFF         | 3-11, 3-39  | Self Test             |            |
| Pass-Fail 2               | 3-11        | Set Up RS232          | 3-6, 3-19  |
| Pass-Fail OFF             | 3-11        | Setup                 | 3-9, 3-35  |
| PBW                       | 3-5, 3-17   | Setup ON/OFF          | 3-13, 3-48 |
| Peak                      | 3-8, 3-24   | SHIFT                 | 3-8        |
| $Peak \rightarrow CF$     | 3-8, 3-10,  | Shift X/Y             | 3-11, 3-40 |
|                           | 3-26, 3-37, | SHIFT, 0(Self Test)   | 3-13       |
|                           | 3-38        | SHIFT, 1(EMC)         |            |
| $Peak \rightarrow Ref$    | 3-10, 3-37, | SHIFT, 7(CAL)         |            |
|                           | 3-38        | SHIFT, CONFIG(PRESET) |            |
| Peak Delta Y              | 3-9, 3-33   | SHIFT, COPY           |            |
| Peak List Freq            |             | SHIFT, COPY(Abort)    |            |
| Peak List Level           |             | SHIFT, RECALL(SAVE)   |            |
| Peak Max-Min              |             | Sig Track ON/OFF      |            |
| Peak Menu                 |             | SINGLE                |            |
| Peak Zoom                 |             | Slope +/              |            |
| PK SRCH                   | *           | Sound                 |            |
| Posi                      |             | ~ 9 <b>0210</b>       | 3-25, 3-34 |
| POWER MEASURE             |             | Sound AM/FM           |            |
| PRESET                    |             |                       | 3-25, 3-34 |
| Prev Page                 |             | Sound Off             | ,          |
| 110 1 4ge                 | 3-24, 3-41  | Sould Off             | 3-25, 3-34 |
| Print CMD PCL/ESCP/ESCP-R | ,           | SPAN                  |            |
| Printer                   | ,           | Squelch ON/OFF        |            |
| Printer Config            |             | <u>-</u>              | 3-25, 3-34 |
| Protect                   | ,           | Start                 | ,          |
| Pwr Meas Off              | ,           | Stop                  |            |
| QP                        |             | Stop Bit 1/2          |            |
| RBW 120kHz                |             | Store A(B) to B(A)    |            |
| RBW 9kHz                  |             | SWEEP                 |            |
|                           |             |                       |            |
| RBW Auto                  |             | SWP Time AUTO/MNL     |            |
| RBW AUTO/MNL              |             | TG                    |            |
| RBW Switch                |             | TG Off                |            |
| RECALL                    |             | TG Off                | ,          |
| Recall                    |             | Time/Date             |            |
| Ref Level                 |             | Time/Date ON/OFF      | ,          |
| Ref Line ON/OFF           |             | Tone GRAY/B/W         |            |
| Ref Line Position         |             | Total Gain            |            |
| Ref Offset ON/OFF         | 3-8, 3-29   | Total Power           | 3-12, 3-43 |

| TR1722              | 3-8,  | 3-24  |
|---------------------|-------|-------|
| TRACE               | 3-14  |       |
| Trace ON/OFF        | 3-13, | 3-48  |
| Trc Lvl ON/OFF      | 3-13, | 3-48  |
| Trc Menu A/B        | 3-14, | 3-55, |
|                     | 3-56  |       |
| TRIG                | 3-14  |       |
| UHALP9107           | 3-8,  | 3-24  |
| Units               | 3-8,  | 3-28  |
| User Ant Corr       | 3-8,  | 3-24  |
| VBW AUTO/MNL        | 3-5,  | 3-16  |
| Video               | 3-14, | 3-57  |
| View A(B)           | 3-14, | 3-55  |
| Volts               | 3-8,  | 3-28  |
| Volume              | 3-8,  | 3-9,  |
|                     | 3-25, | 3-34  |
| Watts               | 3-8,  | 3-28  |
| Width SRT/STP       | 3-11, | 3-39  |
| Window Off          | 3-7,  | 3-23  |
| Window POS/WD       | 3-7,  | 3-22  |
| Window SRT/STP      | 3-7,  | 3-22  |
| Window Sweep ON/OFF | 3-7,  | 3-11, |
|                     | 3-22, | 3-39  |
| Write A(B)          | 3-14, | 3-55  |
| X ABS/LFT/CTR       | 3-11, | 3-40  |
| X dB Down           | 3-9,  | 3-31  |
| X dB Left           | 3-9,  | 3-31  |
| X dB Right          | 3-9,  | 3-31  |
| XON/XOFF ON/OFF     | 3-6,  | 3-19  |
| Y ABS/TOP/BOT       | 3-11, | 3-40  |
| Y Z _ # Spc         | 3-7,  | 3-23  |
| Year                | 3-6,  | 3-19  |
| Zero Span           | 3-13, | 3-51  |
| Zoom În             | 3-7,  | 3-22  |
| Zoom Out            | 3-7,  | 3-22  |

## 3.2 Menu Map

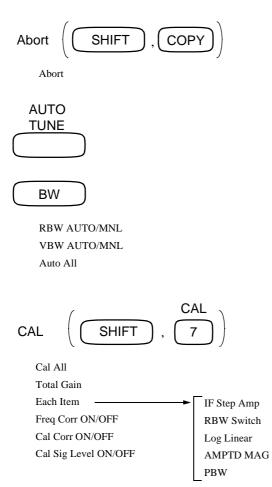

### 3.2 Menu Map

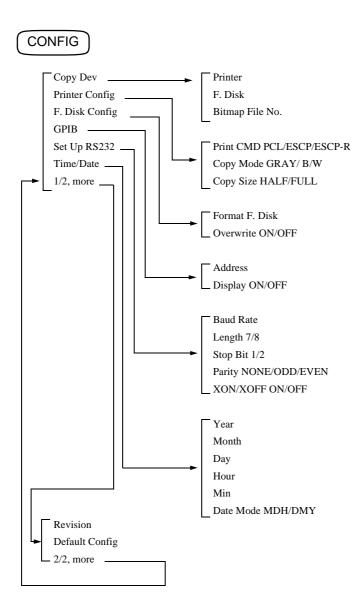

COPY

## COUNTER

Res 1kHz

Res 100Hz

Res 10Hz

Res 1Hz

Counter Off

### DISPLAY

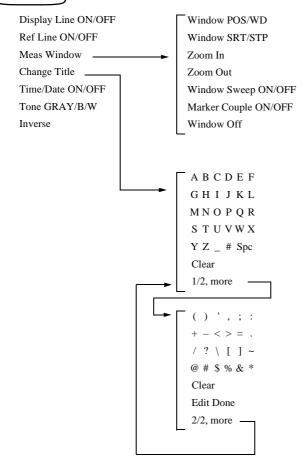

### 3.2 Menu Map

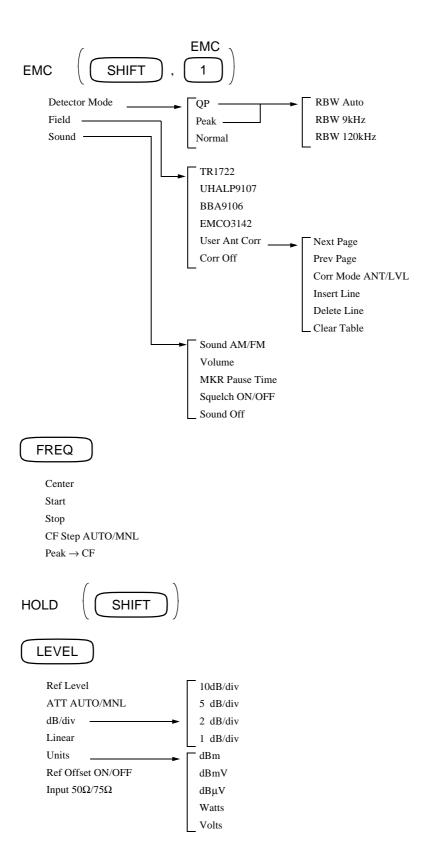

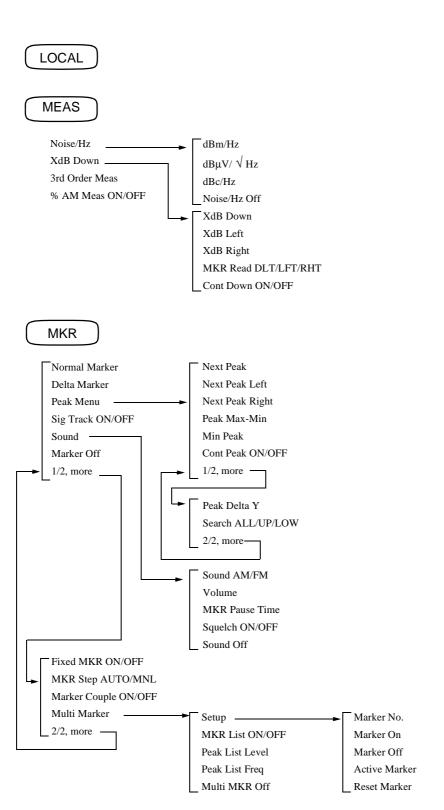

## 3.2 Menu Map

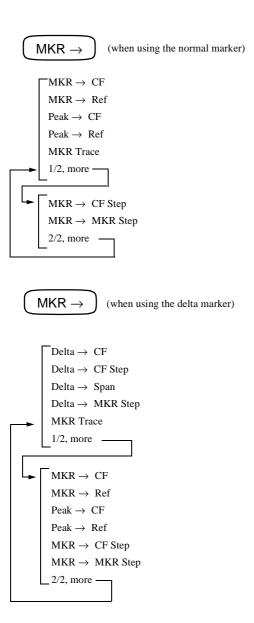

# Limit UP/LOW Freq Window ON/OFF Width SRT/STP Window Sweep ON/OFF Cont Peak ON/OFF PAS/FAIL (when Pass-Fail is set to 2) Pass-Fail 1/2/OFF Line1 ON/OFF Line2 ON/OFF X ABS/LFT/CTR Y ABS/TOP/BOT Shift X/Y Line Edit Line 1/2 Next Page Prev Page Insert Line Delete Line Clear Table

Pass-Fail 1/2/OFF

(when Pass-Fail is set to 1)

PAS/FAIL

Pass-Fail 1/2/OFF

(when Pass-Fail is set to OFF)

PK SRCH

PAS/FAIL

## 3.2 Menu Map

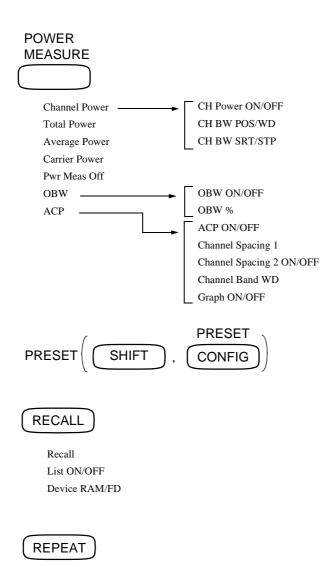

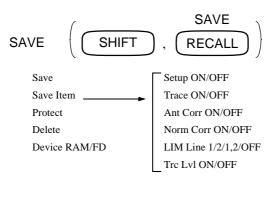

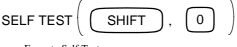

Execute Self Test

Exit

## SINGLE

### SPAN

Full Span

Zero Span

Peak Zoom

Last Span

## 3.2 Menu Map

## **SWEEP**

SWP Time AUTO/MNL

Auto All

Gate Sig External ON/OFF

## TG (Option 74)

TG Level

**Execute Normalize** 

Norm Corr ON/OFF

Ref Line Position

Freq Adj Auto

Freq Adj Manual

TG Off

## TRACE

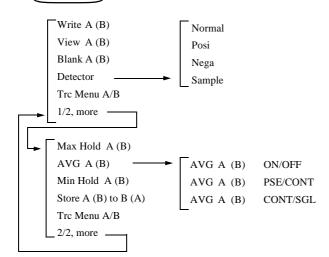

#### TRIG

Free Run

Line

Video

Ext

Slope +/-

3.3 Menu Function Descriptions

## 3.3 Menu Function Descriptions

This section describes all panel keys and any associated menus displayed when they are pressed.

### 3.3.1 AUTO TUNE Key (Auto Tuning)

Used to display the maximum peak using the current conditions as a target span. When started, this function gradually narrows the frequency span from the full span to the target span. Note that the initial span must be within the band, and that the maximum level signal must be held from the moment it has been found in a peak search to use this operation. Auto tuning can be interrupted by pressing any key on the panel. (Note there is no menu associated with this panel key.)

### 3.3.2 BW Key (Bandwidth)

### 3.3.2 BW Key (Bandwidth)

This section describes the menu displayed when the **BW** key is pressed. From this menu, you can change the parameters for the resolution bandwidth (RBW) and the video bandwidth (VBW) as required.

**RBW AUTO/MNL** Toggles the video bandwidth between AUTO and MNL.

AUTO: Automatically sets an optimum resolution bandwidth

according to the span settings.

MNL: Allows you to set the resolution bandwidth manually.

VBW AUTO/MNL Toggles the video bandwidth between AUTO and MNL.

AUTO: Automatically sets an optimum video bandwidth ac-

cording to the resolution bandwidth setting.

MNL: Allows you to set the video bandwidth manually.

Auto All Automatically sets the resolution bandwidth, the video bandwidth

and the sweep time according to the span settings.

3.3.3 CAL Key (Calibration)

### 3.3.3 CAL Key (Calibration)

This section describes the menu displayed when the SHIFT key and the 7 (CAL) key are pressed.

Cal All Executes all calibration routines.

Total Gain Measures the absolute error using a resolution bandwidth of 300

kHz, and the calibration signal output of both -15dBm and 1dB/

DIV.

CAUTION Do not perform a PRESET operation (SHIFT, PRE-

SET) while calibrating the spectrum analyzer because

this will erase all calibration data.

Each Item Changes the display to the Each Item menu.

IF Step Amp Measures the IF Step AMP switching error and calibrates it.

RBW Switch Measures the switching error for the IF Filter resolution band-

width and calibrates it.

Log Linear Measures the linearity of the ordinate axis at a range of 10 dB/

DIV to 1 dB/DIV on the LOG scale and calibrates it.

AMPTD MAG Measures the switching error at a range of 10 dB/DIV to 1 dB/

DIV on the LOG scale and calibrates it.

PBW Measures PBW (noise power bandwidth) at a resolution band-

width range of 1 kHz to 1 MHz and calibrates it.

Freq Corr ON/OFF Toggles the frequency correction function on or off.

ON :Frequency characteristics are corrected.

OFF :Turns the frequency correction function off.

Cal Corr ON/OFF Toggles the calibration factor on or off.

ON: The calibration factor is used.

OFF: The calibration factor is not used.

Cal Sig Level ON/OFF Toggles the calibration signal output level on or off.

ON: Connects the calibration signal to the input part of the

spectrum analyzer. The calibration signal output level

can be set.

OFF: Disconnects the calibration signal from the input part of

the spectrum analyzer.

### 3.3.4 CONFIG Key (Configuration)

### 3.3.4 CONFIG Key (Configuration)

This section describes the menu displayed when the **CONFIG** key is pressed.

Copy Dev Displays the Copy Dev menu which is used to select the device

for outputting the screen data.

**Printer** Selects the printer as the destination for the screen data.

*F.Disk* Selects the floppy disk drive as the destination for the screen data.

Bitmap File No. Allows you to set file numbers when saving the files to floppy

disks.

**Printer Config** Displays the Printer menu used to set up the printer.

Print CMD PCL/ESCP/ESCP-R

Switches between printer types.

PCL: Allows you to use a PCL printer.
ESCP: Allows you to use a ESC/P printer.

ESCP-R: Allows you to use a ESC/P Raster printer.

Copy Mode GRAY/B/W Toggles the printer output mode between gray scale and mono-

chrome modes.

GRAY: Sets the printer output mode to gray scale.B/W: Sets the printer output mode to monochrome.

Copy Size HALF/FULL Toggles the printer output size between HALF and FULL.

HALF: Approximately the same size as the screen display.

FULL: Prints in A4 size horizontally.

F.Disk Config Displays the F. Disk menu used to format the floppy disks for use

with the analyzer.

Format F.Disk Initializes the disk currently in the drive.

Overwrite ON/OFF Toggles the overwrite function (which determines the write mode

when saving screen data to floppy disks) on or off.

ON: Overwrites files even if the file numbers match the

specified file numbers.

OFF: Skips files if the file numbers match the specified file

numbers, but saves the other the files.

GPIB Displays the menu used to set the parameters for GPIB control.

Address Allows you to set the GPIB address.

3.3.4 CONFIG Key (Configuration)

**Display ON/OFF** Toggles the remote control parameter display on or off.

ON: Displays all parameters and measured values.

OFF: Displays traces only (this function can also be con-

trolled by the panel settings).

When GPIB control is operating with the display set to

OFF, the internal processing rate increases.

Set Up RS232 Displays the RS-232 menu used to set the conditions used with the

RS-232 interface.

**Baud Rate** Allows you to set the transfer rate in bauds.

Length 7/8 Toggles between 7-bit and 8-bit data lengths.

Stop Bit 1/2 Toggles between 1-bit and 2-bit stop lengths.

*Parity NONE/ODD/EVEN* Sets the parity bit type to NONE, ODD or EVEN.

*XON/XOFF ON/OFF* Toggles the XON/XOFF signal output on or off.

ON: Outputs the XON/XOFF signal to the RS-232 port.

OFF: Does not output the XON/XOFF signal to the RS-232

port.

Time/Date Displays the Time/Date menu used to set the date and time.

Year Allows you to set the year.

*Month* Allows you to set the month.

**Day** Allows you to set the day.

*Hour* Allows you to set the hour.

*Min* Allows you to set the minute.

**Date Mode MDH/DMY** Switches the date indication mode between MDH and DMY.

MDH: Displays the date in the MDH mode.DMY: Displays the date in the DMY mode.

1/2, more Displays the Config (2) menu.

**Revision** Displays the software version number and all options installed in

your spectrum analyzer.

Default Config Resets all spectrum analyzer settings to the factory defaults. (See

Table 3-5.)

2/2, *more* Returns to the Config (1) menu.

3.3.5 COPY Key (Hard Copy)

# 3.3.5 COPY Key (Hard Copy)

Sends the screen data to the destination selected by the *Copy Dev* item in the Config (1) menu. (Note there is no menu associated with this panel key.)

# \*To abort printing:

Pressing SHIFT, COPY and Abort aborts the printing currently taking place.

3.3.6 COUNTER Key (Frequency Counter)

## **3.3.6** COUNTER Key (Frequency Counter)

Activates the Frequency counter mode and displays the associated menu. The current measurement frequency is also displayed.

Res 1kHz Sets the frequency counter resolution to 1kHz.

Res 100Hz Sets the frequency counter resolution to 100 Hz.

Res 10Hz Sets the frequency counter resolution to 10 Hz.

**Res 1Hz** Sets the frequency counter resolution to 1 Hz.

Counter Off Turns the frequency counter mode off.

## 3.3.7 DISPLAY Key (Line and Window)

#### 3.3.7 DISPLAY Key (Line and Window)

This section describes the menu displayed when the **DISPLAY** key is pressed.

Display Line ON/OFF Toggles the display line indication on or off. The display line is

used as a base line when comparing trace levels.

ON: Turns the display line on. The display line position can

be adjusted under this setting.

OFF: Turns the display line off.

**Ref Line ON/OFF** Toggles the reference line indication on or off. The reference line

is used as a base line to which the level value is relative.

ON: Displays the reference line. The reference line position

can be adjusted under this setting.

OFF: Turns the reference line off.

Meas Window Activates the measuring window and changes to the Meas WDO

menu

Window POS/WD Allows you to set the position and width of the measuring win-

dow.

POS: Used to set the position of the measuring window.

WD: Used to set the width of the measuring window.

Window SRT/STP Allows you to set the start and stop frequencies for the measuring

window.

SRT: Used to set the start frequency of the measuring win-

dow

STP: Used to set the stop frequency of the measuring win-

dow.

**Zoom In** Shows the frequency range specified by the measuring window

using the entire screen.

**Zoom Out** Returns the expanded display shown by **Zoom In** to its original

size.

Window Sweep ON/OFF Toggles the window sweep function on or off.

ON: Sweeps the range specified by the measuring window.

OFF: Sweeps the range specified by the span.

*Marker Couple ON/OFF* Toggles the marker couple function on or off.

ON: Marker search range is limited to the measuring win-

dow.

OFF: Turns the marker couple function off. The search range

covers the entire screen.

3.3.7 DISPLAY Key (Line and Window)

Window Off Closes the measuring window.

Change Title Displays the Title (1) menu. From this mode, you can set the title

used on the spectrum analyzer. While in this mode, all other functions are disabled (however you can reset the default settings by performing an initialization). To exit this mode, switch to the *Edit Done* mode. The characters you have entered are stored by press-

ing the ENTER key, and displayed in the title area.

A B C D E F Displays A through F in the active area.

*GHIJKL* Displays G through L in the active area.

MNOPQR Displays M through R in the active area.

STUVWX Displays S through X in the active area.

YZ\_#Spc Displays Y through Spc (space) in the active area.

Clear Erases any characters you have entered.

1/2, more Displays the Rename (2) menu.

()',;: Displays (through: in the active area.

+ - < > =. Displays + through . in the active area.

 $/? | I| \sim$  Displays / through ~ in the active area.

@ #\$ % & \* Displays @ through \* in the active area.

Clear Erases the characters you have entered.

Edit Done Completes the title edit and opens the Display menu.

2/2, *more* Displays the Title (1) menu.

*Time/Date ON/OFF* Turns the Time and Date display on or off.

ON: Time/Date is displayed.

OFF: Time/Date is not displayed.

Tone GRAY/B/W Toggles the screen display mode between GRAY and B/W

modes.

GRAY: Sets the screen display mode to gray scale (four levels).

B/W: Set the screen display mode to Black & White.

*Inverse* Inverts the display.

3.3.8 EMC Key (EMC Measurement)

### 3.3.8 EMC Key (EMC Measurement)

This section describes the menu displayed when the SHIFT key and the 1(EMC) key are pressed.

**Detector Mode** Displays the Detector menu.

This menu is used to set the detector mode. Each mode conforms

to CISPR standards.

**QP** Displays the QP BW menu and detects the quasi peak value.

**RBW** Auto Automatically sets the resolution bandwidth.

**RBW 9kHz** Sets the resolution bandwidth to 9 kHz.

**RBW 120kHz** Sets the resolution bandwidth to 120 kHz.

**Peak** Displays the Peak BW menu and detects the peak value.

**RBW** Auto Automatically sets the resolution bandwidth.

**RBW 9kHz** Sets the resolution bandwidth to 9 kHz.

**RBW 120kHz** Sets the resolution bandwidth to 120 kHz.

Normal Switches to the current detector as set at **Detector** (the Trc Det

menu) in the TRACE.

CAUTION A large time constant is required when measuring QP

values. Set the sweep time long enough to make mea-

surements.

Field Displays the Antenna menu. From here, select the antenna factor

you wish to correct for (5D2W cable, 10 m including the cable

loss).

**TR1722** Corrects for half-wave dipole antennas (TR1722).

*UHALP9107* Corrects for log-periodic antennas (UHALP9107).

**BBA9106** Corrects for biconical antennas (BBA9106).

EMCO3142 Corrects for bilog antennas (EMCO3142).

User Ant Corr Opens the user-definable correction table, and displays the cor-

rection data list in the User Ant Corr menu.

**Next Page** Displays the next page of the correction data list.

**Prev Page** Displays the previous page of the correction data list.

3.3.8 EMC Key (EMC Measurement)

#### Corr Mode ANT/LVL

Toggles between the antenna factor (for the defined correction data) and the level correction data settings.

ANT: Sets the antenna factor, and automatically sets the unit used for the vertical axis to  $dB\mu V/m$ .

LVL: Sets the level correction data, and sets the unit for the vertical axis to the level you have previously chosen.

Any other antenna factors than those chosen by the user are considered invalid, so the displayed unit will automatically be  $dB\mu V/m$ .

Insert Line Inserts a line where the cursor is positioned.

**Delete Line** Deletes the line where the cursor is positioned.

*Clear Table* Clears the correction data table.

Corr Off No longer uses the correction data.

Sound Displays the Sound menu, and demodulates the sound at the

marker.

Sound AM/FM Toggles between AM and FM demodulation.

Volume Allows you to set the demodulated sound volume. The volume

can be set from a range of 1 to 16.

MKR Pause Time Allows you to set the duration of the pause used during demodu-

lation.

Squelch ON/OFF Toggles the squelch function on or off.

ON: Displays the squelch line which indicates that the sound

carrier level below this line is not demodulated. The squelch line position can be adjusted under this setting.

OFF: Removes the squelch line, and turns off the squelch

function.

Sound Off Turns off the sound demodulation function and displays the EMC

menu.

3.3.9 FREQ Key (Frequency)

## 3.3.9 FREQ Key (Frequency)

This key displays the FREQ menu and allows you to set a center frequency. In addition, it displays the current center frequency and frequency span in the area below the bottom scale line.

Center Allows you to set the center frequency, and displays the center

frequency and frequency span in the annotation area below the

bottom scale line.

Start Allows you to set the start frequency (the frequency furthest to the

left on the frequency axis), and displays the start and stop frequen-

cies in the annotation area below the bottom scale line.

Stop Allows you to set the stop frequency (the frequency furthest to the

right on the frequency axis), and displays the start and stop frequencies in the annotation area below the bottom scale line.

CF Step AUTO/MNL Toggles the step size function between AUTO and MNL. This

function is used to change a center frequency using the step keys.

AUTO: Automatically sets the step size to 1/10 of the frequency

span.

MNL: Allows you to set the step size manually.

 $Peak \rightarrow CF$  Sets the marker at the peak point within the search range, and the

marker frequency (at the peak point) is then set to the center fre-

quency.

3.3.10 Hold Mode

## **3.3.10** Hold Mode

Pressing the **SHIFT** key for several seconds until the word "HOLD" appears on the screen activates the Hold mode. This mode disables all panel and soft key input, except for the **PRESET** key (**SHIFT**, **CON-FIG**).

Pressing the **SHIFT** until "HOLD" is removed from the screen deactivates Hold mode.

### 3.3.11 LEVEL Key (Frequency Level)

### 3.3.11 LEVEL Key (Frequency Level)

This section describes the menu displayed when the **LEVEL** key is pressed.

**Ref Level** Allows you to set the reference level.

ATT AUTO/MNL Toggles the input attenuator between AUTO and MNL.

AUTO: Automatically sets an optimum input attenuator in ac-

cordance with the reference level setting.

MNL: Allows you to set an input attenuator within a range of

0 to 50 dB (in 10 dB step). Setting the attenuation to 0

dB is possible only by using the numeric keys.

dB/div Displays the dB/div menu which is used to set the graduation of

amplitude scale (vertical axis).

10dB/div Sets the amplitude scale graduation (vertical axis) to 10 dB/div.

5dB/div Sets the amplitude scale graduation (vertical axis) to 5 dB/div.

**2dB/div** Sets the amplitude scale graduation (vertical axis) to 2 dB/div.

1dB/div Sets the amplitude scale graduation (vertical axis) to 1 dB/div.

Linear Displays the reference level data between 0 V and the REF level

on a linear scale (in volts).

Units Displays the Units menu which sets the units used for the refer-

ence level, the display line and the marker level.

dBm Sets the unit to dBm.

dBmV Sets the unit to dBmV.

 $dB\mu V$  Sets the unit to dB $\mu$ V.

Watts Sets the unit to W.

*Volts* Sets the unit to V.

3.3.11 LEVEL Key (Frequency Level)

### Ref Offset ON/OFF

Toggles the reference level offset function on or off.

ON: Allows you to set the offset level in a range of 0 to  $\pm 100.0$  dB. The relationships between the displayed

reference level, the set reference level and the offset are

shown below:

Reference level (displayed) = Reference level (set) +

Offset.

OFF: Turns off the offset.

Input  $50\Omega/75\Omega$ 

Sets the impedance input level for the display. The 75  $\Omega$  setting is used when a 75  $\Omega$  impedance converter (ZT-130NC) is connected to the RF input.

3.3.12 LOCAL Key (GPIB Remote Control)

# 3.3.12 LOCAL Key (GPIB Remote Control)

Turns off GPIB remote control. (Note there is no menu associated with this panel key.)

3.3.13 MEAS Key (Measurement)

### 3.3.13 MEAS Key (Measurement)

This section describes the menu displayed when the **MEAS** key is pressed.

Noise/Hz Displays the Noise/Hz menu, and allows you to set the frequency

width for noise measurement.

dBm/Hz Sets the vertical axis unit to dBm, and sets the marker readout sig-

nal level unit to dBm/Hz. In addition, the detector is automatically

set to the sample detection mode.

 $dB\mu V/\sqrt{Hz}$  Sets the vertical axis unit to dB $\mu$ V, and sets the marker readout

signal level unit to dB $\mu V$  / $\sqrt{Hz}$ . In addition, the detector is auto-

matically set to the sample detection mode.

dBc/Hz Sets the unit of delta marker signal level to dBc/Hz and turns the

marker fixed function (delta marker) ON, then sets the detector to

the sample detection mode.

Noise/Hz Off Turns off the noise measurement mode, and displays the Measure

menu.

*XdB Down* Displays the XdB Down menu.

X dB Down Moves the normal marker to an intersection point on the trace x

dB down from the present location according to the MKR Read

DLT/LFT/RHT setting.

X dB Left Moves the normal marker to the left to an intersection point on the

trace x dB down from the present location.

X dB Right Moves the normal marker to the right to an intersection point on

the trace x dB down from the present location.

MKR Read DLT/LFT/RHT Selects the marker display under the x dB down function to either

DLT, LFT or RHT.

DLT: The delta marker is displayed on the left; and the nor-

mal marker, on the right.

LFT: The normal marker is displayed on the left.

RHT: The normal marker is displayed on the right.

# 3.3.13 MEAS Key (Measurement)

Cont Down ON/OFF Toggles the count down function on or off.

ON: Sets the x dB down function to repeat continuously. Establishes the trace peak point for each sweep which is

used as the reference point of the marker down.

OFF: Turns off the count down function.

3rd Order Meas Displays the delta marker on the peak of the fundamental wave

and the normal marker on the peak of the third order intermodu-

lation distortion.

% AM Meas ON/OFF Toggles the %AM Meas function on or off.

ON: Calculates an AM modulation factor using a peak

search, and displays the result as a percentage (%).

OFF: Turns off the %AM Meas.

#### 3.3.14 MKR Key (Marker)

This section describes the menu displayed when the MKR key is pressed. When this key is pressed, the Marker (1) menu is displayed and the normal marker is displayed in the center of the trace.

Normal Marker Allows you to set the normal marker, and displays the marker in

the center of the trace. The frequency and the level at the marker

are displayed in the marker area.

Delta Marker Allows you to set the delta marker, and displays it in the same po-

> sition as that of the normal marker. The frequency and the level values of this marker are relative to those of the normal marker.

Peak Menu Displays the Peak (1) menu, and allows you to quickly move the

normal marker to any point on the trace.

Next Peak Moves the present marker to the next highest peak within the

search range.

Next Peak Left Moves the present marker to the next lower frequency peak on the

left side of the current marker.

Next Peak Right Moves the present marker to the next higher frequency peak on

the right side of the current marker.

Peak Max-Min Displays the normal marker on the maximum peak, and the delta

marker on the minimum peak within the search range.

Min Peak Moves the delta marker to the minimum peak within the search

range.

Cont Peak ON/OFF Toggles the continuous peak search function on or off.

> ON: Displays the frequency and the level of the marker after

> > moving the marker to the maximum peak in each

sweep.

OFF: Turns off the continuous peak search function.

1/2, more Displays the Peak (2) menu.

Peak Delta Y Allows you to set the amplitude settings used for the next peak

search.

Search ALL/UP/LOW Selects the next peak search range with respect to the threshold

value of the display line.

Removes the display line after repeating the next peak All:

search for all peaks.

UP: Performs the next peak search for all the peaks above

the display line. The display line can be adjusted from

this setting.

LOW: Performs the next peak search for all the peaks under

the display line. The display line can be adjusted from

this setting.

2/2, *more* Returns to the Peak (1) menu.

Sig Track ON/OFF Toggles the signal track function on or off.

ON: Sets the marker frequency to the center frequency for

each sweep, after performing the peak search for the

same peak.

OFF: Turns off the signal track function.

Sound Displays the Sound menu, and demodulates the sound at the

marker.

**Sound AM/FM** Toggles between AM and FM demodulation.

**Volume** Allows you to set the demodulated sound volume. You can set the

sound volume from a range of 1 to 16.

MKR Pause Time Allows you to set the duration of the pause used during demodu-

lation

Squelch ON/OFF Toggles the squelch function on or off.

ON: Displays the squelch line which indicates that sound

carrier levels below this line are not demodulated. The squelch line can be adjusted when the squelch function

is activated.

OFF: Removes the squelch line, and turns off the squelch

function.

Sound Off Turns off the sound demodulation function.

Marker Off Turns off all marker functions.

1/2, more Displays the Marker (2) menu.

Fixed MKR ON/OFF Toggles the Fixed Marker function on or off.

ON: Stores the frequency and level of the displayed delta

marker and fixes the marker at the current physical po-

sition on the screen.

OFF: Turns off the Fixed Marker function.

MKR Step AUTO/MNL Toggles the step size function on or off. This function allows you

to control the movement of the marker using the step key.

AUTO: Automatically sets the step size to 1/10 of the span.

MNL: Allows you to manually set the step size to any value.

Marker Couple ON/OFF Toggles the Marker Couple function on or off.

ON: Specifies the peak search range used within the measur-

ing window.

OFF: Turns off the Marker Couple function.

Multi Marker Displays the multi-marker list.

Setup Displays the Setup menu.

The multi-marker list is displayed in case the multi-marker is not

yet displayed.

*Marker No.* Select a multi-marker number to be used as the active marker.

The selected marker number is displayed together with an arrow

 $(\rightarrow)$  in the multi-marker list.

Marker ON Make the frequency of the specified marker be active, and move

the normal marker to the set frequency.

*Marker OFF* Delete the specified multi-marker.

Active Marker The active marker can be switched between the markers in the

multi-marker list on the screen.

The normal marker is moved as the active marker is switched.

**Reset Marker** Removes all multi-markers except multi-marker 1.

MKR List ON/OFF Toggles the multi-marker list display function on or off.

ON: Displays a list of the current multi-marker numbers, fre-

quencies and levels in ascending order.

OFF: Removes the list of multi-markers.

Peak List Level Lists the levels and frequencies in descending order of the peak

levels.

Peak List Freq Lists the levels and frequencies in descending order of the peak

level frequencies.

### Multi MKR OFF

Removes the multi-marker list, and returns to the normal marker display.

NOTE:

The multi-marker function allows you to set up to 10 markers in the multi-marker list. However, only one marker can be displayed on the screen.

2/2, more

Returns to the Marker (1) menu.

 $3.3.15 \text{ MKR} \rightarrow \text{Key (Marker} \rightarrow)$ 

### 3.3.15 MKR $\rightarrow$ Key (Marker $\rightarrow$ )

This section describes the menu displayed when the MKR  $\rightarrow$  key is pressed. This menu allows you to use the active marker data (such as frequency and level) as the data for some other function. Item(s) in the Mkr  $\rightarrow$  (1) menu may be different depending on the marker you use (either normal or delta marker).

(1) When using the normal marker:

 $MKR \rightarrow CF$  Sets the active marker frequency as the center frequency.

 $MKR \rightarrow Ref$  Sets the active marker level as the reference level.

 $Peak \rightarrow CF$  Moves the marker to the maximum peak within the search range,

and sets the marker frequency as the center frequency.

 $Peak \rightarrow Ref$  Moves the marker to the maximum peak within the search range,

and sets the marker level as the reference level.

MKR Trace Selects one of the two traces so that the marker is available when

traces A and B are displayed simultaneously.

1/2, more Displays the Mkr  $\rightarrow$  (2) menu.

 $MKR \rightarrow CF$  step Sets the marker frequency as the center frequency for the step

size.

 $MKR \rightarrow MKR$  Step Sets the marker frequency as the step size of the marker.

2/2, *more* Returns to the Mkr  $\rightarrow$  (1) menu.

### $3.3.15 \text{ MKR} \rightarrow \text{Key (Marker} \rightarrow)$

#### (2) When using the delta marker:

 $Delta \rightarrow CF$  Sets the frequency difference between the delta and normal mark-

er as the center frequency.

 $Delta \rightarrow CF$  step Sets the frequency difference between the delta and normal mark-

er as the step size for the center frequency.

 $Delta \rightarrow Span$  Sets the frequency difference between the delta and normal mark-

er as the frequency span.

 $Delta \rightarrow MKR Step$  Sets the frequency difference between the delta and normal mark-

er as the step size of the marker.

MKR Trace Selects one of the two traces so that the marker is available when

traces A and B are displayed simultaneously.

1/2, more Displays the Mkr  $\rightarrow$  (2) menu.

 $MKR \rightarrow CF$  Sets the active marker frequency as the reference level.

 $MKR \rightarrow Ref$  Sets the active marker level as the reference level.

 $Peak \rightarrow CF$  Moves the marker to the maximum peak within the search range,

and sets the marker frequency as the center frequency.

 $Peak \rightarrow Ref$  Moves the marker to the maximum peak within the search range,

and sets the marker level as the reference level.

 $MKR \rightarrow CF$  step Sets the active marker frequency as the step size of the center fre-

quency.

 $MKR \rightarrow MKR$  Step Sets the active marker frequency as the step size of the marker.

2/2, *more* Returns to the Mkr  $\rightarrow$  (1) menu.

3.3.16 PAS/FAIL Key (Pass-Fail Judgment)

### 3.3.16 PAS/FAIL Key (Pass-Fail Judgment)

Pressing the PAS/FAIL key displays the Pass-Fail menu.

Pass-Fail 1/2/OFF

Sets the Pass-Fail judgment function to 1, 2 or OFF.

1: A Pass/Fail judgment is made after a sweep has been completed according to the Limit UP/LOW settings in the level window. PASS is displayed if the marker is within the level window.

2: A Pass/Fail judgment is made after a sweep has been completed according to the Limit Line settings. PASS is displayed if the trace is below Line 1 and above Line

OFF: Removes the level window and limit lines, and does not make Pass/Fail judgments.

(1) When Pass-Fail is set to 1:

*Limit UP/LOW* Allows you to set the upper and lower limits of the level window.

UP: Allows you to set the upper limit of the level window.

LOW: Allows you to set the lower limit of the level window.

Freq Window ON/OFF Toggles the measuring window on or off.

ON: Displays the measuring window.
OFF: Removes the measuring window.

Width SRT/STP Allows you to set the start and stop frequencies for the measuring

window.

SRT: Allows you to set the start frequency for the measuring

window.

STP: Allows you to set the stop frequency for the measuring

window.

Window Sweep ON/OFF Toggles the Window Sweep function on or off.

ON: Sweeps within the range specified by the measuring

window.

OFF: Sweeps within the span.

Cont Peak ON/OFF Toggles the continuous peak search function on or off.

ON: Displays the frequency and level after moving the

marker to the maximum peak for each sweep.

OFF: Turns off the continuous peak search function.

## 3.3.16 PAS/FAIL Key (Pass-Fail Judgment)

### (2) When Pass-Fail is set to 2:

**Line1 ON/OFF** Turns limit line 1 on or off.

ON: Displays limit line 1 and the judgement result (PASS or

FAIL).

OFF: Erases limit line 1 and the judgement result.

Line2 ON/OFF Turns limit line 2 on or off.

ON: Displays limit line 2 and the judgement result (PASS or

FAIL).

OFF: Displays limit line 2 and the judgement result.

X ABS/LFT/CTR Sets the attribute of horizontal axis (frequency or time) data of the limit line.

ABS: Sets the horizontal axis position using the limit line that

is set under Limit Line Edit as an absolute value. The horizontal axis position of the limit line moves as the

frequency span or the center frequency setting changes.

LFT: Sets the horizontal axis position using the limit line that is set under Limit Line Edit as a relative value. The horizontal axis position of the limit line is fixed at the position based on the left end without being influenced by

changes in frequency span or center frequency.

CTR: Sets the horizontal axis position using the center of the

horizontal axis as a relative value.

Sets the attribute of vertical axis (level) data of the limit line.

ABS: Sets the vertical axis position using the limit line that is set under Limit Line Edit as an absolute value. The vertical axis position of the limit line moves as the level

setting changes.

TOP: Sets the vertical axis position using the limit line that is set under Limit Line Edit as a relative value. The vertical axis position of the limit line is fixed in the position

based on the top without being influenced by changes in level setting.

level setting.

BOT: Sets the horizontal axis position using the bottom of the

vertical axis as a relative value.

Switches the offset direction for the limit line between X and Y.

X: Sets an offset value for the horizontal axis direction of the limit line

Y: Sets an offset value for the vertical axis direction of the limit line.

Shift X/Y

Y ABS/TOP/BOT

3.3.16 PAS/FAIL Key (Pass-Fail Judgment)

Line Edit Displays the Table menu and limit line editor.

*Line 1/2* Selects a limit line used to edit on the Edit screen.

*Next Page* Displays the next page of the limit line setting table.

**Prev Page** Displays the previous page of the limit line setting table.

Insert Line A line containing the same data is inserted into the cursor posi-

tion.

**Delete Line** Deletes the line where the cursor is positioned.

Clear Table Deletes all data from the limit line setting table.

3.3.17 PK SRCH Key (Peak Search)

# 3.3.17 PK SRCH Key (Peak Search)

Pressing this key displays the frequency and level of the marker after moving the marker to the maximum level of the trace within the search range. (Note there is no menu associated with this panel key.)

3.3.18 POWER MEASURE Key (Power Measurement)

#### 3.3.18 POWER MEASURE Key (Power Measurement)

This section describes the menu displayed when the POWER MEASURE key is pressed.

Channel Power Displays the CH Power menu.

CH Power ON/OFF Allows you to measure the total power in a specified channel

bandwidth.

ON: Measures the total power in a channel bandwidth spec-

ified by the measuring window. Allows you to set the

averaging count.

OFF: Turns off total power measurement.

CH BW POS/WD Allows you to set the position and width of the measuring window

(channel bandwidth).

POS: Allows you to set the center position of the measuring

window (channel bandwidth).

WD: Allows you to set the width of the measuring window

(channel bandwidth).

CH BW SRT/STP Allows you to set the start and stop frequencies for the measuring

window (channel bandwidth).

SRT: Start frequency for the measuring window (channel

bandwidth).

STP: Stop frequency for the measuring window (channel

bandwidth).

Total Power Measures the total power in the object range (the entire measure-

ment span or window). Allows you to set the averaging count.

Average Power Measures the power averaged over the object range (the entire

measurement span or window). Allows you to set the averaging

count.

Carrier Power Moves the marker to the peak point on the trace, and measures the

carrier power.

**Pwr Meas Off** Turns off the power measurement function.

*OBW* Displays the OBW menu.

### 3.3.18 POWER MEASURE Key (Power Measurement)

*OBW ON/OFF* Toggles the OBW measurement function on or off.

ON: Shows the occupied bandwidth together with the carrier

frequency set by the OBW % setting.

OFF: Turns off the OBW measurement function.

OBW % Sets the percentage of occupied power compared to the total pow-

er when measuring the occupied bandwidth.

ACP Displays the ACP menu.

ACP ON/OFF Toggles the ACP measurement function on or off.

ON: Displays the adjacent channel leakage power due to

channel spacing and bandwidth after completing the

measurement.

OFF: Turns off the ACP measurement function.

Channel Spacing 1 Turns on the channel spacing (adjacent) setting used in the ACP

measurement. In addition, the marker moves to the measurement

point while measuring the alternate channel.

Channel Spacing 2 ON/OFF Toggles ACP measurements for the alternate channel on or off.

ON: Turns on the ACP measurement function for the alter-

nate channel. Used to display up to the alternate channel power and move the marker to the alternate channel.

OFF: Turns off the ACP measurement function for the alter-

nate channel.

Channel Band WD Allows you to set the bandwidth for the ACP measurement.

Graph ON/OFF Toggles the graph display on or off.

ON: Displays the leakage power graph as Trace B and puts

the delta marker in the center of the screen.

OFF: Turns off the leakage power graph.

3.3.19 PRESET Key (Initialization)

# 3.3.19 PRESET Key (Initialization)

This key is used to reset the spectrum analyzer to its' default settings. This key is accessed by pressing the **SHIFT** key and then the **CONFIG** key. All previous settings are cleared when this is done. (Note there is no menu associated with this panel key.)

# 3.3.20 RECALL Key (Data Readout)

# 3.3.20 RECALL Key (Data Readout)

This section describes the menu displayed when the **RECALL** key is pressed.

**Recall** Reads out the data from a file selected from the file list.

*List ON/OFF* Toggles the file list display on or off.

ON: Displays the file list.

OFF: Turns off the file list display.

Device RAM/FD Selects a source for the data.

RAM: Reads out the data from internal memory.

FD: Reads out the data from a floppy disk.

3.3.21 REPEAT Key (Continuous Sweep)

# 3.3.21 REPEAT Key (Continuous Sweep)

Pressing this key activates the continuous sweep mode.

If this key is pressed during a sweep, the sweep is paused and the sweep lamp is turned off. Pressing the **REPEAT** key again causes the analyzer to wait for another sweep to start and then the sweep lamp turns back on. The sweep will start after a signal is received (which in turn depends on the current trigger mode setting). (Note there is no menu associated with this panel key.)

3.3.22 SAVE Key (Saving Data)

## 3.3.22 SAVE Key (Saving Data)

This section describes the menu displayed when the SHIFT key and the RECALL (SAVE) key are pressed.

Save Save Item to the file selected in the file

list.

Save Item Displays the Save Item menu.

Setup ON/OFF Toggles the SAVE setup condition function on or off.

ON: Saves the setup conditions.

OFF: Does not save the setup conditions.

*Trace ON/OFF* Toggles the SAVE trace data function on or off.

ON: Saves the trace data.

OFF: Does not save the trace data.

Ant Corr ON/OFF Toggles the SAVE correction data function on or off.

ON: Saves the correction data.

OFF: Does not save the correction data.

Norm Corr ON/OFF Toggles the save function (of normalization calibration data) on

or off (this function is available only when equipped with Option

74).

ON: Saves normalization calibration data.

OFF: Does not save normalization calibration data.

*LIM Line 1/2/1,2/OFF* Used to control how Limit Line conditions are saved.

Saves the current values for Limit Line 1.
 Saves the current values for Limit Line 2.

1/2: Saves the current values for both Limit Line 1 and 2.

OFF: Does not save the current values.

Trc Lvl ON/OFF Toggles the trace data SAVE function on or off.

ON: Stores the trace data level (at the present level).

OFF: Does not store the trace data level.

**Protect** Enables the write protect for the file selected in the file list.

**Delete** Removes the selected file from the file list.

**Device RAM/FD** Selects the location used to store the data.

RAM: Stores the data in internal memory.

FD: Stores the data on the floppy disk in the disk drive.

3.3.23 SELF TEST Key (Self Test)

# 3.3.23 SELF TEST Key (Self Test)

Pressing SHIFT and 0 activates the self test mode, and displays the Self Test menu.

NOTE: In Self Test mode, all soft menus and panel keys except for those displayed in the soft menu, and the SHIFT, PRESET and COPY keys are disabled.

Execute Self Test

Nine test items are displayed in SELF TEST RESULTS window, and are tested in order.

As each test is completed, PASS or FAIL and Completed are displayed on the screen. After all test items have been completed,

The self test ends.

**CAUTION** 

If FAIL appears for any test item, Contact a sales representative for repair. The address and telephone are

found at the end of this manual.

Exit

Exits the self test mode.

3.3.24 SINGLE Key (Single Sweep)

# 3.3.24 SINGLE Key (Single Sweep)

If this key is pressed during a sweep, the sweep is paused and the sweep lamp is turned off. Pressing the **SINGLE** key again causes the analyzer to wait until a sweep starts again (which in turn depends on when it receives a signal). This is controlled by the trigger mode setting. (Note there is no menu associated with this panel key.)

3.3.25 SPAN Key (Frequency Span)

# 3.3.25 SPAN Key (Frequency Span)

When pressed, this key displays the SPAN menu, and allows you to set a frequency span. In addition, the center frequency and frequency span are displayed in the annotation area below the bottom scale line.

Full Span Sets a center frequency of 1.5 GHz, and a frequency span of 3

GHz.

**Zero Span** Set a zero span at the center frequency. In zero span mode, the fre-

quency span is 0 Hz, and the spectrum analyzer operates as a tuned receiver. The horizontal axis is the time axis. The receiving bandwidth is determined according to the selected resolution

bandwidth.

**Peak Zoom** Moves the marker to the maximum peak within the search object

range, and sets the marker frequency as the center frequency. In addition, the frequency span is changed to 1/10 of the current fre-

quency span.

Last Span Resets the frequency span to the previous value.

3.3.26 SWEEP Key (Sweep Time)

# 3.3.26 SWEEP Key (Sweep Time)

This section describes the menu displayed when the **SWEEP** key is pressed.

SWP Time AUTO/MNL Toggles the sweep time between AUTO and MNL.

AUTO: Automatically sets an optimum sweep time according

to the span setting.

MNL: Sets the sweep time manually.

Auto All Automatically sets the resolution bandwidth, video bandwidth

and sweep time according to the span settings.

Gate Sig External ON/OFF Toggles the gated sweep function on or off.

ON: Performs a gated sweep using the External Trigger con-

nector signal as the gate signal.

For more information on how to set the gate signal, refer to 5. (7) Specifications for the External Gate Signal.

OFF: Performs a normal sweep.

Uses the input signal at the External Trigger connector

as the trigger signal for the Ext Trig mode.

3.3.27 TG Key (Tracking Generator) (Option 74)

## 3.3.27 TG Key (Tracking Generator) (Option 74)

This section describes the TG menu which is displayed when the tracking generator is turned on.

**CAUTION** 

Do not apply voltages that exceed (10 V or power that exceeds + 15 dBm to the TG OUTPUT connector, or you may damage this instrument.

TG Level

Allows you to set tracking generator's output level.

Execute Normalize

Pressing this key causes the following to occur.

- Displays the reference line at the midpoint between the maximum and minimum level points which are currently displayed.
  - The reference line position cannot be changed if it was displayed by previous operation.
- 2. The current trace is saved in the memory as correction data.
- 3. The normalization calibration function is activated.

A normalization calibration is performed for the trace which is set to the Write mode. However, normalization calibration is performed for trace A only when both traces A and B are set to the Write mode, or when no trace is set to the Write mode.

**CAUTION** 

Make sure TG OUTPUT is connected to RF INPUT1 before executing the above normalization calibration.

Norm Corr ON/OFF

Toggles the normalization function on or off.

ON: Executes a normalization using the correction data saved in the memory.

OFF: Disables the normalization function.

Ref Line Position

Allows you to change the position of the reference line.

Freq Adj Auto

For each RBW, the compensation value for tracking generator's output frequency is obtained to prevent the tracking error (a kind of level error caused by the difference in displacement between tracking generator's output frequency and spectrum analyzer's tuning frequency).

**CAUTION** 

Make sure TG OUTPUT is connected to RF INPUT1 before executing the above normalization calibration.

# 3.3.27 TG Key (Tracking Generator) (Option 74)

Freq Adj Manual For the current RBW, the compensation value for tracking gener-

ator's output frequency is set.

Turns the tracking generator off.

3.3.28 TRACE Key (Trace Data)

## 3.3.28 TRACE Key (Trace Data)

This section describes the menu displayed when the **TRACE** key is pressed.

Write A(B) Sets the Write mode which updates the data in the A(B) memory

for each sweep.

View A(B) Sets the View mode which holds the data in the A(B) memory.

**Blank** A(B) Sets the Blank mode which erases the trace.

**Detector** Displays the Trc Det A(B) menu from which you can set the de-

tection mode used.

Normal Sets the normal mode which automatically detects positive or

negative peak points for each trace point.

Posi Sets the positive peak mode (when you select the Max Hold

mode, the positive mode is automatically selected. Refer to *Max* 

Hold A(B).)

**Nega** Sets the negative peak mode.

Sample Sets the sample mode.

*Trc Menu A/B* Toggles between trace A and trace B.

1/2, more Displays the Trc A(B) (2) menu.

Max Hold A(B) Executes the Max Hold mode which displays the maximum value

for each trace sample (when you select the Max Hold mode, the

positive mode is automatically selected). Refer to Posi.

AVGA(B) Displays the AVG A(B) menu.

AVGA(B) ON/OFF Toggles the averaging function on or off.

ON: Turns averaging on.
OFF: Turns averaging off.

AVG A(B) PSE/CONT Toggles between PSE (pause) and CONT (continue) while the av-

eraging function is being used.

PSE: Temporarily pauses averaging and displays the current

averaging count.

CONT: Resumes averaging from the point at which the pause

occurred.

# 3.3.28 TRACE Key (Trace Data)

AVG A(B) CONT/SGL Toggles between CONT (continuation) and SGL (single) modes.

CONT: Continues to average using the current data which is

used until the set averaging count is reached.

SGL: Automatically switches to View mode as soon as the

desired averaging count has been reached.

Min Hold A(B) Sets the Min Hold mode which is used to display the minimum

value for each trace sample.

Store A(B) to B(A) Stores trace A(B) data as trace B(A).

Trc Menu A/B Toggles between trace A and trace B.

2/2, *more* Returns to the Trc A(B) menu.

3.3.29 TRIG Key (Trigger)

# 3.3.29 TRIG Key (Trigger)

This section describes the menu displayed when the **TRIG** key is pressed.

Free Run Performs sweeps automatically.

*Line* Sweeps are synchronized with the AC power supply.

Video Sweeps are synchronized with the video signal.

*Ext* Sweeps are synchronized with the external signal.

Switches between positive (+) and negative (-) polarities. This ap-

plies only to the video trigger and the external trigger.

# 3.4 Setting Values

# 3.4 Setting Values

This section shows the values of various settings used with the spectrum analyzer.

# 3.4.1 Set Resolution

This section lists the center frequency set resolution and the frequency span set resolution for each frequency span.

Table 3-1 Center Frequency Set Resolution vs. Frequency Span

| Frequency span        | Center frequency set resolution |
|-----------------------|---------------------------------|
| 100MHz ≤ Span         | 100kHz                          |
| 10MHz ≤ Span < 100MHz | 10kHz                           |
| 1MHz ≤ Span < 10MHz   | 1kHz                            |
| 100kHz ≤ Span < 1MHz  | 100Hz                           |
| 10kHz ≤ Span < 100kHz | 10Hz                            |
| 0Hz = Span            | 10Hz                            |

Table 3-2 Frequency Span Set Resolution vs. Frequency Span

| Frequency span                                       | Frequency span set resolution |
|------------------------------------------------------|-------------------------------|
| 400MHz < Span                                        | 1MHz                          |
| $40.0 \text{MHz} < \text{Span} \le 400.0 \text{MHz}$ | 100kHz                        |
| $1.00 \text{MHz} < \text{Span} \le 40.00 \text{MHz}$ | 10kHz                         |
| 100kHz < Span ≤ 1.000MHz                             | 1kHz                          |
| 10.0kHz ≤ Span ≤ 100.0kHz                            | 100Hz                         |

# 3.4.2 Set Values for RBW, VBW and SWP Time

When set to AUTO, the values for RBW, VBW and SWP Time are as listed in the table below.

Table 3-3 Values for RBW, VBW and SWP Time (using AUTO)

| Frequency span                                  | RBW    | VBW    |
|-------------------------------------------------|--------|--------|
| 60MHz ≤ Span                                    | 1MHz   | 1MHz   |
| 20MHz ≤ Span < 60MHz                            | 300kHz | 100kHz |
| 6MHz ≤ Span < 20MHz                             | 100kHz | 100kHz |
| 2MHz ≤ Span < 6MHz                              | 30kHz  | 10kHz  |
| 300kHz ≤ Span < 2MHz                            | 10kHz  | 10kHz  |
| $100\text{kHz} \le \text{Span} < 300\text{kHz}$ | 3kHz   | 1kHz   |
| 30kHz ≤ Span < 100kHz                           | 1kHz   | 1kHz   |
| $10kHz \le Span < 30 kHz$                       | 300Hz  | 100Hz  |

Sweep Time (Sec) = SPAN  $\div$  (RBW  $\times$  m  $\times$  k)

Where m is the value for RBW or VBW setting, whichever is smaller.

Coefficient k is determined as follows:

k = 0.25 if RBW = 1 kHz and VBW  $\ge$  1 kHz

k = 0.5 if the above conditions are not satisfied.

Sweep time is determined as follows if the calculated value is less than the values shown below:

Sweep time = 50 msec if RBW > 1 kHz

Sweep time = 500 msec if RBW  $\leq 1 \text{ kHz}$ 

# 3.4.3 Factory Defaults

# **3.4.3** Factory Defaults

The table below lists the factory defaults (for both the analyzer parameters and settings). These values are used when the **SHIFT** and **CONFIG (PRESET)** keys are pressed.

**Table 3-4 Factory Defaults** 

| Parameter                  | Factory defaults  |
|----------------------------|-------------------|
| Center frequency           | 1.5GHz            |
| Frequency span             | 3GHz              |
| Reference level            | 0dBm              |
| Sweep time                 | AUTO 50ms         |
| Resolution bandwidth (RBW) | AUTO 1MHz         |
| Video bandwidth (VBW)      | AUTO 1MHz         |
| Input attenuator           | AUTO 10dB         |
| Trigger mode               | Free Run          |
| Trace mode                 | A Write B Blank   |
| Detector mode              | A Normal B Normal |
| Marker                     | OFF               |
| Line                       | OFF               |
| Window                     | OFF               |
| Title function             | OFF               |
| Vertical graduation        | 10dB/div          |

# 3.4.4 Defaults Configuration Values

These are the default settings used when the *Defaults Config* softkey is pressed.

**Table 3-5 Values for Default Config** 

| Parameter                | Default Setting |
|--------------------------|-----------------|
| Copy destination setting | Printer         |
| Printer type             | PCL             |
| Screen output mode       | GRAY SCALE MODE |
| GPIB address             | 8               |
| Baud rate                | 9600bps         |
| Data length              | 8               |
| Stop bit length          | 1               |
| Parity bit type          | None            |
| XON/XOFF signal output   | ON              |
| Bit map file number      | 0               |
| Overwrite mode           | OFF             |
| Date display             | ON              |
| Date display mode        | Month/day/time  |

### 4 REMOTE PROGRAMING

# 4.1 GPIB Remote Programming

The spectrum analyzer is equipped with a GPIB (General Purpose Interface Bus) that complies with IEEE Standard 488.1-1978. This bus allows you to attach and use an external device to remotely control the spectrum analyzer.

#### 4.1.1 **GPIB**

The GPIB is a high-performance interface bus used to connect measuring instruments to a computer. IEEE Standard 488.1-1978 defines the operations of the GPIB. Since the GPIB has a bus-configured interface, connected devices are designated by assigning them a specific address. You can connect up to 15 devices in parallel using a single bus. GPIB devices perform one or more of the following functions:

- Talker Sends data to the bus. Only one active talker can exist on the GPIB bus.
- Listener Receives data from the bus. Multiple active listeners can exist on the GPIB bus.
- Controller Specifies which devices are designated as "talkers" or "listeners". Only one active controller can operate on the GPIB bus. Controllers used to control IFC and REN messages are referred to as system controllers.

When there are multiple controllers attached to the bus, the system controller becomes the active controller by default. Other devices that can act as controllers operate as addressable devices when the system is activated.

The TCT (Take Control) interface message is used to set a controller other than the system controller as the active controller. After this setting is made, the system controller becomes inactive.

The controller controls the entire system by sending interface messages or device messages to each measuring instrument. The functions of the messages are:

- Interface message:messages used to control the GPIB bus
- Device message:messages used to control specific devices

## 4.1.2 GPIB Setup

#### (1) Connecting the GPIB

The following figure shows the standard GPIB connector and how it can be connected in parallel, or "stacked" with other connectors. Attach the GPIB connectors and secure them by tightening the screws to prevent them from coming apart during use.

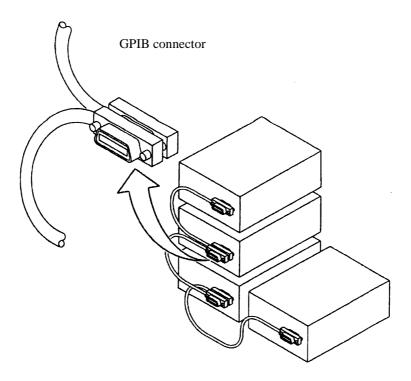

The following conditions should be observed when using a GPIB interface:

- The total GPIB cable length in a single bus system must not be more than 20m (you can calculate the current cable length using the formula total length = n x 2m ,where, n is the number of devices to be connected, including the GPIB controller).
- No more than 15 devices can be connected to a single bus system.
- There are no restrictions concerning the method of connection between cables. However, no more
  than three GPIB connectors should be connected to a single device, since more than this may damage
  the connector mounting due to excessive strain.

(Example) The total cable length in a system with five devices should be 10m or less (2m x 5 devices = 10m). There is no restriction on the length of the cables between the individual devices as long as the total length does not exceed 10m. However, if you connect 10 devices or more, make sure that at least some of the cables attaching the devices are less than 2m so that the total is less than 20m.

#### (2) Setting the GPIB Address

Use the following procedure to set the GPIB address for the spectrum analyzer:

- 1. Press **CONFIG** and *GPIB*. This displays the GPIB menu.
- 2. Press *Address*. The current GPIB address is displayed in the active area.
- 3. Use the data knob, the step keys, or the numeric keys to set the GPIB address as required.
- 4. Press **ENTER** (**Hz**) to set the address.

#### (3) Turning the display off

If the screen display is turned off, the speed of measurements made using GPIB control increases.

- 1. Press **CONFIG** and *GPIB*. The GPIB menu is displayed.
- 2. Press *Display ON/OFF*. OFF is selected, and all indications except for the trace are removed.

### 4.1.3 GPIB Interface Functions

| Code | Description                                                    |
|------|----------------------------------------------------------------|
| SH1  | Source handshake                                               |
| AH1  | Acceptor handshake                                             |
| T6   | Basic talker, serial polling, listener-specified talker cancel |
| TE0  | Extended talker (not available)                                |
| L4   | Basic listener function, talker-specified listener cancel      |
| LE0  | Extended listener (not available)                              |
| SR1  | Service request function                                       |
| RL1  | Remote, local, local lockout                                   |
| PP0  | Parallel polling (not available)                               |
| DC1  | Device clear                                                   |
| DT0  | Device trigger (not available)                                 |
| C0   | System controller (not available)                              |
| E1   | Using open-collector bus driver                                |

# 4.1.4 Responses to Interface Messages

The IEEE Standard 488.1-1978 defines how the spectrum analyzer responds to interface messages. The responses are described in this section.

For information on how to send interface messages to the spectrum analyzer, refer to the instruction manual of the controller you are using.

## (1) Interface Clear (IFC)

The IFC message is transmitted directly to the spectrum analyzer through a signal line. The message allows the spectrum analyzer to stop the operation of the GPIB bus. Although all input/output operation is stopped, the input/output buffer is not cleared. Note that the DCL is used to clear the buffer.

### (2) Remote Enable (REN)

The REN message is transmitted directly to the spectrum analyzer through a signal line. If the spectrum analyzer is specified as a listener when the message is true, the spectrum analyzer is in remote mode. The spectrum analyzer remains in remote mode until the GTL message is received, REN becomes false, or you press the **LOCAL** key.

When the spectrum analyzer is in local mode, it ignores all received data, and key inputs (except for **LOCAL** key input) and when the spectrum analyzer is in LOCAL LOCKOUT mode, it ignores all key input.

#### (3) Serial Polling Enable (SPE)

When the spectrum analyzer is receiving a message from an external device, it is in serial polling mode. If the spectrum analyzer is specified as a talker in this mode, it sends status bytes instead of normal messages. The spectrum analyzer remains in the serial polling mode until the SPD (Serial Polling Disable) message or the IFC message is received.

When the spectrum analyzer sends an SRQ (Service Request) message to the controller, bit 6 (RQS bit) of the response data is set to 1 (true). When the spectrum analyzer has finished sending this message, the RQS bit reverts to 0 (false). The SRQ message is sent directly through a signal line.

### (4) Device Clear (DCL)

When the spectrum analyzer receives a DCL message, it performs the following actions:

- Clears the input and output buffers.
- Resets syntax analysis, execution control, and response data generation.
- Cancels all commands that prevent the remote command from being executed next.
- Cancels commands that are paused to wait for other parameters.

When the spectrum analyzer receives the DCL message, it does not do the following:

- Changes data set or stored in the spectrum analyzer.
- Interrupt front panel operation.
- Modifie or interrupt any spectrum analyzer operations being executed.
- Change any status bytes other than MAV (MAV becomes 0 when the output buffer is cleared).

#### (5) Selected Device Clear (SDC)

The SDC message operates in the same manner as the DCL message. However, it is executed only when the spectrum analyzer is a listener. In other cases, the SDC message is ignored.

#### (6) Go to Local (GTL)

The GTL message puts the spectrum analyzer into local mode. In local mode, all the operations normally accessible from the front panel are available.

#### (7) Local Lockout (LLO)

The LLO message puts the spectrum analyzer in the local lockout mode. If the spectrum analyzer is set to the remote mode when this is done, all operations normally available from the front panel are disabled (note that in the normal remote mode, you can perform front panel operations using the **LOCAL** key).

You can use one of the following three methods to set the spectrum analyzer to local mode from the local lockout mode:

- Send a GTL message to the spectrum analyzer
- Set the REN message to false (the local lockout mode will be canceled)
- Turn the spectrum analyzer power off and on again

## 4.1.5 Message Exchange Protocol

The spectrum analyzer receives program messages from controllers or other devices through the GPIB bus and generates response data. Program messages include commands, queries (commands used to query response data) and data. The procedure used to exchange these commands, queries and data is explained in this section.

#### (1) GPIB Buffers

The spectrum analyzer is equipped with the following two buffers:

### (a) Input Buffer

The input buffer is used to store data temporarily for command analysis (it has a length of 1024 bytes so an input larger than this is ignored.)

Use either of the following two methods to clear this buffer:

- Turn the spectrum analyzer power on.
- Execute DCL or SDC.

#### (b) Output Buffer

The output buffer is used to store data which is going to be read from the controller (1024 bytes). Use either of the following two methods to clear this buffer:

- Turn the spectrum analyzer power on.
- Execute DCL or SDC.

## (2) Message Exchange

GPIB control between a controller and a device consists of two main elements; command message analysis (by the parser) and response data generation. These are explained below.

#### (a) Parser

The parser receives command messages in the order of reception from the input buffer, analyzes the syntax, and determines what the received command is.

#### (b) Response Data Generation

When the parser determines what the query is, the spectrum analyzer generates data in the output buffer in response (that is, to output data a query must be sent immediately before the data).

## 4.1.6 Command Syntax

Command programs for the spectrum analyzer are defined using the following format:

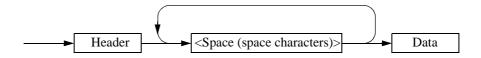

#### (1) Header

Two types of header are available: the common command header and the simple header. The common command header has an asterisk (\*) at the beginning of the mnemonic.

The simple header is a functionally independent command that has no hierarchical structure.

You can form a query command by attaching a "?" in the rear of a header.

## (2) Space (Space Character)

You should separate the header from the data by one or more spaces, however spaces may be omitted.

#### (3) Data

When the command requires multiple data, data is separated by commas. A space may be inserted before or after each comma. For more information on data types, see Section 4.1.7 Data Formats.

#### (4) Writing Multiple Commands

You can write multiple commands by separating them with semicolons in one line.

## 4.1.7 Data Formats

The spectrum analyzer uses the following data formats for the input and output data.

#### (1) Numeric Data

There are three numeric data formats, any of which can be used for input. Some commands add units to the data when the data is input. The following shows the three numeric data formats.

#### • Integer type: NR1 format

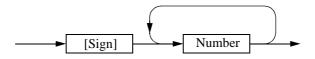

## • Fixed-point type: NR2 format

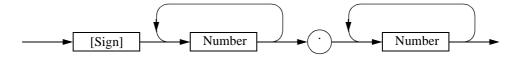

4-6

# • Floating-point type: NR3 format

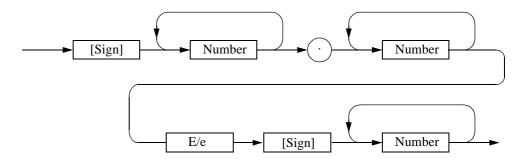

# (2) Units

The table below lists the units that you can use.

| Unit | Exponent         | Description       |
|------|------------------|-------------------|
| GZ   | 10 <sup>9</sup>  | Frequency         |
| MZ   | $10^{6}$         | Frequency         |
| KZ   | $10^{3}$         | Frequency         |
| HZ   | 10 <sup>0</sup>  | Frequency         |
| VOLT | 10 <sup>0</sup>  | Voltage           |
| MV   | 10-3             | Voltage           |
| UV   | 10 <sup>-6</sup> | Voltage           |
| NV   | 10 <sup>-9</sup> | Voltage           |
| MW   | 10-3             | Power             |
| DB   | $10^{0}$         | dB correspondence |
| MA   | 10-3             | Electric Current  |
| SC   | 10 <sup>0</sup>  | Second            |
| MS   | 10-3             | Second            |
| US   | 10 <sup>-6</sup> | Second            |
| PER  | $10^{0}$         | Percentage        |
| %    | $10^{0}$         | Percentage        |

## 4.1.8 Status Bytes

The spectrum analyzer has a hierarchical status register structure which complies with IEEE Standard 488.2-1987. This is used to send information on the status of various aspects of a device to the controller. This section explains the status byte and event assignments operation models.

#### (1) Status Register

The spectrum analyzer uses the status register model defined by IEEE Standard 488.2-1987. This consists of a condition register, an event register and an enable register.

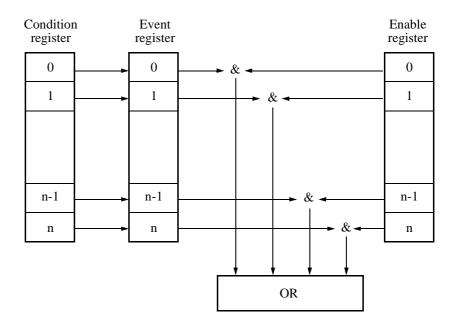

#### (a) Condition Register

The condition register continuously monitors the status of devices, showing their latest status. However, this register is used internally, so no data can be written into or read out from this register.

## (b) Event Register

The event register latches and retains the status information from the condition register (in some cases, it retains status changes).

Once the register is set, the condition is maintained until a query command reads out the information or the register is reset by means of the \*CLS command.

No data can be written into the event register.

### (c) Enable Register

The enable register specifies which bit in the event register is to be used as the valid status to generate a summary. The enable register is ANDed with the event register. The OR of the result of the AND operation is generated as a summary. The summary is written into the following status byte registers.

Any data can be written into the enable register.

The following three types of status registers are used in the spectrum analyzer:

- Status byte register
- Standard event register
- Standard operation status register

The arrangement of the status registers of the spectrum analyzer are shown in Figure 4-1. The status registers are shown in detail in Figure 4-2.

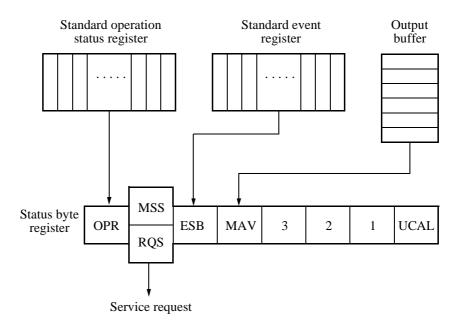

Figure 4-1 Arrangement of the Three Status Registers

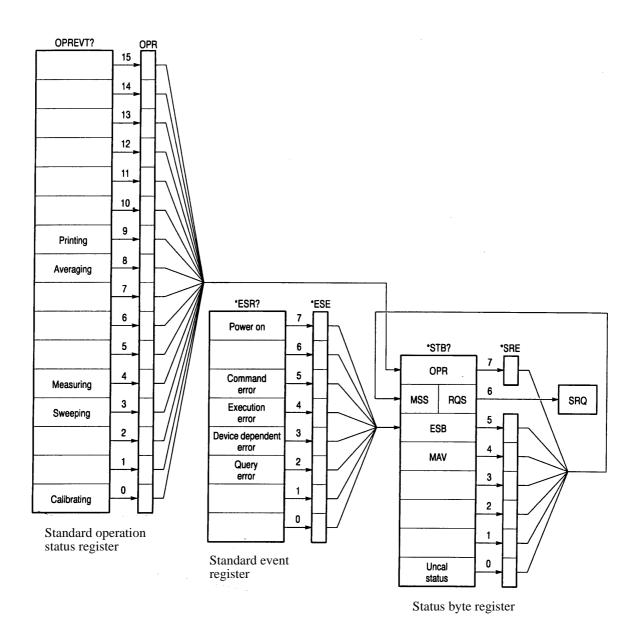

Figure 4-2 Details of the Three Status Registers

#### (2) Event Enable Register

Each event register has an enable register to determine which bit is available. The enable register sets the corresponding bit in decimal value.

• Set of Service Request Enable Register: \*SRE

• Set of Standard Even Status Enable Register: \*ESE

• Set of Operation Status Enable Register: OPR

Example: Only the Measuring bit in the operation status register is available.

The OPR bit of the status byte register is set to 1 when the Measuring bit of the oper-

ation status register is set to one.

PRINT @8; "OPR16" (An example of the program in N88BASIC)
OUTPUT 708; "\*OPR16" (An example of the program for the HP200 and

300 series

Example: The OPR (the summary of Operation Status Register) bit and ESB (the summary of

Event Status Register) bit of the status byte register are available.

The MSS bit of the status byte register is set to 1 when the OPR bit or the ESB bit is

set to one.

PRINT @8; "SRE160" (An example of the program in N88BASIC)
OUTPUT 708; "\*SRE160" (An example of the program for the HP200 and

300 series

### (3) Standard Operation Status Register

Bit assignments for the event register (which represents the standard operation status) is listed below:

| Functional definition | Description                                                 |
|-----------------------|-------------------------------------------------------------|
|                       | This is always 0                                            |
| Printing              | This is set to 1 at the end of printing                     |
| Averaging             | This is set to 1 when averaging is completed                |
|                       | This is always 0                                            |
| Measuring             | This is set to 1 at the end of sequence measurement         |
| Sweeping              | This is set to 1 when sweeping is completed                 |
|                       | This is always 0                                            |
| Calibrating           | This is set to 1 when calibration data acquisition finishes |
|                       | Printing Averaging  Measuring Sweeping                      |

### (4) Status Byte Register

The status byte register summarizes the information from the status register. In addition, a summary of the status byte register is sent to the controller as a service request. As a result, this register operates slightly differently from the status register. This section explains the status byte register. The structure of the status byte register is shown in Figure 4-3.

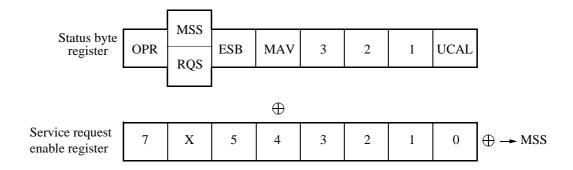

Figure 4-3 Structure of the Status Byte Register

This status byte register has the same functions as the status register, except for the following three points:

- The summary of the status byte register is written in bit 6 of the status byte register.
- Bit 6 of the enable register is always valid and cannot be changed.
- Bit 6 (MSS) of the status byte register writes the RQS of the service request.

The register responds to serial polling from the controller. On doing so, bits 0 to 5 and bit 7 of the status byte register and the RQS are read out, and then the RQS is reset to 0. Other bits are not cleared until each factor has been reset to 0.

When the \*CLS and S2 commands are executed, the status byte register, the RQS bit, and the MSS bit can be cleared. Consequently, the SRQ line is now false.

| The table below | explains the | e meanings | of the | hits in | the status | byte register |
|-----------------|--------------|------------|--------|---------|------------|---------------|
|                 |              |            |        |         |            |               |

| Bit    | Function | Description                                                                                                    |
|--------|----------|----------------------------------------------------------------------------------------------------|
| 7      | OPR      | The OPR bit is a summary of the standard operation status register                                                                                                    |
| 6      | MSS      | The RQS bit is true when the MSS bit of the status byte register is set to 1. The MSS bit is the summary bit for the entire status data structure.  The serial poll cannot read out the MSS bit. (However, the MSS bit is understood to be 1 when the RQS bit is 1.)  To read the MSS bit, use the common command *STB?. The *STB? command can read out bit 0 to 5 and bit 7 of the status byte register and the MSS bit. In this case, neither the status byte register nor the MSS bit can be cleared.  The MSS bit cannot become 0 until all the unmasked factors in the status register structure have been cleared. |
| 5      | ESB      | The ESB bit is a summary of the standard event register                                                                                                    |
| 4      | MAV      | Summary bit for the output buffer. This instrument does not use this bit.                                                                                                    |
| 3 to 1 |          | This is always 0                                                                                                    |
| 0      | UCAL     | This is set to 1 when an signal level error occurs because the sweep is too fast                                                                                                    |

# (5) Standard event register

The table below explains the meanings of the bits in the standard event register.

| Bit | Functional definition     | Description                                                                                                    |
|-----|---------------------------|----------------------------------------------------------------------------------------------------|
| 7   | Power on                  | This is set to 1 when the spectrum analyzer is                                                                                               |
|     |                           | switched on                                                                                                    |
| 6   |                           | This is always 0                                                                                                    |
| 5   | Command Error             | This is set to 1 when the parser finds a syntax error                                                                                        |
| 4   | Execution Error           | This is set to 1 when the system fails to execute an instruction received as a GPIB command for some reason (such as out-of-range parameter) |
| 3   | Device Dependent<br>Error | This is set to 1 when errors other than command errors, execution errors, or query errors occur                                              |
| 2   | Query Error               | This is set to 1 when no data exists or data has been deleted when the controller attempts to read out data from the spectrum analyzer       |
| 1   | Request Control           | Not supported in the spectrum analyzer                                                                                                    |
| 0   | Operation Complete        | Not supported in the spectrum analyzer                                                                                                    |

## 4.1.9 GPIB Command Codes

The following tables list the GPIB commands by function.

Listener Code Column: An asterisk (\*) in the Listener Code Column indicates that the function re-

quires numeric data together with the function code.

The sign /\*\*\*/ in the Listener Code Column indicates that the function requires

character string data together with the function code.

[ON], [ON,] and numeric data are omissible.

String data such as file name, label and so on can receive characters, which are found after the command and prior to the delimiter, as input values. However, when data begins with a "/", the characters between "/" and "/" are received as

input.

Output Format Column: A comma (,) in the Output Format column indicates that multiple items are

output.

 $\ensuremath{\mathsf{ON/OFF}}$  or  $\ensuremath{\mathsf{AUTO/MANUAL}}$  in the Output Format column indicates that the

code outputs 1 or 0, respectively.

All frequencies are in hertz (Hz), and all times are in seconds. Levels are out-

put in the currently displayed unit.

**Table 4-1 Frequency** 

| Function         | Listener Code | Talker Request |                   |  |
|------------------|---------------|----------------|-------------------|--|
| runcuon          |               | Code           | Output Format     |  |
| Center frequency | CF*           | CF?            | Center frequency  |  |
| CF Step size     | CS*           | CS?            | CF Step frequency |  |
| CF Step AUTO     | CA            | CA?            | 0:Manual/ 1:Auto  |  |
| Start frequency  | FA*           | FA?            | Start frequency   |  |
| Stop frequency   | FB*           | FB?            | Stop frequency    |  |
| Frequency span   | SP*           | SP?            | Span frequency    |  |
| Full span        | FS            |                |                   |  |
| Zero span        | ZS            |                |                   |  |
| Peak zoom        | PKZOOM        |                |                   |  |
| Last span        | LTSP          |                |                   |  |
|                  | LSPAN         |                |                   |  |

Table 4-2 Level

| Function        | Listener Code | Talker Request |                  |  |
|-----------------|---------------|----------------|------------------|--|
| Function        |               | Code           | Output Format    |  |
| Reference level | RL*           | RL?            | Reference level  |  |
| Attenuator      | AT*           | AT?            | ATT level        |  |
| Attenuator auto | AA            | AA?            | 0:Manual/ 1:Auto |  |
| Input impedance |               |                |                  |  |
| $50\Omega$      | OHM 50        | OHM?           | 0: 50ohm         |  |
| 75Ω             | OHM 75        |                | 1: 75ohm         |  |
| XdB/div         | DD*           | DD?            | 0: 10dB          |  |
|                 |               |                | 1: 5dB           |  |
|                 |               |                | 2: 2dB           |  |
|                 |               |                | 3: 1dB           |  |
| Linear X1       | LL1           |                |                  |  |
| Level offset    | RO*, (RON*)   | RO?            | Level            |  |
| ON              | RO*, (RON*)   | ROON?          | 0:OFF            |  |
| OFF             | ROF           |                | 1:ON             |  |

Table 4-3 Unit

| Function  | Listener Code | Talker Request |         |               |
|-----------|---------------|----------------|---------|---------------|
| ru        | runction      | Listener Code  | Code    | Output Format |
| Displayed | unit          |                | UNIT?   | 0: dBm        |
| dBı       | m             | AUNITS DBM     | UN?     | 1: dBmV       |
|           |               | KSA            | AUNITS? | 2: dBmV       |
|           |               | UB             |         | 5: V          |
| dBı       | mV            | AUNITS DBMV    |         | 6: W          |
|           |               | KSB            |         |               |
|           |               | UM             |         |               |
| dB        | μV            | AUNITS DBUV    |         |               |
|           |               | KSC            |         |               |
|           |               | UU             |         |               |
| Vol       | lts           | AUNITS V       |         |               |
|           |               | KSD            |         |               |
| Wa        | atts          | AUNITS W       |         |               |

**Table 4-4 Sweep Mode** 

| Function      | Listener Code  | Talker Request |                    |  |
|---------------|----------------|----------------|--------------------|--|
| runction      | Listellei Code | Code           | Output Format      |  |
| Sweep mode    |                |                |                    |  |
| Normal        | CONTS          | SWM?           | 0:Normal & Full    |  |
|               | SN             |                | 1:Normal & Window  |  |
| Single        | SI             |                | 20:Single & Full   |  |
|               | SNGLS          |                | 21:Single & Window |  |
| Reset & Start | TS             |                |                    |  |
| (Take sweep)  |                |                |                    |  |
| Reset & Start | SR             |                |                    |  |

# **Table 4-5 Sweep Time**

| Function             | Listener Code | Talker Request |                  |  |
|----------------------|---------------|----------------|------------------|--|
| runction             |               | Code           | Output Format    |  |
| Sweep time           | SW*           | SW?            | Sweep Time       |  |
|                      | ST*           | ST?            | Sweep Time       |  |
| Sweep auto           | AS            | AS?            | 0:Manual/ 1:Auto |  |
| Gate Sig External ON | GEX1          | GEXON?         | 0:OFF            |  |
| OFF                  | GEX0          |                | 1:ON             |  |

# **Table 4-6 Bandwidth**

| Function        | Listener Code  | Talker Request |                  |  |
|-----------------|----------------|----------------|------------------|--|
|                 | Listellei Code | Code           | Output Format    |  |
| RBW             | RB*            | RB?            | RBW frequency    |  |
| RBW auto        | BA             | BA?            | 0:Manual/ 1:Auto |  |
| VBW             | VB*            | VB?            | VBW frequency    |  |
| VBW auto        | VA             | VA?            | 0:Manual/ 1:Auto |  |
| Couple all auto | AL             | AL?            | 0:Manual/ 1:Auto |  |

Table 4-7 Marker (1 of 2)

| Function                         |           | Listener Code       | Talker Request |                                 |
|----------------------------------|-----------|---------------------|----------------|---------------------------------|
|                                  |           |                     | Code           | Output Format                   |
| Marker ON                        |           | MN* (*1)            | MN?            | 0: OFF<br>1: Normal<br>2: Delta |
| Marker frequency                 |           |                     | MF?            | Marker frequency (*2)           |
| Marker level                     |           |                     | ML?            | Maker level (*2)                |
| Frequency + Level                |           |                     | MFL?           | MKR Frequency, Level (*2)       |
| Marker OFF                       |           | MKOFF               |                |                                 |
|                                  |           | MO                  |                |                                 |
| Normal marker                    |           | MKN*                |                |                                 |
| (Delta Marker OFF)               |           | MK*                 |                |                                 |
| Delta Marker ON                  |           | MKD*                |                |                                 |
|                                  |           | MT*                 |                |                                 |
| Normal marker absol<br>Frequency | ute value |                     | MDF1?          | Normal MKR frequency            |
| Level                            |           |                     | MDL1?          | Normal MKR level                |
| Delta marker absolut             | e value   |                     |                |                                 |
| Frequency                        |           |                     | MDF2?          | Delta MKR frequency             |
| Level                            |           |                     | MDL2?          | Delta MKR level                 |
| Fixed delta marker               | ON        | FXN*                | FX?            | 0:OFF                           |
|                                  | OFF       | FXF                 |                | 1:ON                            |
| Marker step size                 |           | MPM*                | MPM?           | Frequency                       |
| Marker step auto                 |           | MPA                 | MPA?           | 0:Manual/ 1:Auto                |
| Signal track                     | ON        | SGN                 | SG?            | 0:OFF                           |
|                                  | OFF       | SGF                 |                | 1:ON                            |
| Couple to Marker                 | ON        | CPLMK ON            | CPLMK?         | 0:OFF                           |
|                                  | OFF       | CPLMK OFF           |                | 1:ON                            |
| Malti Marker                     | ON<br>OFF | MLT ON<br>MLT OFF   | MLT?           | 0:OFF<br>1:ON                   |
| Malti Marker No1                 | ON<br>OFF | MLN1 * (*3)<br>MLF1 |                |                                 |
| Malti Marker No2                 | ON<br>OFF | MLN2 * (*3)<br>MLF2 |                |                                 |
| Malti Marker No3                 | ON<br>OFF | MLN3 * (*3)<br>MLF3 |                |                                 |
| Malti Marker No4                 | ON<br>OFF | MLN4 * (*3)<br>MLF4 |                |                                 |
| Malti Marker No5                 | ON<br>OFF | MLN5 * (*3)<br>MLF5 | _              |                                 |

Table 4-7 Marker (2 of 2)

| Evention             |      | Lister Co. Is | Talker Request |                                     |
|----------------------|------|---------------|----------------|-------------------------------------|
| Function             |      | Listener Code | Code           | Output Format                       |
| Malti Marker No6     | ON   | MLN6 * (*3)   |                |                                     |
|                      | OFF  | MLF6          |                |                                     |
| Malti Marker No7     | ON   | MLN7 * (*3)   |                |                                     |
|                      | OFF  | MLF7          |                |                                     |
| Malti Marker No8     | ON   | MLN8 * (*3)   |                |                                     |
|                      | OFF  | MLF8          |                |                                     |
| Malti Marker No9     | ON   | MLN9 * (*3)   |                |                                     |
|                      | OFF  | MLF9          |                |                                     |
| Malti Marker No10    | ON   | MLN10 * (*3)  |                |                                     |
|                      | OFF  | MLF10         |                |                                     |
| Malti Marker Frequer | псу  |               | MLSF?          | n <dlm> f1<dlm> (*4)</dlm></dlm>    |
| Malti Marker Level   |      |               | MLSL?          | n <dlm>11<dlm> (*5)</dlm></dlm>     |
| Peak List Freque     | ency | PLS FREQ      |                |                                     |
| Level                |      | PLS LEVEL     |                |                                     |
| Peak list query      |      |               | PKLST?         | n <dlm> f1,l1<dlm> (*6)</dlm></dlm> |

- (\*1) When using the delta mode, enter the frequency relative to the normal marker.
- (\*2) When using the delta mode, the frequency or level difference is used.
- (\*3) Used to enter an active marker number if a numeric value cannot be entered.
- (\*4) n = 11 (fixed) fn = 10 different frequencies +  $\Delta$ MKR, <DLM> = Delimiter
- (\*5) n = 11 (fixed) ln = 10 different levels  $+\Delta MKR$ , <DLM> = Delimiter
- (\*6) n = Number of Peaks fn, ln = Frequency (time), level <DLM> = Delimiter

**Table 4-8 Peak Search** 

| Function             | Listener Code | Talker Request |                  |  |
|----------------------|---------------|----------------|------------------|--|
| runction             |               | Code           | Output Format    |  |
| Peak search          | MKPK          |                |                  |  |
|                      | PS            |                |                  |  |
| NEXT peak            | NXP           |                |                  |  |
| NEXT peak left       | NXL           |                |                  |  |
| NEXT peak right      | NXR           |                |                  |  |
| MIN search           | MIS           |                |                  |  |
| MAX-MIN search       | MMS           |                |                  |  |
| Continuously peak ON | CPN           | CP?            | 0:OFF            |  |
| OFF                  | CPF           |                | 1:ON             |  |
| Peak Δ Y div         | DY*           | DY?            | Δ Y (real value) |  |
| Peak range Normal    | PSN           | PKRNG?         | 0:ALL            |  |
| Upper side           | PSU           |                | 1:Up             |  |
| Lower side           | PSL           |                | 2:Low            |  |

**Table 4-9 Sound** 

| Function            | Listener Code  | Talker Request |                   |  |
|---------------------|----------------|----------------|-------------------|--|
| Function            | Listeller Code | Code           | Output Format     |  |
| Sound ON (AM or FM) | SON            | SD?            | 0: OFF            |  |
| (AM)                | SAM            | SDMD?          | 1: ON (AM)        |  |
| (FM)                | SFM            |                | 2: ON (FM)        |  |
| OFF                 | SOF            |                |                   |  |
| Volume              | SDV*           | SDV?           | Volume (integer)  |  |
| Pause time          | PU*            | PU?            | Pause time (hour) |  |
| Squelch level       | SQE [ON]*      | SQE?           | Squelch level     |  |
| ON                  | SQE ON         | SQEON?         | 0: OFF            |  |
| OFF                 | SQE OFF        |                | 1: ON             |  |

Table 4-10 Marker  $\rightarrow$ 

| Function                         | Listener Code | Talker Request |               |
|----------------------------------|---------------|----------------|---------------|
| Function                         | Listener Code | Code           | Output Format |
| MKR→CF                           | MKCF          |                |               |
|                                  | MC            |                |               |
| MKRΔ→CF                          | MTCF          |                |               |
| MKR→REF                          | MKRL          |                |               |
|                                  | MR            |                |               |
| Peak→CF                          | PKCF          |                |               |
| Peak→REF                         | PKRL          |                |               |
| MKR∆→SPAN                        | MTSP          |                |               |
|                                  | DS            |                |               |
| MKR→CF step                      | MKCS          |                |               |
|                                  | M0            |                |               |
| MKR $\Delta \rightarrow$ CF step | MTCS          |                |               |
|                                  | M1            |                |               |
| MKR→MKR step                     | MKMKS         |                |               |
|                                  | M2            |                |               |
| $MKR\Delta \rightarrow MKR$ step | MTMKS         |                |               |
|                                  | M3            |                |               |
| Marker→Trace A                   | MKTRACE TRA   | MKTRACE?       | 0: Blank      |
| Marker→Trace B                   | MKTRACE TRB   | ]              | 1: A Trace    |
|                                  |               |                | 2: B Trace    |

Table 4-11 Trigger

| Function         | Listener Code  | Talker Request |                    |  |
|------------------|----------------|----------------|--------------------|--|
| runction         | Listeller Code | Code           | Output Format      |  |
| Trigger mode     |                | TM?            | 0: Free run        |  |
|                  |                |                | 1: Line            |  |
|                  |                |                | 2: Video           |  |
|                  |                |                | 5: Ext             |  |
| FREE RUN         | TM FREE        |                |                    |  |
|                  | FR             |                |                    |  |
| LINE Trigger     | TM LINE        |                |                    |  |
|                  | LI             |                |                    |  |
| VIDEO Trigger    | TM VID         |                |                    |  |
|                  | VI*            | VI?            | Level (integer)    |  |
| External Trigger | TM EXT         |                |                    |  |
|                  | EX*            | EX?            | Level (real value) |  |
| Trigger slope +  | TRIGSLP+       | TRIGSLP?       | 0: +               |  |
| -                | TRIGSLP-       |                | 1: -               |  |

**Table 4-12 Trace (1 of 2)** 

| T                 | Listener Code | Talker Request |                                                                |  |
|-------------------|---------------|----------------|----------------------------------------------------------------|--|
| Function          |               | Code           | Output Format                                                  |  |
| Trace A           | _             | TA?            | 0: Write 1: View 2: Blank 3: Max Hold 4: Min Hold 5: Averaging |  |
| A write           | AW            |                | _                                                              |  |
| A view            | AV            |                |                                                                |  |
| A blank           | AB            |                |                                                                |  |
| A max hold        | AM            |                |                                                                |  |
| A min hold        | AMIN          |                |                                                                |  |
| A averaging times | AG*           | AG?            | Average times                                                  |  |
| Start             | AGR           |                |                                                                |  |
| Stop              | AGS           |                |                                                                |  |
| Pause             | AGP           | AGP?           | 0: Continue                                                    |  |
| Continue          | AGC           |                | 1: Pause                                                       |  |
| 1 time            | AGSGL<br>AG1  | AGSGL?         | 0: Continuous<br>1:1 time                                      |  |
| Continuous        | AGCNT<br>AG0  |                | T.T time                                                       |  |
| Trace B           |               | TB?            | 0: Write 1: View 2: Blank 3: Max Hold 4: Min Hold 5: Averaging |  |
| B write           | BW            |                | _                                                              |  |
| B view            | BV            |                |                                                                |  |
| B blank           | BB            | <b> </b>       |                                                                |  |
| B max hold        | BM            | l              |                                                                |  |
| B min hold        | BMIN          |                |                                                                |  |
| B averaging times | BG*           | BG?            | Average times                                                  |  |
| Start             | BGR           | <b> </b>       |                                                                |  |
| Stop              | BGS           | <b> </b>       |                                                                |  |
| Pause             | BGP           | BGP?           | 0: Continue                                                    |  |
| Continue          | BGC           | 1              | 1: Pause                                                       |  |
| 1 time            | BGSGL         | BGSGL?         | 0: Continuous                                                  |  |
|                   | BG1           |                | 1:1 time                                                       |  |
| Continuous        | BGCNT         | 1              |                                                                |  |
|                   | BG0           | 1              |                                                                |  |
| Store A→B         | BSTORE        |                |                                                                |  |
| Store B→A         | ASTORE        |                |                                                                |  |

**Table 4-12 Trace (2 of 2)** 

|       | Function    | Listener Code  | Talker Request |               |
|-------|-------------|----------------|----------------|---------------|
|       | runction    | Listeller Code | Code           | Output Format |
| Detec | ctor mode A |                |                |               |
|       | Normal      | DET NRM        | DET?           | 0: Normal     |
|       |             | DTN            | DM?            | 1: Positive   |
|       | Positive    | DET POS        |                | 2: Negative   |
|       |             | DTP            |                | 3: Sample     |
|       | Negative    | DET NEG        |                |               |
|       |             | DTG            |                |               |
|       | Sample      | DET SMP        |                |               |
|       |             | DTS            |                |               |
| Detec | ctor mode B |                |                |               |
|       | Normal      | DETB NRM       | DETB?          | 0: Normal     |
|       |             | DTBN           | DMB?           | 1: Positive   |
|       | Positive    | DETB POS       |                | 2: Negative   |
|       |             | DTBP           |                | 3: Sample     |
|       | Negative    | DETB NEG       |                |               |
|       |             | DTBG           |                |               |
|       | Sample      | DETB SMP       |                |               |
|       |             | DTBS           |                |               |

Table 4-13 Display

| Espection              | Listanan Codo      | Talker Request |               |
|------------------------|--------------------|----------------|---------------|
| Function               | Listener Code      | Code           | Output Format |
| Display line           | $DL^*$ , $(DLN^*)$ | DL?            | Level         |
| ON                     | DL*, (DLN*)        | DLON?          | 0: OFF        |
| OFF                    | DLF                |                | 1: ON         |
| Reference line         | RLN*               | RLN?           | Level         |
| ON                     | RLN*               | RLON?          | 0: OFF        |
| OFF                    | RLF                |                | 1: ON         |
| Window ON              | WDO ON             | WDO?           | 0:OFF/ 1:ON   |
|                        | WN                 | WN?            |               |
| OFF                    | WDO OFF            |                |               |
|                        | WF                 |                |               |
| Window center position | WLX*               | WLX?           | Frequency     |
| width                  | WDX*               | WDX?           | Frequency     |
| start position         | WTF*               | WTF?           | Frequency     |
| exit position          | WPF*               | WPF?           | Frequency     |
| Zoom in                | WDOZM IN           |                |               |
| out                    | WDOZM OUT          |                |               |
| Window sweep ON        | WDOSWP ON          |                |               |
| OFF                    | WDOSWP OFF         |                |               |
| Title ON               | LON/***/           | LB?            | Label         |
| OFF                    | LOF                |                |               |

Table 4-14 Pass-Fail Judgment

| E materia                                | L'arana Carla                                    |          | Talker Request                                                         |
|------------------------------------------|--------------------------------------------------|----------|------------------------------------------------------------------------|
| Function                                 | Listener Code                                    | Code     | Output Format                                                          |
| Pass/Fail 1 (Window)<br>2 (Limit Line)   | PF1<br>PF2                                       | PFON?    | 1:1(Window)<br>2:2(Limit Line)                                         |
| OFF                                      | PFF                                              |          | 0:OFF                                                                  |
| Limit Upper position (Window)            | WUL *                                            | WUL?     | Level                                                                  |
| Limit Lower position (Window)            | WLL *                                            | WLL?     | Level                                                                  |
| Judgment result<br>(Window/ Limit Line)  |                                                  | PCM?     | 1:Pass/0:Fail                                                          |
| Pass/Fail judgment result (Limit Line)   |                                                  | OPF?     | 0:Pass<br>1:Fail (Upper)<br>2:Fail (Lower)<br>3:Fail (Both)<br>4:Error |
| Upper Fail Point                         |                                                  | FPU?     | N <dlm>f1,l1<dlm></dlm></dlm>                                          |
| Lower Fail Point                         |                                                  | FPL?     | N <dlm>f1,l1<dlm> (*1)</dlm></dlm>                                     |
| Line 1 ON                                | LMTA ON                                          | LMTA?    | 0:OFF/1:ON                                                             |
| OFF                                      | LMTA OFF                                         |          |                                                                        |
| Data input                               | LMTAIN*,* (*2)                                   |          | (*3)                                                                   |
| Data deletion                            | LMTADEL                                          |          | (*3)                                                                   |
| Line 2 ON OFF Data input Data deletion   | LMTB ON<br>LMTB OFF<br>LMTBIN*,* (*2)<br>LMTBDEL | LMTB?    | 0:OFF/1:ON (*3) (*3)                                                   |
| Input selection for the frequency domain | LIMTYP FREQ                                      | LIMTYP?  | 0:Freq/1:Time (*3)                                                     |
| Input selection for the time domain      | LIMTYP TIME                                      |          |                                                                        |
| X-position mode                          |                                                  |          |                                                                        |
| Absolute                                 | LIMPOS ABS                                       | LIMPOS?  | 0:Absolute                                                             |
| Relative (Left)                          | LIMPOS REL                                       |          | 1:Relative (Left)                                                      |
| Relative (Center)                        | LIMPOS CENT                                      |          | 2:Relative (Center)                                                    |
| Y-position mode                          |                                                  |          |                                                                        |
| Absolute                                 | LIMAPOS ABS                                      | LIMAPOS? | 0:Absolute                                                             |
| Relative (Top)                           | LIMAPOS REL                                      |          | 1:Relative (Top)                                                       |
| Relative (Bottom)                        | LIMAPOS BOTM                                     |          | 2:Relative (Bottom)                                                    |
| X Offset                                 | LIMSFT*                                          | LIMSFT?  | Frequency/Time                                                         |
| Y Offset                                 | LIMASFT*                                         | LIMASFT? | Level                                                                  |

- (\*1) N: Number of points, fn, ln = Frequency (Time) and level <DLM> Delimiter
- (\*2) When specifying the parameters, enter the frequency followed by the level.
- (\*3) Select the domain using the LIMTYP command before entering data into the table.

**Table 4-15 Measurement** 

| Function              | Listener Code  | Talker Request |                         |
|-----------------------|----------------|----------------|-------------------------|
| runction              | Listeller Code | Code           | Output Format           |
| Noise/Hz              | NI*            | NI?            | Frequency               |
| dBm/Hz                | NIM            | NION?          | 0: OFF                  |
| dBμV/√Hz              | NIU            |                | 1: dBm/Hz               |
| dBc/Hz                | NIC            |                | 2: dBμV/√Hz             |
| OFF                   | NIF            |                | 3: dBc/Hz               |
| Noise/Hz value        |                | NIRES?         | Level                   |
| XdB down width        | MKBW*          | MKBW?          | Level                   |
| XdB down              | XDB            |                |                         |
| XdB down left         | XDL            |                |                         |
| XdB down right        | XDR            |                |                         |
| XdB relative          | DC0            | DC?            | 0:Relative              |
| abs. left             | DC1            |                | 1:Absolute (left side)  |
| abs. right            | DC2            |                | 2:Absolute (right side) |
| Continuous dB down ON | CDB ON         | CDB?           | 0:OFF/ 1:ON             |
| OFF                   | CDB OFF        |                |                         |
| 3rd Order meas        | PKTHIRD        |                |                         |
| AM Modulation (%AM)   |                | AMMOD?         | %                       |
| ON                    | AMMOD [ON]     | AMMODON?       | 0: OFF                  |
| OFF                   | AMMOD OFF      |                | 1: ON                   |

## **Table 4-16 Auto Tuning**

| Function  | Listener Code | Talker Request |               |
|-----------|---------------|----------------|---------------|
|           |               | Code           | Output Format |
| Auto Tune | TN            |                |               |

#### **Table 4-17 Counter**

| Function | Listener Code | Talker Request |        |               |
|----------|---------------|----------------|--------|---------------|
|          | runction      | Listeller Code | Code   | Output Format |
| Resol    | ution 1kHz    | CN0            | CNORD? | 0: 1kHz       |
|          | 100Hz         | CN1            |        | 1: 100Hz      |
|          | 10Hz          | CN2            |        | 2: 10Hz       |
| -        | 1Hz           | CN3            |        | 3: 1Hz        |
| Count    | ter ON        | COUNT ON       | COUNT? | 0:OFF         |
|          | OFF           | COUNT OFF      |        | 1:ON          |
|          |               | CNF            |        |               |
| Count    | ter value     |                | CNRES? | Frequency     |

**Table 4-18 Power Measurement** 

| Function      | Listener Code  | Talker Request |               |  |
|---------------|----------------|----------------|---------------|--|
| FullCuoli     | Listeller Code | Code           | Output Format |  |
| Channel power | PWCH           | PWCH?          | Level         |  |
|               |                | PWCHON?        | 0: OFF/ 1: ON |  |
| Total power   | PWTOTAL        | PWTOTAL?       | Level         |  |
|               |                | PWTOTALON?     | 0: OFF/ 1: ON |  |
| Average power | PWAVG          | PWAVG?         | Level         |  |
|               |                | PWAVGON?       | 0: OFF/ 1: ON |  |
| Carrier power | PWCARR         | PWCARR?        | Level         |  |
| Average time  | PWTM*          | PWTM?          | 1–999         |  |
| Power OFF     | PWM            |                |               |  |

#### Table 4-19 OBW

| Function                | Listener Code | Talker Request |               |  |
|-------------------------|---------------|----------------|---------------|--|
|                         |               | Code           | Output Format |  |
| OBW execution (%)       | OBW [ON]*     | OBW?           | Center, OBW   |  |
| ON                      | OBW [ON]      | OBWON?         | 0: OFF        |  |
| OFF                     | OBW OFF       |                | 1: ON         |  |
| OBW percent             | OBW PER*      | OBWPER?        | OBW %         |  |
| OBW real-time execution | OBWEXE        |                |               |  |

#### Table 4-20 ACP

| Function                | Listener Code  | Talker Request |                             |
|-------------------------|----------------|----------------|-----------------------------|
| runction                | Listeller Code | Code           | Output Format               |
| ACP execution           | ACP            | ACP?           | Lower, Upper                |
| ON                      | ACP            | ACPON?         | 0: OFF                      |
| OFF                     | ACP OFF        |                | 1: ON                       |
| ACP real-time execution | ACPEXE         |                |                             |
| ACP CS                  | ADCH*          | ADCH?          | Channel Spacing (adjacent)  |
| ACP BS                  | ADBS*          | ADBS?          | Specified Bandwidth         |
| ACP (alternate)         | ADCHSC[ON]*    | ADCHSC?        | Channel Spacing (alternate) |
|                         |                | ACPSC?         | Lower 1, Upper 1, Lower 2,  |
|                         |                |                | Upper 2                     |
| ON                      | ADCHSC[ON]     | ADCHSCON?      | 0: OFF                      |
| OFF                     | ADCHSC OFF     |                | 1: ON                       |
| ACP graph ON            | ADG [ON]       | ADG?           | 0: OFF                      |
| OFF                     | ADG OFF        |                | 1: ON                       |

**Table 4-21 TG (Option 74)** 

| Function             |             | Listener Code  |       | Talker Request |
|----------------------|-------------|----------------|-------|----------------|
|                      | Fullction   | Listeller Code | Code  | Output Format  |
| TG                   | ON          | TG             | TG?   | 0: OFF         |
|                      | OFF         | TGF            |       | 1: ON          |
| TG level             |             | TGL*           | TGL?  | TG level       |
| TG fi                | req. adjust | TGM*           | TGM?  | Frequency      |
| TG freq. adjust auto |             | TGA            |       |                |
| Execute Normalize    |             | NORM EX        |       |                |
| Norm                 | nalize ON   | NORM ON        | NORM? | 0: OFF         |
|                      | OFF         | NORM OFF       |       | 1: ON          |

Table 4-22 EMC

| Function            | Listener Code |         | Talker Request                |
|---------------------|---------------|---------|-------------------------------|
| Function            | Listener Code | Code    | Output Format                 |
| EMC trace direction |               |         |                               |
| QP                  | EMCDET QP     | EMCDET? | 0:Normal                      |
| Peak                | EMCDET PEAK   |         | 1:QP                          |
| Normal              | EMCDET NRM    |         | 3:PEAK                        |
| QP BW 9kHz          | QP1           |         |                               |
| 120kHz              | QP2           |         |                               |
| AUTO                | QPAUTO        | QPAUTO? | 0:AUTO                        |
|                     | QA            | QA?     | 2:9kHz                        |
|                     |               |         | 3:120kHz                      |
| Antenna selection   |               |         |                               |
| Dipole              | ANT0          | ANT?    | 0:OFF                         |
| (TP1722)            | AN0           |         | 1:Dipole                      |
| Log-periodic        | ANT1          |         | 2:Log-periodic<br>3:Biconical |
| (UHALP9107)         | AN1           |         | 4:Bilog                       |
| Biconical           | ANT2          |         | 5:User correctable            |
| (BBA9106)           | AN2           |         | 3.0ser correctable            |
| Bilog               | ANT3          |         |                               |
| (EMCO3142)          | AN3           |         |                               |
| User correctable    | ANT4          |         |                               |
|                     | AN4           |         |                               |
| Antenna OFF         | ANT OFF       |         |                               |
|                     | AF            |         |                               |
| User-definable      |               |         |                               |
| Table input         | CRIN *,* (*1) |         |                               |
| Table deletion      | CRDEL         |         |                               |
| Antenna mode        | CR ANT        | CR?     | 0: Antenna                    |
| Level mode          | CR LVL        |         | 1: Level                      |

<sup>(\*1)</sup>: When specifying the parameters, enter the frequency followed by the level.

**Table 4-23 Calibration** 

| Francisco         | Listanan Cada                                                                                                    |       | Talker Request |
|-------------------|----------------------------------------------------------------------------------------------------|-------|----------------|
| Function          | tal gain         CLG           step AMP         CLSTEP           IT1         IT1           W switch         CLRBW           IT2         IT2           g linearity         CLLOG           IT3         IT3           MPTD MAG         CLMAG           IT4         CLPWB           IT6         IT6 | Code  | Output Format  |
| CAL ALL           | CLA                                                                                                    |       |                |
| Total gain        | CLG                                                                                                    |       |                |
| IF step AMP       | CLSTEP                                                                                                    |       |                |
|                   | IT1                                                                                                    |       |                |
| RBW switch        | CLRBW                                                                                                    |       |                |
|                   | IT2                                                                                                    |       |                |
| Log linearity     | CLLOG                                                                                                    |       |                |
|                   | IT3                                                                                                    |       |                |
| AMPTD MAG         | CLMAG                                                                                                    |       |                |
|                   | IT4                                                                                                    |       |                |
| PBW               | CLPWB                                                                                                    |       |                |
|                   | IT6                                                                                                    |       |                |
| CAL level         | CLN*                                                                                                    | CL?   | Level          |
| ON                | CLN*                                                                                                    | CLON? | 0: OFF         |
|                   | CLF                                                                                                    | 1     | 1: ON          |
| OFF               |                                                                                                    |       |                |
| f correction ON   | FC ON                                                                                                    | FC?   | 0:OFF/ 1:ON    |
|                   | FCN                                                                                                    |       |                |
| OFF               | FC OFF                                                                                                    | 1     |                |
|                   | FCF                                                                                                    | 1     |                |
| CAL correction ON | CC ON                                                                                                    | CC?   | 0:OFF/ 1:ON    |
|                   | CCN                                                                                                    | 1     |                |
| OFF               | CC OFF                                                                                                    |       |                |
|                   | CCF                                                                                                    | 1     |                |

Table 4-24 Data Save/Recall (1 of 2)

| Function      | Listanan Codo    |      | Talker Request |
|---------------|------------------|------|----------------|
| runction      | Listener Code    | Code | Output Format  |
| Save register | SV1              |      |                |
|               | SV2              |      |                |
|               | SV3              |      |                |
|               | SV4              |      |                |
|               | SV5              |      |                |
|               | SV6              |      |                |
|               | SV7              |      |                |
|               | SV8              |      |                |
|               | SV9              |      |                |
|               | SV10             |      |                |
| Save file     | SV FD: file name |      |                |
|               | (*)              |      |                |

<sup>\*: &</sup>quot;FD" means the floppy disk drive.

Table 4-24 Data Save/Recall (2 of 2)

| Function        |        | Listener Code     |        | Talker Request |
|-----------------|--------|-------------------|--------|----------------|
| Function        |        | Listellei Code    | Code   | Output Format  |
| Delete register |        | DEL1              |        |                |
|                 |        | DEL2              |        |                |
|                 |        | DEL3              |        |                |
|                 |        | DEL4              |        |                |
|                 |        | DEL5              |        |                |
|                 |        | DEL6              |        |                |
|                 |        | DEL7              |        |                |
|                 |        | DEL8              |        |                |
|                 |        | DEL9              |        |                |
|                 |        | DEL10             |        |                |
| Delete file     |        | DEL FD: file name |        |                |
|                 |        | (*)               |        |                |
| Recall register |        | RC1               |        |                |
|                 |        | RC2               |        |                |
|                 |        | RC3               |        |                |
|                 |        | RC4               |        |                |
|                 |        | RC5               |        |                |
|                 |        | RC6               |        |                |
|                 |        | RC7               |        |                |
|                 |        | RC8               |        |                |
|                 |        | RC9               |        |                |
|                 |        | RC10              |        |                |
| Recall file     |        | RC FD: file name  |        |                |
|                 |        | (*1)              |        |                |
| Save item       |        |                   |        |                |
| Setup           | ON     | SVSET ON          | SVSET? | 0: OFF         |
|                 | OFF    | SVSET OFF         |        | 1: ON          |
| Trace           | ON     | SVTRC ON          | SVTRC? | 0: OFF         |
|                 | OFF    | SVTRC OFF         |        | 1: ON          |
| Antenna         | ON     | SVANT ON          | SVANT? | 0: OFF         |
| correction      | OFF    | SVANT OFF         |        | 1: ON          |
| Trace level     | ON     | SVLVL ON          | SVLVL? | 0: OFF         |
|                 | OFF    | SVLVL OFF         |        | 1: ON          |
| Normalize       | ON     | SVNRM ON          | SVNRM? | 0: OFF         |
| Data (*2)       | OFF    | SVNRM OFF         |        | 1: ON          |
| Limit           | 1 ON   | SVLIM 1           | SVLIM? | 0: OFF         |
| line            | 2 ON   | SVLIM 2           |        | 1: 1 ON        |
|                 | 1/2 ON | SVLIM 3           |        | 2: 2 ON        |
|                 | OFF    | SVLIM OFF         |        | 3: 1/2 ON      |

(\*1): "FD" means the floppy disk drive.

(\*2): Available only when equipped with Option 74.

Table 4-25 Hard Copy

| Function              | Listener Code |          | Talker Request |  |
|-----------------------|---------------|----------|----------------|--|
| Function              | Listener Code | Code     | Output Format  |  |
| Command selection     |               |          |                |  |
| ESC/P                 | PRTCMD ESC    | PRTCMD?  | 0: PCL         |  |
| ESC/P Raster          | PRTCMD ESCPR  |          | 1: ESCP        |  |
| PCL                   | PRTCMD PCL    |          | 2: ESCP-R      |  |
| Print size            |               |          |                |  |
| Large                 | PSIZE LRG     | PSIZE?   | 0: Small       |  |
| Small                 | PSIZE SML     |          | 1: Large       |  |
| Mode selection        |               |          |                |  |
| Gray                  | HCIMAG GRY    | HCIMAG?  | 0: Gray        |  |
| Monochrome            | HCIMAG MON    |          | 1: B&W         |  |
| Device selection      |               |          |                |  |
| Printer               | HCDEV PRT     | HCDEV?   | 0: Printer     |  |
| Floppy                | HCDEV FDD     |          | 1: Floppy      |  |
| Bitmap file number    | HCFILE*       | HCFILE?  | Number (0-999) |  |
| Bitmap file overwrite |               |          |                |  |
| ON                    | HCOVWRT ON    | HCOVWRT? | 0:OFF          |  |
| OFF                   | HCOVWRT OFF   |          | 1:ON           |  |
| Execution             | HCOPY         |          |                |  |

## Table 4-26 Preset

| Function | Listener Code  | Talker Request |               |
|----------|----------------|----------------|---------------|
|          | Listeller Code | Code           | Output Format |
| Preset   | IP             |                | ——            |

## Table 4-27 Trace Data I/O

| Function          | Listener Code  | Talker Request |               |
|-------------------|----------------|----------------|---------------|
|                   | Listeller Code | Code           | Output Format |
| A trace I/O ASCII | TAA            | TAA?           | ASCII Trace   |
| binary            | TBA            | TBA?           | BIN Trace     |
| B trace I/O ASCII | TAB            | TAB?           | ASCII Trace   |
| binary            | TBB            | TBB?           | BIN Trace     |

**Table 4-28 Status Bytes** 

| Function             | Function Listener Code |         | Talker Request |
|----------------------|------------------------|---------|----------------|
| runction             | Listeller Code         | Code    | Output Format  |
| Status bytes clear   | *CLS                   |         |                |
| STB readout          |                        | *STB?   | 0-255          |
| SRE Read/Write       | *SRE*                  | *SRE?   | 0-255          |
| ESR readout          |                        | *ESR?   | 0-255          |
| ESE Read/Write       | *ESE*                  | *ESE?   | 0-255          |
| OSR readout          |                        | OPREVT? | 0-65535        |
| OSER readout         | OPR                    | OPR?    | 0-65535        |
| SRQ interruption ON  | S0                     |         |                |
| SRQ interruption OFF | S1                     |         |                |
| SRQ status clear     | S2                     |         |                |
| Service request mask | RQS*                   | RQS?    | 0-255          |

**Table 4-29 Miscellaneous** 

| Function            | Listener Code  |          | Talker Request            |
|---------------------|----------------|----------|---------------------------|
| runction            | Listeller Code | Code     | Output Format             |
| Delimiter           |                |          |                           |
| CR LF <eoi></eoi>   | DL0            |          |                           |
| LF                  | DL1            |          |                           |
| <eoi></eoi>         | DL2            |          |                           |
| CR LF               | DL3            |          |                           |
| LF <eoi></eoi>      | DL4            |          |                           |
| ↑ step up           | UP             |          |                           |
| ↓ step down         | DN             |          |                           |
| knob-up coarse      | CU             |          |                           |
| fine                | FU             |          |                           |
| knob-down coarse    | CD             |          |                           |
| fine                | FD             |          |                           |
| Indication ON       | ANNOT ON       | ANNOT?   | 0: OFF                    |
| OFF                 | ANNOT OFF      |          | 1: ON                     |
| Date                | SETDATE        | SETDATE? | YYMMDD                    |
|                     |                |          | (for example: 980528)     |
| Time                | SETTIME        | SETTIME? | HHMMSS                    |
|                     |                |          | (for example: 130530)     |
| Device ID output    |                | *IDN?    | Manufacturer name, Model, |
|                     |                |          | Serial number, Revision   |
| Self Test           |                | *TST?    | 1 : CPU (*1)              |
|                     |                |          | 2 : A/D                   |
|                     |                |          | 4 : Lock Detector         |
|                     |                |          | 8 : Total Gain            |
|                     |                |          | 16: Cal Signal            |
|                     |                |          | 32: RF ATT                |
|                     |                |          | 64: Variable Gain AMP     |
|                     |                |          | 128: IF Step AMP          |
|                     |                |          | 256: RBW SWB              |
| Error number output |                | ERRNO?   | Integer (*2)              |

<sup>(\*1)</sup>: When an error occurs, the corresponding bit OR value is the return value.

<sup>(\*2):</sup> See error number(s) listed in APPENDIX 1 ERROR MESSAGE.

Table 4-30 Data Input

| Function      | Parameter |
|---------------|-----------|
| Numeric value | 0         |
|               | 1         |
|               | 2         |
|               | 3         |
|               | 4         |
|               | 5         |
|               | 6         |
|               | 7         |
|               | 8         |
|               | 9         |
| Decimal point |           |
| Minus sign    | -         |
| Plus sign     | +         |
| Exponent      | EXP       |
|               | Е         |
| GHz           | GZ        |
| MHz           | MZ        |
| KHz           | KZ        |
| Hz            | HZ        |
| mW            | MW        |
| dB            | DB        |
| mA            | MA        |
| Second        | SC        |
| Millisecond   | MS        |
|               | MSEC      |
| Microsecond   | US        |
|               | USEC      |
| Nanosecond    | NSEC      |
| Enter         | ENT       |
| Volt          | VOLT      |
| Millivolt     | MV        |
| Microvolt     | UV        |
| Nanovolt      | NV        |
| %             | PER       |
|               | %         |

#### 4.1.10 Sample Programs for Setting or Reading Measurement Conditions

#### **CAUTION**

The sample program provided herein is written in Visual Basic 4.0 (hereafter referred to as VB) and HP BASIC for Windows (hereafter referred to as HP BASIC). This sample program assumes that National Instruments (hereafter referred to as NI) GPIB board is being used as the GPIB control board and the NI driver is being used as the control driver.

#### (1) Sample Program in VB

#### **Example VB-1:** Setting the center frequency after performing an analyzer master reset

Call ibclr(spa) 'Performs a Device Clear.

Call ibwrt(spa, "IP") 'preset

Call ibwrt(spa, "CF 30MZ") Set the center frequency to 30 MHz.

#### Example VB-2: Setting the reference level to 87 dBμV (in 5 dB/div) and the RBW to 100 kHz

Call ibclr(spa) 'Performs a Device Clear.

Call ibwrt(spa, "RL 87DB") Set the reference level to 87 dB ( $\mu$ V). Call ibwrt(spa, "DD 5DB") Set the vertical gradation to 5 dB/div.

Call ibwrt(spa, "RB 100KZ") Set the RBW to 100 kHz.

#### Example VB-3: Setting the instrument using variables

Dim A As String Dim B As String Dim C As String

A = "10" Set the character string.

B = "2" C = "20"

Call ibclr(spa) 'Performs a Device Clear.

Call ibwrt(spa, "CF " & A & "MZ") 'Set the start frequency to A MHz.
Call ibwrt(spa, "SP " & B & "MZ") 'Set the span frequency to B MHz.

Call ibwrt(spa, "AT " & C & "DB")

Set the ATT to C dB.

#### **Example VB-4:** Saving set values in Register 5 and recalling them from Register 5

Dim LabelBuff As String ' Character string buffer for the label LabelBuff = "SPECTRUM Analyzer" ' Set the label. ' Performs a Device Clear. Call ibclr(spa) Call ibwrt(spa, "CF 30MZ") ' Set the parameter. Call ibwrt(spa, "SP 1MZ") Call ibwrt(spa, "DET POS") Call ibwrt(spa, "LON " & LabelBuff) ' Set the label. Call ibwrt(spa, "SV5") ' Save the data in Register 5. Call ibwrt(spa, "CF 1GZ") ' Change the set parameters. Call ibwrt(spa, "SP 200MZ")

Call ibwrt(spa, "RC5") 'Recall the data from Register 5.

#### **Example VB-5:** Enter Limit line 1 in the table and turn Limit line 1 on

Call ibclr(spa) ' Perform a device clear. Call ibwrt(spa, "LMTADEL") 'Clear the table used for Limit Line 1. Call ibwrt(spa, "AUNITS DBUV") ' Set the unit of level to dBµV. Call ibwrt(spa, "LMTAIN 25MZ, 49.5DB") ' Enter data use by Limit Line 1. Call ibwrt(spa, "LMTAIN 35MZ, 49.5DB") Call ibwrt(spa, "LMTAIN 35MZ, 51.5DB") Call ibwrt(spa, "LMTAIN 55MZ, 51.5DB") Call ibwrt(spa, "LMTAIN 55MZ, 54.3DB") Call ibwrt(spa, "LMTAIN 65MZ, 54.3DB") Call ibwrt(spa, "LMTAIN 65MZ, 57.0DB") Call ibwrt(spa, "LMTAIN 68MZ, 57.0DB") Call ibwrt(spa, "LMTAIN 68MZ, 60.0DB") Call ibwrt(spa, "LMTAIN 75MZ, 60.0DB") Call ibwrt(spa, "LMTAIN 75MZ, 62.5DB") Call ibwrt(spa, "LMTAIN 82MZ, 62.5DB") Call ibwrt(spa, "LMTAIN 82MZ, 64.7DB") Call ibwrt(spa, "FA 0MZ") ' Start frequency of 0 MHz Call ibwrt(spa, "FB 100MZ") 'Stop frequency of 100 MHz

'Turn Limit line 1 on. Call ibwrt(spa, "LMTA ON")

#### (2) Sample Program in HP BASIC (GPIB address=1)

**Example HP-1:** Master reset the device and set center frequency to 30 MHz.

- 10 OUTPUT 701;"IP"
- 20 OUTPUT 701;"CF30MZ"
- 30 END

**Example HP-2:** Set reference level to -20 dBm (5 dB/div), resolution bandwidth to 100 kHz and detector mode to Posi.

- 10 OUTPUT 701;"RL-20DB"
- 20 OUTPUT 701;"DD5DB"
- 30 OUTPUT 701;"RB100KZ"
- 40 OUTPUT 701;"DTP"
- 50 END

**Example HP-3:** Set trigger mode to SINGLE and sweep time to 2 seconds, and position a marker at the maximum level for each sweep.

- 10 OUTPUT 701;"SI"
- 20 OUTPUT 701;"SW2SC"
- 30 OUTPUT 701;"SR" ! Start sweep.
- 40 WAIT 2.5 ! Wait for sweep end (or use service request).
- 50 OUTPUT 701;"PS" ! Marker peak search
- 60 GOTO 30
- 70 STOP
- 80 END

#### Example HP-4: Set to MAX HOLD (A)

OUTPUT 701;"AM" ! Set to DIRECT.

Example HP-5: Accessing the files.

OUTPUT 701;"RC5" ! Recall the register 5.

OUTPUT 701;"RC/FD:FILE01.DAT/" ! Recall values from the card.

NOTE: The same format is used to access files with RC, DEL, SV commands.

## 4.1.11 Sample Programs for Reading Data

In order to output measurement data or settings, use the "xx?" command. This ensures that the data is read when the device is in the talker mode. Available output formats are listed in the table below. The delimiter positioned at the end of data can be specified from 5 types (refer to "Others" in the GPIB code list). Once set, "xx?" command continues to operate until it is changed.

|           | Output Format                                                                                                    |
|-----------|----------------------------------------------------------------------------------------------------|
| Frequency | ± D.DDDDDDDDDD E±DD CR LF  ↑ ↑ ↑ ↑  1 2 3 4  • Data size (1 to 3) is a maximum of 18 bytes, and the unit is Hz.  Example Specify "CF?" and output as center frequency.                     |
| Level     | ± D.DDDDDDD E±DD CR LF  ↑ ↑ ↑ ↑  1 2 3 4  • Data size (1 to 3) is a maximum of 18 bytes, and the unit corresponds to each UNIT setting.  Example Specify "ML?" and output as marker level. |
| Time      | $\begin{array}{cccccccccccccccccccccccccccccccccccc$                                                                                                    |
|           | DDDD CR LF  ↑ ↑  2 4  • The maximum byte of the data size corresponds to the maximum size of the output data.  Example ON/OFF status or Averaging count is output.                         |

<Supplement> 1=

1= Sign (a space for plus sign; "-" for minus sign)

2= Mantissa of data

3= Exponent of data

 $4 = Delimiter \ (CR/LF \ in \ initial \ setting \ can \ be \ changed \ with \ "DLn" \ code.)$ 

#### (1) Sample Program in VB

#### **Example VB-6:** Output the marker level

Dim sep As Integer

Call ibclr(spa) ' Perform a device clear.

Call ibwrt(spa, "CF 30MZ") ' Set the parameter.

Call ibwrt(spa, "SP 1MZ")
Call ibwrt(spa, "MK 30MZ")
Call ibwrt(spa, "TS")

' The marker frequency is set to 30 MHz.

' Query command for the marker level. Call ibwrt(spa, "ML?")

Rdbuff = Space(30)' Allocate a total of 30 bytes to the buffer area.

 $Call\ ibrd(spa,\ Rdbuff)$ ' Read the data (30 bytes Max.).

sep = InStr(1, Rdbuff, vbCrLf, 0) ' Check the number of character to the delimiter.

RichTextBox1.Text = "MarkerLevel = " & Left(Rdbuff, sep - 1)

'Outputs the data on the screen.

An example display:

MarkerLevel = -8.818750000000E+01

#### Example VB-7: Reading the center frequency and displaying it

Dim sep As Integer

Call ibclr(spa) ' Performs a Device Clear.

Call ibwrt(spa, "CF?") ' Query command for the center frequency.

Rdbuff = Space(30)' Allocate the buffer memory space to 30 bytes.

Call ibrd(spa, Rdbuff) ' Read the data (30 bytes Max.)

sep = InStr(1, Rdbuff, vbCrLf, 0)' Check the number of characters prior to the delimiter.

RichTextBox1.Text = "CenterFreq = " & Left(Rdbuff, sep - 1)

' Display the data on the screen.

An example display:

CenterFreq = +3.000000000000E+07

#### Example VB-8: Reading the level and display unit and displaying them

Call ibclr(spa) ' Performs a Device Clear.

Call ibwrt(spa, "RL?") ' Query command for the reference level.

Rdbuff = Space(30)

' Allocate the buffer memory space to 30 bytes. Call ibrd(spa, Rdbuff) ' Read the data (30 bytes Max.) from the spectrum analyzer.

sep = InStr(1, Rdbuff, vbCrLf, 0) ' Check the number of characters prior to the delimiter.

RichTextBox1.Text = "RefLevel = " & Left(Rdbuff, sep - 1)

' Display the data on the screen.

Call ibwrt(spa, "AUNITS?") ' Query command for the level unit

Rdbuff = Space(3)Call ibrd(spa, Rdbuff)

Dim sep As Integer

sep = InStr(1, Rdbuff, vbCrLf, 0) ' Check the number of characters prior to the delimiter.

RichTextBox1.Text = RichTextBox1.Text & vbCrLf & "UNIT = " & Left(Rdbuff, sep - 1)

Display the previous result, followed by a return mark and the

' most recent result.

An example display:

RefLevel = +0.00000000000E+00

UNIT = 0

#### Example VB-9: Executing the 6 dB-down operation, reading the frequency and level and displaying

Dim sep As Integer

Call ibclr(spa) ' Performs a Device Clear.

Call ibwrt(spa, "CF 30MZ") ' Set the parameter.

Call ibwrt(spa, "SP 20MZ")

Call ibwrt(spa, "MKBW 6DB") ' Set a 6 dB down measurement.

Call ibwrt(spa, "PS") Peak search.

Call ibwrt(spa, "XDB") ' Perform the 6 dB down measurement.

Call ibwrt(spa, "MFL?") ' Query command for the marker level and frequency.

Rdbuff = Space(50)' Allocate the buffer memory space to 50 bytes.

Call ibrd(spa, Rdbuff) ' Read the data (50 bytes Max.) from the spectrum analyzer.

sep = InStr(1, Rdbuff, vbCrLf, 0) ' Check the number of characters prior to the delimiter.

RichTextBox1.Text = "Marker Freq & Level = " & Left(Rdbuff, sep - 1)

' Display the data on the screen.

An example display:

Marker Freq & Level = +2.000000000000E+05, +1.023437500000E+00

#### Example VB-10: Measuring OBW and displaying it

Dim LENG1 As Integer, LENG2 As Integer Dim OBW As String Dim FC As String Dim searchchar As String

Call ibclr(spa) 'Perform a device clear.

Call ibwrt(spa, "CF 30MZ") Send the command already set.
Call ibwrt(spa, "SP 1MZ")
Call ibwrt(spa, "MK 30MZ")
Call ibwrt(spa, "OBW")
Call ibwrt(spa, "TS")

Call ibwrt(spa, "OBW?") Send the query command.

Rdbuff = Space(60) Allocate the area to the read buffer.

Call ibrd(spa, Rdbuff) Read the read buffer (the maximum number of bytes to be output

' is determined by the buffer area size).

' Formatting output character string

LENG1 = InStr(1, Rdbuff, Chr(44), 0) 'Search for the first comma.

FC = Mid(Rdbuff, 1, LENG1 - 1) Read the character prior to the comma.

DoEvents

 $LENG2 = InStr((LENG1+1), Rdbuff, Chr(13), 0) \ \ 'Determine the last data by searching for the delimiter. \\ OBW = Mid(Rdbuff, (LENG1+1), (LENG2 - LENG1-1))$ 

'Read the data between the second comma and the delimiter.

 $\label{eq:continuous} RichTextBox1.Text = "OBW = " \& OBW \& vbCrLf \& "Fc = " \& FC \& vbCrLf \\ ` Display the data on the screen.$ 

An example display:

OBW = +9.81000000000E+05 FC = +3.00025000000E+07

#### **Example VB-11:** Reading and displaying the three largest peak levels

```
Dim pk1 As String, pk2 As String, pk3 As String
Call ibclr(spa)
                                                                                                                                    ' Perform a device clear.
Call ibwrt(spa, "CF 0MZ")
                                                                                                                                   ' Apply the settings.
Call ibwrt(spa, "SP 100MZ")
                                                                                                                                  ' Search for the peak.
Call ibwrt(spa, "PS")
Call ibwrt(spa, "ML?")
                                                                                                                                  ' Query command to search for the marker level
Rdbuff = Space(25)
                                                                                                                                  'Reserve buffer memory space.
                                                                                                                                    ' Receives the output.
Call ibrd(spa, Rdbuff)
pk1 = LeftB(Rdbuff, (InStrB(1, Rdbuff, Chr(13), 1) - 1))
                                                                                                                                    ' Read the data between the starting point and the delimiter.
Call ibwrt(spa, "NXP")
                                                                                                                                  ' Search for the next peak.
Call ibwrt(spa, "ML?")
Rdbuff = Space(25)
Call ibrd(spa, Rdbuff)
pk2 = LeftB(Rdbuff, (InStrB(1, Rdbuff, Chr(13), 1) - 1))
                                                                                                                                     'Read the data between the starting point and the delimiter.
Call ibwrt(spa, "NXP")
Call ibwrt(spa, "ML?")
Rdbuff = Space(25)
Call ibrd(spa, Rdbuff)
pk3 = LeftB(Rdbuff, (InStrB(1, Rdbuff, Chr(13), 1) - 1))
                                                                                                                                   ' Read the data between the starting point and the delimiter.
RichTextBox1.Text = "1st\ PK = " \&\ pk1 \&\ vbCrLf \&\ "2nd\ PK = " \&\ pk2 \&\ vbCrLf \&\ "3rd\ PK = " \&\ pk3 \&\ vbCrLf \&\ "3rd\ PK = " &\ pk3 \&\ vbCrLf \&\ "3rd\ PK = " &\ pk3 \&\ vbCrLf \&\ "3rd\ PK = " &\ pk4 &\ vbCrLf &\ "3rd\ PK = " &\ pk4 &\ vbCrLf &\ "3rd\ PK = " &\ pk4 &\ pk4 &\ "3rd\ PK = " &\ pk4 &\ pk4 
                                                                                                                                    ' Display the data on the screen.
An example display:
1st PK = -8.553906250000E+01
2nd PK = -7.004687500000E+01
3rd PK = -8.655468750000E+01
```

#### (2) Sample Program in HP BASIC (GPIB address=1)

#### Example HP-6: Output marker frequency (integral)

- 10 OUTPUT 701;"MF?"
- 20 ENTER 701;A
- 30 END

Sample result: A=1.8E+9

#### Example HP-7: Output center frequency (character string)

- 10 DIM A\$[30]
- 20 OUTPUT 701;"CF?"
- 30 ENTER 701;A\$
- 40 END

Sample result: A\$=1.234567E+9

#### **Example HP-8:** Output status of the unit.

- 10 OUTPUT 701;"UN?"
- 20 ENTER 701;A
- 30 END

Sample result: A=2(dBuV)

#### **Example HP-9:** Output frequency and level values for marker position at the same time (multiple values).

- 10 OUTPUT 701;"MFL?"
- 20 ENTER 701;Mf,Ml
- 30 END

Sample result: Mf=1.8E+9 Ml=-65.15

#### **Example HP-10:**With NEXT PEAK function, read 2nd and following 10 peak levels of the signal.

- 10 DIM Ml(9)
- 20 OUTPUT 701;"PS"
- 30 FOR I=0 to 9
- 40 OUTPUT 701;"NXP"
- 50 OUTPUT 701;"ML?"
- 60 ENTER 701;Ml(I)
- 70 NEXT I
- 80 END

Sample result: Ml(0)=-55.01 Ml(1)=-58.22....Ml(9)=-70.26

## 4.1.12 Sample Program for Trace Data I/O

Trace data on the screen includes data for 501 points on the frequency axis. To input and output this data, it is necessary to transfer data in order for all 501 points, starting from the left most point (start frequency). Each point level is expressed by an integer from 512 to 3392 (however, when the trace exceeds the upper limit of the vertical scale, a value greater than 3392 is transferred).

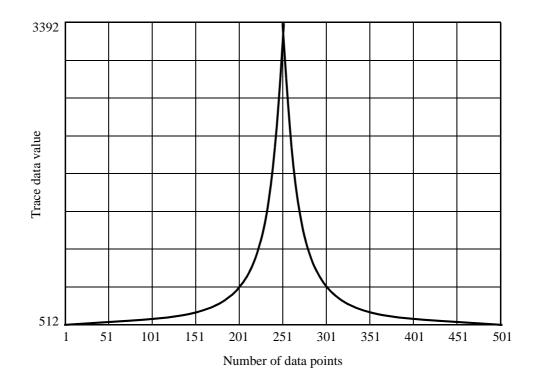

Trace data can be in input or output in either ASCII or binary format.

| I/O method    | Content                                                                                                    |                 |                  |  |  |
|---------------|----------------------------------------------------------------------------------------------------|-----------------|------------------|--|--|
| ASCII format  | DDDD CR LF Delimiter Data for one point Four-byte data without header                                                                         |                 |                  |  |  |
|               |                                                                                                    | Input GPIB code | Output GPIB code |  |  |
|               | Memory A                                                                                                    | TAA             | TAA?             |  |  |
|               | Memory B                                                                                                    | TAB             | TAB?             |  |  |
| Binary format | <u>DD DD</u> <u>DD DD</u> + EOI                                                                                                    |                 |                  |  |  |
|               | Low-order byte for 1st point  High-order byte for 1st point  High-order byte for 501st point  High-order byte for 501st point                 |                 |                  |  |  |
|               | Each point data is divided into two parts: high-and low-order bytes. EOI signal is attached at the end of the data for continuous 501 points. |                 |                  |  |  |
|               | Input GPIB code Output GPIB code                                                                                                    |                 |                  |  |  |
|               | Memory A                                                                                                    | TBA             | TBA?             |  |  |
|               | Memory B                                                                                                    | TAB             | TBB?             |  |  |

#### (1) Sample Program in VB

#### **Example VB-12**: Read the trace data in ASCII format

Dim tr(500) As String Dim i As Integer Dim res As String

' Allocate an array in the buffer for 501 points.

Call ibclr(spa)

' Perform a device clear.

Call ibwrt(spa, "DL0") Call ibwrt(spa, "DET NEG") ' CR LF EOI ' Set it to the negative detector.

Call ibwrt(spa, "TAA?")

Call ibrd(spa, tr(i))

' Repeat the operation for 501 points.

For i = 0 To 500 Step 1 tr(i) = Space(6)

' Allocate a total of 6 bytes (4 bytes for the data, and 2 bytes for

' delimiters). ' Read the data.

Output it to the screen. res = res & "tr(" & Str(i) & ") = " & Left(tr(i), 4) & vbCrLf

DoEvents Next i

RichTextBox1.Text = res

#### **Example VB-13:** Read the A memory data in binary format

Dim tr(500) As Integer Dim i As Integer Dim res As String

' Allocates an array in the buffer for 501 points.

Call ibclr(spa)

' Perform a device clear. ' Set the GPIB-board software so that the End bit of the Ibsta

Call ibconfig(0, IbcEndBitIsNormal, 0)

variables is set to 1 only when EOI has been received.

Call ibconfig(spa, IbcReadAdjust, 1)

' Sets the spectrum analyzer so that the upper byte is swapped for

' the lower byte during a read operation.

Call ibwrt(spa, "DL2") Call ibwrt(spa, "DET NEG") ' Set the delimiter to EOI only. ' Set it to the negative detector.

Call ibwrt(spa, "TBA?")

' Query for Trace A in binary data

Call ibrdi(spa, tr(), 501 \* 2)

' Reads binary data for 501 points.

For i = 0 To 500 Step 1

' Repeat the operation for 501 points.

res = res & Str(tr(i)) & vbCrLf

'Output it to the screen.

DoEvents

Next i

RichTextBox1.Text = res

Call ibwrt(spa, "DL0")

' Set the delimiter to the CR, LF and EOI.

Call ibconfig(0, IbcEndBitIsNormal, 1) Call ibconfig(spa, IbcReadAdjust, 0)

' Reset the GPIB software to the standard settings.

#### **Example VB-14:** Enter data into A memory in ASCII mode

Dim trdata(500) As Integer

Dim i As Integer

trdata(0) = 512

' Provide a temporary data used to test the input (\*).

For i = 1 To 500 Step 1

trdata(i) = Str(Val(trdata(i - 1)) + 12)

DoEvents

Next i ' When there is the data, the steps between the place marked with

' (\* ) and this point are not required.

Call ibclr(spa) ' Perform a device clear. Call ibwrt(spa, "AB") ' Set Trace A to BLANK. Call ibwrt(spa, "TAA") ' Set Trace A in ASCII.

For i = 0 To 500 Step 1

'Repeats the operation for 501 points.

Call ibwrt(spa, CStr(trdata(i)))

' Sends the value after it has been converted to the ASCII data.

DoEvents

Next i

Call ibwrt(spa, "AV") ' Set Trace A to VIEW.

#### (2) Sample Program in HP BASIC (GPIB address=1)

**Example HP-11:**Output data from memory A in ASCII format.

- 10 DIM Tr(500)
   ! Reserve 501 variables.

   20 OUTPUT 701;"DL3"
   ! Set delimiter to CR LF.
- 30 OUTPUT 701;"TAA?" ! Specify ASCII output from memory A.
  40 FOR I=0 TO 500 ! Repeat data fetching 501 times.
- 50 ENTER 701;Tr(I)
- 60 NEXT I 70 END

#### Example HP-12:Output data from memory B in binary format.

- 10
   DIM Tr(500)
   ! Reserve 501 variables.

   20
   OUTPUT 701;"DL2"
   ! Set delimiter to EOI
- 30 OUTPUT 701;"TBB?" ! Specify binary output from memory B.
- 40 ENTER 701 USING"%,W";Tr(\*) ! Read the data repeating word type conversion till EOI is encoun tered.
- 50 END

NOTE: For ASCII data, make sure the number of I/O operations is set to 501. For binary data, reserve data for 501 points, and use EOI as the delimiter.

#### Example HP-13:Output data from memory A in ASCII format.

- 10 INTEGER Tr(500)
- 20 OUTPUT 701;"TAA" ! Specify ASCII input to memory A.
- 30 FOR I=0 TO 500 40 OUTPUT 701;Tr(I)
- 50 NEXT I 60 END

! Repeat inputting variable Tr (501 variables reserved) 501 times

NOTE: It is necessary to set the spectrum analyzer to VIEW mode before executing the program. After the program has been executed, pressing the VIEW key allows you to check the input result.

#### **Example HP-14:**Output data from memory B in binary format.

- 10 INTEGER Tr(500)
- 20 OUTPUT 701;"TBB" ! Specify binary input to memory B.
- 30 OUTPUT 701 USING"#,W";Tr(\*),END ! Input 501 pieces of word size data and attach EOI following the last data.
- 40 END

#### NOTE:

- 1. It is necessary to set the spectrum analyzer to VIEW mode before executing the program. After the program has been executed, pressing the VIEW key enables the user to check the input result.
- 2. For ASCII data, make sure the number of I/O operations is set to 501. For binary data, reserve data for 501 points, and use EOI as the delimiter.

#### 4.1.13 Example program using the TS (Take Sweep) command

#### (1) Sample Program in VB

**Example VB-15:** An ACP measurement is taken and then the measurement result is read (using the TS command).

```
Dim state As Integer
Dim sep1 As Integer, sep2 As Integer
Dim j As Integer
Dim LvlH As String, LvlL As String
Call ibclr(spa)
Call ibwrt(spa, "SI")
                                                  ' Sets the single sweep mode
Call ibwrt(spa, "CF 1500MZ")
                                                  ' Sets the center frequency to 1500 MHz.
Call ibwrt(spa, "SP 250KZ")
                                                  ' Sets the frequency span to 250 kHz.
Call ibwrt(spa, "RB 1KZ")
                                                  ' Sets RBW to 1 kHz.
Call ibwrt(spa, "VB 3KZ")
Call ibwrt(spa, "ST 5SC")
                                                   'Sets VBW to 3 kHz.
                                                  ' Sets the sweep time to 20 seconds.
Call ibwrt(spa, "ADCH 50KZ")
                                                  'Sets the channel space to 50 kHz.
Call ibwrt(spa, "ADBS21KZ")
                                                  ' Sets the bandwidth to 21 kHz.
Call ibwrt(spa, "ACP")
                                                  'Starts the ACP measurement
For j = 1 To 10 Step 1
 Call ibwrt(spa, "TS")
 Call ibwrt(spa, "ACP?")
 Rdbuff = Space(41)
                                                  ' Allocates a buffer space of 41 bytes:
                                                  'a 19 byte real number × 2 + ',' + CRLF
 Call ibrd(spa, Rdbuff)
                                                  ' Reads the data
                                                  ' Searches for the comma separator starting
  sep1 = InStr(1, Rdbuff, ",", 0)
                                                  ' from the beginning of the buffer.
  LvlL = Left(Rdbuff, sep1 - 1)
                                                  ' Reads the character strings from the beginning
                                                   ' of the buffer to the comma separator.
  sep2 = InStr(sep1, Rdbuff, Chr(13), 0)
                                                  ' Searches for the terminator.
  LvlH = Mid(Rdbuff, sep1 + 1, sep2 - sep1 - 1) 'Reads the character strings between the separators.
                                                   ' Outputs data to the screen.
  RichTextBox1.Text = RichTextBox1.Text & "-50kHz:" & LvlL & vbCrLf
  RichTextBox1.Text = RichTextBox1.Text & "50kHz:" & LvlH & vbCrLf
  DoEvents
Next j
```

#### 4.1.14 Program Examples Using the Status Byte

#### (1) Sample Program in VB

**Example VB-16:** Execute single sweeping and wait until its finished (when not using SRQ)

Dim state As Integer Call ibclr(spa) ' Performs a Device Clear. Call ibwrt(spa, "SI") ' Turn the single sweep mode on. Call ibwrt(spa, "OPR8") ' Enables Sweep-end bit of operation status register Call ibwrt(spa, "\*CLS") 'Clear the status byte. 'Begin sweeping. Call ibwrt(spa, "SI") Dο Call ibwrt(spa, "\*STB?") ' Query command to read the status byte. Rdbuff = Space(8)'Reserve a maximum of 8 bytes including the delimiter. Call ibrd(spa, Rdbuff) ' Read the data. state = Val(Rdbuff)' Convert the character string into numeric values. ' Check the loop for other events currently taking place. **DoEvents** Loop Until (state And 128) ' Exit from the loop if the sweep-end bit is set to 1.

#### **Example VB-17:** Execute single sweeping and wait until its finished (when not using SRQ)

Dim cnt As Integer Dim i As Integer Dim sep1 As Integer, sep2 As Integer Dim LOL As String, UPL As String Call ibclr(spa) ' Executes a Device Clear Call ibwrt(spa, "CF 1500MZ) ' Sets the center frequency to 1500 MHz. Call ibwrt(spa, "SP 250KZ) ' Sets the span to 250 kHz ' Sets RBW to 1 kHz. Call ibwrt(spa, "RB 1KZ) Call ibwrt(spa, "VB 3KZ) ' Sets VBW to 3 kHz. Call ibwrt(spa, "ST 20SC) ' Sets the sweep time to 20 seconds.

Call ibwrt(spa, "ADCH 50KZ) 'Sets the channel space to 50 kHz.
Call ibwrt(spa, "ADBS 21KZ) 'Sets the bandwidth to 21 kHz.

Call ibwrt(spa, "OPR8")

Call ibwrt(spa, "\*CLS")

Call ibwrt(spa, "\*CLS")

Call ibwrt(spa, "ACP")

Call ibwrt(spa, "ACP")

Starts the ACP measurement.

\_

Dim state As Integer

Call ibrd(spa, Rdbuff) 'Reads data

state = Val(Rdbuff) 'Converts the ASCII codes to numeral values.

DoEvents 'Executes other events in Windows.

Loop Until(state And 128) Exits from the loop if the Measuring bit is set to 1.

Call ibwrt(spa, "ACP?") Query command to read to the ACP measurement result.

Rdbuff = Space(81) 'Allocates a buffer space of 41 bytes:

' A maximum of 19 byte real number  $\times$  2 + ','  $\times$  1 + CRLF

Call ibrd(spa, Rdbuff) 'Reads data

```
sep1 = InStr(1, Rdbuff, ",", 0)
                                                   ' Searches for the comma separator starting
                                                   ' from the beginning of the buffer.
                                                   ' Reads the character string from the beginning
LOL = Left(Rdbuff, sep1 - 1)
                                                   ' of the buffer to the comma separator.
sep2 = InStr(sep1 + 1, Rdbuff, Chr(13), 0)
                                                   ' Searches for the terminator.
UPL = Mid(Rdbuff, sep1 + 1, sep2 - sep1 - 1)
                                                   ' Reads the character string between the separators.
                                                   ' Outputs data to the screen
RichTextBox1.Text = "-50kHz:" \& LOL \& vbCrLf \& "50kHz: " \& UPL \& vbCrLf \\
```

#### **Example VB-18:** Reading the peak frequency and level at the end of a single sweep (when using SRQ)

Dim boardID As Integer Dim I As Integer Dim res As Integer Dim CFLEV As String

boardID = 0' Set the board ID. Call ibclr(spa) ' Performs a Device Clear. Call ibwrt(spa, "SI") ' Turn the single sweep mode on. Call ibwrt(spa, "\*CLS") 'Clear the status byte. Call ibwrt(spa, "OPR 8") ' Enables the Sweep-end bit of the operation status register Call ibwrt(spa, "\*SRE 128") ' Enables the Operation status bit of the status byte. Call ibwrt(spa, "S0") ' Specify Send mode for the SRQ signal. For I = 1 To 10 Step 1 ' A loop of 10 times 'Begin sweeping Call ibwrt(spa, "SI") ' Wait until SRQ interruption occurs. Call WaitSRQ(boardID, res) Call ibrsp(spa, res) 'Execute serial polling. Call ibwrt(spa, "PS") ' Execute the peak search. Call ibwrt(spa, "MFL?") ' Query for marker frequency and level Rdbuff = Space(43)'Reserve 43 bytes. Call ibrd(spa, Rdbuff) ' Read the data. CFLEV = Left(Rdbuff, InStr(1, Rdbuff, Chr(13), 0) - 1) RichTextBox1.Text = RichTextBox1.Text & "Freq ,Lebel = " & CFLEV & vbCrLf ' Display data on the screen and start a new line. DoEvents ' Execute other events in Windows if any.

Next I

#### (2) Sample Program in HP BASIC (GPIB address=8)

Example HP-15: Execute a single sweep and wait the end of the sweeping (when not using SRQ signal).

10 Spa=708 ! Set GPIB address (8) in a variable. 20 OUTPUT Spa;"SI" Set in the single sweeping mode. 30 OUTPUT Spa;"OPR8" ! Make the Sweep-end bit of the ! operation status register enable. 50 OUTPUT Spa;"\*CLS" ! Clear the status byte. 60 OUTPUT Spa;"SR" ! Begin the sweeping. 70 Mloop:! 80 OUTPUT Spa;"\*STB?" ! Request the output of the status byte. 90 ENTER Spa;S ! Read the status byte. 100 IF BIT (S,7)=0 THEN GOTO Mloop ! Wait until the operation status bit ! (end of sweeping) is set in one. 120 STOP 130 END

# **Example HP-16:**Execute ACP measurement and begin reading the result after the measurement is ended (when not using SRQ signal).

| 10  | Spa=708                        | ! | Set GPIB address (8) in a variable.               |
|-----|--------------------------------|---|---------------------------------------------------|
| 20  | OUTPUT Spa;"CF1500MZ"          | ! | Set the center frequency to 1500 MHz.             |
| 30  | OUTPUT Spa;"SP250KZ"           | ! | Set the frequency span to 250kHz.                 |
| 40  | OUTPUT Spa;"RB1KZ;VB10KZ"      | ! | Set RBW to 1kHz and VBW to 10kHz.                 |
| 50  | OUTPUT Spa;"ST20SC"            | ! | Set the sweeping time at 20 seconds.              |
| 60  | OUTPUT Spa;"DTP"               | ! | Set the detector mode to positive.                |
| 70  | OUTPUT Spa;"ADCH50KZ"          | ! | Set the channel space to 50kHz.                   |
| 80  | OUTPUT Spa;"ADBS21KZ"          | ! | Set the bandwidth to 21kHz.                       |
| 90  | OUTPUT Spa;"OPR8"              | ! | Make the sweep-end bit of the                     |
| 100 |                                | ! | operation status register enable.                 |
| 110 | OUTPUT Spa;"*CLS"              | ! | Clear the status byte.                            |
| 120 | OUTPUT Spa;"SI"                | ! | Set in the single sweeping mode.                  |
| 130 | OUTPUT Spa;"ACP"               | ! | Begin ACP measurement.                            |
| 140 | OUTPUT Spa;"*SR"               | ! | Begin the sweeping.                               |
| 150 | Mloop:                         |   |                                                   |
| 160 | OUTPUT Spa;"*STB?"             | ! | Request the output of the status byte.            |
| 170 | ENTER Spa;S                    | ! | Read the status byte.                             |
| 180 | IF BIT(S, 7)=0 THEN GOTO Mloop | ! | Wait the end of ACP measurement.                  |
| 190 | OUTPUT Spa;"ACP?"              | ! | Request the output of the ACP measurement result. |
| 200 | ENTER Spa;"Lo,Up               | ! | Read the ACP measurement result.                  |
| 210 | PRINT"-50K:";Lo;",+50K:";Up    | ! | Display the measurement result.                   |
| 220 | END                            | ! |                                                   |
|     |                                |   |                                                   |

**Example HP-17:**Read both the peak frequency and the level at the end of a single sweep (when using SRQ signal).

| 10 Spa=708                                                                                                    |
|----------------------------------------------------------------------------------------------------|
| 30 ON INTR 7 GOSUB Ssrq                                                                                                    |
| 40 OUTPUT Spa;"*CLS"  50 OUTPUT Spa;"OPR8"  ! Make the Sweep-end bit of the  60 ! operation status register enable.  70 OUTPUT Spa;"*SRE128"  ! Make the Operation Status bit of  80 ! the status byte enable.  90 OUTPUT Spa;"SO"  ! Specify the sending out mode of SRQ signal.  100 Mloop:  110 Mend=0  ! Clear the Sweep-end flag.  120 OUTPUT Spa;"SR"  ! Begin the sweeping.  130 ENABLE INTR 7;2  ! Make the SRQ interruption enable.  140 Wint:  150 IF Mend=0 TEHN GOTO Wint  ! Wait until SRQ interruption occurs.  160 OUTPUT Spa;"PS"  ! Execute the peak search.                                                                                                    |
| 50 OUTPUT Spa;"OPR8"  1 Make the Sweep-end bit of the 1 operation status register enable. 2 OUTPUT Spa;"*SRE128"  2 Make the Operation Status bit of 3 the status byte enable. 3 OUTPUT Spa;"SO"  3 Specify the sending out mode of SRQ signal. 4 Moop: 4 Clear the Sweep-end flag. 5 OUTPUT Spa;"SR"  4 Begin the sweeping. 5 ENABLE INTR 7;2  5 Make the SRQ interruption enable. 5 Wait until SRQ interruption occurs. 6 OUTPUT Spa;"PS"  8 Make the Sweep-end bit of the 9 operation status register enable. 9 Clear the Sending out mode of SRQ signal. 9 Specify the sending out mode of SRQ signal. 9 Clear the Sweep-end flag. 9 Clear the Sweep-end flag. 9 Clear the Sweep-end flag. 9 Clear the Sweep-end bit of the 9 OUTPUT Spa;"SR" 9 Specify the sending out mode of SRQ signal. 9 Clear the Sweep-end flag. 9 Clear the Sweep-end flag. 9 Clear the Sweep- |
| 60                                                                                                    |
| 70 OUTPUT Spa;"*SRE128"  80                                                                                                    |
| 80 ! the status byte enable. 90 OUTPUT Spa;"S0" ! Specify the sending out mode of SRQ signal. 100 Mloop: ! 110 Mend=0 ! Clear the Sweep-end flag. 120 OUTPUT Spa;"SR" ! Begin the sweeping. 130 ENABLE INTR 7;2 ! Make the SRQ interruption enable. 140 Wint: ! 150 IF Mend=0 TEHN GOTO Wint ! Wait until SRQ interruption occurs. 160 OUTPUT Spa;"PS" ! Execute the peak search.                                                                                                    |
| 90 OUTPUT Spa;"S0" ! Specify the sending out mode of SRQ signal. 100 Mloop: ! 110 Mend=0 ! Clear the Sweep-end flag. 120 OUTPUT Spa;"SR" ! Begin the sweeping. 130 ENABLE INTR 7;2 ! Make the SRQ interruption enable. 140 Wint: ! 150 IF Mend=0 TEHN GOTO Wint ! Wait until SRQ interruption occurs. 160 OUTPUT Spa;"PS" ! Execute the peak search.                                                                                                    |
| 100 Mloop: 110 Mend=0 120 OUTPUT Spa;"SR" 130 ENABLE INTR 7;2 140 Wint: 150 IF Mend=0 TEHN GOTO Wint 160 OUTPUT Spa;"PS" 1 Clear the Sweep-end flag. 1 Begin the sweeping. 1 Make the SRQ interruption enable. 1 Wait until SRQ interruption occurs. 1 Execute the peak search.                                                                                                    |
| 110 Mend=0 ! Clear the Sweep-end flag.  120 OUTPUT Spa;"SR" ! Begin the sweeping.  130 ENABLE INTR 7;2 ! Make the SRQ interruption enable.  140 Wint: !  150 IF Mend=0 TEHN GOTO Wint ! Wait until SRQ interruption occurs.  160 OUTPUT Spa;"PS" ! Execute the peak search.                                                                                                    |
| 120 OUTPUT Spa;"SR" ! Begin the sweeping. 130 ENABLE INTR 7;2 ! Make the SRQ interruption enable. 140 Wint: ! 150 IF Mend=0 TEHN GOTO Wint ! Wait until SRQ interruption occurs. 160 OUTPUT Spa;"PS" ! Execute the peak search.                                                                                                    |
| 130 ENABLE INTR 7;2 ! Make the SRQ interruption enable.  140 Wint: !  150 IF Mend=0 TEHN GOTO Wint ! Wait until SRQ interruption occurs.  160 OUTPUT Spa;"PS" ! Execute the peak search.                                                                                                    |
| 140 Wint:  150 IF Mend=0 TEHN GOTO Wint  160 OUTPUT Spa;"PS"  ! Wait until SRQ interruption occurs. ! Execute the peak search.                                                                                                    |
| 160 OUTPUT Spa;"PS" ! Execute the peak search.                                                                                                    |
| 160 OUTPUT Spa;"PS" ! Execute the peak search.                                                                                                    |
| •                                                                                                    |
|                                                                                                    |
| 180 ENTER Spa;MF,ML ! Read the peak frequency and the level.                                                                                                    |
| 190 PRINT "Peak Freq:";MF;", Peak Level:";ML! Display the read data.                                                                                                    |
| 200 GOTO Mloop ! Repeat the sweeping.                                                                                                    |
| 210                                                                                                    |
| 220 Ssrq: ! SRQ interrupt processing routine.                                                                                                    |
| 230 S=SPOLL(Spa) ! Read the status byte.                                                                                                    |
| 240 Mend=1 ! Set the Sweep-end flag in one.                                                                                                    |
| 250 RETURN ! Return to the main routine.                                                                                                    |
| 260 !                                                                                                    |
| 270 END                                                                                                    |

#### 4.2 RS-232 Remote Control Function

Most controllers (such as personal computers) do not have a GPIB interface, but the R3131 series can still be controlled using the RS-232 interface.

#### 4.2.1 GPIB and RS-232 Compatibility

The control codes and functions are the same as those used for serial control, except for those which especially refer to the GPIB interface.

#### 4.2.2 Features of RS-232 Remote Control

The following functions can be controlled by serial control.

· Measurement conditions setup: Measurement conditions each can be input in much the same as the

key operation on the front panel.

• Output of the setup status: Both the setup status and data can be read out.

Status: Status bytes which show the current status of the spectrum analyzer

can be read out in the same way GPIB readouts.

#### 4.2.3 Parameter Setup Window

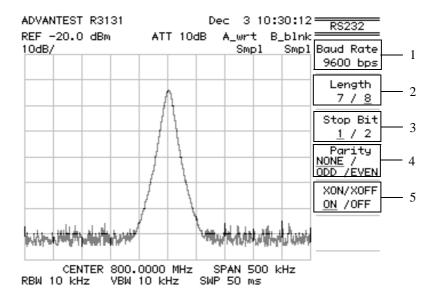

**Figure 4-4 Parameter Setup** 

1. Transmission speed: Select from 600, 1200, 2400, 4800, 9600 or 19200.

2. Data length: Select seven bits or eight bits as the number of data bits.

3. Stop bit: Select one or two bits.

4. Parity check: Select from NONE, ODD or EVEN.

5. Flow control: Select either XON or XOFF.

4.2 RS-232 Remote Control Function

#### **4.2.4** Interface connection

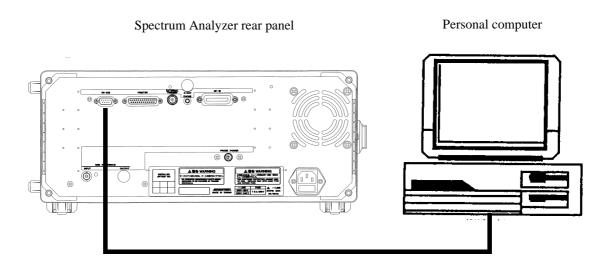

Figure 4-5 Connection Between the Controller and the Spectrum Analyzer

Although the spectrum analyzer uses only three pins, the controller side needs more connections for input and output.

#### NOTE:

- $1. \quad When you send or receive \ data \ using \ the \ cable \ connections \ shown \ in \ Figure \ 4-6, set \ XON/XOFF \ to \ valid \ (ON).$
- 2. DCD, DTR and DSR are not used in the spectrum analyzer. When you use CTS and RTS, use a cable with cross-connection to connect the controller to the spectrum analyzer. Flow control is not performed using CTS or RTS. Set XON/XOFF to valid (ON) to perform flow control.

4.2 RS-232 Remote Control Function

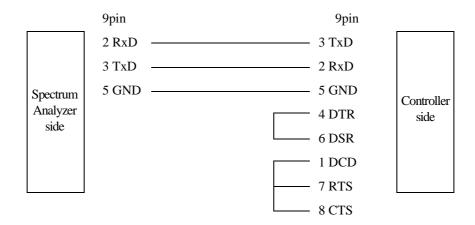

| Pin No.(9pin) | Signal name               | Contents                   |
|---------------|---------------------------|----------------------------|
| 1             | DCD:Data Carrier Detector | Receive carrier detection  |
| 2             | RxD: Receive Data         | Receive data               |
| 3             | TxD: Transmit Data        | Transmission data          |
| 4             | DTR: Data Terminal Ready  | Data terminal ready        |
| 5             | GND: Ground               | Signal ground              |
| 6             | DSR: Data set Ready       | Data set ready             |
| 7             | RTS: Request To Send      | Request signal for sending |
| 8             | CTS: Clear to Send        | Clear signal for sending   |
| 9             | CI:                       | N.C                        |

Figure 4-6 Cable Wiring Diagram

4.2 RS-232 Remote Control Function

#### 4.2.5 Data Format

Transmission messages between the spectrum analyzer and the controller are in ASCII code character strings and followed by carriage returns (CR) and line feeds (LF).

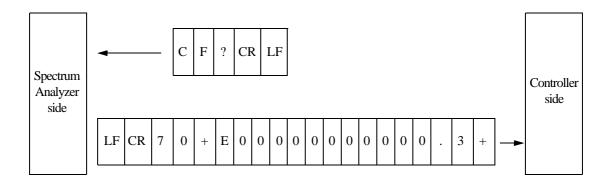

Figure 4-7 Data Format

#### NOTE:

- 1. Transmission data must be in ASCII code.
- 2. Delimit the data from the controller with CR or CR and LF. Query data and the GPIB delimiters are the same. Therefore, send DL0 or DL3 after serial port was opened (refer to the example of RS-232 remote program).

Data transmission example: Personal computers can recognize both CF 30.0MZ CR and CF 30.0MZ CR LF.

The format for query data is +3.0000000000E+07 CR LF (send DL0 or DL3). The output data of this RS-232 and GPIB are the same number of characters except delimiters (CR and LF).

4.2 RS-232 Remote Control Function

#### 4.2.6 Differences Between RS-232 and GPIB

Command code

Trace data input or output can only be formatted in ASCII.

NOTE: The following commands are unavailable: TBA and TBB.

#### 4.2.7 Panel Control

During remote control operation, spectrum analyzer panel control is affected as follows.

- The remote lamp does not light.
- The key panel is not disabled.
- CAUTION: If any settings are changed during remote control, the operation of the spectrum analyzer may become unstable.

### 4.2.8 Remote Control Usage Examples

The following examples show typical remote control commands, and are written in "Microsoft Quick Basic" (licensed by Microsoft Corporation).

The Open command statement OPEN" COM1: 9600, N, 8, 1, ASC" FOR RANDOM AS #1 shown below has the following characteristics: baud rate is 9600 bps, no parity, 8 bit data length, stop bit of 1, ASCII format and random access mode.

Example: This program is used to check the status byte register to see if the sweep has been completed.

OPEN "COM1:9600,N,8,1,ASC" FOR RANDOM AS #1

PRINT #1, "DL3" CR and LF are set as the GPIB delimiter.

PRINT #1, "SI" 'Single sweep is performed.

PRINT #1, "OPR8" Sweep completion bit in the GPIB operation register is set.

PRINT #1, "CLS" ' Clearing the status bytes.
PRINT #1, "TS" ' Single sweep is performed.

MEAS.LOOP:

PRINT #1, "\*STB?" Read out the status bytes.

INPUT #1, STAT

IF (STAT AND 128) = 0 THEN GOTO MEAS.LOOP PRINT #1, "PS" Peak search.

PRINT #1, "ML?" Read out the peak level.

INPUT#1,MLEVEL PRINT MLEVEL

**END** 

# 5 SPECIFICATIONS

## (1) Frequency

| Characteristics                               | Specification                                                                                                    |  |
|-----------------------------------------------|----------------------------------------------------------------------------------------------------|--|
| Frequency range                               | 9kHz to 3GHz                                                                                                    |  |
| Frequency read accuracy                       | ± (Frequency reading x Frequency reference accuracy + Span × Span accuracy + 0.15 × Resolution bandwidth + 1kHz) |  |
| Marker frequency counter accuracy             | ± (Marker frequency x Frequency reference accuracy + 1LSD) (S/N ≥ 25dB, SPAN ≤ 200MHz)                           |  |
| Marker frequency counter resolution           | 1Hz to 1kHz                                                                                                    |  |
| Frequency reference source accuracy           | ± 2ppm/Year<br>± 5ppm/Operating environment range                                                                |  |
| Frequency span                                | Zero, 50kHz to 3GHz                                                                                              |  |
| Frequency span accuracy                       | ≤ ± 3%                                                                                                    |  |
| Frequency span settable range                 | $\leq \pm 3\%$ (50kHz $\leq$ SPAN $\leq$ 3GHz)<br>$\leq \pm 10\%$ (10kHz $\leq$ SPAN $<$ 50kHz, Typ $\pm 3\%$ )  |  |
| Frequency stability Residual FM               | ≤ 100Hzp-p/100ms (Zero span)                                                                                     |  |
| Sideband noise                                | ≤ 100dBc/Hz (20kHz offset)                                                                                       |  |
| Resolution bandwidth (3dB) Bandwidth accuracy | 300Hz to 1MHz 1, 3 sequence<br>≤±20% (RBW 1kHz to 1MHz)<br>≤±50% (RBW 300 Hz, Typ ±20%)                          |  |
| Selectivity (60dB: 3dB)                       | ≤ 15:1 (RBW 1kHz to 1MHz)<br>≤ 20:1 (RBW 300Hz, 50dB:3dB)                                                        |  |
| 6dB bandwidth                                 | 9kHz, 120kHz                                                                                                    |  |
| Video bandwidth                               | 10Hz to 1MHz 1,10 sequence                                                                                       |  |

# 5 SPECIFICATIONS

# (2) Amplitude Range

| Characteristics                                | Specification                                                                                   |  |
|------------------------------------------------|-------------------------------------------------------------------------------------------------|--|
| Amplitude measurement range                    | R3131:+20dBm to Average indicated noise level<br>R3131A:+30dBm to Average indicated noise level |  |
| Maximum input level                            | R3131:+20dBm(INPUT ATT≥20dB), ±50VDC<br>R3131A:+30dBm(INPUT ATT≥30dB), ±50VDC                   |  |
| Display range Logarithmic Linear               | 10dB/div 8div<br>1,2,5dB/div 10div<br>(10% of the reference level)/div                          |  |
| Reference level range<br>Logarithmic<br>Linear | -64dBm to +40dBm<br>+141.1μV to +22.36V                                                         |  |
| Input attenuator range                         | 0 to 50dB 10dB step                                                                             |  |

# (3) Sweep

| Characteristics     | Specification              |
|---------------------|----------------------------|
| Sweep time          | 50ms to 500ms              |
| Sweep time accuracy | ≤ ± 3%                     |
| Trigger mode        | FREE RUN, VIDEO, EXT, LINE |
| Sweep mode          | REPEAT, SINGLE             |

## (4) Dynamic Range

| Characteristics                                   | Specification                                                                               |
|---------------------------------------------------|---------------------------------------------------------------------------------------------|
| Average noise level                               | -113dBm + 2 f (GHz)dB<br>(RBW 1kHz, VBW 10Hz, ATT 0dB, f ≥ 1MHz)                            |
| 1dB gain compression                              | > -5dBm (Mixer input level, f ≥ 20MHz)                                                      |
| Secondary harmonic distortion                     | $\leq$ -70dB<br>(f $\geq$ 10MHz, Mixer input level -30dBm)                                  |
| Two-signal third order intermodulation distortion | ≤ -70dB<br>(f ≥ 10MHz, Mixer input level -30dBm,<br>Frequency difference between 2 signals) |
| Other spurious factors related to the input       | ≤ -60dB<br>(Offset ≥ 20kHz, Mixer input level -30 dBm)                                      |
| Residual responses                                | $\leq$ -100dB (f $\geq$ 10MHz, ATT -0dBm, Input termination with 50 $\Omega$ )              |

# (5) Amplitude Accuracy

| Characteristics                                    | Specification                                                                                                    |  |
|----------------------------------------------------|----------------------------------------------------------------------------------------------------|--|
| Calibration signal                                 | $30MHz$ , $-20dBm \pm 0.3dB$                                                                                                    |  |
| Frequency response                                 | $\leq$ ± 0.5dB (100kHz to 3GHz, ATT = 10dB)<br>$\leq$ ± 1dB (100kHz to 2GHz)<br>$\leq$ ± 2dB (9kHz to 3GHz)<br>(after the calibration, and in reference to 30MHz)                                                                                               |  |
| Scale indication accuracy<br>Logarithmic<br>Linear | $\leq \pm 0.5 dB$ , (0 to -20dB) (after self calibration)<br>$\leq \pm 1.5 dB/70 dB$ (after self calibration)<br>$\leq \pm 1.0 dB/10 dB$ (after self calibration)<br>$\leq \pm 0.2 dB/1 dB$ (after self calibration)<br>within $\pm 5\%$ of the reference level |  |
| Input attenuator switching accuracy                | $\leq$ ± 0.3dB (0 to 50dB)<br>(in reference to an attenuation of 10dB at 30MHz)                                                                                                    |  |
| Resolution bandwidth switching accuracy            | $\leq \pm 0.5$ dB (after self calibration)                                                                                                    |  |
| IF gain error                                      | $\leq \pm 0.5$ dB (after self calibration)                                                                                                    |  |
| Overall level accuracy                             | $\pm 1.5 dB$ (REF = -50 to 0dBm, ATT = 10dB, 2dB/div, RBW = 300kHz, f > 100kHz, after self calibration)                                                                                                    |  |

# (6) Input/Output

| Characteristics                       | Specification                                                                                                    |  |
|---------------------------------------|----------------------------------------------------------------------------------------------------|--|
| RF input Connector/Impedance VSWR     | N-type female, $50\Omega$ (nominal)<br>$\leq 1.5$ (100kHz to 2GHz, ATT $\geq$ 10dB)<br>$\leq 2.0$ (9kHz to 3GHz, ATT $\geq$ 10dB) |  |
| 10 MHz reference input<br>Input range | BNC female, $50\Omega$<br>- $10\text{dBm}$ to $+$ $10\text{dBm}$                                                                  |  |
| External trigger input                | BNC female, $10k\Omega$ (nominal), DC connection<br>Refer to item (7) for the external gate signal specifications.                |  |
| Phone output                          | Small size monophonic female $8\Omega$                                                                                            |  |
| GPIB interface                        | IEEE-488 bus connector                                                                                                    |  |
| Serial interface                      | D-SUB 9 pin                                                                                                    |  |
| Printer interface                     | D-SUB 25 pin, ESC/P, ESC/P-R, PCL                                                                                                 |  |
| Floppy drive                          | 3.5 inch, MS-DOS format                                                                                                    |  |
| Probe power supply output voltage     | +12.4V, -12.4V<br>(Maximum output current: 100mA for each voltage source)                                                         |  |

## 5 SPECIFICATIONS

(7) Specifications for the External Gate Signal

The specifications for the external gate signal used with gated sweeps are shown below.

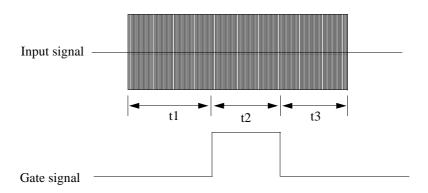

(a) t1

| RBW    | t1                |
|--------|-------------------|
| 1MHz   | more than 2µsec   |
| 300kHz | more than 15µsec  |
| 100kHz | more than 20µsec  |
| 30kHz  | more than 50µsec  |
| 10kHz  | more than 180µsec |

(b) t2

 $t2 \ge 1 \mu sec$ 

(c) t3

| SWP Time                   | t3                |
|----------------------------|-------------------|
| SWP Time < 50sec           | more than 18µsec  |
| 50sec ≤ SWP Time < 100sec  | more than 28µsec  |
| 100sec ≤ SWP Time < 200sec | more than 58µsec  |
| 200sec ≤ SWP Time          | more than 108µsec |

## (8) General Specifications

| Characteristics             | Specification                                                                                                    |
|-----------------------------|----------------------------------------------------------------------------------------------------|
| Operating environment range | 0°C to +50°C, Relative humidity 85% or less (without condensation)                                                          |
| Storage environment range   | -20°C to +60°C, Relative humidity 85% or less                                                                               |
| AC input power source       | Automatic switching to 100VAC or 200VAC<br>For 100VAC : 100 to 120VAC, 50 to 60Hz<br>For 200VAC : 220 to 240VAC, 50 to 60Hz |
| Power consumption           | 200VA or below                                                                                                    |
| Mass                        | 12 kg or less                                                                                                    |
| Dimensions                  | approximately 424 (W) x 177 (H) x 300 (D) mm (not including projections such as rubber feet and connectors)                 |

# (9) Specifications for the instrument equipped with TG option (Option 74)

| Characteristics                               | Specification                                                                                                    |
|-----------------------------------------------|----------------------------------------------------------------------------------------------------|
| Frequency range                               | 100kHz to 3.0GHz                                                                                                    |
| Output level range<br>(Resolution)            | 0 to -59.9dBm<br>(0.1dB step)                                                                                                    |
| Output level accuracy                         | ≤ ± 0.5dB<br>(30MHz, -10dBm, 20°C to 30°C)                                                                                                    |
| Output level flatness                         | ≤ ± 1.0dB (100kHz to 1GHz)<br>≤ ± 1.5dB (100kHz to 3GHz)<br>(-10dBm, referenced to 30MHz)                                                                      |
| Output level switching error                  | $\leq$ ± 1.0dB (100kHz to 1GHz) (output level $\geq$ -30dBm)<br>$\leq$ ± 2.0dB (100kHz to 2.6GHz)<br>$\leq$ ± 3.0dB (9kHz to 3.0GHz)<br>(referenced to -10dBm) |
| Output spurious<br>Harmonics<br>Non-harmonics | ≤ -20dBc (output level = -10dBm)<br>≤ -30dBc (output level = -10dBm)                                                                                           |
| Dynamic range<br>(TG leakage)                 | ≤ -100dBm<br>(input ATT 0dB)                                                                                                    |
| Output VSWR                                   | ≤ 2 (nominal)<br>(output level ≤ -10dBm)                                                                                                    |
| Maximum input signal level                    | ± 15dBm<br>± 10V                                                                                                    |
| Mass                                          | 1 kg or less                                                                                                    |

# APPENDIX 1 ERROR MESSAGE

| Error No. | Error Message                                              | Description                                                                                   |
|-----------|------------------------------------------------------------|-----------------------------------------------------------------------------------------------|
| 001       | Span is set 0 Hz.<br>Pls change span.                      | Zero Span is selected. Please set the correct span.                                           |
| 002       | Scale is Linear Mode. Pls select dB/div scale.             | Vertical scale is set to Linear mode. Please select dB/div scale.                             |
| 003       | QP detector is activate<br>Pls change to Normal.           | QP detection mode is selected.<br>Please change to Normal mode.                               |
| 004       | Antenna correction is ON Pls turn correction off.          | Antenna correction is active. Please turn Antenna correction off.                             |
| 005       | Scale is not 10 dB/div. Pls select dB/div scale.           | The vertical scale is not set to 10 dB/div. Please select 10 dB/div scale.                    |
| 006       | Δ Marker is not activate. Pls activate Δ Marker.           | The delta marker is not active. Please activate the delta marker.                             |
| 007       | Blank mode is selected. Pls change to Write mode           | Cannot execute because the blank mode is selected. Please change to Write mode.               |
| 008       | Calculated power is out of range.                          | The display line cannot be displayed because the measurement result is out of range.          |
| 009       | No peak is detected.                                       | No corresponding peak has been detected.                                                      |
| 010       | Parameter is set over the scale.                           | The set parameter is incorrect.                                                               |
| 011       | Ant Corr data is not saved to RAM. Pls select device FD.   | Antenna correction data cannot be saved to RAM. Please select floppy disk as the destination. |
| 012       | Limit Line data is not saved to RAM. Pls select device FD. | Limit line table data must be saved to floppy disks since it cannot be saved in RAM.          |
| 100       | IF STEP AMP:<br>Calibration failure.                       | A calibration error occurred.                                                                 |
| 101       | LOG LINEARITY:<br>Calibration failure.                     | A calibration error occurred.                                                                 |
| 102       | TOTAL GAIN:<br>Calibration failure.                        | A calibration error occurred.                                                                 |
| 103       | RBW SWITCHING:<br>Calibration failure.                     | A calibration error occurred.                                                                 |
| 104       | AMPTD MAG:<br>Calibration failure.                         | A calibration error occurred.                                                                 |
| 105       | Cal data is not enough. Pls execute Cal All.               | Conditions required for execution have not been met. Please execute Cal All.                  |
| 106       | Calibration signal is not detected.                        | No calibration signal has been detected.                                                      |

# APPENDIX 1 ERROR MESSAGE

| Error No. | Error Message                                                  | Description                                                                                  |
|-----------|----------------------------------------------------------------|----------------------------------------------------------------------------------------------|
| 150       | Self Test failure. Pls report to qualified service person.     | Self test detected an error. Please contact a qualified service representative.              |
| 151       | Self Test failure. Pls report to qualified service person.     | Self test detected an error. Please contact a qualified service representative.              |
| 152       | Self Test failure. Pls report to qualified service person.     | Self test detected an error. Please contact a qualified service representative.              |
| 153       | Self Test failure. Pls report to qualified service person.     | Self test detected an error. Please contact a qualified service representative.              |
| 154       | Self Test failure. Pls report to qualified service person.     | Self test detected an error. Please contact a qualified service representative.              |
| 155       | Broken Freq-Corr data. Pls report to qualified service person. | Freq-Corr data has been destroyed. Please contact a qualified service representative.        |
| 200       | Illegal parameters.                                            | The specified parameter is wrong.                                                            |
| 201       | Software version unmatched.                                    | This software version is incompatible.                                                       |
| 202       | Can't format a device.                                         | The disk cannot be formatted properly.                                                       |
| 203       | File or register empty.                                        | The recall command could not be executed successfully because the file or register is empty. |
| 204       | Trace buffer full.                                             | The area reserved for trace data is full.                                                    |
| 205       | Device not ready.                                              | The device is not communicable.                                                              |
| 206       | Read error.                                                    | The file cannot be read out.                                                                 |
| 207       | File not found.                                                | No file has been found.                                                                      |
| 208       | Invalid BPB.<br>Pls format a disk.                             | The BPB has been erased. Please format the disk.                                             |
| 209       | Can't delete a file.<br>(read-only file)                       | This is a read-only file and cannot be deleted.                                              |
| 210       | Media changed.                                                 | The disk was replaced with another while it was being accessed.                              |
| 211       | No disk space.                                                 | There is no space on the disk.                                                               |
| 212       | Read-only file.                                                | This is a read-only file.                                                                    |
| 213       | Read-only media.                                               | This is a read-only media.                                                                   |
| 214       | Root directory full.                                           | The Root directory is full.                                                                  |
| 215       | Invalid boot sector signature.                                 | The boot sector signature cannot be recognized.                                              |
| 216       | CRC error                                                      | A CRC error occurred.                                                                        |
| 217       | Invalid disk geometry.                                         | An invalid disk geometry was found.                                                          |
| 218       | File number is over 999.<br>Pls reset file counter.            | The file number exceeded 999. Please reset the file counter.                                 |

# APPENDIX 1 ERROR MESSAGE

| Error No. | Error Message                                                   | Description                                                                                                    |
|-----------|-----------------------------------------------------------------|----------------------------------------------------------------------------------------------------|
| 300       | Printer is not ready. Pls check a printer setting.              | Cannot print. Please check the printer settings.                                                                            |
| 301       | Printer cable problem. Pls check a cable or connection.         | There is a problem with the printer cable. Please check the cable connection.                                               |
| 302       | Printer is not active.                                          | The printer is not enabled.                                                                                                 |
| 303       | Printer is busy.                                                | The printer is currently being used.                                                                                        |
| 800       | TG output signal is not detected.                               | TG output signals cannot be detected.                                                                                       |
| 801       | TG Freq Adjust failure. Pls report to qualified service person. | Automatic TG frequency adjustments cannot be performed.  Please contact qualified service personnel for repair information. |
| 802       | TG Unleveled. Pls report to qualified service person.           | An abnormal TG level is detected. Please contact qualified service personnel for repair information.                        |
| 803       | Normalize buffer full.                                          | There is not enough memory to store the normalization data.                                                                 |

### APPENDIX 2 GLOSSARY

#### **Resolution Bandwidth**

The spectrum analyzer uses the bandpass filter (BPF) to analyze the frequency components contained in the input signal. The 3dB bandwidth of the BPF is called the resolution bandwidth (See Figure A2-1(a) below). BPF characteristics should be set according to the sweep width and the sweep speed used for the trace. This spectrum analyzer sets the optimal value for the sweep width. In general, smaller bandwidths improve resolution so the resolution of the spectrum analyzer should be expressed using the narrowest resolution bandwidth (See Figure A2-1(b) below).

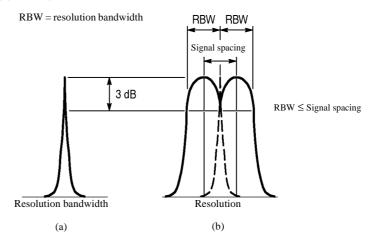

Figure A2-1 Resolution Bandwidth

### **Reference Level Display Accuracy**

When reading the absolute level of an input signal on the spectrum analyzer, the level is determined by the distance in dB from the uppermost scale on the screen. The level set for this uppermost scale is called the reference level.

The reference level is modified by the IF GAIN key and the input attenuator, and is displayed in dBm or dB $\mu$ . The absolute accuracy of this display is the reference level accuracy.

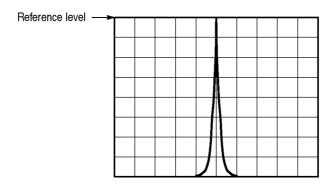

Figure A2-2 Reference Level

#### APPENDIX 2 GLOSSARY

#### Gain Compression

If the input signal is greater than a certain value, the correct value is not displayed on the screen, and the input signal appears as if it were compressed. This phenomenon is called gain compression, and it reflects an error in the linearity of the input signal range. Normally, the gain compression for a spectrum analyzer is specified as the input signal level that produces a 1 dB error from a perfect linear response.

#### **Maximum Input Sensitivity**

This is the maximum sensitivity of the spectrum analyzer for detecting signals. Sensitivity depends on the resolution bandwidth and is affected by the noise generated by the spectrum analyzer itself. The maximum input sensitivity is normally reflected as the average noise level in the minimum resolution bandwidth of the spectrum analyzer.

#### **Maximum Input Level**

This is the maximum level allowed for the input circuit of the spectrum analyzer. The level can be modified by the input attenuator.

#### **Residual FM**

The short-term frequency stability of the local oscillators built in the spectrum analyzer is expressed as residual FM. The frequency width fluctuating per unit time is expressed as p-p. This also determines the measurement limit value when measuring the residual FM of a signal.

#### **Residual Response**

Residual response is a measure of how much (in the input level calculation) the spurious signal generated by the spectrum analyzer is suppressed. Residual response is generated by leaks of signals such as local oscillation output in the spectrum analyzer. This should be taken into consideration when analyzing a low-level input signal.

#### **Quasi Peak Value Measurements**

Reception interference for wireless communication generally occurs as impulse noise. Interference due to noise energy is evaluated in proportion to the quasi peak value. The parameters required for this evaluation, such as measurement bandwidth, detection time constant and so on, are defined as the quasi peak value. There are two standards which affect this sort of measurement: JRTC for Japan only, and CISPR (International Special Committee on Radio Interference ) which applies internationally.

#### **Frequency Response**

This term represents amplitude characteristics (frequency characteristics) for a given frequency. In the spectrum analyzer, frequency response means the frequency characteristics (flatness) of the input attenuator and mixer for the input frequency, and is given in  $\pm \Delta dB$ .

#### Zero Span

The spectrum analyzer sweeps at any frequency along the horizontal axis as the time axis but will not sweep in zero span mode.

#### **Spurious**

Spurious signals are undesired signals that can interfere with the target signal. Spurious signals can be divided into several types as follows.

#### **Higher Harmonic Spurious:**

This is the higher harmonic level generated by the spectrum analyzer itself (normally in the mixer circuit) when an ideal undistorted signal is fed to the analyzer. This determines the ability to measure higher harmonic distortion.

#### **Non-higher Harmonic Spurious:**

This is a spurious signal of a certain inherent frequency generated by the spectrum analyzer itself. This is also called residual response.

#### **Spurious Response**

This is distortion caused by higher harmonic spurious signals generated in the input mixer when the signal level is increased.

The range that can be used without distortion varies according to the input level of the basic wave: in the example shown below, the range is -70 dB for an input level of -30dBm. If the input signal level is too great, the input attenuator is used to decrease the signal fed to the mixer so that a proper input level can be obtained.

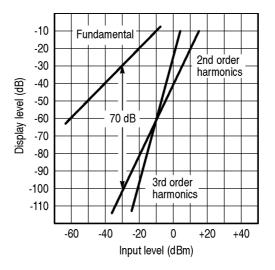

Figure A2-3 Spurious Response

#### **Noise Sidebands**

Spectrum analyzer efficiency is reduced by noise generated in the local oscillator and phase lock loop of the analyzer. This noise will appear in the vicinity of the spectrum on the screen.

To compensate for this, the sideband of the analyzer is defined so that signals out of the sideband can be analyzed in a certain range. This range is called the noise sideband.

The spectrum analyzer's noise sideband characteristics are shown in the following example:

Example:

Suppose the noise level measured in the resolution bandwidth of 1 kHz is -70 dB at 20 kHz apart from the carrier. The noise level is normally expressed by the energy contained in the 1 Hz bandwidth (Figure A2-4(b)).

With a bandwidth of 1 Hz, the following applies: Since the value is -70 dB when the bandwidth is 1 kHz, the signals within the 1 Hz bandwidth will be lower than this by about 10 log 1 Hz/1 kHz [dB], or about 30 dB; consequently, it is expressed as -100 dB/Hz at 20 kHz apart from the carrier when the resolution bandwidth is 1 kHz.

### APPENDIX 2 GLOSSARY

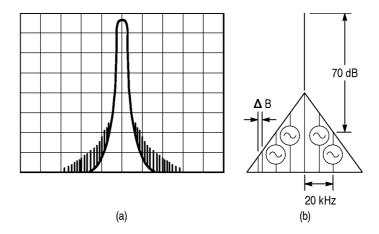

Figure A2-4 Noise Sidebands

#### **Bandwidth Selectivity**

The bandpass filter normally attenuates using a Gaussian distribution instead of the so-called rectangular characteristic. Consequently, if two adjacent signals of different sizes are mixed, the smaller signal hides at the tail of the larger signal (Figure A2-5).

Therefore, the bandwidth at a certain attenuation range (60 dB) should also be defined. The ratio between the 3 dB width and 60 dB width is expressed as the bandwidth selectivity (BW60 dB/BW3 dB).

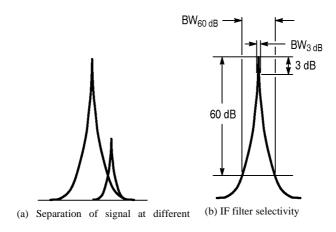

Figure A2-5 Bandwidth Selectivity

#### **Bandwidth Accuracy**

The bandwidth accuracy of the IF filter is expressed by the deviation from the nominal value of the 3 dB lowered point. This deficiency has almost no effect on measurement of normal signals at a continuous level, but it should be taken into consideration when measuring the level of a noise signal.

### **Bandwidth Switching Accuracy**

Several IF filters are used to obtain an optimal resolution (in signal spectrum analysis) according to the scan width. When switching from one IF filter to another while measuring one and the same signal, an error is generated for the difference in loss. This error is defined as the bandwidth switching accuracy.

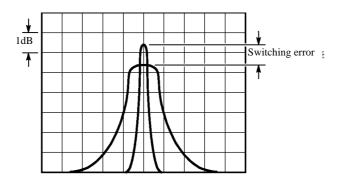

Figure A2-6 Bandwidth Switching Accuracy

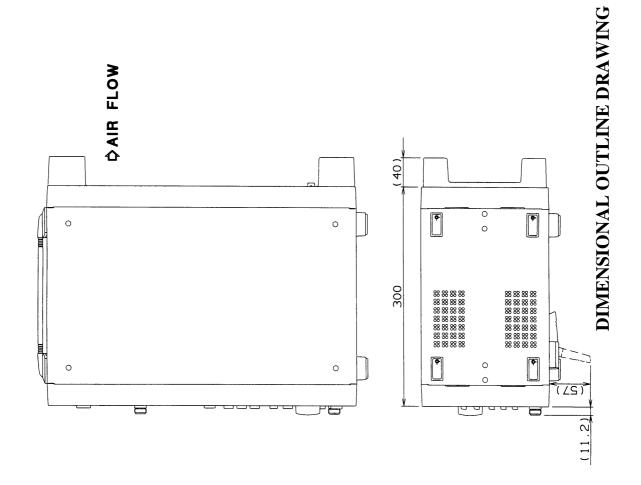

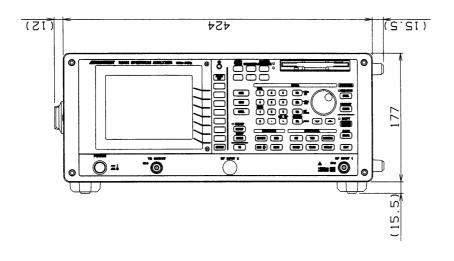

CAUTION

Unit: mm

This drawing shows external dimensions of this instrument.

The difference in products and options used can cause a change in the appearance

of the instrument.

# **ALPHABETICAL INDEX**

| [Symbols]                                 |       |              | Average Power                | 3-12,   | 3-43         |
|-------------------------------------------|-------|--------------|------------------------------|---------|--------------|
| % AM Meas ON/OFF                          | 3-9.  | 3-32         | AVG A(B)                     | 3-14,   | 3-55         |
| ()',;:                                    |       | 3-23         | AVG A(B) CONT/SGL            | 3-14,   | 3-56         |
| +-<>=                                     |       | 3-23         | AVG A(B) ON/OFF              | 3-14,   | 3-55         |
| /?\[]~                                    | ,     | 3-23         | AVG A(B) PSE/CONT            |         |              |
| @#\$%&*                                   | ,     | 3-23         |                              |         |              |
| 1/2_more                                  |       | CC           | [B]                          |         |              |
| 10 MHz REFERENCE INPUT terminal.          |       |              | Bandwidth                    | 2 16    | 116          |
| 10 MHz REFERENCE                          | _ 10  |              | Bandwidth Accuracy           | ,       | +-10         |
| OUTPUT terminal                           | 2-13  |              | •                            |         |              |
| 10dB/div                                  |       | 3-28         | Bandwidth Selectivity        |         |              |
| 1dB/div                                   |       | 3-28         | Bandwidth Switching Accuracy |         |              |
| 2/2_more                                  | ,     | C <b>2</b> C | Basic Operation              |         | 2 10         |
| 2dB/div                                   |       | 3-28         | Baud Rate                    |         |              |
| 3rd Order Meas                            |       | 3-32         | BBA9106                      |         |              |
| 5dB/div                                   |       | 3-28         | Bitmap File No               |         | 3-18         |
| 75Ω Mode Indicator                        | ,     | 3 20         | BK SP(-)                     |         | 2 55         |
| 7311 Node Indicator                       | 2 11  |              | Blank A(B)                   |         |              |
| FA 1                                      |       |              | BW                           |         | <i>3</i> -3, |
| [A]                                       |       |              |                              | 3-16    |              |
| A B C D E F                               |       |              |                              |         |              |
| Abort                                     | ,     | 3-20         | [C]                          |         |              |
| AC power connector                        |       |              | Cable wiring diagram         | 4-55    |              |
| Access lamp                               |       |              | CAL                          |         | 3-5,         |
| Accessories                               |       |              |                              | 3-17    |              |
| ACP                                       |       | ,            | Cal All                      | 3-5,    | 3-17         |
|                                           | ,     | 4-25         | Cal Corr ON/OFF              | 3-5,    | 3-17         |
| ACP GRAPH                                 |       |              | Cal Sig Level ON/OFF         | 3-5,    | 3-17         |
| ACP ON/OFF                                | ,     | 3-44         | Calibration                  |         |              |
| ACP POINT                                 |       |              |                              | 4-27    |              |
| Active area                               | ,     | 2-11         | Calibration signal output    | 2-18    |              |
| Active Marker                             | ,     | 3-35         | Carrier Power                | 3-12,   | 3-43         |
| ACTIVE OFF                                | ,     | 2-15         | Center                       | 3-8,    | 3-26         |
| additional function keys                  |       |              | Center frequency             | 2-11    |              |
| Address                                   | ,     | 3-18         | CF Step AUTO/MNL             | 3-8,    | 3-26         |
| Amplitude accuracy                        |       |              | CH BW POS/WD                 |         |              |
| Amplitude range                           |       |              | CH BW SRT/STP                | 3-12,   | 3-43         |
| Amplitude scale                           |       |              | CH Power ON/OFF              | 3-12,   | 3-43         |
| AMPTD MAG                                 |       |              | Change Title                 | 3-7,    | 3-23         |
| Ant Corr ON/OFF                           |       | 3-48         | Channel Band WD              | 3-12,   | 3-44         |
| Antenna Correction Data                   |       |              | Channel Power                | 3-12,   | 3-43         |
| Arrangement of the three status registers | 4-9   |              | Channel Spacing 1            | 3-12,   | 3-44         |
| ATT AUTO/MNL                              | ,     |              | Channel Spacing 2 ON/OFF     |         |              |
| Auto All                                  | 3-5,  | 3-14,        | Cleaning                     |         |              |
|                                           |       | 3-52         | Clear                        |         | 3-23         |
| AUTO TUNE                                 | 2-9,  | 3-5,         | Clear Table                  | 3-8,    | 3-11,        |
|                                           | 3-15  |              |                              | 3-25, 3 |              |
| Auto Tuning                               | 2-31, | 3-15,        | Command Syntax               | ,       |              |
|                                           | 4-24  |              | Condition Register           |         |              |
| Average count display                     | 2-11  |              | 5                            |         |              |
|                                           |       |              |                              |         |              |

| CONFIG                            | 2-8,  | 3-6,         | Deleting the data                     |       |          |
|-----------------------------------|-------|--------------|---------------------------------------|-------|----------|
|                                   | 3-18  |              | $Delta \rightarrow CF$                | ,     | 3-38     |
| Configuration                     |       |              | $Delta \rightarrow CF Step$           |       |          |
| Connecting the GPIB               | 4-1   |              | $Delta \rightarrow MKR Step$          |       |          |
| Connection between the controller |       |              | $Delta \rightarrow Span$              |       |          |
| and the spectrum analyzer         | 4-54  |              | Delta Marker                          | 3-9,  | 3-33     |
| Connector Section                 | 2-3   |              | Details of the three status registers | 4-10  |          |
| Cont Down ON/OFF                  | 3-9,  | 3-32         | Detector                              | 3-14, | 3-55     |
| Cont Peak ON/OFF                  | 3-9,  | 3-11,        | Detector Mode                         | 3-8,  | 3-24     |
|                                   | 3-33, | 3-39         | Device Clear                          | 4-4   |          |
| Continuous peak search            | 2-35  |              | Device RAM/FD                         | 3-12, | 3-13     |
| Continuous Sweep                  | 3-47  |              |                                       | 3-46, | 3-48     |
| Contrast control                  | 2-2   |              | Differences between RS-232 and GPIB   | 4-57  |          |
| CONTROL Section                   | 2-7   |              | DISPLAY                               | 2-7,  | 3-7,     |
| COPY                              | 2-8,  | 3-6,         |                                       | 3-22, |          |
|                                   | 3-20  | ,            | display format of date                | 2-106 | <u>,</u> |
| Copy Dev                          | 3-6.  | 3-18         | Display Line ON/OFF                   |       |          |
| Copy Mode GRAY/ B/W               |       | 3-18         | Display ON/OFF                        |       |          |
| Copy Size HALF/FULL               |       | 3-18         | Display Section                       |       | 0 17     |
| Corr Mode ANT/LVL                 |       | 3-25         | Displaying Off                        |       |          |
| Corr Off                          | ,     | 3-25         | Displaying Spectrums                  | 13    |          |
| COUNTER                           |       | 3-7 <b>.</b> | and Operating the Markers             | 2_17  |          |
| COUNTER                           | 3-21  | J-1,         | Displaying submenu                    |       |          |
| Counter                           |       |              | Dynamic range                         |       | 5.2      |
| counter function                  |       |              | Dynamic range                         | 2-42, | 3-2      |
| Counter Off                       |       | 2 21         |                                       |       |          |
| Creating a correction data table  |       | 3-21         | $[\mathbf{E}]$                        |       |          |
| creating a correction data table  | 2-30  |              | Each Item                             | ,     | 3-17     |
|                                   |       |              | Edit Done                             |       | 3-23     |
| [D]                               |       |              | Editing the correction data table     | 2-56  |          |
| Data format                       | 4-6,  | 4-56         | Eject button                          | 2-3   |          |
| Data input                        | 4-32  |              | EMC                                   | 2-5,  | 3-8,     |
| Data knob                         | 2-5   |              |                                       | 3-24, | 4-26     |
| Data Readout                      | 3-46  |              | EMC Measurement                       | 3-24  |          |
| Data Save/Recall                  | 4-27  |              | EMCO3142                              | 3-8,  | 3-24     |
| DATA Section                      | 2-5   |              | Enable Register                       | 4-8   |          |
| Date                              | 2-11  |              | Entering Data                         | 2-14  |          |
| Date Mode MDH/DMY                 | 3-6,  | 3-19         | Entering Data Using the Data Knob     | 2-15  |          |
| Day                               | 3-6,  | 3-19         | Entering Data Using the Numeric Keys  | 2-14  |          |
| dB/div                            |       | 3-28         | Entering Data Using the Step Keys     |       |          |
| dBc/Hz                            |       | 3-31         | Environmental Conditions              |       |          |
| dBm                               |       | 3-28         | ERROR MESSAGE                         |       |          |
| dBm/Hz                            |       | 3-31         | Event Enable Register                 |       |          |
| dBmV                              |       | 3-28         | Event Register                        |       |          |
| dBμV                              |       | 3-28         | Execute Normalize                     |       | 3-53     |
| dBμV/ √ Hz                        |       | 3-31         | Execute Self Test                     |       |          |
| DCL                               |       | 5 51         | Exhaust vent                          | ,     | 5 .,     |
| Default Config                    |       | 3-19         | Exit                                  |       | 3_40     |
| Doing                             | 3-61  | J 179        | Ext                                   |       |          |
| Delete                            |       | 3-48         | EXTERNAL TRIGGER terminal             | ,     | 5 51     |
| Delete Line                       | J 1J, | 5 70         | LILLINIAL INCOLN WIIIIIIIII           | _ 1_  |          |
|                                   |       | 3-11         |                                       |       |          |
| Defete Liffe                      |       |              |                                       |       |          |

| <b>[F</b> ]                       |       | [H]     |                                     |       |              |
|-----------------------------------|-------|---------|-------------------------------------|-------|--------------|
| F.Disk                            | 3-6,  | 3-18    | Hard Copy                           |       | 4-29         |
| F.Disk Config                     | 3-6,  | 3-18    | Harmonic Distortion                 | 2-49  |              |
| Factory Defaults                  | 3-60  |         | Harmonic Distortion Measurements    | 2-84  |              |
| Features of RS-232 Remote Control | 4-53  |         | Header                              | 4-6   |              |
| Field                             | 3-8,  | 3-24    | Higher Harmonic Spurious            | A2-2  |              |
| Fixed MKR ON/OFF                  | 3-9,  | 3-34    | HOLD                                | 3-8,  | 3-27         |
| Floppy disk drive door            | 2-3   |         | HOLD mode indication                | 2-11  |              |
| Floppy Disk Drive Section         | 2-3   |         | Hour                                | 3-6,  | 3-19         |
| Format F.Disk                     | 3-6,  | 3-18    | Hz (ENTER)                          | 2-5   |              |
| Free Run                          | 3-14, | 3-57    |                                     |       |              |
| FREQ                              | 2-4,  | 3-8,    | [I]                                 |       |              |
|                                   | 3-26  |         | IF Step Amp                         | 3-5   | 3_17         |
| Freq Adj Auto                     | 3-14, | 3-53    | IFC                                 |       | 5 17         |
| Freq Adj Manual                   | 3-14, | , 3-54  | Importing the correction data table |       |              |
| Freq Corr ON/OFF                  | 3-5,  | 3-17    | Initialization                      |       | 3-45         |
| Freq Window ON/OFF                | 3-11, | , 3-39  | Initializing the floppy disk        |       | 3 43         |
| Frequency                         | 3-26, | , 4-14, | Input $50\Omega/75\Omega$           |       | 3-29         |
|                                   | 5-1   |         | Input Buffer                        |       | 3 2)         |
| Frequency Counter                 | 3-21  |         | Input Saturation                    |       |              |
| Frequency Level                   |       |         | Input/output                        |       |              |
| Frequency Response                | A2-2  |         | Insere Line                         |       |              |
| Frequency span                    |       | 3-51    | Insert Line                         |       | 3-25         |
| Front Panel                       |       |         | Insert Enic                         | 3-41  | J 25         |
| Full Span                         |       | , 3-51  | Interface Clear                     |       |              |
| Functional Description            |       |         | Inverse                             |       | 3-23         |
| Fuse                              |       |         |                                     | ,     |              |
| Fuse holder                       |       |         | [K]                                 |       |              |
| Fuse information                  | 2-13  |         | kHz                                 | 2-5   |              |
| [G]                               |       |         |                                     |       |              |
| GHIJKL                            | 3-7,  | 3-23    | [L]                                 |       |              |
| Gain Compression                  |       |         | Last Span                           | 3-13, | 3-51         |
| Gate Sig External ON/OFF          |       |         | Length 7/8                          | 3-6,  | 3-19         |
| General specifications            |       |         | LEVEL                               | 2-4,  | 3-8,         |
| GHz                               | 2-5   |         |                                     | 3-28  |              |
| GLOSSARY                          | A2-1  |         | Level                               | 3-28, | 4-15         |
| Go to Local                       | 4-4   |         | LIM Line 1/2/1,2/OFF                | ,     |              |
| GPIB                              | 3-6,  | 3-18,   | Limit UP/LOW                        | 3-11, | 3-39         |
|                                   | 4-1   |         | Line                                | ,     |              |
| GPIB and RS-232 Compatibility     | 4-53  |         | Line 1/2                            |       | 3-41         |
| GPIB Command Codes                | 4-14  |         | Line and Window                     |       |              |
| GPIB connector                    |       |         | Line Edit                           |       | 3-41         |
| GPIB Interface Functions          |       |         | Line setup display                  |       | 2 40         |
| GPIB Remote Control               |       |         | Line1 ON/OFF                        | ,     |              |
| GPIB Remote Programming           |       |         | Line2 ON/OFF                        | ,     |              |
| GPIB Setup                        |       |         | Linear                              |       | <i>5</i> -28 |
| Graph ON/OFF                      |       | , 3-44  | Liquid crystal display              |       | 2 16         |
| GTL                               | 4-4   |         | List ON/OFF                         |       | J-40         |
|                                   |       |         | LOCAL                               |       | 3_9          |
|                                   |       |         |                                     | ,     | - / •        |

| Local Lockout                                                                                                    |                                         | 3-30  |       | $MKR \rightarrow (when using the delta marker)$ | 3-10  |      |
|----------------------------------------------------------------------------------------------------|-----------------------------------------|-------|-------|-------------------------------------------------|-------|------|
| MNOPQR   3-7, 3-23   MKR → CF Step   3-10, 3-37   3-38   Marker   3-34, 4-17   3-38   MKR → CF Step   3-10, 3-37   3-38   MKR → CF Step   3-10, 3-37   3-38   MKR → MKR Step   3-10, 3-37   3-38   MKR → MKR Step   3-10, 3-37   3-38   MKR → MKR Step   3-10, 3-37   3-38   MKR → MKR Step   3-10, 3-37   3-38   MKR → MKR Step   3-10, 3-37   3-38   MKR → MKR Step   3-10, 3-37   3-38   MKR → MKR Step   3-10, 3-37   3-38   MKR → MKR Step   3-10, 3-37   3-38   MKR → MKR Step   3-10, 3-37   3-38   MKR → MKR Pause Time   3-9, 3-35   MKR Pause Time   3-9, 3-35   MKR Pause Time   3-9, 3-35   MKR Pause Time   3-9, 3-35   MKR Pause Time   3-9, 3-35   MKR Pause Time   3-9, 3-35   MKR Step AUTO/MNL   3-9, 3-35   MKR Trace   3-10, 3-37   MKR Step AUTO/MNL   3-9, 3-35   MKR Trace   3-10, 3-37   MKR Step AUTO/MNL   3-10, 3-10, 3-10, 3-10, 3-10, 3-10, 3-10, 3-10, 3-10, 3-10, 3-10, 3-10, 3-10, 3-10, 3-10, 3-10, 3-    | Local Lockout                           | 4-4   |       | · · · · · · · · · · · · · · · · · · ·           |       |      |
| MKR → CF Step   3-38   3-10   MKR → CF Step   3-10   MKR → CF Step   3-37, 3-38   Marker   3-33, 4-17   Marker → 3-37, 4-20   MKR → MKR Step   3-10, 3-37   3-38   MKR → CF Step   3-10, 3-37   3-38   MKR → CF Step   3-10, 3-37   3-38   MKR → CF Step   3-10, 3-37   3-38   MKR → CF Step   3-10, 3-37   3-38   MKR → CF Step   3-10, 3-37   3-38   MKR → Ref   3-10, 3-37   3-38   MKR → Ref   3-10, 3-37   3-38   MKR → OFF   3-35   MKR Pause Time   3-8, 3-9, 3-35   MKR Pause Time   3-8, 3-9, 3-35   MKR Read DLT/LFT/RHT   3-9, 3-31   MKR Step AUTO/MNL   3-9, 3-31   MKR Step AUTO/MNL   3-9, 3-33   MKR Step AUTO/MNL   3-9, 3-33   MKR Step AUTO/MNL   3-9, 3-33   MKR Step AUTO/MNL   3-9, 3-33   MKR Tace   3-10, 3-37   MKR Tace   3-10, 3-37   MKR Tace   3-10, 3-10, 3-37   MKR Tace   3-10, 3-10, 3-37   MKR Tace   3-10, 3-37   MKR Tace   3-10, 3-37   MKR Tace   3-10, 3-10, 3-37   MKR Tace   3-10, 3-10, 3-37   MKR Tace   3-10, 3-10, 3-37   MKR Tace   3-10, 3-10, 3-37   MKR Tace   3-10, 3-10, 3-37   MKR Tace   3-10, 3-10, 3-10, 3-10, 3-10, 3-10, 3-10, 3-10, 3-10, 3-10, 3-10, 3-10, 3-10, 3-10, 3-10, 3-10, 3-10, 3-10, 3-10, 3-10, 3-10, 3-10, 3-10, 3-10, 3-10, 3-10, 3-10, 3-10, 3-10, 3-10, 3-10, 3-10, 3-10,    |                                         |       | 3-17  |                                                 |       | 3-37 |
| M N O P Q R                                                                                                    |                                         | ,     |       |                                                 |       |      |
| M N O P Q R 3-7, 3-23 Marker 3-33, 4-17 Marker 3-33, 4-17 Marker 3-33, 4-17 Marker area 2-11 Marker Couple ON/OFF 3-7, 3-9, 3-22, 3-35 Marker ON 3-9, 3-35 Marker ON 3-9, 3-35 Marker ON 3-35 Marker ON 3-35 Marker ON 3-35 Marker ON 3-35 Marker ON 3-36 Marker ON 3-9 Marker ON 3-35 Marker ON 3-9 Marker ON 3-9 Marker ON 3-35 Marker ON 3-9 Marker ON 3-9 M  | [M]                                     |       |       | $MKR \rightarrow CF Step \dots$                 | 3-10  |      |
| Marker.       3-33, 4-17       MKR → MKR Step       3-10, 3-37         Marker →       3-37, 4-20       MKR → Ref       3-38         Marker Couple ON/OFF       3-7, 3-9, 3-22, 3-35       MKR Description       3-8, 3-9, 3-35         Marker No.       3-9, 3-35       MKR Pause Time       3-8, 3-9, 3-25         Marker OFF       3-35       MKR Pause Time       3-8, 3-9, 3-35         Marker ON       3-35       MKR Read DLT/LFT/RHT       3-9, 3-35         Marker ON       3-35       MKR Step AUTO/MNL       3-9, 3-35         Max Hold A(B)       3-14, 3-55       Multi Makerker       3-6         Maximum Input Level       A2-2       Multi Makerker       3-9         Meas Window       3-7, 3-22       Multi MKR OFF       3-36         Measurement       3-31, 4-24, 4-34       INI         Measurement Examples       2-61       Next Page       3-8, 3-11         Measurement Examples       2-61       Next Peak       3-9, 3-35         Measuring Adjacent Channel       2-87       Next Peak Left       3-9, 3-33         Measuring frequency as a counter       2-61       Noise Sidebands       A2-3         Measuring the Channel Power       2-67       Noise Hz Off       3-9, 3-33                                                                                                    |                                         | 27    | 2 22  | $MKR \rightarrow CF step \dots$                 | 3-37, | 3-38 |
| Marker →       3-37, 4-20       MKR → Ref.       3-30, 3-8       3-10, 3-37       3-38       3-38       3-38       3-38       3-38       3-38       3-38       3-38       3-38       3-38       3-38       3-38       3-38       3-38       3-38       3-38       3-38       3-38       3-38       3-38       3-38       3-38       3-38       3-38       3-38       3-38       3-38       3-38       3-38       3-48       3-5       MKR Pause Time.       3-8, 3-9, 3-1       3-8, 3-9, 3-1       3-8, 3-9, 3-1       3-9, 3-13       3-10, 3-37       3-9       3-35       MKR Pause Time.       3-8, 3-9, 3-2       3-8, 3-9, 3-3       3-10, 3-37       3-9       3-24       MKR Pause Time.       3-8, 3-9, 3-2       3-8, 3-9, 3-3       3-10, 3-37       3-10, 3-37       3-29       3-24       3-24       3-24       MKR Pause Time.       3-8, 3-9, 3-3       3-24       MKR Pause Time.       3-8, 3-9, 3-3       3-24       MKR Pause Time.       3-8, 3-9, 3-3       3-24       MKR Tace       3-10, 3-37       3-24       MKR Tace       3-10, 3-37       3-24       MKR Tace       3-10, 3-37       3-24       MKR Tace       3-10, 3-37       3-24       MKR Tace       3-10, 3-37       3-24       MKR Tace       3-9, 3-34       MKR Tace       3-24       Mu                                                                                                    | _                                       |       |       | MKR → MKR Step                                  | 3-10, | 3-37 |
| Marker area         2-11         MRK - Rel         5-10, 3-5/           Marker Couple ON/OFF         3-7, 3-9,         3-38         MKR List ON/OFF         3-9, 3-35           Marker No         3-9, 3-35         MKR Pause Time         3-8, 3-9, 3-35           Marker OFF         3-35         MKR Pause Time         3-8, 3-9, 3-35           Marker ON         3-55         MKR Read DLT/LFT/RHT         3-9, 3-31           Marker ON         3-55         MKR Step AUTO/MNL         3-9, 3-35           MARKER Section         2-6         3-8         MKR Trace         3-10, 3-37           Maximum Input Level         A2-2         Multi Makerker         3-9         3-8           Maximum Input Sensitivity         A2-2         Multi MKR OFF         3-36           Measurement         3-31         Multi MKR OFF         3-36           Multi MKR OFF         3-36         Multi MKR OFF         3-36           Measurement Conditions         4-33         Nega         3-14, 3-55           Measurement Examples         2-61         3-24, 3-44           Measuring Frequency         2-87         Next Peak Left         3-9, 3-33           Measuring Frequency         2-28         Noise Sidebands         A2-3           Measur                                                                                                    |                                         |       |       | •                                               | 3-38  |      |
| Marker Couple ON/OFF         3-7, 3-9, 3-22, 3-35         MKR List ON/OFF         3-9, 3-35           Marker No.         3-9, 3-35         MKR Pause Time.         3-8, 3-9, 3-25, 3-34           Marker OFF         3-55         MKR Pause Time.         3-8, 3-9, 3-25, 3-34           Marker OFF         3-9, 3-35         MKR Pause Time.         3-8, 3-9, 3-25, 3-34           Marker ON         3-35         MKR Read DLT/LFT/RHT         3-9, 3-35           Marker On         3-9         MKR Trace         3-10, 3-37           Max Hold A(B)         3-14, 3-55         Month.         3-6, 3-19           Maximum Input Level         A2-2         Multi Markere.         3-9           MEAS         2-6, 3-9, 3-31         Multi MKR OFF         3-36           Meas Window.         3-7, 3-22         Multi MKR OFF         3-36           Measurement Conditions         4-33         Nega         3-14, 3-55           Measurement Examples         2-61         Next Page         3-8, 3-11           Measurement Examples         2-61         Next Peak Left         3-9, 3-33           Measuring Trequency         2-8         Next Peak Left         3-9, 3-33           Measuring Frequency         2-28         Noise Sidebands         A2-3           <                                                                                                    |                                         |       | 4-20  | $MKR \rightarrow Ref$                           | 3-10, | 3-37 |
| Marker No                                                                                                    |                                         |       | 2.0   |                                                 | 3-38  |      |
| Marker No.         3-9, 3-35         MKR Pause Time.         3-8, 3-9, 3-25, 3-34           Marker OFF         3-35         MKR Pause Time.         3-25, 3-34           Marker OFF         3-9         3-34         MKR Read DLT/LFT/RHT.         3-9, 3-35           Marker ON.         3-35         MKR Step AUTO/MNL         3-9, 3-35           Marker On.         3-9         MKR Trace         3-10, 3-37           Max Hold A(B).         3-14, 3-55         MkR Trace         3-10, 3-37           Maximum Input Level.         A2-2         Multi Marker         3-9           Maximum Input Level.         A2-2         Multi Marker         3-9           Meas Window         3-7, 3-22         Multi MKR OFF.         3-36           Meas Window         3-7, 3-22         Multi MKR OFF.         3-36           Measurement Conditions         4-33         Next Peak         3-9           Measurement Examples         2-61         Next Page         3-8, 3-11           Measurement Examples         2-61         Next Peak         3-9, 3-33           Measuring Adjacent Channel         Next Peak Left         3-9, 3-33           Leakage Power         2-67         Noise Sidebands         A2-3           Measuring the Occupied Bandwidth                                                                                                    | Marker Couple ON/OFF                    |       |       | MKR List ON/OFF                                 | 3-9,  | 3-35 |
| Marker OFF 3-35 Marker OFF 3-35 Marker OFF 3-35 Marker Off 3-9, 3-34 Marker ON 3-35 Marker ON 3-35 Marker ON 3-35 Marker ON 3-35 Marker ON 3-39 MARKER Section 3-9 MARKER Section 3-9 MARKER Section 3-9 Maximum Input Level 3-22 Maximum Input Level 3-22 Maximum Input Sensitivity 3-22 Maximum Input Sensitivity 3-22 Meas Window 3-7, 3-22 Meas Window 3-7, 3-22 Measurement Conditions 4-33 Measurement Examples 3-61 MEAS 3-10 Measurement Conditions 4-33 Measurement Examples 3-61 MEASUREMENT Section 2-4 MEASUREMENT Section 2-4 Measuring Adjacent Channel Next Peak Left 3-9, 3-33 Measuring Frequency as a counter 2-30 Measuring Frequency as a counter 2-30 Measuring frequency as a counter 2-30 Measuring the Channel Power 2-61 Measuring the Channel Power 2-61 Measuring the Va Ratio 2-73 Measuring the VA Ratio 2-73 Measuring the VA Ratio 2-73 Measuring the VA Ratio 2-73 Measuring Window and the Display Line 2-23 Menu Map 3-5 Menu Map 3-5 Menu  | Mr. d Nr.                               |       |       |                                                 |       |      |
| Marker Off. 3-9, 3-34 Marker On. 3-9, 3-35 Marker On. 3-9, 3-35 Marker On. 3-9 MARKER Section 2-6 Max Hold A(B). 3-14, 3-55 Maximum Input Level. A2-2 MEAS. 2-6, 3-9, 3-31 Measurement Dever. 3-31 Measurement Conditions 4-33 Measurement Examples 2-61 MEASUREMENT Section 2-4 Measurement Susing TG 2-87 Measuring Adjacent Channel Leakage Power. 2-67 Measuring the Channel Power. 2-61 Measuring the Channel Power. 2-61 Measuring the Channel Power. 2-61 Measuring the Channel Power. 2-61 Measuring the Channel Power. 2-61 Measuring the Channel Power. 2-61 Measuring the Occupied Bandwidth 2-64 Measuring the VA Ratio 2-73 Menu structure 2-15 Menu structure 2-15 Message Exchange Protocol 4-5 Message window 2-11 MHz. 2-5 Min Hold A(B). 3-14, 3-56 Min Peak. 3-9, 3-33 Miscellaneous 4-31 MKR Read DLT/LFT/RHT. 3-9, 3-33 MKR Read DLT/LFT/RHT. 3-9, 3-33 MKR Read DLT/LFT/RHT. 3-9, 3-38 MKR Tead DLT/LFT/RHT. 3-9, 3-38 MKR Tead DLT/LFT/RHT. 3-9, 3-38 MKR Tead DLT/LFT/RHT. 3-9, 3-38 MKR Tead DLT/LFT/RHT. 3-9, 3-38 MKR Tead DLT/LFT/RHT. 3-9, 3-38 MKR Tead DLT/LFT/RHT. 3-9, 3-38 MKR Tead DLT/LFT/RHT. 3-9, 3-38 MKR Tead DLT/LFT/RHT. 3-9, 3-38 MKR Tead DLT/LFT/RHT. 3-9, 3-38 MKR Tead DLT/LFT/RHT. 3-9, 3-38 MKR Tead DLT/LFT/RHT. 3-9, 3-38 MKR Tead DLT/LFT/RHT. 3-19, 3-14 MKR Read DLT/LFT/RHT. 3-19, 3-14 MKR Tead DLT/LF/LFAH MKR Tace  3-14, 3-55 Multi MKR Off. 3-19 Multi Mkr Noff. 3-19 Multi Mkr Noff. 3-19 Multi Mkr Off. 3-14 North Multi Mkr Off. 3-14 North Page. 3-14 North Page. 3-14 North Page. 3-14 North Page. 3-14 North Page. 3-14 North Page. 3-14 North Page. 3-14 No |                                         |       | 3-33  |                                                 |       |      |
| Marker ON         3-35           Marker ON         3-35           Marker ON         3-9           Max Hold A(B)         3-14, 3-55           Max Hold A(B)         3-14, 3-55           Maximum Input Level         A2-2           Maximum Input Sensitivity         A2-2           MEAS         2-6, 3-9, 3-31           Meas Window         3-7, 3-22           Measurement         3-31, 4-24, 3-31           Measurement Conditions         4-33           Measurement Examples         2-61           MEAS UREMENT Section         2-4           Measuring Adjacent Channel         Next Peak           Leakage Power         2-67           Measuring frequency as a counter         2-30           Measuring the Channel Power         2-61           Measuring the Cocupied Bandwidth         2-64           Measuring the Occupied Bandwidth         2-64           Measuring Window and the Display Line         2-23           Menu Index         3-1           Menu Map         3-5           Menu Map         3-5           Menu Map         3-5           Menu Map         3-6           Message Exchange         4-5           Message Exc                                                                                                    |                                         |       | 2.24  | MKR Read DLT/LFT/RHT                            | ,     |      |
| Market On.         3-9         MKR Trace.         3-10, 3-37           Marker On.         3-9         MARKER Section         3-6           Max Hold A(B).         3-14, 3-55         Month.         3-6, 3-19           Maximum Input Level.         A2-2         Multi Makerker.         3-9           Meas.         2-6, 3-9, 3-31         Multi MKR OFF.         3-36           Meas Window.         3-7, 3-22         Multi MKR OFF.         3-36           Measurement.         3-31, 4-24, 4.         [N]           Measurement Conditions.         4-33         Next Peag.         3-14, 3-55           Measurement Examples.         2-61         Nega.         3-14, 3-55           Measurement Examples.         2-61         Next Peag.         3-8, 3-11           Measurement Using TG         2-87         Next Peak.         3-9, 3-33           Measuring Frequency         2-28         Noise Heak Right.         3-9, 3-33           Measuring the Channel Power.         2-67         Noise/Hz Off.         3-9, 3-33           Measuring the Occupied Bandwidth.         2-64         Norm Corr ON/OFF.         3-13, 3-14           Measuring the VA Ratio         2-73         Normal.         3-8, 3-11           Menu Index         3-1                                                                                                    |                                         | ,     | 3-34  |                                                 |       |      |
| MARKER Section   3-94   3-38                                                                                                    |                                         |       |       | <u> </u>                                        |       |      |
| MARKER Section       2-6         Max Hold A(B)       3-14, 3-55         Maximum Input Level       A2-2         Maximum Input Sensitivity       A2-2         MEAS       2-6, 3-9, 3-31         Meas Window       3-7, 3-22         Measurement       3-31, 4-24, 3-1         Measurement Conditions       4-33         Measurement Examples       2-61         Measurement Examples       2-61         Measurement Examples       2-61         Measurement Using TG       2-87         Measuring Adjacent Channel       Next Peak         Leakage Power       2-67         Measuring Frequency as a counter       2-30         Measuring the Channel Power       2-61         Measuring the Cocupied Bandwidth       2-64         Measuring Window and the Display Line       2-23         Menu Index       3-1         Menu Index       3-1         Message Exchange       4-5         Message Exchange       4-5         Message Exchange       4-5         Message Exchange       4-5         Message Exchange       4-5         Message Exchange       4-5         Message Exchange       4-5         Messa                                                                                                    |                                         |       |       |                                                 |       |      |
| Max moul A (D)         3-14, 3-53           Maximum Input Level         A2-2           Maximum Input Sensitivity         A2-2           MEAS         2-6, 3-9, 3-31           Meas Window         3-7, 3-22           Measurement         3-31, 4-24, 4-24           Measurement Conditions         4-33           Measurement Examples         2-61           MEASUREMENT Section         2-4           Measurements Using TG         2-87           Measuring Adjacent Channel         Next Peak           Leakage Power         2-67           Measuring Frequency         2-28           Measuring the Channel Power         2-61           Measuring the Cocupied Bandwidth         2-64           Measuring the Occupied Bandwidth         2-64           Measuring Window and the Display Line         2-23           Measuring Window and the Display Line         2-23           Menu Index         3-1           Message Exchange         2-15           Message Exchange         4-5           Message Exchange         4-5           Message Exchange         4-5           Message Exchange         4-5           Message Exchange         4-5           Min Hold A(B)                                                                                                    |                                         |       |       | Month                                           |       | 3-19 |
| Maximum Input Sevel:         A2-2           Maximum Input Sensitivity         A2-2           MEAS         2-6, 3-9, 3-31           Meas Window         3-7, 3-22           Measurement         3-31, 4-24, 4-33           Measurement Conditions         4-33           Measurement Examples         2-61           MEASUREMENT Section         2-4           MEASUREMENT Section         2-4           Measuring Adjacent Channel         2-87           Leakage Power         2-67           Measuring Frequency         2-28           Measuring frequency as a counter         2-30           Measuring the Channel Power         2-61           Measuring the Cocupied Bandwidth         2-64           Measuring Window and the Display Line         2-73           Measuring Window and the Display Line         2-23           Menu Index         3-1           Menu Structure         2-15           Menu Structure         2-15           Menu Structure         2-15           Menu Map         3-5           Menu Structure         2-15           Menu Structure         2-15           Menu Structure         2-15           Menu Structure         2-5 <td></td> <td></td> <td>3-55</td> <td></td> <td>,</td> <td>5 17</td>                                                                                                    |                                         |       | 3-55  |                                                 | ,     | 5 17 |
| Maximum input sensitivity         A2-2 (s. 3-9)         Multi MKR OFF         3-36 (multi MKR Off         3-36 (multi MKR Off         3-36 (multi MKR Off         3-36 (multi MKR Off         3-36 (multi MKR Off         3-36 (multi MKR Off         3-36 (multi MKR Off         3-9 (multi MKR Off         3-9 (multi MKR Off         3-14, 3-56 (multi MKR Off         3-9 (multi MKR Off         3-14, 3-56 (multi MKR Off         3-9 (multi MKR Off         3-14, 3-56 (multi MKR Off         3-14, 3-56 (multi MKR Off         3-8 (multi MKR Off         3-14, 3-56 (multi MKR Off         3-14, 3-56 (multi MKR Off         3-14, 3-56 (multi MKR Off         3-14, 3-56 (multi MKR Off<                                                                                                    |                                         |       |       |                                                 |       |      |
| Meas Window                                                                                                    | - · · · · · · · · · · · · · · · · · · · |       |       |                                                 |       |      |
| Meas Window                                                                                                    | MEAS                                    | ,     | 3-9,  |                                                 |       |      |
| Measurement       3-31, 4-24,       [N]         4-33       Nega       3-14, 3-55         Measurement Conditions       4-33       Next Page       3-8, 3-11         Measurement Examples       2-61       3-24, 3-41         MEASUREMENT Section       2-4       Next Peak       3-9, 3-33         Measurements Using TG       2-87       Next Peak Left       3-9, 3-33         Measuring Adjacent Channel       Noise Peak Right       3-9, 3-33         Leakage Power       2-67       Noise Sidebands       A2-3         Measuring Frequency       2-28       Noise/Hz       3-9, 3-31         Measuring frequency as a counter       2-30       Noise/Hz Off       3-9, 3-31         Measuring the Channel Power       2-61       Non-higher Harmonic Spurious       A2-3         Measuring the Occupied Bandwidth       2-64       Norm Corr ON/OFF       3-13, 3-14         Measuring Window and the Display Line       2-23       Normal       3-8, 3-13         Menu Index       3-1       3-24, 3-55       Normal       3-8, 3-14         Menu Index       3-1       Normal Marker       3-9, 3-33         Menu Index       2-15       Numeric keys       2-5         Message Exchange       4-5       Numeric                                                                                                    |                                         |       |       | William Wilk Oil                                | 3 )   |      |
| Heasurement Conditions                                                                                                    |                                         | ,     |       | 53.77                                           |       |      |
| Measurement Conditions       4-33       Next Page       3-8, 3-11         Measurement Examples       2-61       3-24, 3-41         MEASUREMENT Section       2-4       Next Peak       3-9, 3-33         Measuring TG       2-87       Next Peak Left       3-9, 3-33         Measuring Adjacent Channel       Next Peak Right       3-9, 3-33         Leakage Power       2-67       Noise Sidebands       A2-3         Measuring Frequency       2-28       Noise/Hz       3-9, 3-31         Measuring the Channel Power       2-61       Non-higher Harmonic Spurious       A2-3         Measuring the Occupied Bandwidth       2-64       Norm Corr ON/OFF       3-13, 3-14         Measuring Window and the Display Line       2-73       Normal Marker       3-9, 3-33         Menu Index       3-1       Normal Marker       3-9, 3-33         Menu Map       3-5       Normal Marker       3-9, 3-33         Menu structure       2-15       Numeric bata       4-6         Message Exchange       4-5       Numeric keys       2-5         Message Exchange Protocol       4-5         Min Hold A(B)       3-14, 3-56       OBW       3-12, 3-44         Min Peak       3-9, 3-33       OBW ON/OFF       3-12,                                                                                                    | Measurement                             |       | 4-24, |                                                 |       |      |
| Measurement Examples       2-61         MEASUREMENT Section       2-4       Next Peak       3-9, 3-33         Measurements Using TG       2-87       Next Peak Left       3-9, 3-33         Measuring Adjacent Channel       Next Peak Right       3-9, 3-33         Leakage Power       2-67       Noise Sidebands       A2-3         Measuring Frequency       2-28       Noise/Hz Off       3-9, 3-31         Measuring the Channel Power       2-61       Non-higher Harmonic Spurious       A2-3         Measuring the Occupied Bandwidth       2-64       Norm Corr ON/OFF       3-13, 3-14         Measuring Window and the Display Line       2-23       Normal       3-8, 3-14         Menu Index       3-1       3-24, 3-55         Menu Map       3-5       Normal Marker       3-9, 3-33         Menu structure       2-15       Numeric bata       4-6         Message Exchange       4-5       Numeric keys       2-5         Message Exchange Protocol       4-5       Numeric keys       2-5         Min Hold A(B)       3-14, 3-56       OBW       3-12, 3-44         Min Peak       3-9, 3-33       OBW ON/OFF       3-12, 3-44         Operating Menu and Entering Data       2-14         Op                                                                                                    |                                         |       |       |                                                 |       |      |
| MEASUREMENT Section       2-4       Next Peak       3-9, 3-33         Measurements Using TG       2-87       Next Peak Left       3-9, 3-33         Measuring Adjacent Channel       Next Peak Right       3-9, 3-33         Leakage Power       2-67       Noise Sidebands       A2-3         Measuring Frequency as a counter       2-28       Noise/Hz       3-9, 3-31         Measuring the Channel Power       2-61       Non-higher Harmonic Spurious       A2-3         Measuring the Occupied Bandwidth       2-64       Norm Corr ON/OFF       3-13, 3-14         Measuring Window and the Display Line       2-23       Normal       3-8, 3-14         Menu Index       3-1       3-24, 3-55         Menu Map       3-5       Normal Marker       3-9, 3-33         Menu structure       2-15       Numeric Data       4-6         Message Exchange       4-5       Numeric keys       2-5         Min       2-5       OBW       2-64, 3-12         Min Hold A(B)       3-14, 3-56       OBW       3-12, 3-44         Min Peak       3-9, 3-33       OBW ON/OFF       3-12, 3-44         Operating Menu and Entering Data       2-14         Operating Menu and Entering Data       2-14                                                                                                    |                                         |       |       | Next Page                                       |       |      |
| Measurements Using TG       2-87       Next Peak Left       3-9, 3-33         Measuring Adjacent Channel       Next Peak Right       3-9, 3-33         Leakage Power       2-67       Noise Sidebands       A2-3         Measuring Frequency       2-28       Noise/Hz       3-9, 3-31         Measuring the Channel Power       2-61       Non-higher Harmonic Spurious       A2-3         Measuring the Channel Power       2-61       Non-higher Harmonic Spurious       A2-3         Measuring the Occupied Bandwidth       2-64       Norm Corr ON/OFF       3-13, 3-14         Measuring Window and the Display Line       2-23       Normal       3-8, 3-14         Menu Index       3-1       3-5       Normal Marker       3-9, 3-33         Menu structure       2-15       Numeric Data       4-6         Message Exchange       4-5       Numeric keys       2-5         Message window       2-11       IO         MHz       2-5       OBW       3-12, 3-44         Min Hold A(B)       3-14, 3-56       OBW Wo/NOFF       3-12, 3-44         Min Peak       3-9, 3-33       OBW ON/OFF       3-12, 3-44         Operating environment       1-4       Operating Menu and Entering Data       2-14                                                                                                    |                                         |       |       |                                                 |       |      |
| Measuring Adjacent Channel       Next Peak Right       3-9, 3-33         Leakage Power       2-67       Noise Sidebands       A2-3         Measuring Frequency       2-28       Noise/Hz       3-9, 3-31         Measuring the Channel Power       2-61       Non-higher Harmonic Spurious       A2-3         Measuring the Occupied Bandwidth       2-64       Norm Corr ON/OFF       3-13, 3-14         Measuring Window and the Display Line       2-23       Normal       3-8, 3-14         Menu Index       3-1       3-24, 3-55         Menu Map       3-5       Normal Marker       3-9, 3-33         Mensage Exchange       4-5       Numeric Data       4-6         Message Exchange Protocol       4-5       Numeric keys       2-5         Min       3-6, 3-19       3-9, 3-33       OBW       3-12, 3-44         Min Peak       3-9, 3-33       OBW ON/OFF       3-12, 3-44         Operating environment       1-4       Operating Menu and Entering Data       2-14         OPERATION       2-1       OPERATION       2-1                                                                                                    |                                         |       |       |                                                 |       |      |
| Leakage Power       2-67       Noise Sidebands       A2-3         Measuring Frequency       2-28       Noise/Hz       3-9, 3-31         Measuring frequency as a counter       2-30       Noise/Hz       3-9, 3-31         Measuring the Channel Power       2-61       Non-higher Harmonic Spurious       A2-3         Measuring the Occupied Bandwidth       2-64       Norm Corr ON/OFF       3-13, 3-14         Measuring the VA Ratio       2-73       Normal Only OFF       3-13, 3-14         Measuring Window and the Display Line       2-23       Normal       3-8, 3-14         Menu Index       3-1       3-24, 3-55         Menu Map       3-5       Normal Marker       3-9, 3-33         Menu structure       2-15       Numeric Data       4-6         Message Exchange       4-5       Numeric keys       2-5         Message window       2-11       2-5         Min       3-6, 3-19       3-9, 3-33         Min Peak       3-9, 3-33       OBW       3-12, 3-44         OBW ON/OFF       3-12, 3-44         Operating Menu and Entering Data       2-14         OPERATION       2-1                                                                                                    | =                                       | 2-87  |       |                                                 | ,     |      |
| Measuring Frequency       2-28       Noise/Hz       3-9, 3-31         Measuring frequency as a counter       2-30       Noise/Hz Off       3-9, 3-31         Measuring the Channel Power       2-61       Non-higher Harmonic Spurious       A2-3         Measuring the Occupied Bandwidth       2-64       Norm Corr ON/OFF       3-13, 3-14         Measuring Window and the Display Line       2-73       3-48, 3-53         Menu Index       3-1       3-24, 3-55         Menu Map       3-5       Normal Marker       3-9, 3-33         Menu structure       2-15       Numeric Data       4-6         Message Exchange       4-5       Numeric keys       2-5         Message window       2-11       IOI         MHz       2-5       OBW       3-43, 4-25         Min Hold A(B)       3-14, 3-56       OBW %       3-12, 3-44         Min Peak       3-9, 3-33       OBW ON/OFF       3-12, 3-44         Operating Menu and Entering Data       2-14         Operating Menu and Entering Data       2-14         OPERATION       2-1                                                                                                    |                                         |       |       |                                                 |       | 3-33 |
| Measuring frequency as a counter       2-30       Noise/Hz Off       3-9, 3-31         Measuring the Channel Power       2-61       Non-higher Harmonic Spurious       A2-3         Measuring the Occupied Bandwidth       2-64       Norm Corr ON/OFF       3-13, 3-14         Measuring the VA Ratio       2-73       3-48, 3-53         Measuring Window and the Display Line       2-23       Normal       3-8, 3-14         Menu Index       3-1       3-24, 3-55         Menu Map       3-5       Normal Marker       3-9, 3-33         Menu structure       2-15       Numeric Data       4-6         Message Exchange       4-5       Numeric keys       2-5         Min Hold A(B)       3-14, 3-56       OBW       2-64, 3-12         Min Peak       3-9, 3-33       OBW ON/OFF       3-12, 3-44         OBW ON/OFF       3-12, 3-44       Operating environment       1-4         Operating Menu and Entering Data       2-14       OPERATION       2-1                                                                                                    | Leakage Power                           | 2-67  |       | Noise Sidebands                                 | A2-3  |      |
| Measuring the Channel Power       2-61       Non-higher Harmonic Spurious       A2-3         Measuring the Occupied Bandwidth       2-64       Norm Corr ON/OFF       3-13, 3-14         Measuring the VA Ratio       2-73       3-48, 3-53         Measuring Window and the Display Line       2-23       Normal       3-8, 3-14         Menu Index       3-1       3-24, 3-55         Menu Map       3-5       Normal Marker       3-9, 3-33         Menu structure       2-15       Numeric Data       4-6         Message Exchange       4-5       Numeric keys       2-5         Message window       2-11       IO         MHz       2-5       OBW       2-64, 3-12         Min Hold A(B)       3-14, 3-56       OBW %       3-12, 3-44         Min Peak       3-9, 3-33       OBW ON/OFF       3-12, 3-44         MKR       2-6, 3-9, 3-33       Operating denu and Entering Data       2-14         OPERATION       2-1                                                                                                    | Measuring Frequency                     | 2-28  |       | Noise/Hz                                        | 3-9,  | 3-31 |
| Measuring the Occupied Bandwidth       2-64       Norm Corr ON/OFF       3-13, 3-14         Measuring the VA Ratio       2-73       3-48, 3-53         Measuring Window and the Display Line       2-23       Normal       3-8, 3-14         Menu Index       3-1       3-24, 3-55         Menu Map       3-5       Normal Marker       3-9, 3-33         Menu structure       2-15       Numeric Data       4-6         Message Exchange       4-5       Numeric keys       2-5         Message window       2-11       Numeric keys       2-5         Min       3-6, 3-19       OBW       3-43, 4-25         Min Hold A(B)       3-14, 3-56       OBW %       3-12, 3-44         Min Peak       3-9, 3-33       OBW ON/OFF       3-12, 3-44         Operating environment       1-4       Operating Menu and Entering Data       2-14         OPERATION       2-1                                                                                                    | Measuring frequency as a counter        | 2-30  |       |                                                 |       |      |
| Measuring the VA Ratio       2-73       3-48, 3-53         Measuring Window and the Display Line       2-23       Normal       3-8, 3-14         Menu Index       3-1       3-24, 3-55         Menu Map       3-5       Normal Marker       3-9, 3-33         Menu structure       2-15       Numeric Data       4-6         Message Exchange       4-5       Numeric keys       2-5         Message window       2-11       IOI         MHz       2-5       OBW       2-64, 3-12         Min Hold A(B)       3-14, 3-56       OBW %       3-12, 3-44         Min Peak       3-9, 3-33       OBW ON/OFF       3-12, 3-44         Operating environment       1-4       Operating Menu and Entering Data       2-14         OPERATION       2-1                                                                                                    | Measuring the Channel Power             | 2-61  |       |                                                 |       |      |
| Measuring Window and the Display Line       2-23       Normal       3-8, 3-14         Menu Index       3-1       3-24, 3-55         Menu Map       3-5       Normal Marker       3-9, 3-33         Menu structure       2-15       Numeric Data       4-6         Message Exchange       4-5       Numeric keys       2-5         Message window       2-11       IOI         MHz       2-5       OBW       2-64, 3-12         Min       3-6, 3-19       3-43, 4-25         Min Hold A(B)       3-14, 3-56       OBW %       3-12, 3-44         Min Peak       3-9, 3-33       OBW ON/OFF       3-12, 3-44         Operating environment       1-4       Operating Menu and Entering Data       2-14         OPERATION       2-1                                                                                                    | Measuring the Occupied Bandwidth        | 2-64  |       | Norm Corr ON/OFF                                | 3-13, | 3-14 |
| Menu Index       3-1       3-24, 3-55         Menu Map       3-5       Normal Marker       3-9, 3-33         Menu structure       2-15       Numeric Data       4-6         Message Exchange       4-5       Numeric keys       2-5         Message window       2-11       IOI       IOI         MHz       2-5       OBW       2-64, 3-12         Min       3-6, 3-19       3-14, 3-56       OBW %       3-12, 3-44         Min Peak       3-9, 3-33       OBW ON/OFF       3-12, 3-44         Miscellaneous       4-31       Operating environment       1-4         Operating Menu and Entering Data       2-14         OPERATION       2-1                                                                                                    | Measuring the VA Ratio                  | 2-73  |       |                                                 | 3-48, | 3-53 |
| Menu Map       3-5       Normal Marker       3-9, 3-33         Menu structure       2-15       Numeric Data       4-6         Message Exchange       4-5       Numeric keys       2-5         Message window       2-11       IOI         MHz       2-5       OBW       2-64, 3-12         Min       3-6, 3-19       3-43, 4-25         Min Hold A(B)       3-14, 3-56       OBW %       3-12, 3-44         Miscellaneous       4-31       Operating environment       1-4         Operating Menu and Entering Data       2-14         OPERATION       2-1                                                                                                    | Measuring Window and the Display Line   | 2-23  |       | Normal                                          | 3-8,  | 3-14 |
| Menu structure       2-15       Numeric Data       4-6         Message Exchange       4-5       Numeric keys       2-5         Message window       2-11       [O]         MHz       2-5       OBW       2-64, 3-12         Min       3-6, 3-19       3-43, 4-25         Min Hold A(B)       3-14, 3-56       OBW %       3-12, 3-44         Min Peak       3-9, 3-33       OBW ON/OFF       3-12, 3-44         MKR       2-6, 3-9, 3-33       Operating environment       1-4         Operating Menu and Entering Data       2-14         OPERATION       2-1                                                                                                    | Menu Index                              | 3-1   |       |                                                 | 3-24, | 3-55 |
| Message Exchange       4-5       Numeric keys       2-5         Message window       2-11       [O]         MHz       2-5       OBW       2-64, 3-12         Min       3-6, 3-19       3-43, 4-25         Min Hold A(B)       3-14, 3-56       OBW %       3-12, 3-44         Min Peak       3-9, 3-33       OBW ON/OFF       3-12, 3-44         Miscellaneous       4-31       Operating environment       1-4         Operating Menu and Entering Data       2-14         OPERATION       2-1                                                                                                    | Menu Map                                | 3-5   |       | Normal Marker                                   | 3-9,  | 3-33 |
| Message Exchange Protocol       4-5         Message window       2-11         MHz       2-5         Min       3-6, 3-19         Min Hold A(B)       3-14, 3-56         Min Peak       3-9, 3-33         Miscellaneous       4-31         MKR       2-6, 3-9, 3-33         Operating environment       1-4         Operating Menu and Entering Data       2-14         OPERATION       2-1                                                                                                    | Menu structure                          | 2-15  |       | Numeric Data                                    | 4-6   |      |
| Message window       2-11       [O]         MHz       2-5       OBW       2-64, 3-12         Min       3-6, 3-19       3-43, 4-25         Min Hold A(B)       3-14, 3-56       OBW %       3-12, 3-44         Min Peak       3-9, 3-33       OBW ON/OFF       3-12, 3-44         Miscellaneous       4-31       Operating environment       1-4         MKR       2-6, 3-9, 3-33       OPERATION       2-14                                                                                                    | Message Exchange                        | 4-5   |       | Numeric keys                                    | 2-5   |      |
| Message window       2-11       [O]         MHz       2-5       OBW       2-64, 3-12         Min       3-6, 3-19       3-43, 4-25         Min Hold A(B)       3-14, 3-56       OBW %       3-12, 3-44         Min Peak       3-9, 3-33       OBW ON/OFF       3-12, 3-44         Miscellaneous       4-31       Operating environment       1-4         MKR       2-6, 3-9, 3-33       OPERATION       2-14                                                                                                    | Message Exchange Protocol               | 4-5   |       |                                                 |       |      |
| MHz       2-5         Min       3-6, 3-19         Min Hold A(B)       3-14, 3-56         Min Peak       3-9, 3-33         Miscellaneous       4-31         MKR       2-6, 3-9, 3-33         Operating environment       1-4         Operating Menu and Entering Data       2-14         OPERATION       2-1                                                                                                    |                                         |       |       | [0]                                             |       |      |
| Min       3-6, 3-19         Min Hold A(B)       3-14, 3-56         Min Peak       3-9, 3-33         Miscellaneous       4-31         MKR       2-6, 3-9, 3-33         3-33       Operating environment       1-4         Operating Menu and Entering Data       2-14         OPERATION       2-1                                                                                                    |                                         |       |       |                                                 | 2.64  | 2 12 |
| Min Hold A(B)                                                                                                    | Min                                     | 3-6,  | 3-19  | OBW                                             |       |      |
| Min Peak       3-9, 3-33       OBW 70       3-12, 3-44         Miscellaneous       4-31       OBW ON/OFF       3-12, 3-44         MKR       2-6, 3-9, 3-33       Operating environment       1-4         Operating Menu and Entering Data       2-14         OPERATION       2-1                                                                                                    | Min Hold A(B)                           | 3-14, | 3-56  | ODW/ 0/                                         |       |      |
| Miscellaneous 4-31 Operating environment 1-4 Operating Menu and Entering Data 2-14 OPERATION 2-1                                                                                                    |                                         |       |       |                                                 |       |      |
| MKR 2-6, 3-9, Operating Menu and Entering Data 2-14 OPERATION 2-1                                                                                                    |                                         | ,     |       |                                                 |       | J-44 |
| 3-33 OPERATION                                                                                                    |                                         |       | 3-9,  |                                                 |       |      |
| MKR →                                                                                                    |                                         |       | •     |                                                 |       |      |
|                                                                                                    | $MKR \rightarrow$                       | 2-6,  | 3-37  | OF ERATION                                      | ∠-1   |      |

| Output Buffer                   | 4-5           |               | Print CMD PCL/ESCP/ESCP-R        | 3-6          | 3-18 |
|---------------------------------|---------------|---------------|----------------------------------|--------------|------|
| Outputting the Screen Data      |               | )             | Printer                          |              |      |
| Overwrite ON/OFF                |               |               | Printer Config                   |              |      |
|                                 | ,             | 0 10          | PRINTER connector                |              | 0 10 |
| rmı                             |               |               | Printing screen data             |              |      |
| [P]                             |               |               | PROBE POWER terminal             |              |      |
| Panel control                   |               |               | Product Description              |              |      |
| Panel description               |               |               | Protect                          |              | 3-48 |
| Parameter Setup Window          |               | • • •         | Protecting the data              | ,            | 5 10 |
| Parity NONE/ODD/EVEN            |               | 3-19          | Pwr Meas Off                     |              | 3-43 |
| Parser                          |               |               | 1 WI Wicks OII                   | J 12,        | 5 15 |
| PAS/FAIL                        |               | 3-11,         | ro1                              |              |      |
|                                 | 3-39          |               | [Q]                              |              |      |
| Pass/Fail Judgments             |               |               | QP                               |              | 3-24 |
| Pass-Fail 1                     |               |               | Quasi Peak Value Measurements    | A2-2         |      |
| Pass-Fail 1/2/OFF               | ,             | 3-39          |                                  |              |      |
| Pass-Fail 2                     |               |               | [R]                              |              |      |
| Pass-Fail judgment              |               | 4-23          | RBW                              | 2-11         | 3-59 |
| Pass-Fail OFF                   |               |               | RBW 120kHz                       |              |      |
| PBW                             | ,             |               | RBW 9kHz                         |              | 3-24 |
| Peak                            | 3-8,          | 3-24          | RBW Auto                         |              | 3-24 |
| $Peak \rightarrow CF$           | 3-8,          | 3-10,         | RBW AUTO/MNL                     | ,            |      |
|                                 | 3-26,         | 3-37,         | RBW Switch                       |              | 3-17 |
|                                 | 3-38          |               | Reading Data                     | ,            | 3-17 |
| $Peak \rightarrow Ref$          | 3-10,         | 3-37,         | Rear Panel                       |              |      |
|                                 | 3-38          |               | RECALL                           |              | 2 12 |
| Peak Delta Y                    | 3-9,          | 3-33          | RECALL                           | 2-6,<br>3-46 | 3-12 |
| Peak List Freq                  | 3-9,          | 3-35          | Recall                           | -            | 3 16 |
| Peak List Level                 | 3-9,          | 3-35          | Ref Level                        |              |      |
| Peak Max-Min                    | 3-9,          | 3-33          | Ref Line ON/OFF                  |              |      |
| Peak Menu                       | 3-9,          | 3-33          | Ref Line Position                |              |      |
| Peak search                     | 3-42,         | 4-19          | Ref Offset ON/OFF                | ,            |      |
| Peak Zoom                       | 3-13,         | 3-51          | REFERENCE                        | ,            | 3-29 |
| Performing auto tuning          | 2-32          |               | Reference level                  |              |      |
| Performing the average function |               |               | Reference Level Display Accuracy |              |      |
| Performing the window sweep     |               |               | 2 7                              |              |      |
| PHONE connector                 |               |               | Remote control usage examples    |              |      |
| PK SRCH                         |               | 3-11,         | Remote Enable                    |              |      |
|                                 | 3-42          | ,             | REMOTE PROCESS AMING             |              |      |
| Posi                            | 3-55          |               | REMOTE PROGRAMING                |              |      |
| Power cable                     |               |               | Removing the window              |              |      |
| Power cable options             |               |               | REN                              |              | 2 47 |
| POWER MEASURE                   |               | 3-12.         | REPEAT                           | ,            | 3-4/ |
|                                 | 3-43          | - ,           | REPEAT (START/STOP)              |              | 2 21 |
| Power measurement               | -             | 4-25          | Res 100Hz                        |              |      |
| Power ON                        |               | 1 23          | Res 10Hz                         |              | 3-21 |
| Power Requirements              |               |               | Res 1Hz                          |              | 3-21 |
| POWER switch                    |               |               | Res 1kHz                         |              |      |
| PRESET                          |               | 3-12          | Reset Marker                     |              | 3-35 |
| I NEGET                         | 3-45,         |               | Residual FM                      |              |      |
| Prev Page                       |               |               | Residual Response                |              |      |
| 110 v 1 agc                     | 3-8,<br>3-24, |               | Resolution bandwidth             | 2-11,        | A2-1 |
|                                 | J-44,         | J- <b>⊤</b> 1 |                                  |              |      |

| Responses to Interface Messages   | 4-3   |                   | Soft key                           | 2-2   |       |
|-----------------------------------|-------|-------------------|------------------------------------|-------|-------|
| RETURN                            | 2-2,  | 2-15              | Soft-menu                          | 2-11  |       |
| Revision                          | 3-6,  | 3-19              | Soft-menu display                  | 2-2   |       |
| RF attenuator                     | 2-11  |                   | Sound                              | 3-8,  | 3-9,  |
| RF INPUT 1 connector              | 2-3   |                   |                                    | 3-25, | 3-34. |
| RF INPUT 2 connector              | 2-3   |                   |                                    | 4-19  |       |
| RS-232 connector                  | 2-12  |                   | Sound AM/FM                        | 3-8,  | 3-9,  |
| RS-232 Remote Control Function    | 4-53  |                   |                                    | 3-25, | 3-34  |
|                                   |       |                   | Sound Off                          | 3-8,  | 3-9,  |
| [S]                               |       |                   |                                    | 3-25, | 3-34  |
| STUVWX                            | 3 7   | 3 23              | SPAN                               | 2-4,  | 3-13  |
| Sample                            | ,     |                   |                                    | 3-51  |       |
| Sample Program for Trace Data I/O |       | 3-33              | SPE                                | 4-4   |       |
| SAVE                              |       | 3_13              | SPECIFICATIONS                     | 5-1   |       |
| SA V L                            | 3-48  | J-1J,             | Specifications                     |       |       |
| Save                              | -     | 3_18              | for the External Gate Signal       | 5-4   |       |
| Save Item                         |       |                   | Specifications for the instrument  |       |       |
| Saving Data                       | ,     |                   | equipped with TG option            | 5-5   |       |
| Saving or Recalling Data          |       | J- <del>1</del> 0 | Spurious                           | A2-2  |       |
| Screen Annotation                 |       |                   | Spurious Response                  | A2-3  |       |
| SDC                               |       |                   | Squelch ON/OFF                     | 3-8,  | 3-9,  |
| Search ALL/UP/LOW                 |       | 3-33              |                                    | 3-25, | 3-34  |
| Selected Device Clear             |       | 3-33              | Standard accessories list          | 1-2   |       |
| Selecting Menu                    |       |                   | Standard event register            | 4-13  |       |
| Self Test                         |       | 3-49              | Standard Operation Status Register | 4-11  |       |
| Separating Two Signals            | ,     | 3 17              | Start                              | 3-8,  | 3-26  |
| Serial Polling Enable             |       |                   | Start frequency                    | 2-11  |       |
| Set Resolution                    |       |                   | Status byte                        | 4-49  |       |
| Set Up RS232                      |       | 3-19              | Status Byte Register               | 4-12  |       |
| Setting Date                      |       |                   | Status bytes                       | 4-8,  | 4-30  |
| Setting GPIB address              |       |                   | Status Register                    | 4-8   |       |
| Setting Time                      |       |                   | Step keys                          |       |       |
| Setting up the measuring window   |       |                   | Stop                               |       | 3-26  |
| Setting Values                    |       |                   | Stop Bit 1/2                       |       | 3-19  |
| Setup                             |       | 3-35              | Stop frequency                     |       |       |
| Setup ON/OFF                      |       |                   | Store A(B) to B(A)                 | 3-14, | 3-56  |
| SHIFT                             |       |                   | Storing                            |       |       |
| Shift X/Y                         |       |                   | SWEEP                              | 2-7,  | 3-14  |
| SHIFT, 0(Self Test)               | ,     | 5 10              |                                    | 3-52, | 5-2   |
| SHIFT, 1(EMC)                     |       |                   | SWEEP lamp                         | 2-4   |       |
| SHIFT, 7(CAL)                     |       |                   | Sweep mode                         |       |       |
| SHIFT, CONFIG(PRESET)             |       | 3-12              | Sweep time                         | 2-11, | 3-52  |
| SHIFT, COPY                       |       | 3-20              |                                    | 4-16  |       |
| SHIFT, COPY(Abort)                |       | 3 20              | Switching between the settings     |       |       |
| SHIFT, RECALL(SAVE)               |       | 3-13              | SWP Time                           |       |       |
| Sig Track ON/OFF                  |       | 3-34              | SWP Time AUTO/MNL                  | ,     | 3-52  |
| Signal tacking                    |       | 2 3 .             | System checkout                    |       |       |
| SINGLE                            |       | 3-13.             | SYSTEM Section                     | 2-8   |       |
| ~~.~~                             | 3-50  | J 10,             |                                    |       |       |
| Single Sweep                      |       |                   | [T]                                |       |       |
| Slope +/-                         | 3-14. | 3-57              | TG                                 | 2-4.  | 3-14  |

|                              | 3-53, 4-26  |                           | [W]          |       |       |
|------------------------------|-------------|---------------------------|--------------|-------|-------|
| TG Level                     | ,           | Watts                     |              | 3-8.  | 3-28  |
| TG Off                       |             | Width SRT/STP             |              |       |       |
| TG OUTPUT connector          |             | Window Off                |              |       |       |
| Time/Date                    | 3-6, 3-19   | Window POS/WD             |              |       | 3-22  |
| Time/Date ON/OFF             | 3-7, 3-23   | Window SRT/STP            |              |       | 3-22  |
| Title                        | 2-11        | Window Sweep ON/OFI       |              |       | 3-11. |
| To abort printing            | 3-20        | ī                         |              | 3-22, |       |
| Tone GRAY/B/W                | 3-7, 3-23   | Write A(B)                |              | 3-14, | 3-55  |
| Total Gain                   | 3-5, 3-17   | . ,                       |              | ,     |       |
| Total Power                  | 3-12, 3-43  |                           | [X]          |       |       |
| TR1722                       | 3-8, 3-24   | X ABS/LFT/CTR             |              | 2 11  | 2 40  |
| TRACE                        | 2-7, 2-11,  |                           |              | ,     |       |
|                              | 3-14, 3-55, | X dB Down                 |              |       |       |
|                              | 4-21, 4-22  | X dB Left                 |              |       |       |
| Trace Data                   |             | X dB RightXON/XOFF ON/OFF |              |       |       |
| Trace data I/O               |             | X-OUT terminal            |              |       | 3-19  |
| Trace ON/OFF                 |             | A-OUT terminal            |              | 2-12  |       |
| Tracking Generator           | 3-53        |                           |              |       |       |
| Transporting                 |             |                           | [ <b>Y</b> ] |       |       |
| Trc Lvl ON/OFF               |             | Y ABS/TOP/BOT             |              |       |       |
| Trc Menu A/B                 |             | Y Z _ # Spc               |              |       |       |
|                              | 3-56        | Year                      |              | 3-6,  | 3-19  |
| TRIG                         |             |                           |              |       |       |
|                              | 3-57        |                           | [ <b>Z</b> ] |       |       |
| Trigger                      | 3-57, 4-20  | Zero Span                 |              | 3-13, | 3-51, |
|                              |             | •                         |              | A2-2  |       |
| [U]                          |             | Zoom In                   |              | ,     |       |
| UHALP9107                    |             | Zoom Out                  |              | 3-7,  | 3-22  |
| UNCAL message                | ,           |                           |              |       |       |
| Unit                         |             |                           |              |       |       |
| Units                        |             |                           |              |       |       |
| TT-20-1                      | 4-7         |                           |              |       |       |
| Units keys                   |             |                           |              |       |       |
| User Ant Corr                |             |                           |              |       |       |
| Using Floppy Disks           |             |                           |              |       |       |
| Using SHIFT                  |             |                           |              |       |       |
| Using the delta marker       |             |                           |              |       |       |
| Using the Expansion Function | 2-91        |                           |              |       |       |
| [V]                          |             |                           |              |       |       |
| VBW                          | 2-11 3-59   |                           |              |       |       |
| VBW AUTO/MNL                 | ,           |                           |              |       |       |
| Video                        |             |                           |              |       |       |
| Video bandwidth              | ,           |                           |              |       |       |
| View A(B)                    |             |                           |              |       |       |
| Volts                        |             |                           |              |       |       |
| Volume                       | ,           |                           |              |       |       |
| . 525-210                    | 3-25, 3-34  |                           |              |       |       |
|                              | J 23, J JT  |                           |              |       |       |

## LIMITED WARRANTY

- Unless otherwise specifically agreed by Seller and Purchaser in writing, ADVANTEST will warrant to the Purchaser that during the Warranty Period this Product (other than consumables included in the Product) will be free from defects in material and workmanship and shall conform to the specifications set forth in this Operation Manual.
- 2. The warranty period for the Product (the "Warranty Period") will be a period of one year commencing on the delivery date of the Product.
- 3. If the Product is found to be defective during the Warranty Period, ADVANTEST will, at its option and in its sole and absolute discretion, either (a) repair the defective Product or part or component thereof or (b) replace the defective Product or part or component thereof, in either case at ADVANTEST's sole cost and expense.
- 4. This limited warranty will not apply to defects or damage to the Product or any part or component thereof resulting from any of the following:
  - (a) any modifications, maintenance or repairs other than modifications, maintenance or repairs (i) performed by ADVANTEST or (ii) specifically recommended or authorized by ADVANTEST and performed in accordance with ADVANTEST's instructions;
  - (b) any improper or inadequate handling, carriage or storage of the Product by the Purchaser or any third party (other than ADVANTEST or its agents);
  - (c) use of the Product under operating conditions or environments different than those specified in the Operation Manual or recommended by ADVANTEST, including, without limitation, (i) instances where the Product has been subjected to physical stress or electrical voltage exceeding the permissible range and (ii) instances where the corrosion of electrical circuits or other deterioration was accelerated by exposure to corrosive gases or dusty environments;
  - (d) use of the Product in connection with software, interfaces, products or parts other than software, interfaces, products or parts supplied or recommended by ADVANTEST;
  - (e) the occurrence of an event of force majeure, including, without limitation, fire, explosion, geological change, storm, flood, earthquake, tidal wave, lightning or act of war; or
  - (f) any negligent act or omission of the Purchaser or any third party other than ADVANTEST.
- 5. EXCEPT TO THE EXTENT EXPRESSLY PROVIDED HEREIN, ADVANTEST HEREBY EXPRESSLY DISCLAIMS, AND THE PURCHASER HEREBY WAIVES, ALL WARRANTIES, WHETHER EXPRESS OR IMPLIED, STATUTORY OR OTHERWISE, INCLUDING, WITHOUT LIMITATION, (A) ANY WARRANTY OF MERCHANTABILITY OR FITNESS FOR A PARTICULAR PURPOSE AND (B) ANY WARRANTY OR REPRESENTATION AS TO THE VALIDITY, SCOPE, EFFECTIVENESS OR USEFULNESS OF ANY TECHNOLOGY OR ANY INVENTION.
- 6. THE REMEDY SET FORTH HEREIN SHALL BE THE SOLE AND EXCLUSIVE REMEDY OF THE PURCHASER FOR BREACH OF WARRANTY WITH RESPECT TO THE PRODUCT.
- 7. ADVANTEST WILL NOT HAVE ANY LIABILITY TO THE PURCHASER FOR ANY INDIRECT, INCIDENTAL, SPECIAL, CONSEQUENTIAL OR PUNITIVE DAMAGES, INCLUDING, WITHOUT LIMITATION, LOSS OF ANTICIPATED PROFITS OR REVENUES, IN ANY AND ALL CIRCUMSTANCES, EVEN IF ADVANTEST HAS BEEN ADVISED OF THE POSSIBILITY OF SUCH DAMAGES AND WHETHER ARISING OUT OF BREACH OF CONTRACT, WARRANTY, TORT (INCLUDING, WITHOUT LIMITATION, NEGLIGENCE), STRICT LIABILITY, INDEMNITY, CONTRIBUTION OR OTHERWISE.

## CUSTOMER SERVICE DESCRIPTION

In order to maintain safe and trouble-free operation of the Product and to prevent the incurrence of unnecessary costs and expenses, ADVANTEST recommends a regular preventive maintenance program under its maintenance agreement.

ADVANTEST's maintenance agreement provides the Purchaser on-site and off-site maintenance, parts, maintenance machinery, regular inspections, and telephone support and will last a maximum of ten years from the date the delivery of the Product. For specific details of the services provided under the maintenance agreement, please contact the nearest ADVANTEST office or ADVANTEST's sales representatives.

Some of the components and parts of this Product have a limited operating life (such as, electrical and mechanical parts, fan motors, unit power supply, etc.). Accordingly, these components and parts will have to be replaced on a periodic basis. If the operating life of a component or part has expired and such component or part has not been replaced, there is a possibility that the Product will not perform properly. Additionally, if the operating life of a component or part has expired and continued use of such component or part damages the Product, the Product may not be repairable. Please contact the nearest ADVANTEST office or ADVANTEST's sales representatives to determine the operating life of a specific component or part, as the operating life may vary depending on various factors such as operating condition and usage environment.

## CLAIM FOR DAMAGE IN SHIPMENT TO ORIGINAL BUYER

The product should be thoroughly inspected immediately upon original delivery to buyer. All material in the container should be checked against the enclosed packing list or the instruction manual alternatively. ADVANTEST will not be responsible for shortage unless notified immediately.

If the product is damaged in any way, a claim should be filed by the buyer with carrier immediately. (To obtain a quotation to repair shipment damage, contact ADVANTEST or the local supplier.) Final claim and negotiations with the carrier must be completed by buyer.

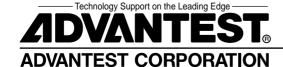